# **SYBASE®**

高可用性システムにおける Sybase フェールオーバ の使用

# **Adaptive Server® Enterprise**

15.5

ドキュメント ID:DC31661-01-1550-01 改訂:2010 年 5 月

Copyright © 2010 by Sybase, Inc. All rights reserved.

このマニュアルは Sybase ソフトウェアの付属マニュアルであり、新しいマニュアルまたはテクニカル・ノートで特に示さ れないかぎりは、後続のリリースにも付属します。このマニュアルの内容は予告なしに変更されることがあります。この マニュアルに記載されているソフトウェアはライセンス契約に基づいて提供されるものであり、無断で使用することはで きません。

このマニュアルの内容を弊社の書面による事前許可を得ずに、電子的、機械的、手作業、光学的、またはその他のいかな る手段によっても、複製、転載、翻訳することを禁じます。

マニュアルの注文

マニュアルの注文を承ります。ご希望の方は、サイベース株式会社営業部または代理店までご連絡ください。マニュアル の変更は、弊社の定期的なソフトウェア・リリース時にのみ提供されます。

Sybase の商標は、Sybase trademarks ページ (<http://www.sybase.com/detail?id=1011207>) で確認できます。Sybase および このリストに掲載されている商標は、米国法人 Sybase, Inc. の商標です。® は、米国における登録商標であることを示します。

Java および Java 関連の商標は、米国およびその他の国における Sun Microsystems, Inc. の商標または登録商標です。

Unicode と Unicode のロゴは、Unicode, Inc. の登録商標です。

このマニュアルに記載されている上記以外の社名および製品名は、当該各社の商標または登録商標の場合があります。

Use, duplication, or disclosure by the government is subject to the restrictions set forth in subparagraph (c)(1)(ii) of DFARS 52.227-7013 for the DOD and as set forth in FAR 52.227-19(a)-(d) for civilian agencies.

Sybase, Inc., One Sybase Drive, Dublin, CA 94568.

# 目次

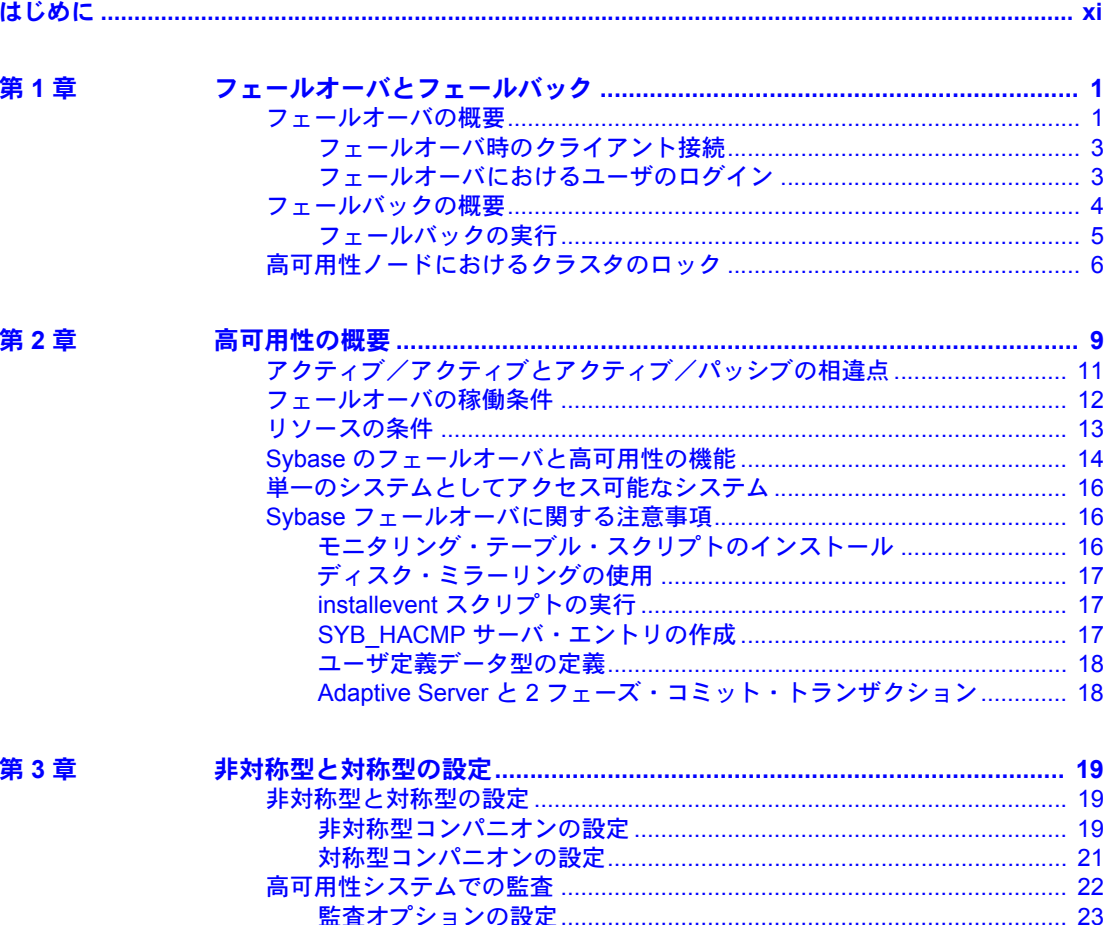

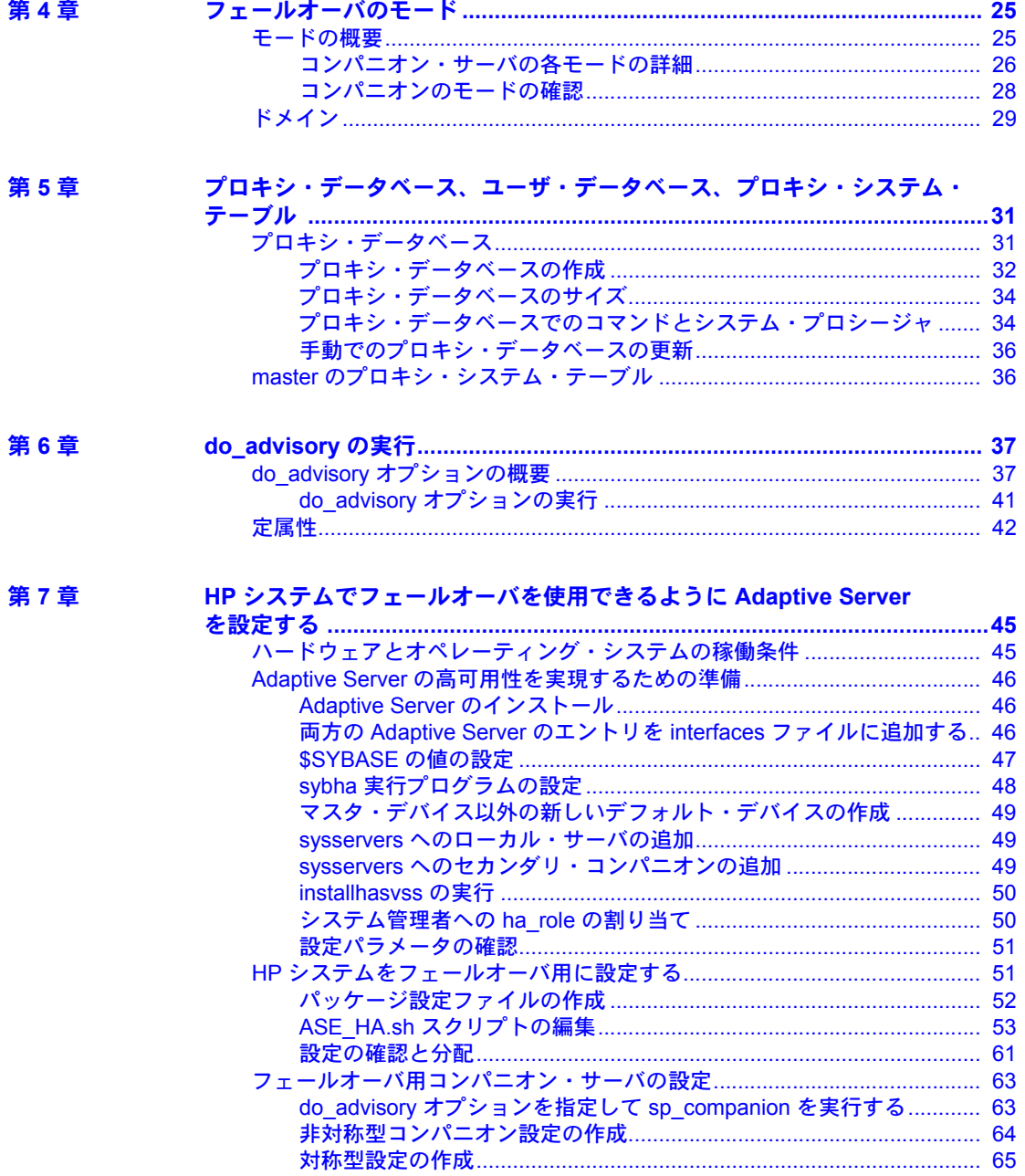

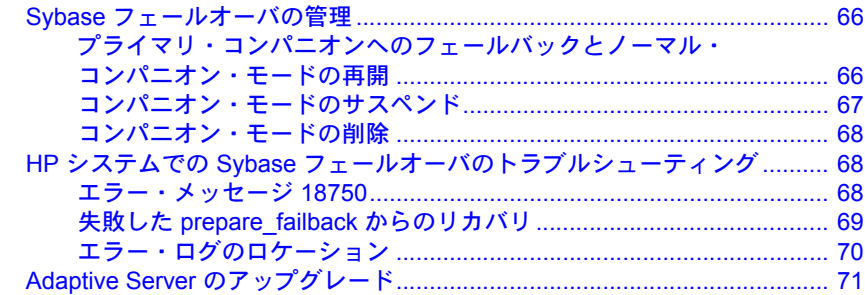

### 第 **8** 章 **IBM AIX HACMP** システムでフェールオーバを使用できるように **Adaptive**

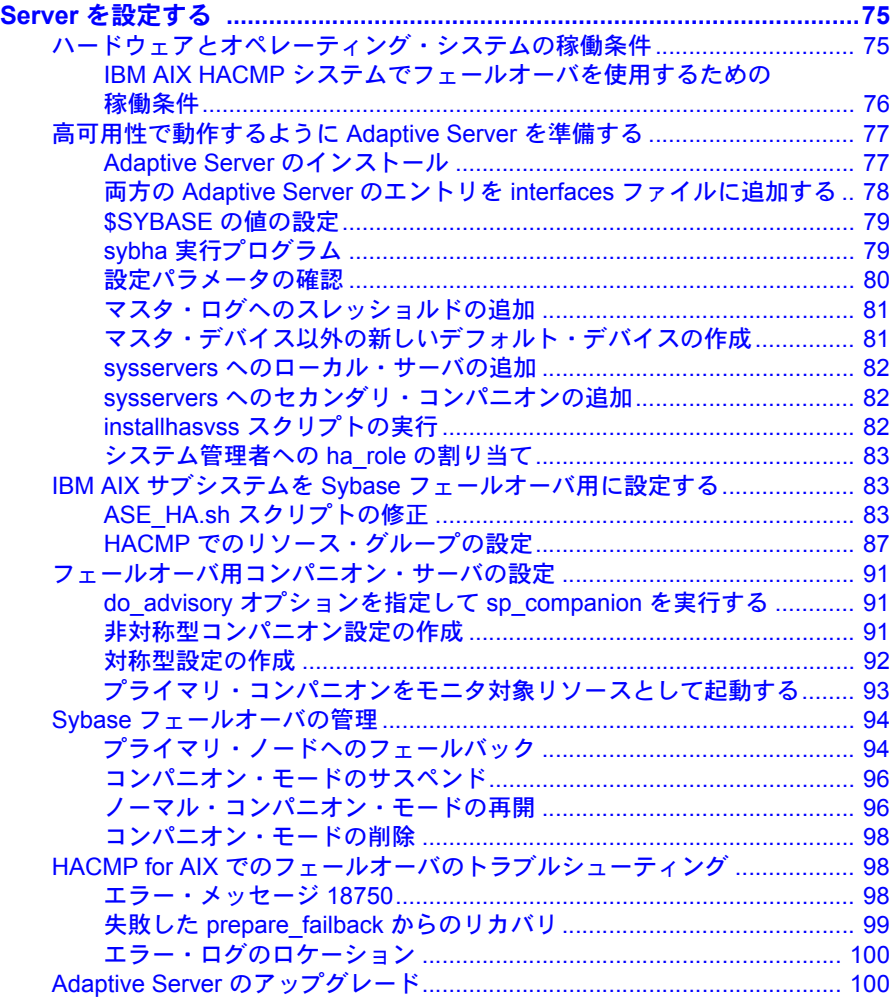

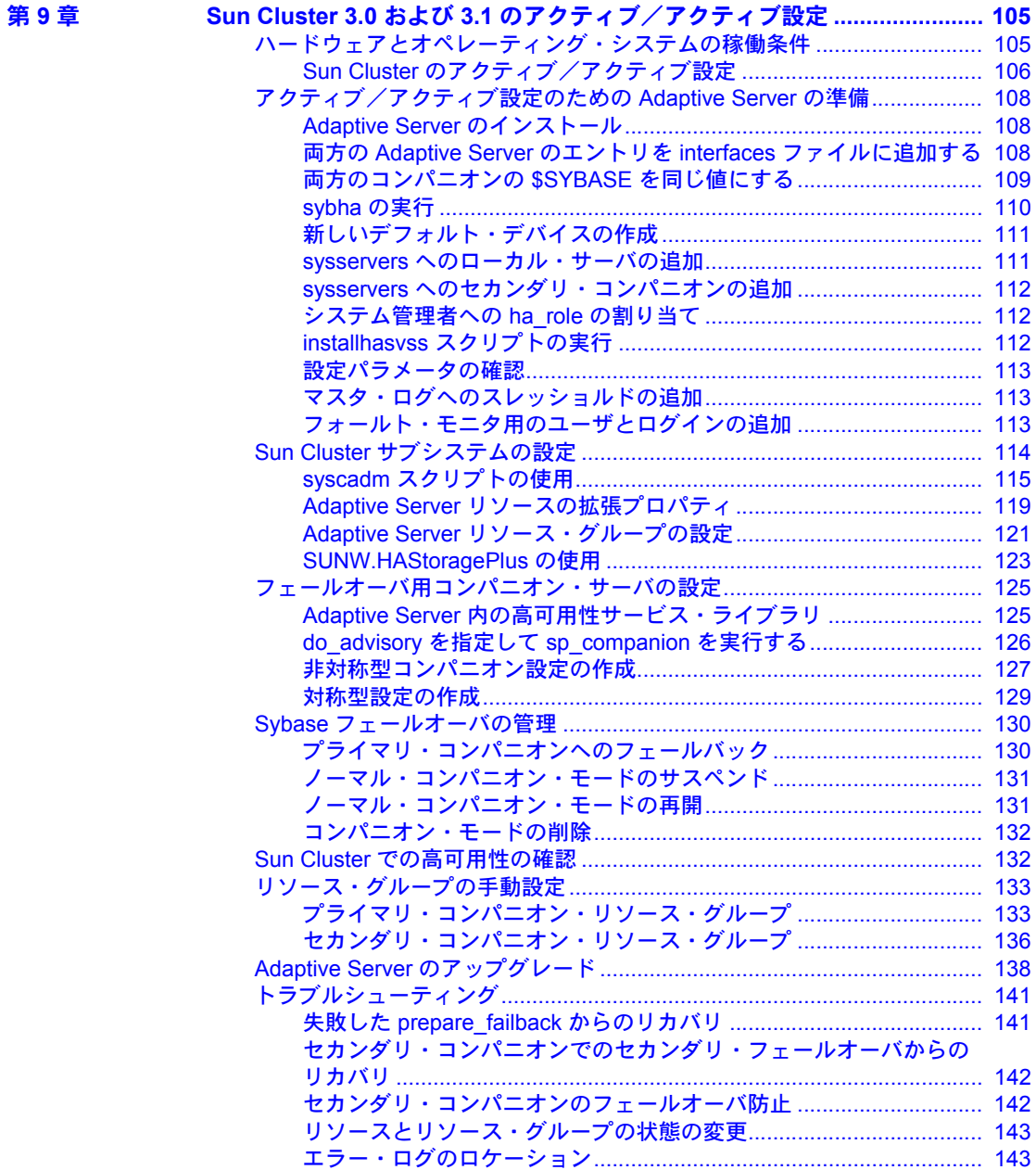

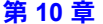

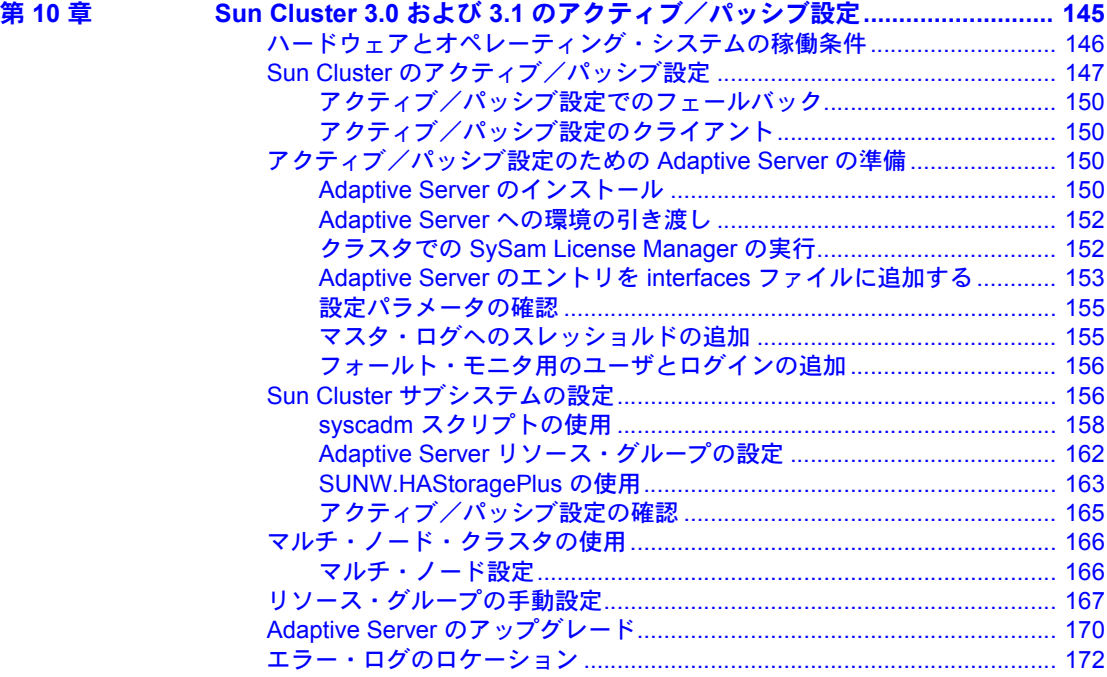

#### 第 **11** 章 **Veritas 4.0** でフェールオーバを使用できるように **Adaptive Server**

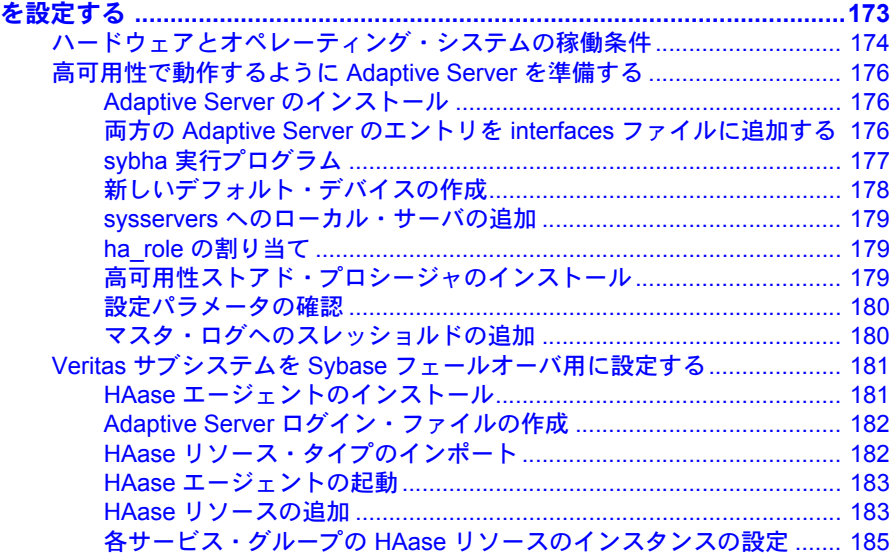

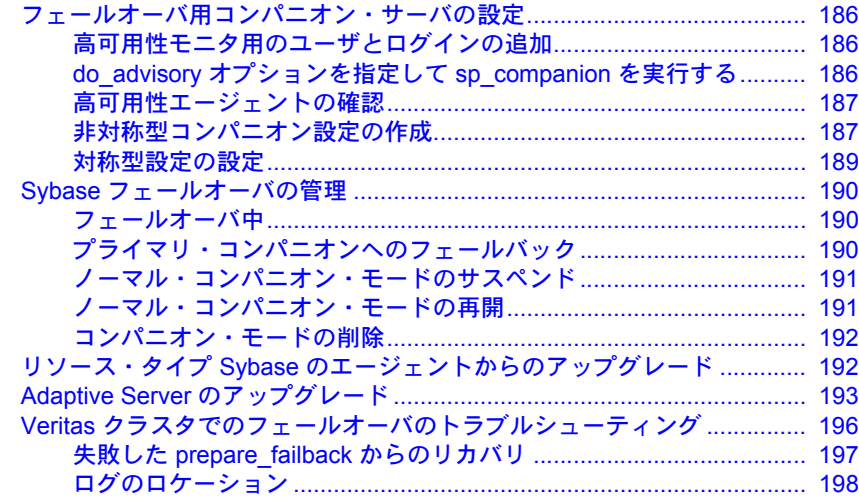

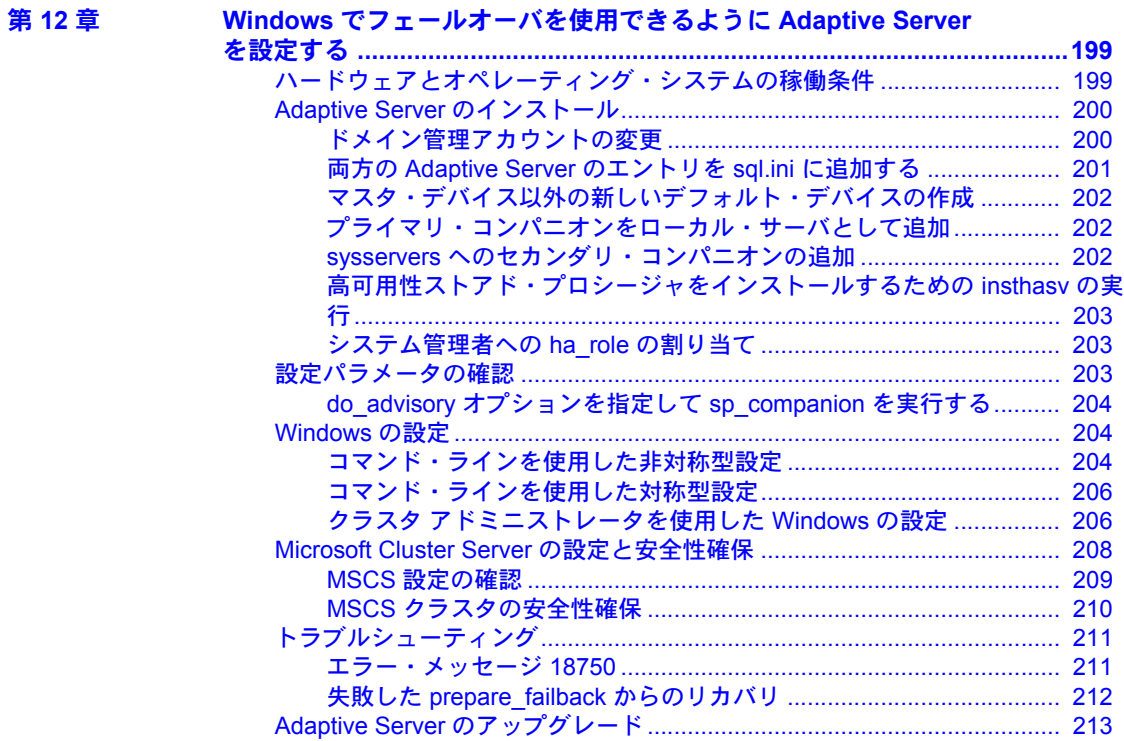

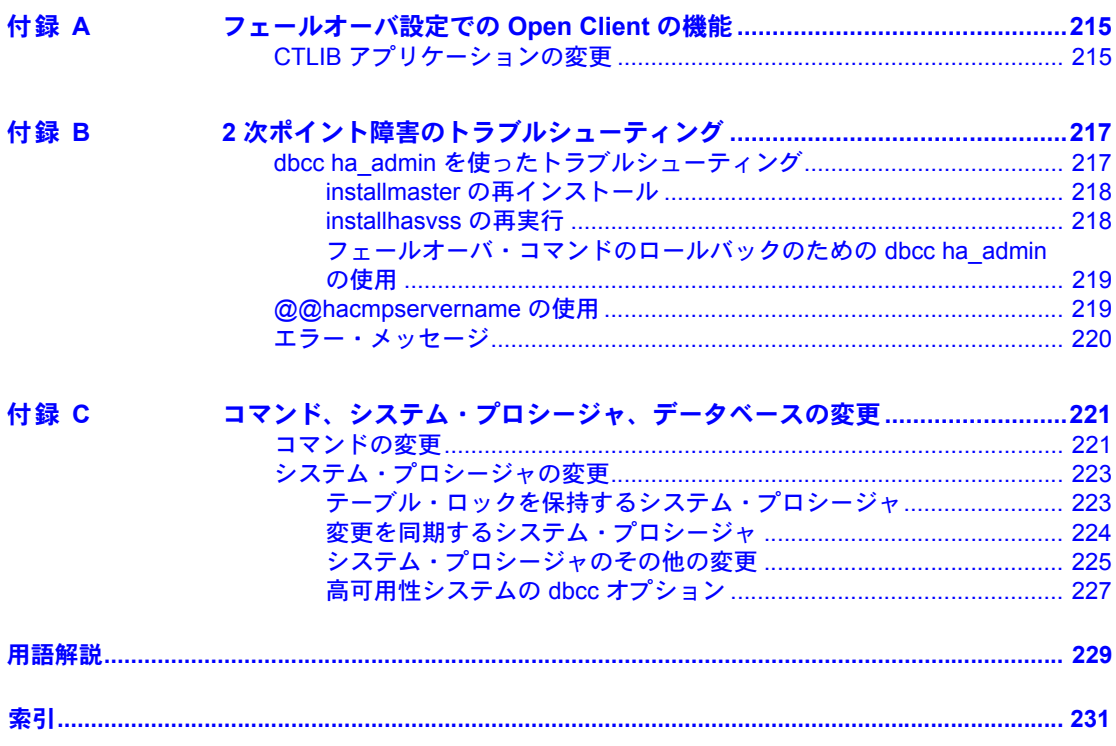

# <span id="page-10-0"></span>はじめに

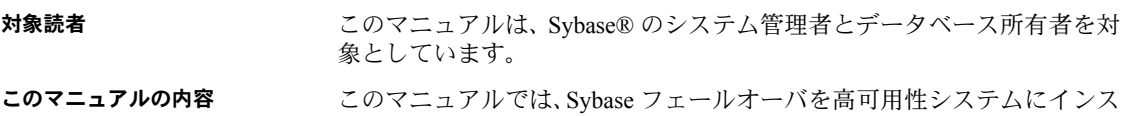

トール、設定、使用する方法について説明します。

- 「第 2 章 [高可用性の概要」で](#page-30-0)は、高可用性システムと Sybase フェール オーバの概念について説明します。
- 「第1章 [フェールオーバとフェールバック」](#page-22-0)では、高可用性システム における Adaptive Server 間のフェールオーバとフェールバックにつ いて概説します。
- 「第 3 章 [非対称型と対称型の設定」](#page-40-0)では、対称型設定と非対称型設定 の違いについて説明します。
- 「第 4 章 [フェールオーバのモード」](#page-46-0)では、Adaptive Server をフェール オーバ用に設定する場合のさまざまなモードについて説明します。
- 「第 5 章 [プロキシ・データベース、ユーザ・データベース、プロキシ・](#page-52-0) [システム・テーブル」で](#page-52-0)は、プロキシ・データベースの概念、フェー ルオーバがユーザ・データベースに与える影響、プロキシ・システ ム・テーブルの概念について説明します。
- 「第 6 章 [do\\_advisory](#page-58-0) の実行」では、2 つの Adaptive Server をフェール オーバ用に設定する方法について説明します。
- 「第 7 章 HP [システムでフェールオーバを使用できるように](#page-66-0) Adaptive Server [を設定する」で](#page-66-0)は、HP システムでのフェールオーバの設定方 法について説明します。
- 「第 8 章 IBM AIX HACMP [システムでフェールオーバを使用できるよ](#page-96-0) うに [Adaptive Server](#page-96-0) を設定する」では、IBM AIX システムでのフェー ルオーバの設定方法について説明します。
- 「第 9 章 Sun Cluster 3.0 および 3.1 [のアクティブ/アクティブ設定」で](#page-126-0) は、Sun Cluster システムでのフェールオーバの設定方法について説明 します。
- 「第 10 章 Sun Cluster 3.0 および 3.1 [のアクティブ/パッシブ設定」で](#page-166-0) は、Sun Cluster システムでのフェールオーバの設定方法について説明 します。
- 「第 11 章 Veritas 4.0 [でフェールオーバを使用できるように](#page-194-0) Adaptive Server [を設定する」](#page-194-0)では、Veritas システムでのフェールオーバの設定方法につい て説明します。
- 「第 12 章 Windows [でフェールオーバを使用できるように](#page-220-0) Adaptive Server [を設定する」](#page-220-0)では、Windows 2000 および 2003 の設定方法について説明し ます。
- 「付録A[フェールオーバ設定での](#page-236-0) Open Client の機能」では、Open Client™ で Sybase フェールオーバを使用する場合に必要とされる変更について説 明します。
- 「付録 B 2 [次ポイント障害のトラブルシューティング」で](#page-238-0)は、2 次ポイン ト障害のトラブルシューティングについて説明します。
- 「付録 C [コマンド、システム・プロシージャ、データベースの変更」](#page-242-0)では、 Adaptive Server をフェールオーバ用に設定した場合に、コマンド、システ ム・プロシージャ、システム・データベースに与える影響について説明し ます。
- 関連マニュアル Adaptive Server® Enterprise には次のマニュアルが用意されています。必要に応 じて参照してください。
	- 使用しているプラットフォームの『リリース・ノート』- マニュアルには 記載できなかった最新の情報が記載されています。

このリリース・ノートの最新バージョン (英語版)を入手できます。製品 の CD がリリースされた後で、製品またはマニュアルに関する重要な情報 が追加されているかを確認するには、Sybase® Product Manuals Web サイト を使用してください。

- 使用しているプラットフォームの『インストール・ガイド』- すべての Adaptive Server および関連する Sybase 製品のインストール、アップグレー ド、設定の手順について説明しています。
- 『新機能ガイド』- Adaptive Server の新しい機能について説明しています。 また、新しい機能をサポートするためのシステム変更や、既存のアプリ ケーションに影響を与える可能性がある変更についても説明しています。
- 『Active Messaging ユーザーズ・ガイド』 Active Messaging を使用して、 Adaptive Server Enterprise データベースでトランザクション (データ変更) を取得し、外部アプリケーションにイベントとしてリアルタイムで渡す方 法について説明しています。
- 『コンポーネント統合サービス・ユーザーズ・ガイド』 コンポーネント 統合サービスを使用して、リモートの Sybase データベースおよび Sybase 以外のデータベースに接続する方法について説明しています。
- 使用しているプラットフォームの『設定ガイド』- 特定の設定作業の手順 について説明しています。
- 『用語解説』- Adaptive Server マニュアルで使用されている技術用語につ いて説明しています。
- 『Historical Server ユーザーズ・ガイド』- Historical Server を使用して、 Adaptive Server のパフォーマンス情報を入手する方法について説明して います。
- 『Adaptive Server Enterprise における Java』 Adaptive Server データベース で Java クラスをデータ型、関数、ストアド・プロシージャとしてインス トールして使用する方法について説明しています。
- 『Job Scheduler ユーザーズ・ガイド』- コマンド・ラインまたはグラフィ カル・ユーザ・インタフェース (GUI) を使用して、ローカルまたはリモー トの Adaptive Server でジョブのインストール、設定、作成、スケジュール を行う方法について説明しています。
- 『マイグレーション技術ガイド』- 別のバージョンの Adaptive Server にマ イグレートするための方法とツールについて説明しています。
- 『Monitor Client Library プログラマーズ・ガイド』- Adaptive Server のパ フォーマンス・データにアクセスする Monitor Client Library アプリケー ションの記述方法について説明しています。
- 『Monitor Server ユーザーズ・ガイド』- Monitor Server を使用して、Adaptive Server のパフォーマンス統計を取得する方法について説明しています。
- 『モニタリング・テーブル・ダイヤグラム』- モニタリング・テーブルと、 そのエンティティの関係をポスター形式で図解しています。フル・サイズ のダイアグラムは印刷版だけで参照できます。コンパクト版は PDF 形式 で参照できます。
- 『パフォーマンス&チューニング・シリーズ』- Adaptive Server で最高の パフォーマンスを実現するためのチューニング方法について説明してい ます。このマニュアルは以下の 4 冊に分かれています。
	- 『基本』- Adaptive Server のパフォーマンスに関する問題の理解と調 査の基本について説明しています。
	- 『統計的分析によるパフォーマンスの向上』- Adaptive Server で統計 情報がどのように保存され、表示されるかについて説明しています。 また、set statistics コマンドを使用して、サーバの統計情報を分析す る方法について説明しています。
	- 『ロックと同時実行制御』- ロック・スキームを使用してパフォーマ ンスを向上させる方法と、同時実行性を最小限に抑えるようにイン デックスを選択する方法について説明しています。
	- 『sp\_sysmon による Adaptive Server の監視』 sp\_sysmon を使用して パフォーマンスをモニタリングする方法について説明しています。
- 『モニタリング・テーブル』- Adaptive Server のモニタリング・テー ブルに統計情報や診断情報を問い合わせる方法について説明してい ます。
- 『物理データベースのチューニング』- データの物理的配置、データ に割り付けられた領域、テンポラリ・データベースの管理方法につい て説明しています。
- 『クエリ処理と抽象プラン』- オプティマイザがクエリを処理する方 法と、抽象プランを使用してオプティマイザのプランの一部を変更す る方法について説明しています。
- 『クイック・リファレンス・ガイド』- コマンド、関数、システム・プロ シージャ、拡張システム・プロシージャ、データ型、ユーティリティの名 前と構文の包括的な一覧表を記載したポケット版 (PDF 版は通常サイズ ) のマニュアルです。
- 『ASE リファレンス・マニュアル』- 詳細な Transact-SQL® 情報を記載し ています。このマニュアルは以下の 4 冊に分かれています。
	- 『ビルディング・ブロック』- データ型、関数、グローバル変数、式、 識別子とワイルドカード、予約語について説明しています。
	- 『コマンド』 コマンドについて説明しています。
	- 『プロシージャ』- システム・プロシージャ、カタログ・ストアド・ プロシージャ、システム拡張ストアド・プロシージャ、dbcc ストア ド・プロシージャについて説明しています。
	- 『テーブル』- システム・テーブル、モニタリング・テーブル、dbcc テーブルについて説明しています。
- 『システム管理ガイド』でさらに詳しく説明しています。
	- 『第1巻』-設定パラメータ、リソースの問題、文字セット、ソート 順、システムの問題の診断方法に関する説明を含め、システム管理の 基本の概要について説明しています。『第 1 巻』の後半は、セキュリ ティ管理に関する詳細な説明です。
	- 『第 2 巻』- 物理的なリソースの管理、デバイスのミラーリング、メ モリとデータ・キャッシュの設定、マルチプロセッサ・サーバとユー ザ・データベースの管理、データベースのマウントとマウント解除、 セグメントの作成と使用、reorg コマンドの使用、データベース一貫 性の検査方法についての手順とガイドラインを説明しています。『第 2 巻』の後半では、システムとユーザ・データベースをバックアップ およびリストアする方法について説明しています。
- 『システム・テーブル・ダイアグラム』- システム・テーブルと、そのエ ンティティとの関係をポスター形式で図解しています。フル・サイズのダ イアグラムは印刷版だけで参照できます。コンパクト版は PDF 形式で参 照できます。
- 『Transact-SQL ユーザーズ・ガイド』- リレーショナル・データベース言 語の拡張版である Sybase の Transact-SQL について説明しています。まだ 経験の浅いデータベース管理システムのユーザは、このマニュアルをガイ ドブックとして使用してください。pubs2 および pubs3 サンプル・デー タベースの詳細も説明しています。
- 『トラブルシューティングエラー・メッセージと詳細な解決方法』- 発生 する可能性のある問題について、トラブルシューティング手順を説明して います。このマニュアルで取り上げられている問題は、Sybase 製品の保守 契約を結んでいるサポート・センタに最も頻繁に寄せられるものです。
- 『Encrypted Columns Users Guide』- Adaptive Server を使用して暗号化カラ ムを設定し、使用する方法について説明しています。
- 『インメモリ・データベース・ユーザーズ・ガイド』- インメモリ・デー タベースの設定および使用方法について説明しています。
- 『Adaptive Server 分散トランザクション管理機能の使用』- 分散トランザ クション処理環境での Adaptive Server DTM 機能の設定、使用、トラブル シューティングについて説明しています。
- 『IBM® Tivoli® Storage Manager と Backup Server の使用』- IBM Tivoli Storage Manager を設定および使用して Adaptive Server のバックアップを作成する 方法について説明しています。
- 『高可用性システムにおける Sybase フェールオーバの使用』- Sybase の フェールオーバ機能を使用して、Adaptive Server を高可用性システムのコ ンパニオン・サーバとして設定する方法について説明しています。
- 『Unified Agent および Agent Management Console』- Unified Agent につい て説明しています。Unified Agent は、分散 Sybase リソースを管理、モニ タ、制御するためのランタイム・サービスを提供します。
- 『ユーティリティ・ガイド』- オペレーティング・システム・レベルで実 行される isql や bcp などの、Adaptive Server のユーティリティ・プログラ ムについて説明しています。
- 『Web Services ユーザーズ・ガイド』- Adaptive Server 用の Web サービス の設定、使用、トラブルシューティング方法について説明しています。
- 『XA インタフェース統合ガイド for CICS、Encina、TUXEDO』- X/Open XA トランザクション・マネージャを備えた Sybase DTM XA インタフェース を使用する方法について説明しています。
- 『Adaptive Server Enterprise における XML サービス』では、データベース に XML 機能を導入する、Sybase ネイティブの XML プロセッサと Sybase Java ベースの XML のサポートについて、また XML サービスに準拠した クエリとマッピング用の関数について説明しています。

#### その他の情報 Sybase Getting Started CD、SyBooks™ CD、Sybase Product Manuals Web サイト を利用すると、製品について詳しく知ることができます。

• Getting Started CD には、PDF 形式のリリース・ノートとインストール・ガ イド、SyBooks CD に含まれていないその他のマニュアルや更新情報が収 録されています。この CD は製品のソフトウェアに同梱されています。 Getting Started CD に収録されているマニュアルを参照または印刷するに は、Adobe Acrobat Reader が必要です (CD 内のリンクを使用して Adobe の Web サイトから無料でダウンロードできます )。

• SyBooks CD には製品マニュアルが収録されています。この CD は製品の ソフトウェアに同梱されています。Eclipse ベースの SyBooks ブラウザを 使用すれば、使いやすい HTML 形式のマニュアルにアクセスできます。

一部のマニュアルは PDF 形式で提供されています。これらのマニュアル は SyBooks CD の PDF ディレクトリに収録されています。PDF ファイル を開いたり印刷したりするには、Adobe Acrobat Reader が必要です。

SyBooks をインストールして起動するまでの手順については、Getting Started CD の『SyBooks インストール・ガイド』、または SyBooks CD の *README.txt* ファイルを参照してください。

• Sybase Product Manuals Web サイトは、SyBooks CD のオンライン版であり、 標準の Web ブラウザを使用してアクセスできます。また、製品マニュア ルのほか、EBFs/Updates、Technical Documents、Case Management、Solved Cases、ニュース・グループ、Sybase Developer Network へのリンクもあり ます。

Sybase Product Manuals Web サイトは、Product Manuals にあります。 [\(http://www.sybase.com/support/manuals/](http://www.sybase.com/support/manuals/))

Sybase Web サイトの技術的な資料は頻繁に更新されます。

# **Web** 上の **Sybase** 製品

❖ 製品認定の最新情報にアクセスする

- 1 Web ブラウザで Technical Documents を指定します。 [\(http://www.sybase.com/support/techdocs/](http://www.sybase.com/support/techdocs/))
- 2 [Certification Report] をクリックします。
- 3 [Certification Report] フィルタで製品、プラットフォーム、時間枠を指定し て [Go] をクリックします。
- 4 [Certification Report] のタイトルをクリックして、レポートを表示します。

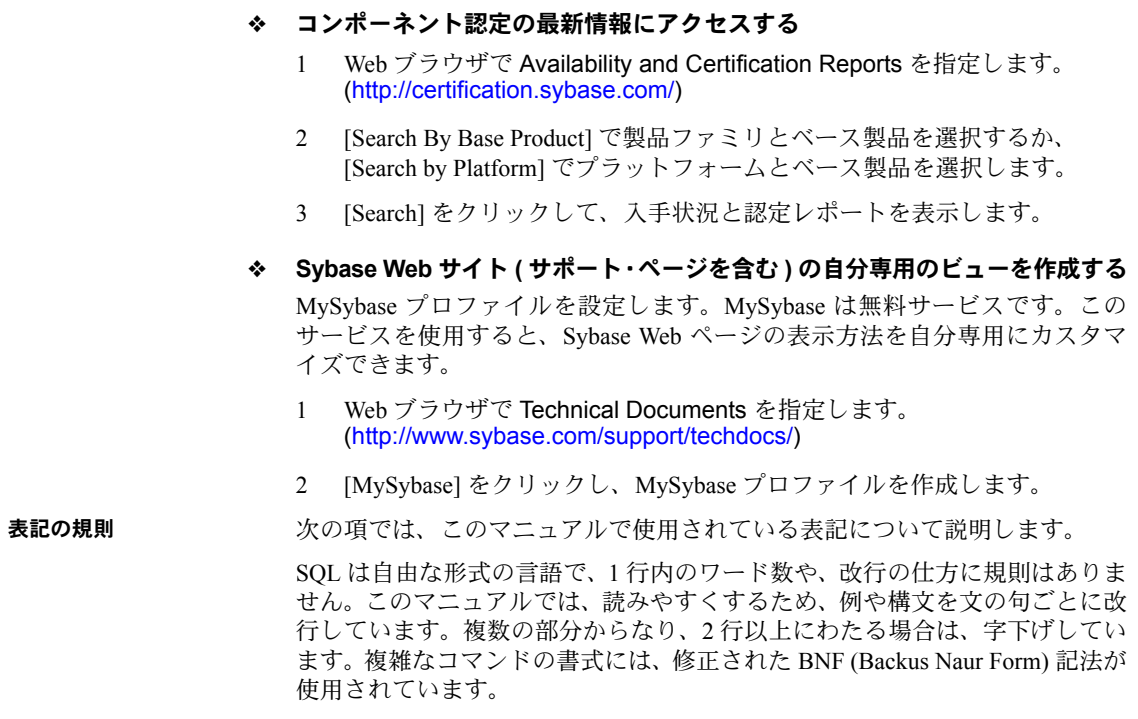

[表](#page-19-0) 2 に構文の規則を示します。

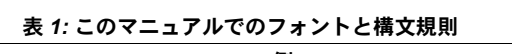

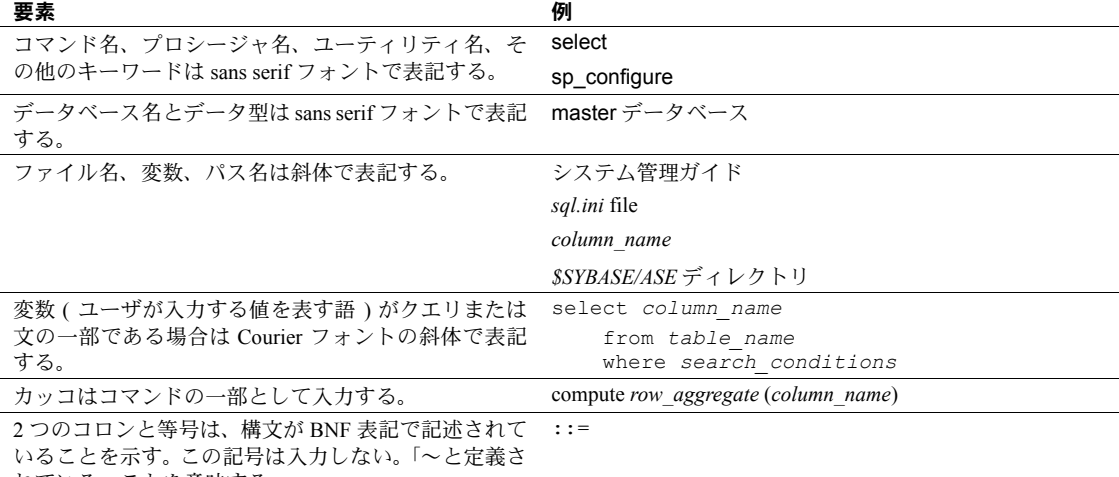

れている」ことを意味する。

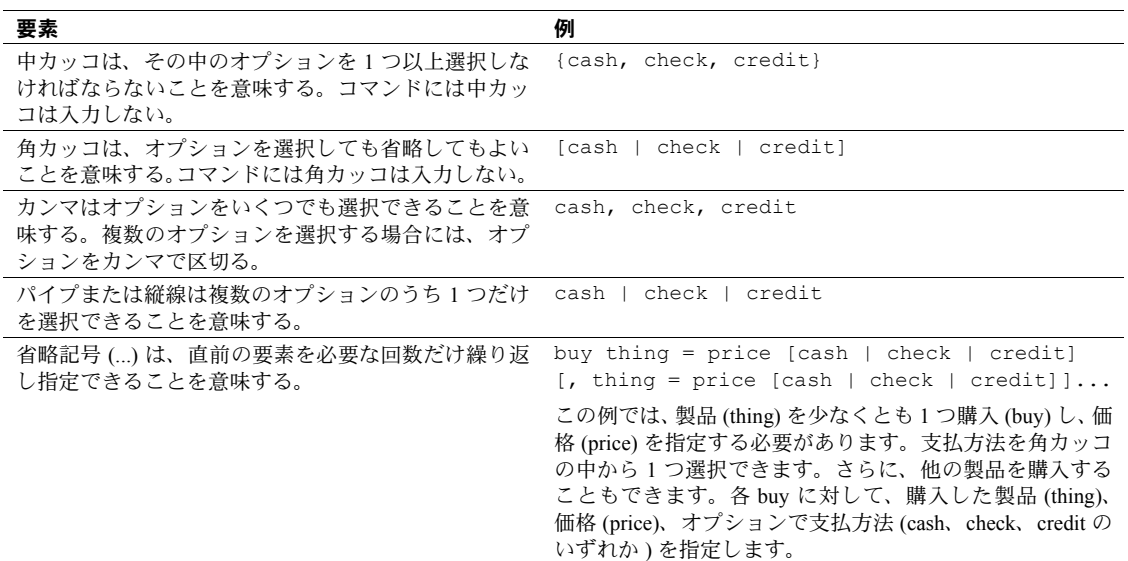

• 次は、オプション句のあるコマンドの構文の例です。

sp\_dropdevice [*device\_name*]

複数のオプションを持つコマンドの例を示します。

### select *column\_name* from *table\_name* where *search\_conditions*

構文では、キーワード ( コマンド ) は通常のフォントで表記し、識別子は 小文字で表記します。ユーザが提供するワードは斜体で表記します。

• Transact-SQL コマンドの使用例は次のように表記します。

select \* from publishers

• 次は、コンピュータからの出力例です。

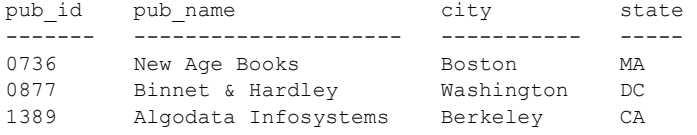

(3 rows affected)

このマニュアルでは、例に使用する文字はほとんどが小文字ですが、Transact-SQL のキーワードを入力するときは、大文字と小文字は区別されません。たとえ ば、SELECT、Select、select はすべて同じです。

テーブル名などのデータベース・オブジェクトの大文字と小文字を Adaptive Server が区別するかどうかは、Adaptive Server にインストールされたソート順 によって決まります。シングルバイト文字セットを使用している場合は、 Adaptive Server のソート順を再設定することによって、大文字と小文字の区別 の取り扱い方を変更できます。詳細については、『システム管理ガイド』を参 照してください。

# **Sybase EBF** とソフト ウェア・メンテナンス

#### ❖ **EBF** とソフトウェア・メンテナンスの最新情報にアクセスする

- 1 Web ブラウザで Svbase Support Page を指定します。 ([http://www.sybase.com/support\)](http://www.sybase.com/support)
- 2 [EBFs/Maintenance] を選択します。MySybase のユーザ名とパスワードを入 力します。
- 3 製品を選択します。
- 4 時間枠を指定して [Go] をクリックします。EBF/Maintenance リリースの一 覧が表示されます。

鍵のアイコンは、「Technical Support Contact」として登録されていないた め、一部の EBF/Maintenance リリースをダウンロードする権限がないこと を示しています。未登録でも、Sybase 担当者またはサポート・コンタクト から有効な情報を得ている場合は、[Edit Roles] をクリックして、「Technical Support Contact」の役割を MySybase プロファイルに追加します。

- 5 EBF/Maintenance レポートを表示するには [Info] アイコンをクリックしま す。ソフトウェアをダウンロードするには製品の説明をクリックします。
- **表記規則 ホスパ ありつ**項では、このマニュアルで使用されている表記について説明します。

SQL は自由な形式の言語で、1 行内のワード数や、改行の仕方に規則はありま せん。このマニュアルでは、読みやすくするため、例や構文を文の句ごとに改 行しています。複数の部分からなり、2 行以上にわたる場合は、字下げしてい ます。複雑なコマンドの書式には、修正された BNF (Backus Naur Form) 記法が 使用されています。

| 表2に構文の規則を示します。 |  |  |
|----------------|--|--|
|----------------|--|--|

<span id="page-19-0"></span>表 *2:* このマニュアルでのフォントと構文規則

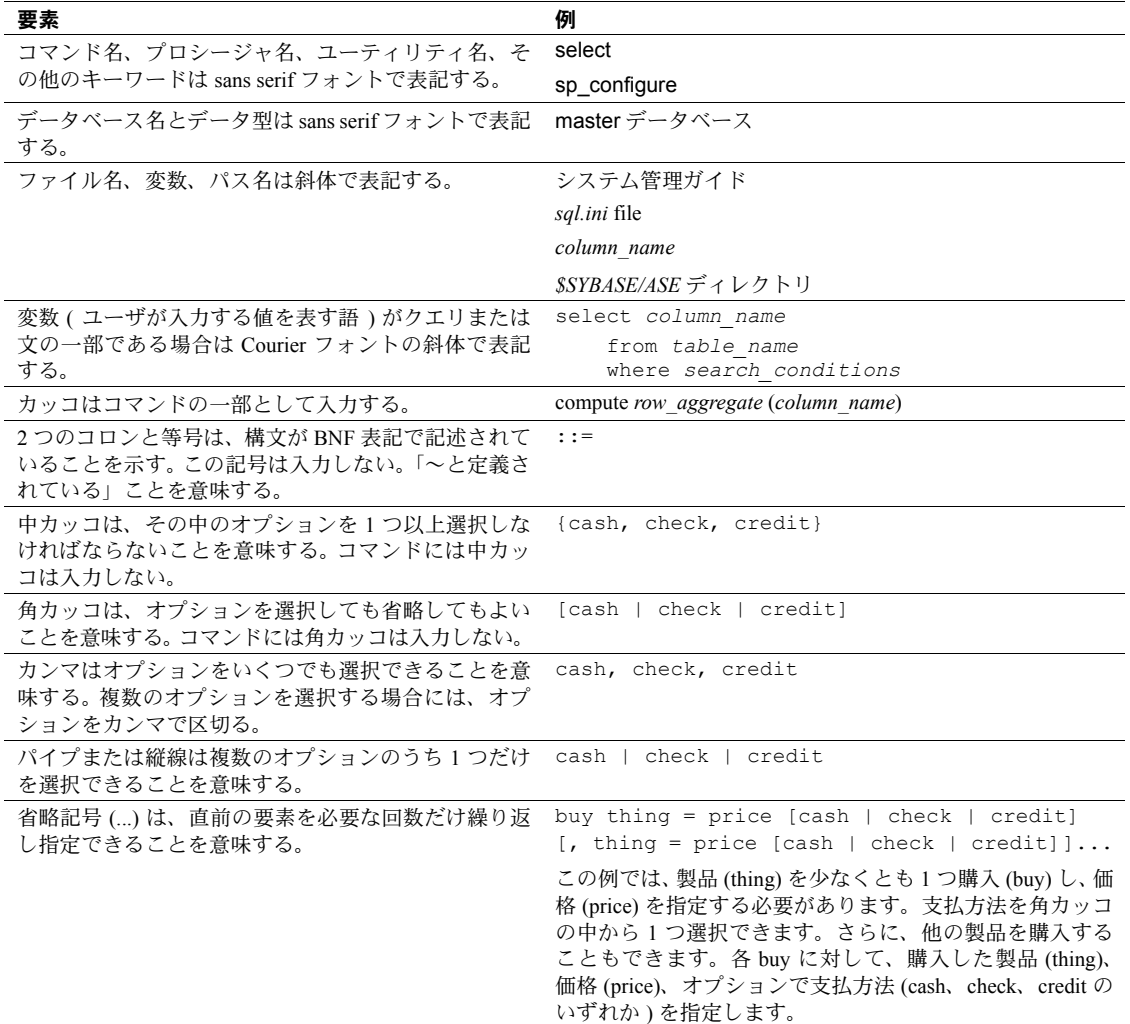

• 次は、オプション句のあるコマンドの構文の例です。

sp\_dropdevice [*device\_name*]

複数のオプションを持つコマンドの例を示します。

#### select *column\_name* from *table* name where *search\_conditions*

構文では、キーワード ( コマンド ) は通常のフォントで表記し、識別子は 小文字で表記します。ユーザが提供するワードは斜体で表記します。

• Transact-SQL コマンドの使用例は次のように表記します。

select \* from publishers

• 次は、コンピュータからの出力例です。

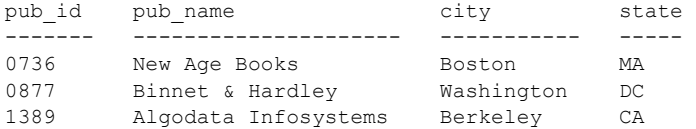

(3 rows affected)

このマニュアルでは、例に使用する文字はほとんどが小文字ですが、 Transact-SQL のキーワードを入力するときは、大文字と小文字は区別されませ ん。たとえば、SELECT、Select、select はすべて同じです。

テーブル名などのデータベース・オブジェクトの大文字と小文字を Adaptive Server が区別するかどうかは、Adaptive Server にインストールされたソート順 によって決まります。シングルバイト文字セットを使用している場合は、 Adaptive Server のソート順を再設定することによって、大文字と小文字の区別 の取り扱い方を変更できます。詳細については、『システム管理ガイド』を参 照してください。

アクセシビリティ機能 このマニュアルには、アクセシビリティを重視した HTML 版もあります。こ の HTML 版マニュアルは、スクリーン・リーダーで読み上げる、または画面 を拡大表示するなどの方法により、その内容を理解できるよう配慮されてい ます。

Adaptive Server HTML マニュアルは、連邦リハビリテーション法第 508 条のア クセシビリティ規定に準拠していることがテストにより確認されています。第 508 条に準拠しているマニュアルは通常、World Wide Web Consortium (W3C) の Web サイト用ガイドラインなど、米国以外のアクセシビリティ・ガイドライン にも準拠しています。

注意 アクセシビリティ・ツールを効率的に使用するには、設定が必要な場合 もあります。一部のスクリーン・リーダーは、テキストの大文字と小文字を区 別して発音します。たとえば、すべて大文字のテキスト (ALL UPPERCASE TEXT など ) はイニシャルで発音し、大文字と小文字の混在したテキスト (Mixed Case Text など ) は単語として発音します。構文規則を発音するように ツールを設定すると便利かもしれません。詳細については、ツールのマニュア ルを参照してください。

Sybase のアクセシビリティに対する取り組みについては、Sybase Accessibility [\(http://www.sybase.com/accessibility](http://www.sybase.com/accessibility)) を参照してください。Sybase Accessibility サイトには、第 508 条と W3C 標準に関する情報へのリンクもあります。

不明な点があるときは Sybase ソフトウェアがインストールされているサイトには、Sybase 製品の保 守契約を結んでいるサポート・センタとの連絡担当の方 ( コンタクト・パーソ ン ) を決めてあります。マニュアルだけでは解決できない問題があった場合に は、担当の方を通して Sybase のサポート・センタまでご連絡ください。

第 1 章 フェールオーバとフェールバック

<span id="page-22-0"></span>この章では、フェールオーバとフェールバックの特性について説明します。

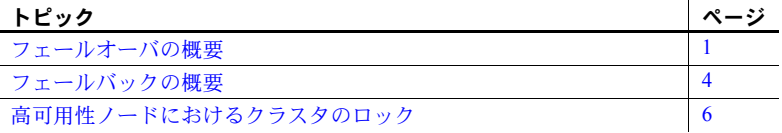

### <span id="page-22-2"></span><span id="page-22-1"></span>フェールオーバの概要

コンピュータ・システムに障害が発生すると、データベース、メタデー タ、ユーザ接続はセカンダリ・サーバに移動され、ユーザはそのままデー タにアクセスできるようになります。これをフェールオーバと呼びます。

Adaptive Server では、フェールオーバを実現するように設定された高可用 性クラスタを構成します。フェールオーバには、次の一連の 3 つのステッ プがあります。

- 1 システム・フェールオーバ プライマリ・ノードがセカンダリ・ノー ドにフェールオーバします。
- 2 コンパニオン・フェールオーバ プライマリ・コンパニオンがセカ ンダリ・ノードにフェールオーバします。
- 3 接続フェールオーバ フェールオーバ・プロパティを持つ接続がセ カンダリ・コンパニオンにフェールオーバします。

ステップ 2 と 3 について、次に説明します。ステップ 1 については、 使用している高可用性システムのマニュアルを参照してください。

フェールオーバ時は、セカンダリのサーバがオペレーティング・システム の高可用性システムを介してプライマリの障害を検出し、フェールオーバ 機能を開始します。この機能では、次のことが実行されます。

- 1 disk reinit を実行して、マスタ・デバイスのパス名をローカル・ドラ イブに再マップします。disk reinit は、マスタ・デバイスの内容を変 更しません。
- 2 master データベースをマウントしてリカバリし、オンラインにします。
- 3 プライマリ・コンパニオンの sysdevices にリストされている各デバ イスをセカンダリ・コンパニオンの sysdevices にマップして、ディ スク上で disk reinit を実行します。

4 プライマリ・コンパニオンのすべてのデータベースをセカンダリ・コン パニオンにマウントします。セカンダリ・コンパニオンは、ログからリ カバリを実行してからすべてのデータベースをオンラインにします。 tempdb と model はマウントされません。プロキシ・データベースは、 comp dbid dbname という名前でマウントされます。

セカンダリ・コンパニオンがマウントする各データベースの名前には、 \_companion というサフィックスが追加されます。たとえば、master デー タベースは master\_companion になり、sybsystemprocs は sybsystemprocs\_companion になります。セカンダリの Adaptive Server は このサフィックスを追加して、システム上に現在あるデータベースをユ ニークに識別できるようにします。 companion サフィックスが追加され ないユーザ・データベースについては、その名前自体がユニークである ことになります。

フェールオーバ・プロパティのあるユーザ接続と CS\_FAILOVER プロパティ を使用しているクライアントは保持され、セカンダリ・コンパニオン上で接続 が再設定されます。コミットされていないトランザクションは、再送信する必 要があります。

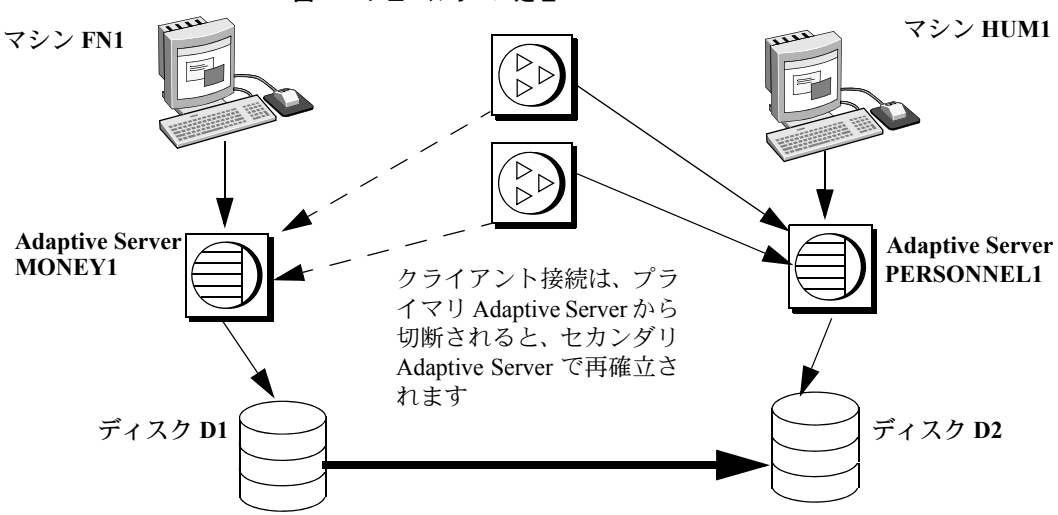

master データベースとシステム・データベースは、セカンダリ Adaptive Server にマイグレートされ、suffix\_companion が追加さ れます。プロキシ・データベースは、名前が変更され、停止さ れて、ユーザ・データベースで置き換えられます。

図 *1-1:* フェールオーバ処理

セカンダリ・コンパニオンが高可用性システムからフェールオーバのメッセー ジを受信すると、プライマリ・コンパニオンに接続したクライアントでは新し いトランザクションは開始されません。フェールオーバ時に完了しなかったト ランザクションは、ロールバックされます。フェールオーバが終了した後に、 クライアントやユーザは、ロールバックされたトランザクションを再送信する 必要があります。

#### <span id="page-24-0"></span>フェールオーバ時のクライアント接続

フェールオーバ・プロパティのあるクライアントは、フェールオーバ時に自動 的に再接続します。このためには、*interfaces* ファイルに *hafailover* とラベル付 けされた行を追加して、クライアントがセカンダリ・コンパニオンに接続する のに必要な接続情報を提供する必要があります。ファイル・エディタまたは dsedit ユーティリティのどちらかを使用して、この行を追加できます。

この情報を *interfaces* ファイルまたは *sql.ini* に追加する方法の詳細について は、該当するプラットフォーム固有の設定に関する章を参照してください。

クライアント・アプリケーションは、フェールオーバによって送信できなかっ たクエリを再送する必要があります。クライアント・アプリケーションの詳細 については、「付録 A [フェールオーバ設定での](#page-236-0) Open Client の機能」を参照して ください。

#### <span id="page-24-1"></span>フェールオーバにおけるユーザのログイン

ノーマル・コンパニオン・モードの間、コンパニオンはユーザのログイン、ア クセス、セキュリティ情報などの変更を自動的に同期します。フェールオーバ 時に追加されたログインは、プライマリ・コンパニオンがフェールバックで更 新されるときに、プライマリ・コンパニオンに自動的に追加されます。コンパ ニオンが正常にフェールオーバされたら、コミットされなかったトランザク ションを再送信して、セッション・レベルで設定されたオプションを再確立す る必要があります。

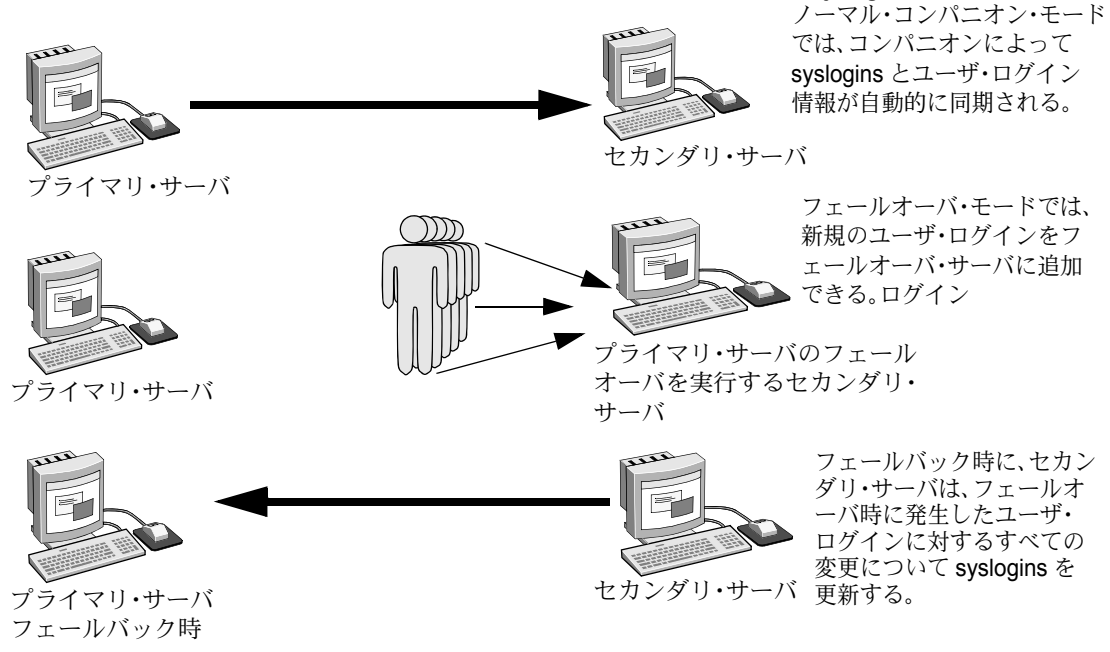

図 *1-2:* プライマリ・サーバとセカンダリ・サーバ間の *syslogins* の同期

すべてのユーザの役割と権限は、フェールオーバ後に保持されます。

# <span id="page-25-1"></span><span id="page-25-0"></span>フェールバックの概要

プライマリ・コンパニオンまたはマシンのオペレーションが再開できる状態に なったら、ha\_role を持つユーザがフェールバックを実行して、サーバをノー マル・コンパニオン・モードに戻します。フェールバックを実行するとフェー ルオーバされたコンパニオンのデータベースが一時的にシャットダウンされ るので、フェールバックはアプリケーションの負荷が軽いときに実行する必要 があります。Adaptive Server の負荷が重いときに実行すると、フェールバック は正常に完了しますが、処理が遅くなり、セカンダリ・コンパニオンのパフォー マンスが低下します。適切なタイミングでフェールバックを実行すると、クラ イアントが再接続するまでの待機時間をかなり短縮できます。

#### <span id="page-26-0"></span>フェールバックの実行

フェールバックには 4 つのステップがあります。

1 フェールバックの準備を行います。

注意 AIX の IBM HACMP は、プライマリ・ノードがノーマル・コンパニ オン・モードを再開できる状態になったら、自動的にフェールバックを実 行します。詳細については、「第 8 章 [IBM AIX HACMP](#page-96-0) システムでフェー [ルオーバを使用できるように](#page-96-0) Adaptive Server を設定する」を参照してくだ さい。

prepare\_failback をセカンダリ・コンパニオンから発行すると、データベー ス・デバイスとデータベースが解放されます。

sp\_companion *server\_name* 'prepare\_failback'

server\_name は、セカンダリ·コンパニオンの名前です。セカンダリ·コン パニオンは、フェールバック時に次のようなメッセージを発行します。

Step:Access across the servers verified Step:Primary databases are shutdown in secondary Step:Primary databases dropped from current secondary Step:Primary devices released from current secondary Step:Prepare failback for primary server complete (return status = 0)

> 個々のプラットフォームのサブシステムに従って、デバイスをプライマ リ・ノードに戻します。

- 2 高可用性システムでは、プライマリ・コンパニオンは自動的に再起動され ます。
- 3 do advisory オプションを指定して sp\_companion を実行し、フェール バックの成功を妨げる属性設定がないことを確認します。詳細について は、「第6章 do advisory の実行」を参照してください。

4 フェールバックが完了したら、プライマリ・コンパニオン ( 最初に障害が 発生したコンパニオン) で sp\_companion を発行して、ノーマル・コンパ ニオン・モードに戻します。sp\_companion resume の詳細については、使 用しているプラットフォームの該当する章を参照してください。

注意 sp\_companion resume を発行しないと、フェールオーバ・プロパ ティが設定されたクライアントを接続できません。sp\_companion prepare failback を発行した後でクライアントを再接続しようとすると、 sp\_companion resume を発行するまでクライアントがハングします。

# <span id="page-27-1"></span><span id="page-27-0"></span>高可用性ノードにおけるクラスタのロック

高可用性クラスタのコンパニオン・サーバでは、ユーザ情報を同期させる必要 があります。コンパニオンの設定に影響するオペレーションをクラスタ・オペ レーションといい、通常 sp\_companion によって開始されます。コンパニオン は同期させる必要があるため、ノードの設定に影響するクラスタ・オペレー ションを実行するクライアントは、並列ではなく逐次でのみ実行できます。つ まり、クラスタ・オペレーションを実行できるのは、1 度に 1 クライアントだ けです。

クライアントは、クラスタ全体のロックを取得してからクラスタ・オペレー ションを実行します。このロックによって、他のクライアントはクラスタ・オ ペレーションを同時に実行できなくなります。クラスタのロックは、両方のコ ンパニオンが同期してから解放されます。クライアントがクラスタのロックを 取得できない場合、クラスタ・オペレーションは正常に実行されません。オペ レーションが逐次で実行されても、クライアントのキューはありません。正常 に実行されなかったクラスタ・オペレーションは再送信する必要があります。

実行中のクラスタ・オペレーションで必要な場合には、クラスタのロックを取 得することもできます。

通常、クラスタのロックを意識することはありません。クラスタのロックは データベースで発生する他のトランザクションには影響せず、クラスタ・オペ レーションだけに影響します。ただし、クラスタのロックを取得しているクラ イアント接続が、クラスタ・オペレーションの実行中に失われると(たとえば、 完了前にクラスタ・オペレーションを終了した場合など)、ロックが残ります。 この場合、次のクライントはクラスタのロックを取得できなくなります。

次のように dbcc ha\_admin を発行すると、クラスタのロックを取得または解 放できます。

dbcc ha\_admin *server\_name* clusterlock [acquire | release]

dbcc ha\_admin の詳細については[、「高可用性システムの](#page-248-0) dbcc オプション」(227 [ページ](#page-248-0)) を参照してください。

図 [1-3](#page-28-0) は、4 クライアントが接続されている 2 つのコンパニオン・サーバを示 しています。 4 クライアントすべてがクラスタ・オペレーションを実行しよう としています。

#### <span id="page-28-0"></span>図 *1-3:* クラスタ・オペレーションのために接続するクライアント

# クライアント **C1**

**(** 最初にクラスタのロックを要求 **)**

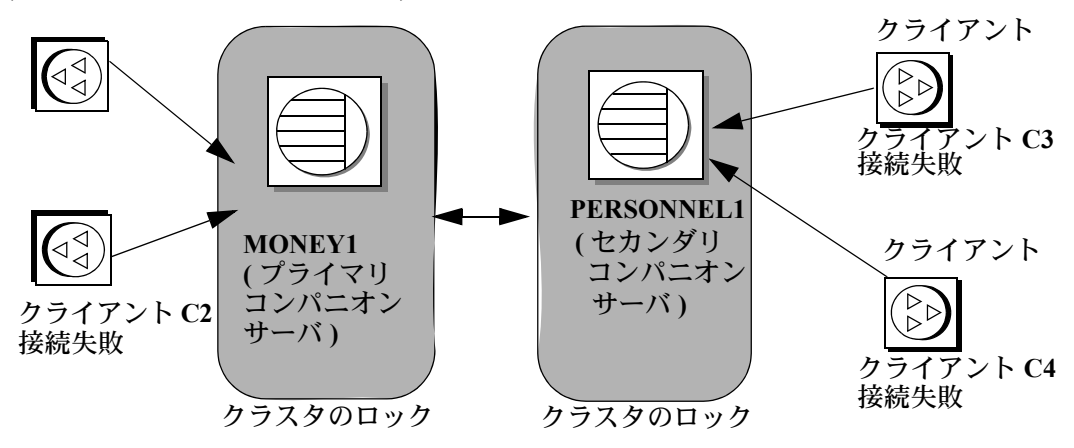

- 1 クライアント接続 C1 と C2 は、同時にクラスタ全体のロックを取得して クラスタ・オペレーションを実行しようとしています。
- 2 クライアント C1 はまず MONEY1 に接続して、クラスタ全体のロックを 受信します。
- 3 クライアント C2 はクラスタ全体のロックを取得できないため、クラスタ・ オペレーションを実行できません。
- 4 C1 がクラスタ・オペレーションを実行している間に、クライアント C3 と C4 は PERSONNEL1 からクラスタ全体のロックを取得しようとしてい ます。
- 5 クラスタ全体のロックは C1 によって取得されているため、クライアント C3 と C4 はクラスタ全体のロックを取得できません。
- 6 クライアント C1 はクラスタ・オペレーションを完了してから、クラスタ 全体のロックを解放します。
- 7 クライアント接続 C2、C3、C4 は、クラスタ全体のロックを取得できな かったことをシステム管理者に伝達します。クライアント C1 がクラスタ 全体のロックを解放してから、システム管理者はクラスタ・オペレーショ ンを行うクライアント接続を再送信できます。

# 第 2 章 **高可用性の概要**

# <span id="page-30-0"></span>トピック イングランス しゅうしゃ しゅうしゃ しゅうしゅん しゅうしゅう しゅうじゅん しゅうじょう

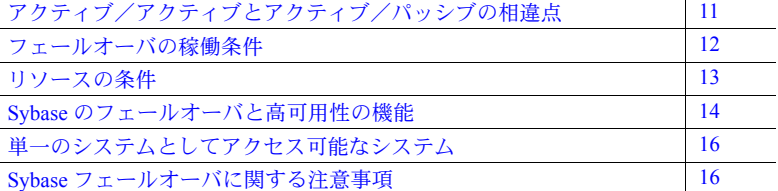

コンピュータ・システムを利用する業務が増えると、これらのシステムを 常に使用できることが期待されます。高可用性とは、コンピュータ・シス テムやネットワークでハードウェアやソフトウェアの障害が発生しても、 バックアップ・システムにフェールオーバされるようにシステムが設定さ れていることです。この設定によって、業務を通常どおりに続けることが できます。問題が解決したら、システムはプライマリ・システムにフェー ルバックします。

Sybase の高可用性フェールオーバによって、アクティブ/アクティブまた はアクティブ/パッシブなど特定の設定のネットワークにおいて、 Adaptive Server Enterprise をサーバのクラスタで運用できます。このような システムによって、サーバのフェールオーバとフェールバックが可能にな ります。このマニュアルでは、Adaptive Server 高可用性システムの設定お よび実行方法について説明します。

高可用性クラスタには、2 台以上のマシンが含まれます。これらのマシン は、1 台のマシン ( またはアプリケーション ) がダウンした場合にもう 1 台 のマシンが両方のマシンの作業負荷を処理するように設定されています。 各マシンを、高可用性クラスタの「ノード」といいます。一般的に、高可 用性クラスタはシステムが常に稼働していなければならないような環境、 たとえば、クライアントが絶えず接続する銀行のシステムなどで使用し ます。

プライマリ・コンパニオンまたはマシンに障害が発生すると、データベー ス、メタデータ、ユーザ接続はセカンダリ・サーバに移動されるため、 ユーザはそのままデータにアクセスできます。これをフェールオーバと呼 びます。

プライマリ・コンパニオンまたはマシンのオペレーションが再開できる状 態になったら、ha\_role を持つユーザがフェールバックを実行して、サー バをノーマル・コンパニオン・モードに戻します。

アクティブ/アクティブ<br>設定 アクティブ/アクティブ設定は2つのノードで構成されます。クラスタ内のど ちらのノードでも Adaptive Server が独立して負荷を管理しており、一方に障害 が発生したときにもう一方がその負荷を引き受けることができます。

> 負荷を引き受ける Adaptive Server をセカンダリ・コンパニオン、障害の発生し た Adaptive Server をプライマリ・コンパニオンといいます。 2 つを合わせて、 「コンパニオン・サーバ」といいます。障害が発生したときノード間で負荷が 移動することを、フェールオーバといいます。プライマリ・コンパニオンが再 度負荷を引き受けられる状態になると、負荷は元のノードに戻ります。これを フェールバックといいます。

> フェールオーバが発生すると、プライマリ・コンパニオンに接続していたクラ イアントは、フェールオーバ・プロパティを使用して、自動的にセカンダリ・ コンパニオンへのネットワーク接続を再確立します。

> 両方の Adaptive Server をフェールオーバ時に正常に管理できるように、オペ レーティング・システムを設定します。高可用性に対応するようにシステムを 設定する方法については、オペレーティング・システムのマニュアルを参照し てください。

> 注意「アクティブ/アクティブ」設定でフェールオーバ用に設定された Adaptive Server を、shutdown コマンドを使用してシャットダウンできるのは、 Adaptive Server のコンパニオン設定をサーバ・レベルとプラットフォーム・レ ベルの両方でサスペンドした場合のみです。詳細については、このマニュアル 内の、該当するプラットフォーム固有の設定に関する章を参照してください。

アクティブ/パッシブ<br>設定

設定 アクティブ/パッシブ設定はマルチ・ノード設定です。この構成には、1 つの Adaptive Server、Adaptive Server が動作するプライマリ・ノード、必要に応じ て Adaptive Server とそのリソースのホストとなる一連のセカンダリ・ノードが 含まれます。

Adaptive Server がプライマリ・ノードで実行できなくなると、フェールオーバ が発生し、Adaptive Server はセカンダリ・ノードに移動して再起動されます。 プライマリ・ノードでリカバリが行われ、Adaptive Server と関連するリソース のホストとして正常に機能できるようになったら、Adaptive Server はプライマ リ・ノードに戻ることができます。

フェールオーバまたはフェールバックでは、Adaptive Server がセカンダリ・ ノードで再起動されると、Adaptive Server に接続していたクライアントがネッ トワーク接続を再確立し、コミットされていないトランザクションを再送信し ます。フェールオーバ・プロパティを使用するクライアント接続では、接続が 自動的に再確立されます。

Sybase では、Sun Cluster 3.0 のアクティブ/パッシブ設定がサポートされてい ます。他のクラスタ・プラットフォームについては、担当各社にお問い合わせ ください。Sun Cluster 3.0 でのアクティブ/パッシブ・モードの Adaptive Server の設定方法の詳細については、「第 10 章 [Sun Cluster 3.0](#page-166-0) および 3.1 のアクティ [ブ/パッシブ設定」](#page-166-0)を参照してください。このマニュアルの他の章では、特に 明記しないかぎりアクティブ/アクティブ設定を対象としています。

注意「アクティブ/パッシブ」設定でフェールオーバ用に設定された Adaptive Server は、プラットフォーム・レベルで Adaptive Server のモニタを無効にした 後でのみ shutdown コマンドを使用してシャットダウンできます。

ASE 15.5 は、次のクラスタ・プラットフォームについて Sybase の高可用性設 定をサポートします。

- HP Unix MCSG 11.15
- IBM Aix HACMP 5.2
- Sun Solaris VCS4.0, SunCluster3.0  $\geq$  3.1
- Linux VC4.0
- Win2000 Cluster Manger 5.0
- Win2003 Cluster Manger 5.2

# <span id="page-32-1"></span><span id="page-32-0"></span>アクティブ/アクティブとアクティブ/パッシブの相違点

表 [2-1](#page-32-2) は、アクティブ/アクティブ設定とアクティブ/パッシブ設定の相違点 を示します。

| アクティブ/アクティブ                                                                                                    | アクティブ/パッシブ                                                                                                    |
|----------------------------------------------------------------------------------------------------|----------------------------------------------------------------------------------------------------|
| 設定:2 つの Adaptive Server がコンパニオン・サーバと<br>して設定され、それぞれが独立した負荷を管理する。こ<br>れら2つのコンパニオンは、一方がフェールオーバしな<br>いかぎり、それぞれプライマリ・ノードとセカンダリ・<br>ノード上で独立したサーバとして稼働する。                                  | 設定:1つの Adaptive Server がプライマリ・ノードまた<br>はセカンダリ・ノードのいずれかで稼働する。Adaptive<br>Server は、フェールオーバ前はプライマリ・ノードで、<br>フェールオーバ後はセカンダリ・ノードで稼働する。 |
| フェールオーバ:フェールオーバが発生すると、プライ<br>マリ・コンパニオンのデバイスやクライアント接続など<br>をセカンダリ・コンパニオンが引き継ぐ。プライマリ・<br>コンパニオンがフェールバックしてアクティビティを再<br>開するまで、セカンダリ・コンパニオンが、フェールオー<br>バされたクライアントと新規クライアントにサービスを<br>提供する。 | フェールオーバ:フェールオーバが発生すると、Adaptive<br>Server と関連するリソースはセカンダリ・ノードに移動<br>され、再起動される。                                                     |

<span id="page-32-2"></span>表 *2-1:* アクティブ/アクティブとアクティブ/パッシブの相違点

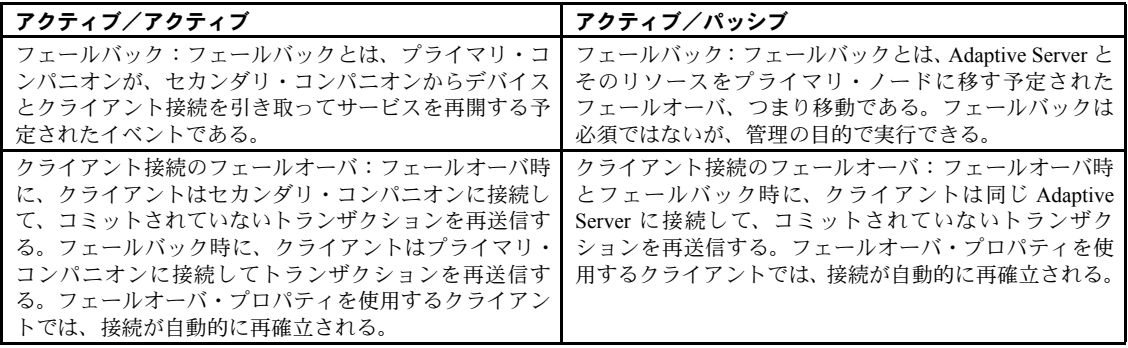

# <span id="page-33-1"></span><span id="page-33-0"></span>フェールオーバの稼働条件

Adaptive Server でフェールオーバを使用するには、ASE\_HA ライセンス・オプ ションを購入する必要があります。ASE\_HA ライセンスの有効化については、 使用しているプラットフォームのインストール・ガイドを参照してください。

高可用性システムの 2 つの Adaptive Server は、同じような、互換性のある設定 にする必要があります。どちらも次の条件を満たす必要があります。

- Adaptive Server 15.0 以降が動作していること
- Open Client™ の最新バージョンが動作していること
- リリース・レベルが同じであること
- 構成に互換性があること
- コンポーネント統合サービス (CIS) が動作していること
- 高可用性システム (Sun Cluster、Microsoft Cluster Server が稼働する Windows 2000 や 2003 など ) が動作していること
- 並列処理または非並列処理に対応した設定になっていること

## <span id="page-34-1"></span><span id="page-34-0"></span>リソースの条件

Adaptive Server が高可用性システムでコンパニオンとして設定されていると、 単独で機能する Adaptive Server とは異なるリソース条件があります。このよう な違いがあるのは、フェールオーバ時にセカンダリ・コンパニオンがすべての 処理を実行するためです。コンパニオンを非対称型で設定していても、このこ とに変わりはありません。結果的に、高可用性システムの Adaptive Server のリ ソース条件は、単一のサーバの場合よりも厳しくなります。詳細については、 [「単一のシステムとしてアクセス可能なシステム」](#page-37-3)(16ページ)を参照してくだ さい。

リソース条件の一部を次に示します。Adaptive Server をクラスタ・コンパニオ ンとして設定する場合にこれらの条件を考慮する必要があります (サイト自体 にも、考慮する必要がある一連のリソース条件があります )。

- ログイン、役割、データベース 1 つの Adaptive Server に対する総数と 同じ数のログイン、役割、データベースの数をクラスタに設定します。
- number of user connections システムで必要なユーザ接続の総数に対応 するように、各コンパニオンを設定します。
- number of open databases システムで必要なオープン・データベース の総数に対応するように、各コンパニオンを設定します。
- srids システムで必要な srids の総数に対応するように、各コンパニオ ンを設定します。
- number of devices 個々に使用するデバイスの数ではなく、クラスタで 使用するデバイスの総数に対応するように、各 Adaptive Server を設定しま す。つまり、1 つのコンパニオンで 14 デバイスを使用していて、もう 1 つ が 23 デバイスを使用している場合、number of devices として 37 を各 Adaptive Server に設定します。
- sp\_configure オプションの number of open databases フェールオーバ 用に設定された Adaptive Server では、オープンしているデータベースの数 は 2 減らされます。これは、フェールオーバを正常に実行するためです。 つまり、number of open databases を 10 に設定している場合は、8 つの データベースだけを開くことができます。
- sp\_configure オプションの number of user connections フェールオーバ 用に設定された Adaptive Server では、ユーザ接続の数は 2 減らされます。 これは、フェールオーバを正常に実行するためです。つまり、number of user connections が 50 の場合、48 のユーザ接続だけを使用できます。

コンパニオン・サーバに接続するクライアント・アプリケーションでは、その ライブラリをフェールオーバ・ソフトウェアに含まれるライブラリに再リンク する必要があります。Open Client でフェールオーバを使用する方法の詳細につ いては、「CTLIB [アプリケーションの変更」](#page-236-1)(215 ページ ) を参照してください。

# <span id="page-35-1"></span><span id="page-35-0"></span>**Sybase** のフェールオーバと高可用性の機能

高可用性システムには、ハードウェアとソフトウェアの両方が含まれます。 Sybase フェールオーバは、コンパニオン・サーバがクラスタでのシングル・ポ イント障害に耐性を持つことができるようにするソフトウェアです。

Sybase フェールオーバを使用するシステムには、2 台のマシンが含まれます。 各マシンは、高可用性「クラスタ」の「ノード」です。各 Adaptive Server は、 「プライマリ・コンパニオン」と「セカンダリ・コンパニオン」のどちらかと なります。各コンパニオンは、稼働中に処理を実行します。プライマリ・コン パニオンに障害やダウンが発生した場合、セカンダリ・コンパニオンがその負 荷を引き受けます。プライマリ・コンパニオンは、定期保守、システム障害、 停電などによってダウンすることがあります。セカンダリ・サーバがもう一方 のサーバの負荷を引き受ける場合、これをフェールオーバといいます。障害が 発生したサーバが再び正常に稼働するようになった後に、そのサーバに負荷を 戻すことを、フェールバックといいます。

図 [2-1](#page-36-0) は、2 つの Adaptive Server からなる一般的な構成を示します。

オペレーティング・システムには、Sun 用の Sun Cluster や Windows 2000、2003 用の Windows Cluster Server などの高可用性システムが組み込まれています。高 可用性システムは、システムの一部での障害や保守のためのシャットダウンを 検出して、その情報をクラスタに伝達します。 Adaptive Server がダウンした場 合、高可用性システムは、負荷を引き受けるようにもう一方のマシンに通知し ます。障害の発生した Adaptive Server に接続していたクライアントは、もう一 方の Adaptive Server に自動的に再接続されます。
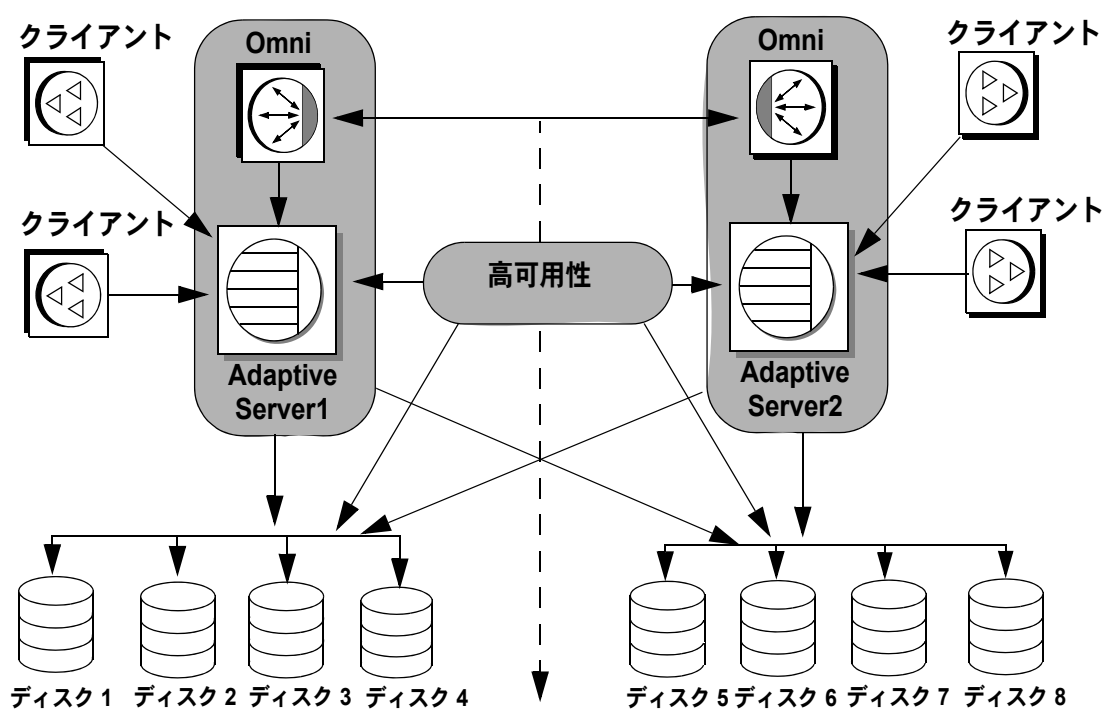

<span id="page-36-0"></span>図 *2-1: Sybase* フェールオーバを使用した高可用性システム

高可用性クラスタ

図 [2-1](#page-36-0) のマシンは、他のマシンのディスクを各マシンで読み込みできるように 設定されています。ただし、同時読み込みはできません ( フェールオーバで使 用するすべてのディスクは共有ディスクに設定してください )。

たとえば、プライマリ・コンパニオンである Adaptive Server 1 で障害が発生し た場合、セカンダリ・コンパニオンである Adaptive Server 2 は、Adaptive Server 1 がオンラインに戻れるようになるまでそのディスク (1 ~ 4) を読み込んで、 ディスク上のデータベースすべてを管理します。Adaptive Server 1 に接続し、 フェールオーバ・プロパティを使用しているすべてのクライアントは、自動的 に Adaptive Server 2 に接続されます。

## 単一のシステムとしてアクセス可能なシステム

クラスタ・システムの優れた特長の 1 つは、2 つの Adaptive Server からなるシ ステムにログインしていることをユーザが意識しなくてもよいことです。ユー ザは、単一のシステムにログインしてクラスタ上のすべてのデータベースにア クセスしているかのような印象を受けます。また、アプリケーションにとって もシステムは単一として存在します。ユーザやアプリケーションは、どちらか のコンパニオンにログインして、クラスタ上のすべてのデータベースにアクセ スします。

しかし、システム管理者はシステムを 2 つの別個の Adaptive Server からなるも のとして扱う必要があります。両方の Adaptive Server を個別にインストールし て設定しますが、その構成は同じである必要はありません。個々の Adaptive Server とクラスタには、システムの保守が必要です。

## **Sybase** フェールオーバに関する注意事項

Sybase のフェールオーバを設定する場合、この項で説明する Adaptive Server の 機能については注意が必要です。

## モニタリング・テーブル・スクリプトのインストール

モニタリング・テーブルを高可用性設定に追加する場合、プライマリ・コンパ ニオンとセカンダリ・コンパニオンのパフォーマンスをモニタするには、次の いずれかを両方のサーバの interfaces エントリに追加する必要があります。

loopback master tcp ether localhost *port\_number* query tcp ether localhost *port\_number*

または、

loopback master tcp ether servername *port\_number* query tcp ether servername *port\_number*

port\_numberは、プライマリ·コンパニオン上で開いている任意のポートです。

### ディスク・ミラーリングの使用

Sybase フェールオーバと高可用性システムを使用すると、接続していたサーバ で障害が発生している間もデータにアクセスできるようになります。しかし、 どちらのシステムでもディスク障害が発生する可能性はあります。ディスク障 害によってデータが消失しないようにするには、ディスク・ミラーリングや RAID などのデータ保護技術を Sybase フェールオーバとともに使用してくだ さい。

Sybase のディスク・ミラーリングは、Adaptive Server コンパニオン・クラスタ ではサポートされていません。また、sp\_companion を発行して Adaptive Server をコンパニオンとして設定するときは使用できません。サードパーティ製の ミラーリング・システムを使用して、ディスク・デバイスを保護してください。

### *installevent* スクリプトの実行

フェールオーバに必要なストアド・プロシージャは、*installmaster* スクリプト には含まれていません。*installhasvss* スクリプトを実行してストアド・プロシー ジャをインストールし、必要な作業を行って Adaptive Server をフェールオーバ 用に設定してください。*installhasvss* は、*\$SYBASE/\$SYBASE\_ASE/scripts* ディレ クトリにあります。

Windows では、このスクリプトは *insthasv* で、*%SYBASE%¥%SYBASE\_ASE%¥scripts* にあります。

注意 *installmaster* スクリプトを再実行する際は、*installhasvss* を再実行する必要 があります (「installmaster [の再インストール」](#page-239-0)および「[installhasvss](#page-239-1) の再実行」 (218 [ページ](#page-239-1) ) を参照してください )。

異なるバージョンの Adaptive Server の *installhasvss* スクリプトは使用しないで ください。

詳細については、該当するプラットフォームの設定に関する章を参照してくだ さい。

### *SYB\_HACMP* サーバ・エントリの作成

*installhasvss* スクリプトによって、サーバの sysservers に SYB\_HACMP という 名前のエントリが作成されます。Adaptive Server をコンパニオンとして設定す る前は、SYB\_HACMP サーバ・エントリはローカル・サーバを指しています。 SYB HACMP sysservers エントリによって、プライマリ・コンパニオンとセ カンダリ・コンパニオンが *interfaces* ファイル内のそれぞれのエントリを使用 して通信できます。SYB\_HACMP サーバ・エントリをコンパニオン・サーバ とともに使用して、クエリやストアド・プロシージャを作成しないでください。

SYB HACMP サーバ・エントリを削除しないでください。誤ってこのエントリ を削除した場合は、*installmaster* と *installhasvss* を再実行する必要があります。

高可用性システムにおける Sybase フェールオーバの使用 **17**

### ユーザ定義データ型の定義

高可用性システムの Adaptive Server をプライマリ・コンパニオン・サーバとセ カンダリ・コンパニオン・サーバに設定した後は、Java データ型またはユーザ 定義データ型を含むテーブルを更新しても、更新した内容は同期されません。 たとえば、プライマリ・コンパニオン上の pubs2 データベース内のテーブル に Java オブジェクトがカラム・データとして格納されている場合、このカラ ムを更新しても、プロキシ・テーブルにはその更新が反映されません。ユーザ 定義データ型を格納しているカラムは、手動で更新する必要があります。

また、プライマリ・コンパニオン上の pubs2 データベースにユーザ定義デー タ型を使用するテーブルが格納されている場合、このテーブルを変更しても、 セカンダリ・コンパニオンの pubs2 プロキシ・テーブルにはその更新は反映 されません。

## **Adaptive Server** と **2** フェーズ・コミット・トランザクション

Adaptive Server が Sybase フェールオーバを使用するコンパニオン・サーバとし て設定されていると、Sybase 2 フェーズ・コミット・プロトコルを使用する Sybase 2 フェーズ・コミット (SYB2PC) トランザクションはサポートされません。

# 第 3 章 する 非対称型と対称型の設定

この章では、高可用性システムで Adaptive Server を非対称型と対称型に設 定する方法について説明します。

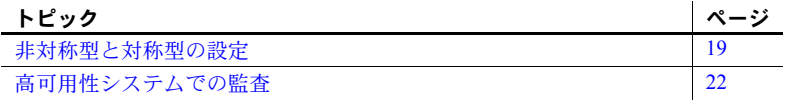

## <span id="page-40-0"></span>非対称型と対称型の設定

コンパニオン・サーバは、非対称型と対称型のいずれかに設定できます。 コンパニオンを対称型に設定するには、その前に非対称型に設定しておく 必要があります。

### 非対称型コンパニオンの設定

非対称型は、別々のマシンで動作している 2 つの Adaptive Server で構成さ れています。プライマリの Adaptive Server は日常的な業務で動作します が、セカンダリの Adaptive Server はシステム障害や定期保守の間に動作を 引き継ぐように設定されています。セカンダリ・コンパニオンは独立した Adaptive Server なので、単独でアプリケーションを動作させることができ ます。フェールオーバ用に設定するには、セカンダリ・コンパニオンが新 規にインストールされた Adaptive Server である必要があり、またユーザ・ ログインやユーザ・データベースを含ませることはできません。設定が完 了したら、セカンダリ・コンパニオンにユーザ・ログインやデータベース を追加できます。

Adaptive Server をインストールしてフェールオーバ用に設定すると、 Adaptive Server はシングルサーバ・モードになります。sp\_companion を 使用して、シングルサーバ・モードから非対称型設定のコンパニオン・ サーバに変更します。sp\_companion の詳細については、『リファレン ス・マニュアル:プロシージャ』を参照してください。

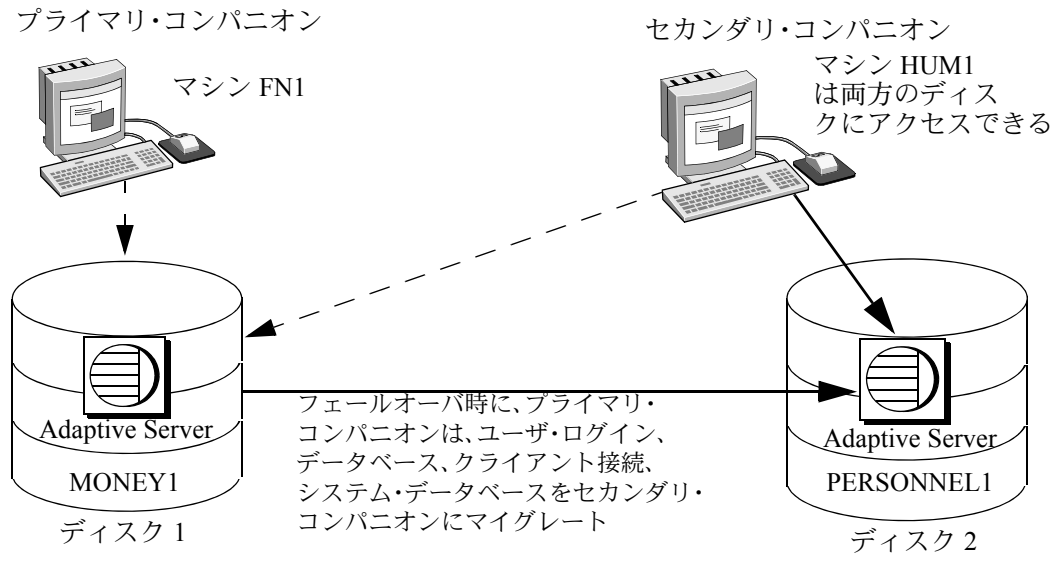

この設定では、MONEY1 がプライマリ・コンパニオンで、セカンダリ・コン パニオンである PERSONNEL1 にフェールオーバしています。いずれのディス クも、デュアルポート SCSI の付いた FN1 のマシンに接続している HUM1, の マシンに表示されます。非対称型設定なので、PERSONNEL1 が MONEY1 に フェールオーバすることはできません。ディスク 1 は共有ディスクでなくては なりませんが、ディスク 2 はローカル・ディスクでもかまいません。

Adaptive Server を非対称型に設定する方法の詳細については、該当するプラッ トフォーム固有の設定を解説した章を参照してください。

#### 非対称型に設定した **Adaptive Server** のパフォーマンス

ノーマル・コンパニオン・モードでは、ユーザ情報を更新するシステム・プロ シージャ (sp\_addlogin や sp\_addrole など) およびコマンド (create database など)のパフォーマンスが若干低下します。これは、プライマリ・コンパニオ ンはローカルでコマンドを実行した後にその情報をセカンダリ・コンパニオン と同期する必要があるためです。たとえば "joe" というユーザをプライマリ・ コンパニオンに追加する場合、プライマリ・コンパニオンとセカンダリ・コン パニオンの両方で、この新しいユーザを含むように syslogins を更新する必要 があります。

#### 図 *3-1:* 高可用性システムにおける非対称型設定

フェールオーバ後のパフォーマンスは、セカンダリ・コンパニオンの設定に よって異なります。セカンダリ・サーバがプライマリ・サーバと同じように設 定されている場合、フェールオーバの前後でパフォーマンスはほとんど同じで す。しかし、セカンダリ・サーバのパフォーマンスがプライマリ・サーバほど 高くない ( たとえばメモリが少ない、CPU 速度が遅いなど ) 場合、フェール オーバ後のパフォーマンスは低下します。また、フェールオーバ後は、プライ マリ・コンパニオンおよびすべてのアプリケーションが動作するため、セカン ダリ・コンパニオンのパフォーマンスが低下する場合があります。

#### 対称型コンパニオンの設定

対称型の設定も非対称型の設定と同様に、別々のマシンで動作している完全な 機能を持つ 2 つの Adaptive Server で構成されており、それぞれがシステム・デ バイス、システム・データベース、ユーザ・データベースおよびユーザ・ログ インを持っています。しかしフェールオーバが発生すると、一方の Adaptive Server がもう一方の Adaptive Server のプライマリ・コンパニオンまたはセカン ダリ・コンパニオンとして動作します。

2 つの Adaptive Server を対称型のコンパニオンに設定する前に、まずそれらを 非対称型のコンパニオンとして設定してください。

図 [3-2](#page-42-0) は、財務部のマシン (Adaptive Server MONEY1 が動作する FN1) と人事 部のマシン (Adaptive Server PERSONNEL1 が動作する HUM1) の間での対称型 設定を示しています。

<span id="page-42-0"></span>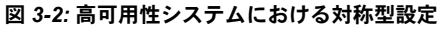

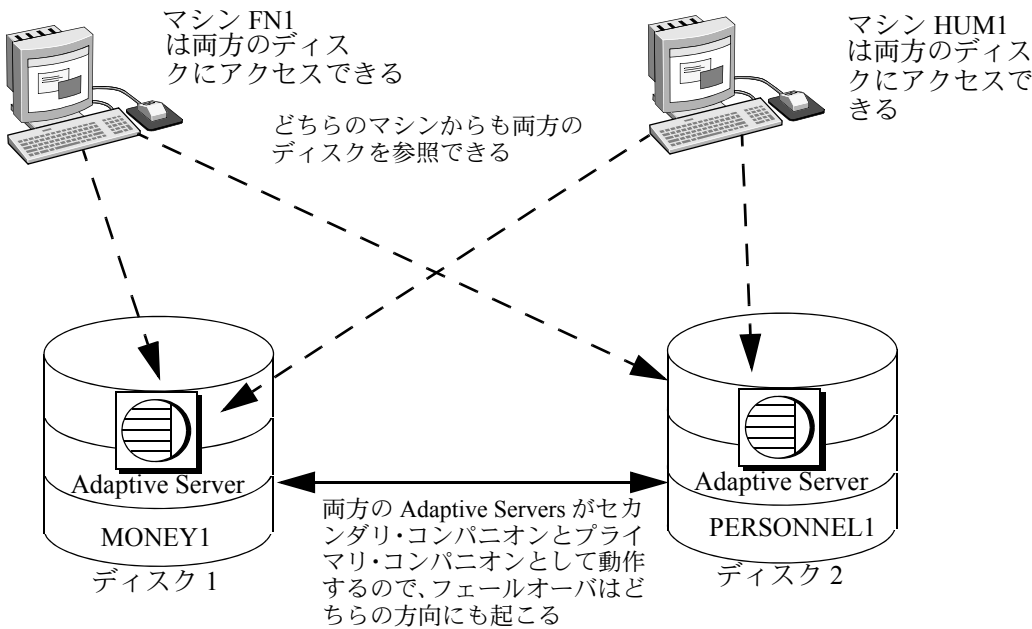

高可用性システムにおける Sybase フェールオーバの使用 **21**

定期保守やシステム障害時には、MONEY1 が PERSONNEL1 に、または PERSONNEL1 が MONEY1 にフェールオーバします。ディスク 1 とディスク 2 の両方が共有ディスクです。

Adaptive Server を対称型に設定する方法の詳細については、該当するプラット フォーム固有の設定について説明した章を参照してください。

#### 対称型に設定した **Adaptive Server** のパフォーマンス

ノーマル・コンパニオン・モードでは、対称型に設定した両方の Adaptive Server をシステム・リソース容量いっぱいまで動作させないでください。たとえば、 ユーザ接続、データ・キャッシュ、リモート・サーバ接続などには、各マシン の設定可能なリソースの 60% を動作させます。これによりセカンダリ・コン パニオンは、フェールオーバした Adaptive Server と自身の Adaptive Server の両 方を、適切なレベルのパフォーマンスで動作させることができます。両方の Adaptive Server でシステム・リソースを最大限に使用していると、フェール オーバは正常に行われますが、パフォーマンスが低下する可能性があります。

## <span id="page-43-0"></span>高可用性システムでの監査

監査用コンパニオンの設定方法は、フェールオーバを使用しないサーバの設定 方法と同じです。詳細については[、「監査オプションの設定」](#page-44-0)(23ページ)を参 照してください。

ユーザ情報やセキュリティ情報 (たとえば sp\_addlogin や sp\_addrole など)の 更新はすべて、両方のシステムにおいてトランザクション形式で実行されま す。これにより、両方のコンパニオンのユーザ・データとセキュリティ・デー タが同じになります。

次の監査パラメータでは、両方のコンパニオンを同じ設定にする必要がありま す。これらのパラメータは、定属性として、または do\_advisory で明示的にリ ストされている場合にチェックされます。

- allow procedure grouping
- unified login required
- secure default login
- systemwide password expiration
- use security services
- check password for digit
- minimum password length
- maximum failed logins
- auditing このパラメータのオン/オフは、コンパニオンに対して動的に 同期されない。このパラメータをローカルで変更した場合は、リモート・ コンパニオンを手動で変更する必要がある。

#### <span id="page-44-0"></span>監査オプションの設定

コンパニオン・サーバの監査オプション ( グローバル、データベース全体およ びログイン単位 ) は、ノード単位で設定できます。つまり、各コンパニオンに 独自の監査設定ができます。グローバル・オプションは、コンパニオン間では 同期していません。

フェールオーバ中は、データベース全体のオプションは現在の設定どおりに監 査されます。

フェールオーバ後は次のようになります。

- 監査により、グローバル・オプションが適用され、データベース全体のオ プションは引き続きフェールオーバ前と同じように動作する。
- ユーザは、引き続きデータベース全体のオプションを設定できる。
- ローカル・ドメインの監査オプションは、ローカル・ログインとリモー ト・ログインの両方に使用される。

#### *sybsecurity* と **Sybase** フェールオーバ

sybsecurity データベースは、監査インストール中に、*installsecurity* によって 作成されます。Sybase フェールオーバの初期設定時にいずれかのコンパニオン に sybsecurity データベースが存在する場合、このデータベースは両方のコンパ ニオンに存在する必要があります。

#### 監査証跡と **Sybase** フェールオーバ

監査証跡は、sybsecurity データベースの監査テーブルに記録されます。フェー ルオーバ中は、障害が起こったサーバの sybsecurity は、sybsecurity\_companion としてセカンダリ・コンパニオン上にマウントされます。ただし、監査証跡は 常に現在のサーバの監査テーブルに配置されます。したがって、フェールオー バ後の新しい監査証跡はすべてセカンダリ・コンパニオンの監査テーブルに配 置されます。すべての設定、または一方のコンパニオンで行われた監査に関連 する個々のレコードの変更は、自動的にもう一方のコンパニオンに適用される わけではありません。たとえば、プライマリ・コンパニオンで監査設定パラ メータを変更しても、その変更はセカンダリ・コンパニオンには適用されませ ん。ユーザがプライマリ・コンパニオン上で監査レコードを必要とするデータ ベースの変更を行っても、その監査レコードはセカンダリ・コンパニオン上に は作成されません。

フェールバック時は、監査証跡はフェールオーバ先のドメインから失敗したド メインへは転送されません。

## 第 4 章 フェールオーバのモード

この章では、Sybase フェールオーバが処理中に切り替えるモードについて 説明します。

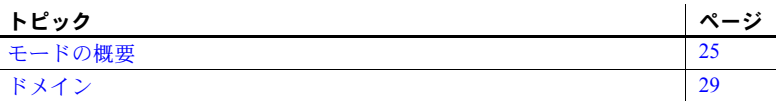

## <span id="page-46-0"></span>モードの概要

高可用性には、Adaptive Server が実行される一連のモードがあります。 モードには、ステーブルと移行の 2 種類があります。「ステーブル・モー ド」は、日々の操作のような、長期間 Adaptive Server が存続できるシステ ム・ステータスです。

ステーブル・モードには、次のものがあります。

- シングルサーバ・モード
- ノーマル・コンパニオン・モード
- フェールオーバ・モード
- サスペンド・コンパニオン・モード

フェールバック・モードは、Adaptive Server がフェールオーバ・モードか らノーマル・コンパニオン・モードに移行するときに発生する移行モード です。通常は非常に短時間です。プライマリ・コンパニオンがモードを変 更するときの処理を[、図](#page-47-0) 4-1 に示します。

#### <span id="page-47-0"></span>図 *4-1:* 高可用性を実現する処理モード

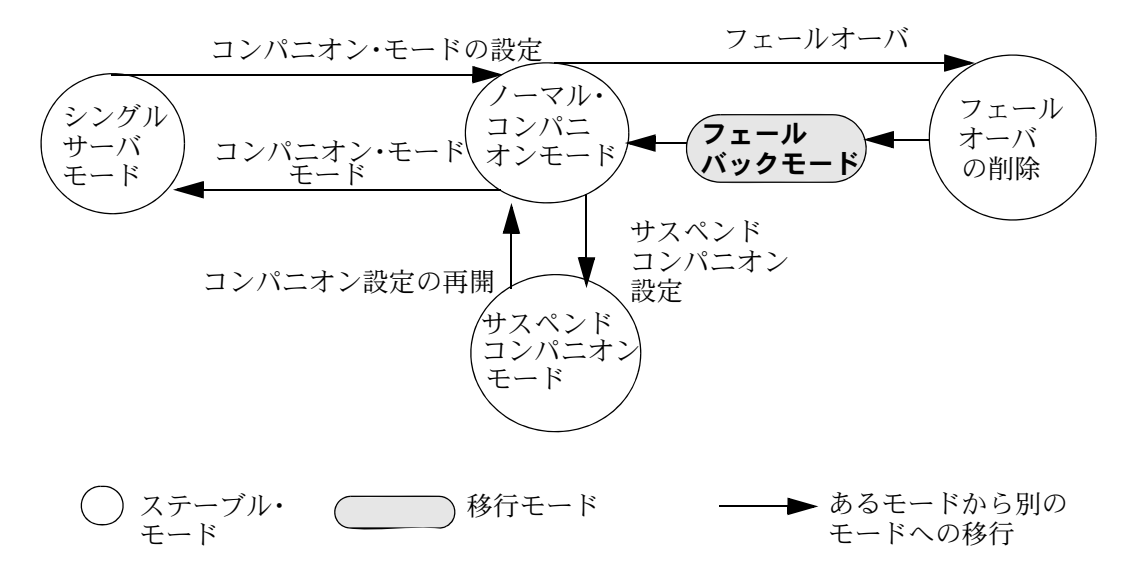

2 つの Adaptive Server をコンパニオンとして設定するには、どちらともシング ルサーバ・モードにしてから行います。シングルサーバ・モードは、*installhasvss* を実行したあとに新しくインストールされる Adaptive Server のデフォルト・ モードです。Adaptive Server をコンパニオンとして設定すると、次の 3 つのス テーブル・モードのうちのいずれかになります。

- ノーマル・コンパニオン・モード
- フェールオーバ・モード
- サスペンド・コンパニオン・モード

#### コンパニオン・サーバの各モードの詳細

この項では、各モードについて詳しく説明します。

- シングルサーバ・モード このモードでは、Adaptive Server はスタンドアロン・サーバとして動作します。 インストールした直後の Adaptive Server は、デフォルトでシングルサーバ・ モードとなっています。
- ノーマル・コンパニオ ン・モード 両方のコンパニオンが実行中で、フェールオーバ用に設定されている場合、ど ちらもノーマル・コンパニオン・モードで動作します。これは Adaptive Server が日々の操作を行うモードです。非対称型のシステムでは、プライマリ・コン パニオンがセカンダリ・コンパニオンにフェールオーバできます。対称型のシ ステムでは、どちらのコンパニオンも、もう一方のコンパニオンにフェール オーバできます。

サスペンド・モード サスペンド・モードでは、サーバはどちらともシングルサーバとして動作しま す。サスペンド・モードは、Adaptive Server とその関連リソースをフェールオー バせずに開始したり停止したりできるので、システムの保守を実行するのに便 利です。

> コンパニオンがフェールオーバできなくても、コンパニオンが動作している ノードはフェールオーバできるので、ノードのフェールオーバをサスペンドす るには、プラットフォーム固有の手順を実行してください。サスペンド・モー ドになっているコンパニオンの停止も、プラットフォーム固有のタスクを実行 してから行います。詳細については、該当するプラットフォームの章を参照し てください。

> サスペンド・モードでは、多くのユーティリティとコマンドの使用が厳しく制 限されています。詳細については、「付録 C [コマンド、システム・プロシー](#page-242-0) [ジャ、データベースの変更」を](#page-242-0)参照してください。

> 注意 コンパニオン・モードのサスペンドは、セカンダリ・コンパニオンから のみ行ってください。

フェールバック・モード Adaptive Server がフェールバック・モードに入らなければ、セカンダリ・コン パニオンのフェールオーバ・モードからプライマリ・コンパニオンのノーマ ル・コンパニオン・モードに移行することはできません。

> フェールバックは予定されたイベントです。つまり、システムが通常のオペ レーションを再開できるとシステム管理者が判断したときにのみ行われます。 sp\_companion prepare\_failback を使用して、フェールバックを開始し、フェー ルオーバした Adaptive Server を本来のノードにマイグレートします。詳細につ いては[、「フェールバックの実行」](#page-26-0)(5 ページ ) を参照してください。

ノーマル・コンパニオン・モードを再開するには、次のように入力します。

サスペンド・モードから のノーマル・コンパニオ ン・モードの再開

sp\_companion "*primary\_server\_name*", resume

フェールオーバ・モード<br>の削除 コンパニオン・モードを永久に無効にするには、次のように入力します。 sp\_companion ì*server\_name*, 'dropí

> このコマンドが完了すると、2 つの Adaptive Server はコンパニオン・サーバで はなくなり、シングルサーバ・モードで動作します。

> 注意 drop 処理は、元に戻すことができません。一度コンパニオン・サーバを シングルサーバ・モードに戻したら、全ユーザ・データベースをダンプ、削 除、再ロードして、コンパニオンとして再設定してください。

> 削除するコンパニオンが対称型の設定の場合、クラスタは自動的にコンパニオ ン間に非対称型の設定を仮定します。

### コンパニオンのモードの確認

オプションを指定しないで sp\_companion を発行すると、次のようにコンパニ オンの現在のモードを表示できます。

sp\_companion Server 'MONEY1' is alive and cluster configured. Server 'MONEY1' is configured for HA services. Server 'MONEY1' is currently in 全 ymmetric normalí mode.

MONEY1 は対称型のフェールオーバに設定され、ノーマル・コンパニオン・ モードで動作しています。*@@cmpstate* グローバル変数を使用してモードを確 認することもできます。isql プロンプトで、次のように入力します。

select @@cmpstate

注意 *@@cmpstate* グローバル変数は、非高可用性環境では使用されず、-2 とい う値が返されます。

| @@cmpstate      | コンパニオン・モード    |
|-----------------|---------------|
| $\theta$        | シングルサーバ       |
| $\mathbf{1}$    | 予約済み          |
| $\mathfrak{D}$  | ヤカンダリのノーマル    |
| 3               | ヤカンダリのサスペンド   |
| $\overline{A}$  | セカンダリのフェールオーバ |
| 5               | セカンダリのフェールバック |
| 6               | 予約済み          |
| $7\phantom{.0}$ | プライマリのノーマル    |
| 8               | プライマリのサスペンド   |
| 9               | プライマリのフェールバック |
| 10              | 予約済み          |
| 11              | 対称型ノーマル       |
| 12              | 対称型フェールオーバ    |
| 13              | 対称型サスペンド      |
| 14              | 対称型フェールバック    |
| 15              | 予約済み          |

表 *4-1: @@cmpstate* が返す値

## <span id="page-50-0"></span>ドメイン

プライマリとセカンダリのコンパニオンは、同じ名前のストアド・プロシー ジャ、ユーザ、デバイスを持つことができます。フェールオーバ用に設定され た Adaptive Server は「ドメイン」を使用して、これらのオブジェクトが属する データベースを決定します。たとえば、Adaptive Server、MONEY1 と PERSONNEL1 の両方に、sp\_getcash という名前のストアド・プロシージャがあるとします ( 図 [4-2](#page-50-1) 参照 )。

#### <span id="page-50-1"></span>図 *4-2:* フェールオーバ中のドメイン

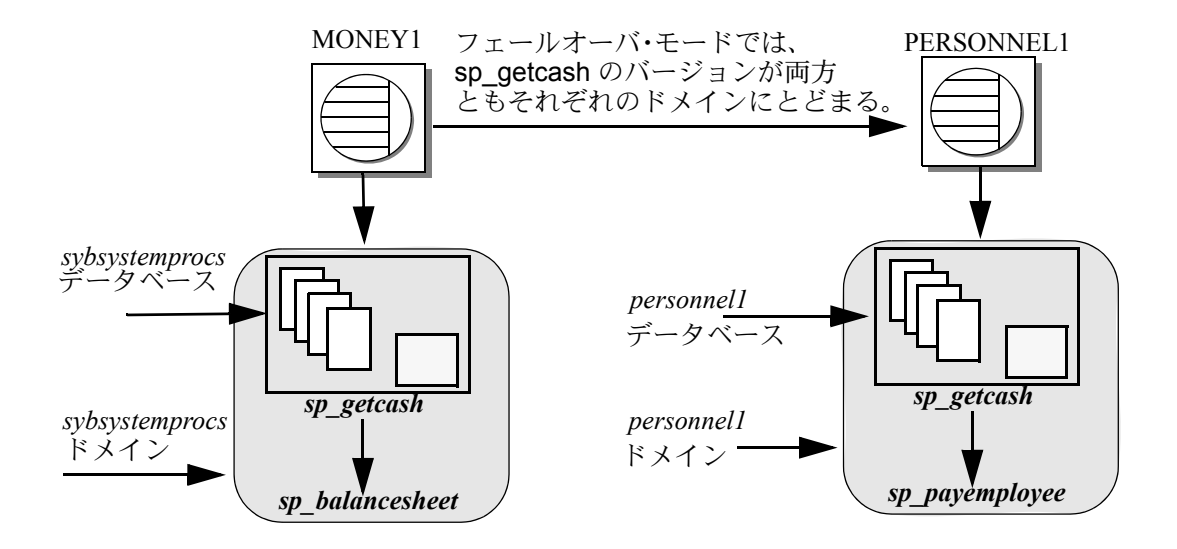

MONEY1 では、sp\_getcash は、sybsystemprocs ドメインに定義されていま す。この sp\_eetcash は sp\_balancesheet という名前のセカンダリ・ストアド・ プロシージャを発行します。PERSONNEL1 では、sp\_getcash は、personnel ドメインに定義されています。この sp\_getcash は sp\_payemployee という名前 のセカンダリ・ストアド・プロシージャを発行します。フェールオーバの間、 MONEY1 の sybsystemprocs は PERSONNEL1 に sybsystemprocs\_companion としてマイグレートしますが、ドメイン自体は変更せず、このドメインに定義 されたオブジェクトも変更しません。フェールオーバの間、MONEY1 の sybsystemprocs にある sp\_getcash を発行するユーザも、正しいセカンダリ・ ストアド・プロシージャの sp\_balancesheet を発行していることになります。

ドメインの概念はユーザにとって透過的です。

master データベースに格納されたシステム・プロシージャは、ドメインでは管 理しません。システム・プロシージャが、master データベースに格納されたオ ブジェクトに依存しないようにしてください。

# <sub>第 5 章</sub> プロキシ・データベース、ユーザ・デー タベース、プロキシ・システム・テーブル

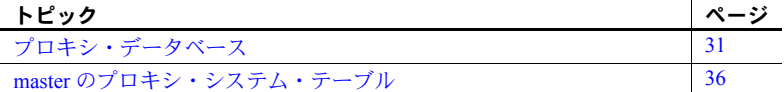

プロキシ・データベースとプロキシ・テーブルの詳細については、『コン ポーネント統合サービス・ユーザーズ・ガイド』を参照してください。

## <span id="page-52-0"></span>プロキシ・データベース

Adaptive Server を非対称型設定のコンパニオンとして設定した場合、デ フォルトではプロキシ・データベースは作成されません。フェールオーバ を sp\_companion の with\_proxydb オプションを使用するように設定した 場合にのみ、リモート・サーバに作成されます。この章では、sp\_companion を with\_proxydb オプションを指定して使用したと仮定して、説明を進め ます。プロキシ・データベースは必要に応じて動的に作成されます。詳細 については、『リファレンス・マニュアル:プロシージャ』を参照してく ださい。

対称型設定に対しては with\_proxydb を使用しないでください。

コンパニオン・サーバのデータベースは、プライマリ・データベースかプ ロキシ・データベースのどちらかになります。プライマリ・データベース とは、データが物理的に存在する場所のことです。各プロキシ・データ ベースは、プライマリ・データベース 1 つと対応しており、名前はプライ マリ・データベースと同じで、プライマリ・データベースのすべてのオブ ジェクトに対してプロキシ・エントリを持っています。ただし、データは 入っていません。

フェールオーバ用にコンパニオン設定をして、プロキシ・データベースを作成 すると、どちらのコンパニオンからでもユーザ・データベースを参照できま す。つまり、どちらのコンパニオンからでも、プライマリ・データベースでト ランザクションを実行できます。たとえば、PERSONNEL1 というプライマリ・ コンパニオンに salary というデータベースがある場合、セカンダリ・コンパ ニオンである MONEY1, には salary というプロキシ・データベースが含まれま す。MONEY1 と PERSONNEL1 のどちらからでも、salary に対して挿入、更 新、削除処理ができます。また、各コンパニオンの sysdatabases に、salary データベースがリストされます。たとえば、次のクエリは、PERSONNEL1 と MONEY1 で同じ結果を生成します。

```
1> select name from sysdatabases
 name
  ------------------------------ 
 master
 model
 salary
 sybsystemdb
 sybsystemprocs
 tempdb
```
注意 プライマリ・コンパニオンがフェールオーバするとき、セカンダリ・サー バ上のプロキシ・データベースへの現在の接続はすべて終了され、切断されま す。フェールバック時、セカンダリ・コンパニオンは逆にプライマリ・データ ベースをマウントし、プロキシ・データベースを再作成します。

## プロキシ・データベースの作成

Adaptive Server はコンポーネント統合サービス (CIS) を使用して、プロキシ・ データベースを作成します。プライマリとセカンダリのどちらの Adaptive Server でも、CIS を実行してから Sybase フェールオーバを設定してください。

CIS は、プライマリ・データベースに存在するカラムのデフォルトをプロキシ・ テーブルにインポートしません。

CIS が実行中かどうかを確認するには、次のように入力します。

sp\_configure "enable cis"

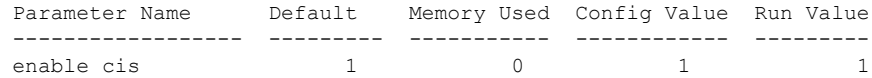

Run Value の 1 は、CIS が実行中であることを示します。

CIS 用に Adaptive Server を設定する方法の詳細については、『コンポーネント 統合サービス・ユーザーズ・ガイド』を参照してください。

CIS は次の手順でプロキシ・データベースを作成します。

- 1 サイズまたはデータベース・デバイスが指定されなかった場合は、すべて のプロキシ・テーブルを格納するために必要なデータベースのサイズを推 測します。
- 2 すべてのプロキシ・テーブルを作成します。プロキシ・テーブルは、プラ イマリ・コンパニオン・データベースで見つかったテーブルおよびビュー のプレースホルダとして機能します。
- 3 プライマリ・コンパニオンからカラム名、サイズ、インデックスなどのメ タデータをインポートします。
- 4 プロキシ・テーブルのすべてのパーミッションを public にします。
- 5 プロキシ・データベースに、ユーザ guest を追加します。
- 6 プロキシ・データベースであることを示すように、データベースのステー タスを設定します。ステータスは、sysdatabases の status3 カラムに示さ れます。sp\_helpdb には、データベースがプロキシなのかプライマリなの かなどの情報が含まれています。

#### プロキシ・データベースの作成されるタイミング

sp\_companion...with\_proxydb オプションを使用してコンパニオンを設定する と、次のようになります。

- コンパニオンの設定をしたときに、プライマリ・コンパニオンのすべての ユーザ・データベースについてプロキシ・データベースが作成されます。
- create database を使ってプライマリ・コンパニオンにユーザ・データベー スを新しく作成すると、そのプロキシ・データベースが作成されます。
- フェールオーバ時、セカンダリ・コンパニオンはプライマリ・データベー スをマウントし、プロキシ・データベースを削除します。フェールバック 時、セカンダリ・コンパニオンは逆にプライマリ・データベースをマウン トし、プロキシ・データベースを再作成します。

## プロキシ・データベースのサイズ

Adaptive Server はプロキシ・データベースを作成するときに、プライマリ・ データベース内のテーブルとビューの数を確認し、プロキシ・データベースに 同数のプロキシ・テーブルを作成するのに必要な領域を計算します。プロキ シ・テーブルごとに、8 ページ (1 エクステント ) が必要です。プロキシ・テー ブルの各インデックスも 8 ページを必要とします。また、Adaptive Server は、 テーブルの拡大に対応するため、領域の 10 % または 500 ページのどちらか大 きい方をデータベースに追加します。

このため、プロキシ・データベースのサイズは、プライマリ・データベース内 のテーブルとビューの数によって変わります。プロキシ・データベースにはデ フォルトのサイズはありません。最小サイズは、少なくとも model データベー スのサイズとなります。

### プロキシ・データベースでのコマンドとシステム・プロシージャ

コマンドとシステム・プロシージャには、プロキシ・データベースで発行した 場合に異なる動作をするものがあります。

### プロキシ・データベースでのコマンドの相違点

ほとんどのコマンドはプライマリとプロキシのどちらのデータベースからで も発行でき、プライマリ・データベースだけが更新されます。次のコマンドは プロキシ・データベースからは発行できません。

- create または drop procedure
- create または drop view
- create または drop trigger
- create または drop rule
- create または drop default

データベース・コマンド dump と load は、プライマリ・コンパニオンから実 行してください。コマンドをプロキシ・データベースから発行すると、プロキ シ・データベースだけが更新され、プライマリ・コンパニオンは更新されません。

### プロキシ・データベースでのシステム・プロシージャの相違点

システム・プロシージャは、タスクを常にローカルに実行します。つまり、プ ロキシ・データベースでシステム・プロシージャを発行すると、その変更はプ ライマリ・データベースには反映されません。逆の場合も同じです。

#### プロキシ・データベースでのユーザ定義ストアド・プロシージャの発行

ユーザ定義ストアド・プロシージャは、常にプライマリ・データベース内でタ スクを実行します。たとえば、user\_created\_proc は、pubs2 プライマリ・デー タベースから発行しても、pubs2 プロキシ・データベースから発行しても、 pubs2 プライマリ・データベースで実行されます。

プロキシ・データベースから発行されるシステム・プロシージャは、次の条件 に基づいて処理されます。

- ユーザ定義ストアド・プロシージャを高可用性システムのプロキシ・デー タベースで実行するという要求が、リモート・プロシージャ・コール (RPC) 要求に変換され、元のデータベースを所有するサーバに送信されます。
- システム・プロシージャの場合は、探索規則 ( 現在のデータベース、 sybsystemprocs、master の順でプロシージャを検索するなど ) が呼び出 されます。プロシージャが検出されない場合は、要求がリモート・プロ シージャ・コール (RPC) に変換され、元のデータベースを所有するサー バへ転送されます ( ユーザ定義ストアド・プロシージャの場合と同じ です )。
- CIS はまずローカル・サーバ内で、そのシステム・プロシージャを探しま す。見つかった場合、ローカルのストアド・プロシージャとして実行され ます。
- システム・プロシージャがローカルで見つからない場合、RPC としてプ ライマリ・コンパニオンへ転送されます。
- ユーザ定義ストアド・プロシージャの場合、RPC としてプライマリ・コ ンパニオンへ転送されます。

この動作が適用されるのは、「システム」プロキシ・データベース、つまり、 高可用性設定で自動作成されるプロキシ・データベースのみです。ユーザ・プ ロキシ・データベースではこのような動作はありません。

コンパニオンとして設定したサーバから発行されたシステム・プロシージャ は、シングルサーバの場合と同じ規則に従って処理されます。システム・プロ シージャがどのように処理されるかについては、『リファレンス・マニュアル: プロシージャ』を参照してください。

#### *sp\_dboption* はプロキシ・データベースを更新しない

sp\_dboption を使ってプライマリ・データベースのデータベース・オプション ...<br>を変更しても、その変更はセカンダリ・コンパニオンのプロキシ・データベー スに自動的には転送されません。プロキシ・データベースにも、sp\_dboption を設定する必要があります。

たとえば、sp\_dboption を使用して、プライマリ・コンパニオン上に select into bulkcopy/pllsort があるように pubs2 データベースを変更しても、セカンダリ・ コンパニオン上の pubs2 プロキシ・データベースには変更は設定されません。

### 手動でのプロキシ・データベースの更新

alter database に for proxy\_update オプションを指定すると、プロキシ・デー タベースをそのプライマリ・データベースと手動で同期できます。

このコマンドは、master データベースから発行する必要があります。

```
alter database <dbname>
    [existing options]
    [for proxy_update]
```
for proxy\_update は、プロキシ・データベースに自動的にマイグレートされて いないプライマリ・データベースへの変更を同期させるのに便利です。たとえ ば、sp\_rename を使用してプライマリ・データベースの名前を変更しても、プ ロキシ・データベースの名前は自動的には変更されません。しかし、データ ベースの名前を変更した後 alter database... for proxy\_update を発行すれば、 プロキシ・データベースは新しいデータベース名で再構築されます。

alter database pubs2 for proxy\_update のように、他のオプションを指定しな いで for proxy\_update を入力すると、データベースのサイズは拡張されませ ん。その代わり、プロキシ・テーブルはプロキシ・データベースから削除さ れ、プライマリ・コンパニオン・データベースのメタデータを使用して再作成 されます。

alter database を使用してデータベースのサイズを拡張する場合は、サイズの 拡張後にプロキシ・テーブルの更新が行われます。

for proxy\_update はクラスタ環境にあるプライマリ·コンパニオンだけでなく、 すべての外部データ・ソースでサポートされています。また、手動で更新でき るようにするためにデータベースを for proxy\_update 句で作成する必要もあ りません。create database コマンドか sp\_defaultloc のどちらかを使用してデ フォルトの記憶領域のロケーションを指定すると、プライマリ・コンパニオン のメタデータを、リモートの記憶領域のロケーションのメタデータと同期させ ることができます。

詳細については、『リファレンス・マニュアル:プロシージャ』を参照してく ださい。

## <span id="page-57-0"></span>*master* のプロキシ・システム・テーブル

プロキシ・システム・テーブルによって、セカンダリ・コンパニオンはプライ マリ・コンパニオンのシステム・テーブルにアクセスできます。sysobjects の プロキシ・システム・テーブルには 1 エクステントが割り付けられています。 プロキシ・システム・テーブルは削除できません。プロキシ・システム・テー ブルは次の命名構文を使用しています。

rmt\_ha\_*system\_table\_name*

# <sub>第 6 章</sub> **do\_advisory の実行**

この章では、do advisory オプションを指定して sp\_companion を実行す る方法について説明します。

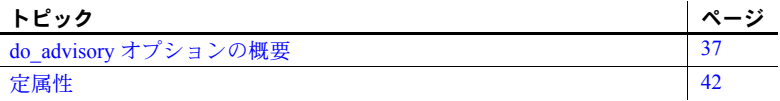

## <span id="page-58-0"></span>*do\_advisory* オプションの概要

フェールオーバ・モードからノーマル・コンパニオン・モードへの変更な どのクラスタ・オペレーションを実行する場合、クラスタ・オペレーショ ンの実行を妨げる属性がコンパニオンのどちらかに設定されていること があります。たとえば、セカンダリ・コンパニオンに設定されているス タックのサイズが小さすぎて、フェールオーバ・モード時に両方のコンパ ニオンを動作させる余裕がなかったり、コンパニオンに設定されている言 語が異なっていたりすることがあります。

このような問題を防ぐために、sp\_companion には do\_advisory オプショ ンがあります。このオプションによって、各コンパニオンの数百個の属性 設定がチェックされます。クラスタ・オペレーションが正常に実行できな いような設定に対しては、警告が発行されます。両方のコンパニオン属性 に同じ値を設定する必要はありません。しかし、コンパニオン間で互換性 のある値を設定する必要があります。sp\_companion...do\_advisory を実行 しても属性は変更されませんが、発生する可能性のある問題について警告 が発行されます。

sp\_companion...do\_advisory は自動的に実行はされません。定期的に実行 して、コンパニオン間に互換性の問題がないことを確認してください。

do\_advisory によって、調べる属性を指定できます。すべての属性を指定 することも、属性のサブセットを指定することもできます。

サブセットは、「グループ属性」、「基本属性」、「定属性」から選択できま す。グループ・サブセットには、すべてのログイン属性や領域属性など サーバのあらゆる設定が含まれます。基本サブセットには、ユーザ・ログ インや CIS の設定など、グループ・サブセット内の特定の設定が含まれま す。クラスタ・オペレーションの実行を妨げる可能性のある、指定したサ ブセット内の属性だけが do\_advisory によって報告されます。

定属性とは、グループ属性または基本属性が指定されているか否かに関わら ず、sp\_companion を実行するたびにチェックされる設定パラメータです。正 常なクラスタ・オペレーションの実行を妨げるような設定が定属性にあること を、sp\_companion が検出した場合、このコマンドの実行は失敗します。詳細 については[、「定属性」](#page-63-0)(42 ページ ) を参照してください。

各グループを構成するサーバ設定について、次に説明します。

- アプリケーション・グループ ローカル・コンパニオンで実行するアプ リケーションの設定がリモート・コンパニオンと互換性があるかを確認し ます。アプリケーション・グループには、次のものがあります。
	- Charsets セカンダリ・コンパニオンに設定されている文字セットに、 プライマリ・コンパニオンに設定されているすべての文字セットが含 まれているかを確認します。
	- Java Archives プライマリ・コンパニオンの Java アーカイブに、セ カンダリ・コンパニオンと同じ名前とクラス定義が設定されているこ とを確認します。プライマリ・コンパニオンの Java アーカイブに属 しているクラス定義は、セカンダリ・コンパニオンの同じ Java アー カイブにも属している必要があります。

注意 アーカイブは自動的に同期されません。Java について 1 つのコ ンパニオンを設定したら、手動でもう 1 つのコンパニオンを設定して ください。

- Languages セカンダリ・コンパニオンに設定されている言語に、プ ライマリ・コンパニオンに設定されているすべての言語が含まれてい るかを確認します。
- Remote servers プライマリ・コンパニオンのアプリケーションが使 用しているリモート・サーバ・エントリが、セカンダリ・コンパニオ ンでも同じであることを確認します ( エントリがセカンダリ・コンパ ニオンに存在する場合 )。これにより、コンパニオンによって使用さ れるサーバ名と関連するサーバ ID がユニークであり、クラスタ内で 一貫性が保たれていることを確認できます。

すべてのデフォルトのサーバ・エントリ (SYB\_BACKUP、ローカル・ サーバ名、コンパニオン・サーバ名、SYB\_HACMP、ローカル XP Server、コンパニオン XP Server など ) は、自動的に同期されます。

- Sort order セカンダリ・コンパニオンに設定されているソート順に、 プライマリ・コンパニオンに設定されているすべてのソート順が含ま れているかを確認します。
- Time ranges プライマリ・コンパニオンによって定義され使用され ている時間範囲定義が、セカンダリ・コンパニオンでも同じであるこ とを確認します ( 定義がセカンダリ・コンパニオンに存在する場合 )。
- User types プライマリ・コンパニオンのアプリケーションが使用し ている master データベース内にあるすべてのユーザ定義データ型の 定義が、セカンダリ・コンパニオンでも同じように定義されているこ とを確認します ( 定義がセカンダリ・コンパニオンに存在する場合 )。
- 設定グループ 設定ファイルに定義されている設定パラメータ間の互換 性をチェックします ( 設定ファイルは、*\$SYBASE/server\_name.cfg* にありま す )。Adaptive Server をコンパニオンとして設定しても、設定オプション は自動的に同期されません。設定グループには、次の基本属性があります。
	- CIS CIS が正常にクラスタ・オペレーション対応に設定されている ことを確認します。
	- DTM コンパニオン間で、分散トランザクション・マネージャのパ ラメータに互換性があることを確認します。
	- Disk i/o コンパニオン間で、ディスク設定 (disk i/o structures、allow sql server async i/o など ) に互換性があることを確認します。
	- ESP コンパニオン間で、拡張ストアド・プロシージャに互換性が あることを確認します。
	- Errorlog コンパニオン間で、エラー・ログ情報 (event logging、event log computer name など ) に互換性があることを確認します。
	- General config 設定ファイル内のすべての一般設定パラメータが、ク ラスタ・オペレーション対応に設定されていることを確認します。
	- Java 両方のコンパニオンで、Java の実行が可能か不可能かを確認 します。
	- Languages 両方のコンパニオンに同じ言語、文字セット、ソート順 が設定されていることを確認します。
	- Network コンパニオン間で、ネットワーク関連パラメータ (allow remote access、default network packet size など ) に互換性があるこ とを確認します。
	- Parallel -コンパニオン間で、並列設定パラメータ (max parallel degree、 memory per worker process など ) に互換性があることを確認します。
	- Q Diag コンパニオン間で、Q 診断属性 (autostart collector、sql text pipe active など ) に互換性があることを確認します。
	- Security コンパニオンのセキュリティ設定 (auditing、allow procedure grouping など ) に互換性があることを確認します。
- データベース・グループ コンパニオン間で、データベース属性に互換 性があることを確認します。データベース・グループには、次のものがあ ります。

Unique dbid - プライマリ・コンパニオンのデータベース ID がセカ ンダリ・コンパニオンで使用されていないことを確認します。

注意 ユーザ・データベース ID がセカンダリ・コンパニオンのシステ ム・データベース ID と重複している場合、セカンダリ・コンパニオ ンのシステム・データベースをいったん削除して再作成する必要があ ります。

- デバイス・グループ コンパニオン間で、デバイス属性に互換性がある ことを確認します。デバイス・グループには、次のものがあります。
	- Devnames プライマリ・コンパニオンの論理デバイス名がセカンダ リ・コンパニオンで使用されていないことを確認します。
- ログイン・グループ プライマリ・コンパニオンとセカンダリ・コンパ ニオン間で、ログインとパーミッションに一貫性があることを確認します。
	- プライマリ・コンパニオンで定義されているすべてのユーザ情報 ( ロ グインやパーミッションなど ) は、セカンダリ・コンパニオンでも定 義され、使用可能な状態であり、互換性がある必要があります ( ユー ザ情報がセカンダリ・コンパニオンに存在する場合 )。プライマリ・ コンパニオンのログインについて調べて、ログイン名がユニークであ ることと suids がセカンダリ・コンパニオンにも設定されていること を確認します。また、ログイン・グループは、リモート・ログイン、 外部ログイン、および master 内のエイリアスとユーザ名がコンパニ オン間で互換性があることも確認します。do\_advisory によって、検 出された問題が自動的に修正されます。
	- probe、qcollector、qrepository など、デフォルトのログインの非互換 性は自動的に修正されます。
- 役割グループ プライマリ・コンパニオンとセカンダリ・コンパニオン 間で、すべてのユーザ定義の役割、ログインの役割、サーバ全体のパー ミッションに互換性があることを確認します。
- 領域グループ フェールオーバ時にプライマリ・コンパニオンのデータ ベースを格納できる十分な領域がセカンダリ・コンパニオンにあることを 確認します。
	- Master Space コンパニオン・サーバの初期設定中や sp\_companion...resume の実行中にメタデータを同期させるのに必 要な容量を計算します。
	- Proxydb Space プロキシ・データベースの作成 ( 非対称型の設定で、 コンパニオン・サーバを with\_proxydb で設定する場合 ) に必要な容 量を見積もります。

## *do\_advisory* オプションの実行

sp\_companion do\_advisory の構文は、次のようになります。

sp\_companion *server\_name*, do\_advisory [, all | help | *group\_attribute\_name* | *base\_attribute\_name*]

各パラメータの意味は次のとおりです。

- server\_name は、リモートの Adaptive Server の名前です。
- all は、グループ属性と基本属性の両方の情報が含まれることを示します。
- help は、sp\_companion do\_advisory 構文およびグループ属性と基本属性 のリストを印刷します。
- *group\_attribute\_name* は、sp\_companion を使用してレポートするグループ 属性の名前です。
- **base\_attribute\_name は、sp\_companion do\_advisory** を使用してレポートす る基本属性の名前です。

sp\_companion do\_advisory の出力には、次のものが含まれます。

- Attribute name sp\_companion do\_advisory で調べる属性の名前です。
- Attribute type 属性のタイプです。たとえば、CIS、disk i/o、General Config のタイプが表示されることがあります ( これらは、*server\_name.cfg* ファイ ルで設定されている設定パラメータです )。
- Local value sp\_companion do\_advisory を入力したコンパニオンの属性 の値です。
- Remote value リモート・コンパニオンの属性の値です。
- Advisory 2 つのコンパニオンの属性を比較した後に、sp\_companion do\_advisory によって結果が Advisory カラムに出力されます。カラムの 値は、次のようになります。
	- 0- 属性はクラスタ・オペレーションに影響しません。
	- 1- 属性は最適に設定されていませんが、クラスタ・オペレーション を妨げることはありません。
	- 2-クラスタ・オペレーションを実行するには、属性を変更する必要 があります。

定属性

次の例では、Adaptive Server である MONEY1 と PERSONNEL1 の間の属 性をチェックします。

sp\_companion "MONEY1", do\_advisory, 'all' go Attribute Name Attrib Type Local Value Remote Value Advisory -------------- ----------- ----------- ----------- ----- cis connect time CIS 1 0 2 cis rpc handling CIS 1 0 2 max cis remote se CIS 10 25 2

(1 row affected) (return status = 0)

> この例では、属性 cis connect、cis rpc handling、max cis remote servers のいずれも、Advisory カラムに値 2 が表示されています。これは、これ らの属性が、MONEY1 と PERSONNEL1 の間の正常なコンパニオン設定 を妨げることを示します。これら 3 つの属性の Local Value カラムの値は、 Remote Value カラムの値と異なります。コンパニオンは、同じ値または互 換性のある値を持つ必要があります。

## <span id="page-63-0"></span>定属性

configure オプションまたは resume オプションとともに sp\_companion を発 行すると、sp\_companion によって特定の属性グループがチェックされ、コン パニオンに互換性のある値が設定されていることが確認されます。これらの 属性を、定属性といいます。コンパニオンの 1 つに他のコンパニオンと互換性 のない定属性の値がある場合、sp\_companion の実行は失敗します。

定属性が原因で sp\_companion が正常に完了しなかったというメッセージが 発行された場合は、sp\_companion... do\_advisory を実行して、問題のある属 性のリストを表示してください。do advisory によって、次の設定パラメータ が定属性としてチェックされます。

- enable cis
- cis packet size
- max cis remote connections
- max cis remote servers
- number of devices
- esp execution stack size
- start mail session
- xp\_cmdshell context
- default character set id
- default language id
- default sortorder id
- disable character set conversions
- enable repagent thread
- allow backward scans
- allow netsted triggers
- allow resource limits
- parition groups
- size of auto identity columns
- SQL perform integration
- cfg read committed with lock
- enable Java
- enable DTM
- number of DTX participants
- strict dtm enforcement
- allow remote access
- default network packetsize
- max network packetsize
- max parallel degree
- number of remote logins
- number of remote sites
- max parallel degree

do\_advisory によって、次のデータベース属性もチェックされます。

- **Charsets**
- Java archives
- Languages
- Remote servers
- Sort order
- Time ranges
- User types
- Unique dbid
- Devnames
- Logins
- Roles

# <sup>第</sup> 7 <sup>章</sup> **HP** システムでフェールオーバを使用で きるように **Adaptive Server** を設定する

この章では、HP システム上の Adaptive Server をフェールオーバ用に設定 するための情報について説明します。

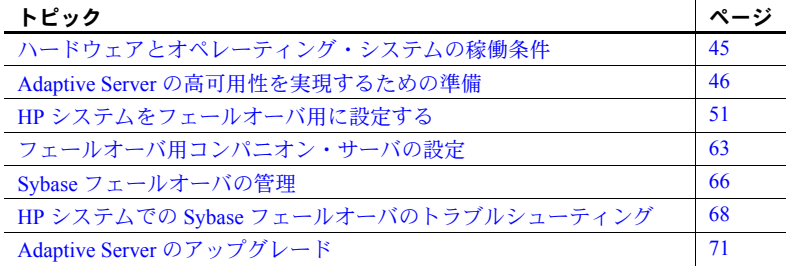

## <span id="page-66-0"></span>ハードウェアとオペレーティング・システムの稼働条件

高可用性を実現するには、次のハードウェアとシステム・コンポーネント が必要です。

- CPU やメモリなどのリソースに関して同様に設定されている、2 台の 同種のネットワーク・システム
- 高可用性システム・パッケージと関連ハードウェア
- 両方のノードからアクセス可能なデバイス
- さまざまなクラスタ・ノードに割り当てるデバイス・パス名をユニー クに保つための論理ボリューム・マネージャ (LVM)
- メディア障害に対処するためのサードパーティのミラーリング プラットフォームに固有の高可用性ソフトウェアのインストールに ついては、ご使用のハードウェアとソフトウェアのマニュアルを参照 してください。

## <span id="page-67-0"></span>**Adaptive Server** の高可用性を実現するための準備

この項では、Adaptive Server の高可用性設定を行うための準備について説明し ます。

## **Adaptive Server** のインストール

プライマリ・サーバとセカンダリ・サーバをインストールします。各ノードの 同じロケーションにインストールする必要があります。プライマリ・コンパニ オンは、新しくインストールしても、既存のデータベースやユーザなどを使用 して以前のバージョンからアップグレードしてもかまいません。セカンダリ・ コンパニオンには、ユーザ・ログインやユーザ・データベースを使用しない、 新しくインストールした Adaptive Server を使用します。これは、すべてのユー ザ・ログインやデータベース名をクラスタ内でユニークにするためです。

フェールオーバ用の設定を完了したら、セカンダリ・コンパニオンにユーザ・ ログインやデータベースを追加できます。

ローカル・ディスクにインストールする場合は、すべてのデータベースがマル チホスト・ディスク上に作成されていることを確認してください。

Adaptive Server のインストールと設定については、使用しているプラット フォームの『インストール・ガイド』を参照してください。

### <span id="page-67-1"></span>両方の **Adaptive Server** のエントリを *interfaces* ファイルに追加する

プライマリ・コンパニオンとセカンダリ・コンパニオンの *interfaces* ファイル には、この両方のコンパニオンのエントリが必要です。両方のコンパニオンの *interfaces* ファイルには、以下の出力のホスト名文字列と一致するホスト名 (IP アドレスではなく ) が含まれている必要があります。

/usr/sbin/cmviewcl -p *package\_name*

*interfaces* ファイル内のサーバ・エントリには、sysservers に指定されている ネットワーク名を使用してください。詳細については、使用しているプラット フォームの『インストール・ガイド』を参照してください。

#### クライアント接続用のエントリを *interfaces* ファイルに追加する

フェールオーバしたコンパニオンにクライアントが再接続できるようにする には、*interfaces* ファイルに行を追加します。デフォルトでは、クライアント はサーバ・エントリの query 行にリストされているポートに接続します。サー バのフェールオーバが原因でこのポートが使用できない場合、クライアントは サーバ・エントリの *hafailover* 行で指定されているサーバに接続します。次に 示すのは、MONEY1 という名前のプライマリ・コンパニオン用と PERSONNEL1 という名前のセカンダリ・コンパニオン用の *interfaces* ファイルの例です。

MONEY1

master tcp ether FN1 4100 query tcp ether FN1 4100 hafailover PERSONNEL1

*interfaces* ファイルにエントリを追加するには、dsedit を使用します。*interfaces* エントリがすでに存在する場合は、フェールオーバに使用できるように必要に 応じて変更します。

dsedit については、『ASE ユーティリティ・ガイド』を参照してください。

#### *\$SYBASE* の値の設定

ローカル・ファイル・システムに *\$SYBASE* をインストールした場合、*\$SYBASE* は両方のコンパニオンで同じディレクトリ名を指すようにします。

- 各コンパニオン上の *\$SYBASE* リリース・ディレクトリが同じディレクト リに作成されていることを確認します。
- 各コンパニオンの *\$SYBASE* リリース・ディレクトリが異なるロケーショ ンにある場合は、両方のコンパニオンに同じパスのディレクトリを作成し ます。このディレクトリは、実際の *\$SYBASE* リリース・ディレクトリへ のシンボリック・リンクとして機能します。

たとえば、プライマリ・コンパニオン MONEY1 とセカンダリ・コンパニ オン PERSONNEL1 が、それぞれ */usr/u/sybase1* と */usr/u/sybase2* をリリー ス・ディレクトリとして使用している場合、各コンパニオンの *\$SYBASE* が同じパスを指すようにします。

MONEY1 と PERSONNEL1 には、対応する *\$SYBASE* リリース・ディレク トリへのシンボリック・リンクとして確立する */sybase* があります。 MONEY1 上では、*/sybase* は */usr/u/sybase1* へのリンクであり、 PERSONNEL1 上では、*/sybase* は */usr/u/sybase2* へのリンクです。

\$SYBASE をローカル・ファイル・システム上にインストールした場合は、 両ノードの *\$SYBASE/\$SYBASE\_ASE/install* に、それぞれのコンパニオンの RUN\_<*SERVERNAME*> ファイルもコピーしてください。

## *sybha* 実行プログラムの設定

*sybha* 実行プログラムによって、Adaptive Server High Availability Basis Services ライブラリは、各プラットフォームの高可用性クラスタ・サブシステムと対話 できるようになります。*sybha* は、所有権とパーミッションを変更することに より実行可能になります。*\$SYBASE/\$SYBASE\_ASE/install* の *sybhauser* という名 前のファイルも編集する必要があります。このファイルには、そのクラスタに 対してシステム管理者権限を持つユーザのリストがあります。クラスタに対す るシステム管理者権限を持つユーザの数を制限することを強くおすすめし ます。

"root" 権限で、次の作業を行います。

- 1 *sybhagrp* という新しいグループを追加します。このグループを */etc/group* ファイルに追加することも、または NIS マップに追加することもできま す。このグループに sybase ユーザを追加します ( これは *\$SYBASE* ディレ クトリを所有するユーザです )。サーバの起動時に sybase ユーザがデー タ・サーバを実行します。複数のサーバを実行し、各サーバの *\$SYBASE* ディレクトリを異なるユーザが所有する場合は、これらのユーザをすべて このグループに追加してください。
- 2 *\$SYBASE/\$SYBASE\_ASE/bin* ディレクトリに移動します。

cd \$SYBASE/\$SYBASE\_ASE/bin

3 *sybha* の所有権を "root" に変更します。

chown root sybha

4 *sybha* プログラムのグループを *sybhagrp* に変更します。

chgrp sybhagrp sybha

5 *sybha* のファイル・パーミッションを 4550 に修正します。

chmod 4550 sybha

6 *\$SYBASE/\$SYBASE\_ASE/install* ディレクトリに変更します。

cd \$SYBASE/\$SYBASE\_ASE/install

7 sybase ユーザを *sybhauser* ファイルに追加します。追加するユーザのログ インは、Adaptive Server のログインではなく、UNIX の形式のログイン ID である必要があります。次に例を示します。

```
sybase
coffeecup
spooner
venting
howe
```
8 *sybhauser* の所有権を "root" に変更します。

chown root sybhauser

9 *sybhauser* のファイル・パーミッションを修正します。

chmod 600 sybhauser

## マスタ・デバイス以外の新しいデフォルト・デバイスの作成

新しくインストールした Adaptive Server では、マスタ・デバイスがデフォル ト・デバイスです。つまり、データベース ( フェールオーバによって使用され るプロキシ・データベースも含む ) を作成すると、そのデータベースは自動的 にマスタ・デバイス上に作成されます。しかし、ユーザ・データベースをマス タ・デバイスに追加すると、システム障害時に、マスタ・デバイスをリストア することが困難になります。そのため、マスタ・デバイスには極力余分なユー ザ・データベースを置かないようにします。それには、disk init コマンドを使 用し、新しいデバイスを作成します。sp\_diskdefault を使用して新しいデバイ スをデフォルトに指定してから、Adaptive Server をフェールオーバ用のコンパ ニオンとして設定します。たとえば、money\_default1 という名前の新しいデ フォルト・デバイスを MONEY1 Adaptive Server に追加するには、次のように 入力します。

sp\_diskdefault money1\_default1, defaulton

次のコマンドを発行して、明確にデフォルトとしての設定を無効にしないかぎ り、マスタ・デバイスはデフォルト・デバイスのままです。

sp\_diskdefault master, defaultoff

disk init と sp\_diskdefault の詳細については、『ASE リファレンス・マニュア ル』を参照してください。

#### *sysservers* へのローカル・サーバの追加

sp\_addserver を使用して、ローカル・サーバを sysservers にローカル・サー バとして追加します。*interfaces* ファイルで指定されているネットワーク名を 使用します。たとえば、MONEY1 というコンパニオンが、*interfaces* ファイル で指定されている MONEY1 というネットワーク名を使う場合は、次のように 入力します。

sp addserver MONEY1, local, MONEY1

この変更を有効にするには、Adaptive Server の再起動が必要です。

#### *sysservers* へのセカンダリ・コンパニオンの追加

セカンダリ・コンパニオンを sysservers にリモート・サーバとして追加します。

sp\_addserver *server\_name*

デフォルトでは、Adaptive Server は、srvid が 1000 のサーバを追加します。この 変更は、Adaptive Server を再起動しなくても有効になります。

## *installhasvss* の実行

注意 *installhasvss* を実行する前に、「両方の [Adaptive Server](#page-67-1) のエントリを interfaces [ファイルに追加する」](#page-67-1)(46 ページ ) に記載されている作業を行ってく ださい。この作業を行わずに *installhasvss* を実行した場合は、*installmaster* を再 実行して、すべてのシステム・ストアド・プロシージャを再インストールする 必要があります。

高可用性を有効にし、Adaptive Server を再起動します。

sp configure "enable HA", 1

*installhasvss* スクリプトにより、次の作業が行われます。

- フェールオーバに必要なストアド・プロシージャ (sp\_companion など ) の インストール。
- SYB\_HACMP サーバの sysservers へのインストール。

*installhasvss* を実行するには、システム管理者権限が必要です。

*installhasvss* は、*\$SYBASE/\$SYBASE\_ASE/scripts* ディレクトリにあります。 *installhasvss* スクリプトを実行するには、次のように入力します。

\$SYBASE/\$SYBASE\_OCS/bin/isql -Usa -P*password* -S*servername* < \$SYBASE/\$SYBASE\_ASE/scripts/installhasvss

> *installhasvss* は、ストアド・プロシージャや SYB\_HACMP サーバを作成すると きにメッセージを表示します。

## システム管理者への *ha\_role* の割り当て

sp\_companion を実行するために、ha\_role パーミッションを両方の Adaptive Server に割り当てます。ha\_role を割り当てるには、isql から次のコマンドを 発行します。

sp\_role "grant", ha\_role, sa

一度ログアウトしてから、再度 Adaptive Server にログインして、変更内容を有 効にしてください。
### 設定パラメータの確認

次の設定パラメータを有効にしてから、Adaptive Server をフェールオーバ用に 設定します。

- enable cis コンポーネント統合サービス (CIS) を有効にします。この設 定パラメータは、デフォルトで有効です。
- enable xact coordination 分散トランザクション管理 (DTM) を有効にし ます。この設定パラメータは、デフォルトで有効です。
- enable HA 高可用性システムで、Adaptive Server をコンパニオンとして 機能させます。enable HA は、デフォルトでは無効です。この設定は静的 であるため、Adaptive Server を再起動して変更内容を有効にしてくださ い。また、このパラメータを有効にすると、高可用性システムで Adaptive Server を起動したというメッセージがエラー・ログに書き込まれます。

設定パラメータの有効化の詳細については、システム管理ガイドを参照してく ださい。

# **HP** システムをフェールオーバ用に設定する

この項では、HP MC/ServiceGuard 高可用性システムを Sybase のフェールオー バ用に設定する手順について説明します。この項では、次のことを前提として います。

- 作業者は HP MC/ServiceGuard に精通している。
- 2 つのノードからなるクラスタ・ハードウェアを MC/ServiceGuard 用に設 定している。
- HPUX 11.11 で動作する HP MC/ServiceGuard のバージョン 11.15 を両方の ノードにインストールしている。
- クラスタ・システムをインストールし、設定している。
- クラスタ内のすべてのデータベース・デバイスが共有ディスク・デバイス に所属するようにボリューム・グループを設定している。
- すべての共有ボリューム・グループがクラスタ構成に含まれている。

MC/ServiceGuard のインストール、設定、管理の詳細については、HP のマニュ アル『Managing MC/ServiceGuard』を参照してください。

### パッケージ設定ファイルの作成

パッケージ設定プロセスでは、Adaptive Server を定義するほか、クラスタ内の ノードでパッケージを起動した時に実行される関連のリソースが定義されま す。パッケージの設定には、パッケージが動作するクラスタ・ノードの優先順 位リストが含まれ、そのパッケージがサポートするフェールオーバの種類も定 義されています。パッケージは、各コンパニオン・サーバに定義します。

注意 HP MC/ServiceGuard package の名前は、*interfaces* ファイルに指定した Adaptive Server の名前と同じにする必要があります。

たとえば、プライマリ・コンパニオン MONEY1 には MONEY1 という名前の パッケージ、セカンダリ・コンパニオン PERSONNEL1 には PERSONNEL1 と いう名前の別のパッケージを作成します。

注意 専用のパッケージ設定ファイルを作成しカスタマイズするには、SAM の コマンドまたは MC/ServiceGuard のコマンドを使用します。SAM を使った手 順については、HP MC/ServiceGuard のマニュアルを参照してください。このマ ニュアルでは、MC/ServiceGuard のコマンドを使った手順を説明しています。

"root" 権限で、プライマリ・コンパニオンおよびセカンダリ・コンパニオンの 両方に対し次の手順を行います。

1 プライマリ・ノードの */etc/cmcluster* ディレクトリ内にサブディレクトリを 作成し、プライマリ・コンパニオンのパッケージ情報を保存します。たと えば、プライマリ・コンパニオン MONEY1 のディレクトリは、次のコマ ンドで作成します。

mkdir /etc/cmcluster/MONEY1

2 このディレクトリのパーミッションを変更し、"root" のみがアクセスでき るようにします。

chmod 700 /etc/cmcluster/MONEY1

3 セカンダリ・ノード上に同じサブディレクトリを作成します。たとえば、 プライマリ・コンパニオン MONEY1 用の FN1 というマシンにこのディレ クトリを作成するには、次のコマンドを実行します。

rsh FN1 "mkdir /etc/cmcluster/MONEY1"

4 このディレクトリのパーミッションを変更し、"root" のみがアクセスでき るようにします。

rsh FN1 chmod 700 /etc/cmcluster/MONEY1

5 cmmakepkg コマンドを使用して、プライマリ・コンパニオン用のパッ ケージ設定テンプレートを生成します。

/usr/sbin/cmmakepkg -p

/etc/cmcluster/*subdirectory\_name*/*companion\_name*.ascii

- subdirectory\_name は、手順1 で作成したサブディレクトリの名前です。
- companion\_name は、パッケージを設定するコンパニオンの名前です。

たとえば、プライマリ・コンパニオン MONEY1 にパッケージ設定テンプ レートを作るには、次のように入力します。

/usr/sbin/cmmakepkg -p /etc/cmcluster/MONEY1/MONEY1.ascii

6 手順 5 で作成したパッケージ設定テンプレート・ファイルを編集し、パッ ケージごとにパッケージ名、ノードの優先順位リスト、制御スクリプトの ロケーション、フェールオーバ・パラメータなどを指定します。

下記は、*MONEY1.ascii* 設定ファイルの編集例です ( 編集内容は使用するマ シン名とパラメータによって異なります )。

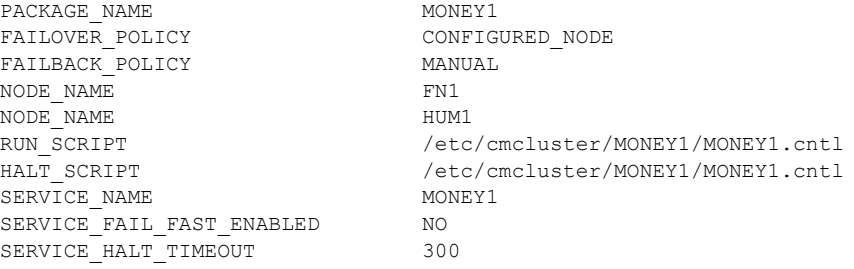

この設定ファイルを、手順 3 で作成したセカンダリ・ノード上のサブディレク トリにコピーします。たとえば、rcp を使用して *MONEY1.ascii* ファイルをコ ピーするには、次のように入力します。

rcp /etc/cmcluster/MONEY1/MONEY1.ascii HUM1:/etc/cmcluster/MONEY1/MONEY1.ascii

## <span id="page-74-0"></span>*ASE\_HA.sh* スクリプトの編集

*ASE\_HA.sh* テンプレート・スクリプトでは、フェールオーバ用 Adaptive Server の起動、終了、監視を行うように高可用性システムを設定します。*ASE\_HA.sh* テンプレート・スクリプトは *\$SYBASE/\$SYBASE\_ASE/install* ディレクトリにあ ります。前の項の手順 1 で作成したパッケージ・サブディレクトリにこのスク リプトをコピーしておき、固有のクラスタ環境に必要な環境変数を追加しま す。プライマリ・コンパニオンとセカンダリ・コンパニオンは、どちらもこの スクリプトのコピーを必要とします。"root" 権限で、次の手順を行います。

- 1 高可用性システムで実行する Adaptive Server アプリケーションを設定す るために、スクリプトをすでに使っている場合は、そのスクリプトのバッ クアップ・ファイルを作成します。たとえば、*SYBASE1.sh* という名前のス クリプトを使っている場合、このスクリプトを *SYBASE1.sh.backup* という ファイルにコピーします。
- 2 プライマリ・ノードで、*/etc/cmcluster* の下にあるパッケージ・サブディレ クトリに移動します。たとえばプライマリ・コンパニオン MONEY1 を設 定する場合、次のように入力します。

cd /etc/cmcluster/MONEY1

3 *ASE\_HA.sh* テンプレート・スクリプトを *\$SYBASE/\$SYBASE\_ASE/install* ディ レクトリからプライマリ・コンパニオンのパッケージ・サブディレクトリ にコピーします。パッケージ・テンプレート名は、下記の構文規則に従っ て決めます。

<package\_name>.sh

*package\_name* は、設定しようとしているコンパニオン・サーバの名前で す。たとえば、*ASE\_HA.sh* ファイルを MONEY1 のサブディレクトリにコ ピーする場合は、次のように入力します。

- cp ASE\_HA.sh /etc/cmcluster/MONEY1/MONEY1.sh
	- 4 使用する環境に合わせて *server\_name.sh* ファイルを編集します。 "\_\_FILL\_IN\_\_" を含む行を編集します ( その他、サイトで必要な行を編集 します )。下記は個々の行リストについての説明です。
		- *ASE\_12\_0* Adaptive Server のバージョンを指定します。これによっ て、\$SYBASE ディレクトリ構造が *\$SYBASE/\$SYBASE\_ASE/bin* (12.0 以 降 ) になっているか、または *\$SYBASE/bin* (12.0 以前 ) になっているか を示します。

次のように設定します。

- 両方のサーバが Sybase Adaptive Server バージョン 12.0 以降を使 用している場合は yes を設定します。
- Adaptive Server の以前のバージョンを使用している場合は no を 設定します。
- *ASE\_HAFAILOVER* Sybase のフェールオーバを使用しているかどう かを指定します。次のように設定します。
	- Sybase のフェールオーバを使用している場合は yes を設定します。
	- モード 0 のフェールオーバを使用している場合は no を設定し ます。
- BASIC\_FAILOVER yes または no に設定します。
	- yes フェールオーバが機能するモードでサーバが稼働している 場合は、HP MC/ServiceGuard 高可用性システムに備わっている フェールオーバ・メカニズムが使用されます。

フェールオーバが発生すると、スクリプトは、まず両方のコンパ ニオンがフェールオーバを実行できるモードで動作しているか どうかを確認します。コンパニオンで Sybase の フェールオーバ が機能しない場合 ( つまり、シングルサーバ・モードで実行され ている場合 )、スクリプトはプライマリ・コンパニオンをセカン ダリ・ノードで起動しようとします。

• no - モード 0 フェールオーバを復元しません。

つまり、*BASIC\_FAILOVER* に no を設定すると、ノード・レベ ルでもコンパニオン・レベルでもフェールオーバは発生しません。

- *PACKAGE\_NAME* - MC/ServiceGuard パッケージ設定スクリプトで指 定したパッケージの名前。

注意 PACKAGE NAME の値は、コンパニオン名と同じにします。

- *MONITOR\_INTERVAL* Adaptive Server プロセスの動作を確認する待 ち時間 (秒単位)。この間、このスクリプトは待機します。
- *SHUTDOWN\_TIMEOUT* コンパニオン・サーバのアボート処理を始 めてから、SYBASE Adaptive Server プロセスを強制終了するまでの最 大待ち時間 ( 秒単位 )。*SHUTDOWN\_TIMEOUT* は、停止スクリプトの 完了を妨げるサスペンドされたコンパニオン・サーバを保護します。 *SHUTDOWN\_TIMEOUT* の値は、パッケージ設定ファイルで設定され た *timeout* 変数よりも小さく設定してください。
- *RECOVERY\_TIMEOUT* 高可用性システムの最大待ち時間 ( 秒単位 )。 この時間を超過すると、コンパニオンが起動に失敗したとみなされま す。この値には、ロードされているコンパニオンが再起動するために 十分な時間を設定してください。また、RECOVERY\_TIMEOUT はサ ブシステムの、フェールオーバからフェールバックまでの処理完了の 最大待ち時間としても使用されます。
- *SYBASE* Sybase 製品がインストールされているロケーション。この 値は、プライマリ・ホストの場合は PRIM\_SYBASE に、セカンダリ・ ホストの場合は SEC\_SYBASE に自動的に設定されます。
- *SYBASE\_ASE* Sybase Adaptive Server 製品のインストール・ディレク トリ。
- *SYBASE\_OCS* Sybase オープン・クライアント製品のインストール・ ディレクトリ。
- *SYBUSER* Adaptive Server セッションを開始したユーザの名前。
- *HALOGIN* sa\_role と ha\_role を持つユーザのログイン。これは、プ ライマリ・コンパニオンの両方で同一に します。
- *HAPWD* HALOGIN のパスワード。これは、プライマリ・コンパニ オンとセカンダリ・コンパニオンの両方で同一にします。

注意 Adaptive Server をコンパニオン・サーバとして設定している場合 (つまり sp\_companion を実行している場合)、HA\_LOGIN と HA\_PWD で同一の名前とパスワードを使用してください。

- *PRIM\_SYBASE* Adaptive Server 製品がインストールされているプラ イマリ・ノード上のディレクトリへのパス。ローカル・デバイスを使 用している場合は、ロケーションは両ノードで同じにします。共有デ バイスを使用している場合は、ノードごとに異なるロケーションに設 定します。
- *PRIM\_ASE\_HOME* プライマリ・ノード上にインストールされてい る Adaptive Server 製品のディレクトリへのパス。デフォルトは、 *\$SYBASE/\$SYBASE\_ASE* です。
- *PRIM\_SERVER* プライマリ・コンパニオンの名前。
- *PRIM\_HOSTNAME* プライマリ・ノードの名前。
- **PRIM\_CONSOLE\_LOG 現在のプライマリ・コンパニオン・セッショ** ンのエラー・ログへのフル・パス。十分な空き領域があり SYBUSER によって書き込みが可能であれば、どのファイルでもかまいません。 デフォルトは、*\$SYBASE/\$SYBASE\_ASE/install/server\_name.cs\_log* です。
- *PRIM\_RUNSCRIPT* プライマリ・コンパニオンを起動するために使 用する RUNSERVER ファイルの名前。デフォルトは、 *\$SYBASE/\$SYBASE\_ASE/install/RUN\_server\_name* です。
- *SEC\_SYBASE* セカンダリ・ノードにインストールされた Adaptive Server 製品のディレクトリ。ローカル・デバイスを使用している場合 は、ロケーションは両ノードで同じにします。共有デバイスを使用し ている場合は、異なるロケーションに設定します。
- *SEC ASE HOME* Adaptive Server 製品がインストールされているセ カンダリ・ノード上のディレクトリへのパス。デフォルトは、 *\$SYBASE/\$SYBASE\_ASE* です。
- *SEC\_SERVER* セカンダリ・コンパニオンの名前。
- *SEC\_HOSTNAME* セカンダリ・ノードの名前。
- *SEC\_CONSOLE\_LOG* 現在のセカンダリ・コンパニオン・セッショ ンのエラー・ログへのフル・パス。十分な空き領域があり SYBUSER によって書き込みが可能であれば、どのファイルでもかまいません。 デフォルトは、*\$SYBASE/\$SYBASE\_ASE/install/server\_name.cs\_log* です。

#### • *ISQL* - isql バイナリへのパス。デフォルトは、 *\$SYBASE/\$SYBASE\_OCS/bin/isql* です。

表 [7-1](#page-78-0) は、ホスト FN1 で動作するプライマリ・コンパニオン MONEY1 と、 ホスト HUM1 で動作するセカンダリ・コンパニオン PERSONNEL1 の *MONEY1.sh* 内の *ASE\_HA.sh* の設定を示しています。どちらもローカル・ ファイル・システムを使用します。フェールオーバ時に PERSONNEL1 が 動作していない場合や、コンパニオン・モードでない場合は、MONEY1 は HUM1 で再起動します。

# <span id="page-78-0"></span>表 *7-1: ASE\_HA.sh* スクリプトでの *MONEY1* の設定

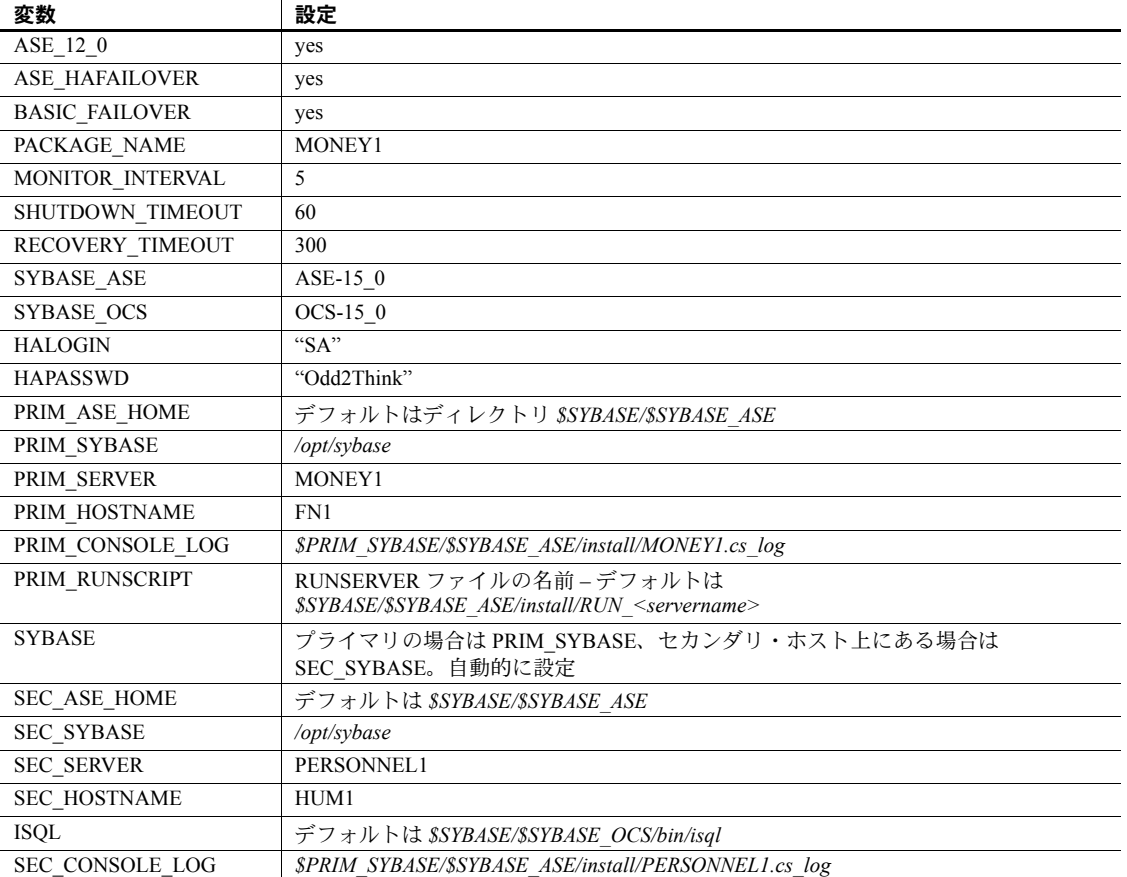

5 ファイルのパーミッションを 700 に変更すると、"root" だけが読み込み、 書き込み、実行をできるようになります。たとえば、*MONEY1.sh* のパー ミッションを変更するには、次のように入力します。

chmod 700 MONEY1.sh

6 スクリプトをセカンダリ・ノードに分配します。たとえば、ファイルをセ カンダリ・ノード HUM1 に分配するには、次のように入力します。

> rcp /etc/cmcluster/MONEY1/MONEY1.sh HUM1:/etc/cmcluster/MONEY1/MONEY1.sh

7 上記の手順をセカンダリ・コンパニオンでも行います。

セカンダリ・コンパニオンのパッケージ・スクリプトでは、PRIM\_SERVER、 PRIM\_HOSTNAME、PRIM\_SYBASE、SEC\_SERVER、SEC\_HOSTNAME、 SEC SYBASE の値が使用されます。この値は、プライマリ・コンパニオ ンのパッケージ・スクリプトの値と反対です。表 [7-2](#page-79-0) は、*PERSONNEL1.sh* の値を示します。

#### <span id="page-79-0"></span>表 *7-2: ASE\_HA.sh* スクリプトでの *PERSONNEL1* の設定

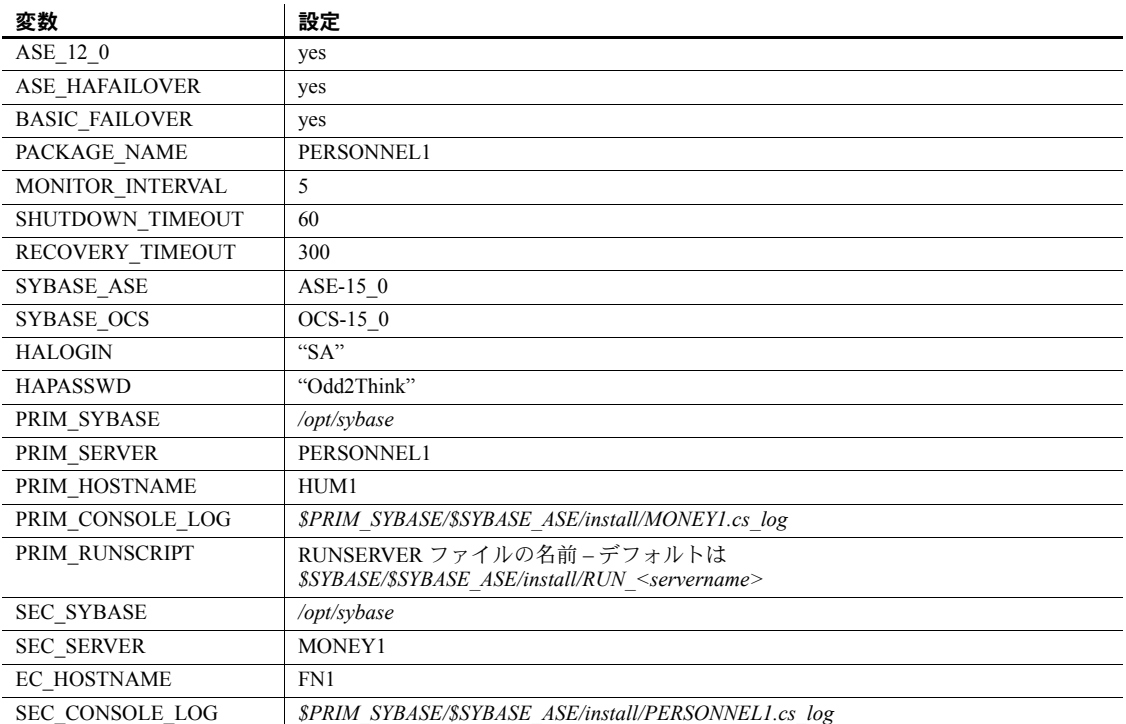

## パッケージ制御スクリプトの作成

パッケージ制御スクリプトには、次の処理をするのに必要な情報が含まれてい ます。

- パッケージ内のコンパニオン・サーバの実行
- コンパニオン・サーバのモニタ
- エラーへの応答
- パッケージの停止

セキュリティ上の理由から、制御スクリプトは、パスに *cmcluster* が含まれる ディレクトリに置く必要があります。

それぞれのパッケージに、別々の制御スクリプトが必要です。*/etc/cmcluster* 内 のパッケージ・サブディレクトリにある制御スクリプトは、パッケージ設定 ファイルに記述されているのと同じ名前が付いています。制御スクリプトは、 実行プログラムでなければなりません。

"root" 権限で、次の作業を行います。

1 cmmakepkg ユーティリティを使用して、先ほど作成したディレクトリに、 プライマリ・コンパニオン用にパッケージ制御スクリプトのテンプレート を生成します。cmmakepkg ユーティリティの構文は次のとおりです。

> /usr/sbin/cmmakepkg -s /etc/cmcluster/package\_name/companion\_name.cntl

各パラメータの意味は、次のとおりです。

- *package\_name* 作成したディレクトリの名前
- *companion\_name* 設定しているコンパニオンの名前
- 2 パッケージ制御スクリプトを編集して、クラスタ環境を反映させます。
	- a このコンパニオン・サーバ・パッケージで使用されるボリューム・グ ループを定義します。

 $VG[0] = "$ 

たとえば、プライマリ・コンパニオンがボリューム・グループ *ha\_vg1* を使用する場合は、次のように入力します。

 $VG[0]$ ="ha  $vg1"$ 

b 共有ファイル・システムを使用している場合は、スクリプトの FILESYSTEMS セクションに次の行を記述して、論理ボリュームと ファイル・システムを定義します。

 $LV[0]='''$ ;FS $[0]='''$ , FS MOUNT OPT $[0]="$ -Fvxfs -o rw, suid, log, mincache, dync, blkclear, detainlog, largefiles"

> たとえば、プライマリ・コンパニオンが、論理ボリューム *ha\_lv1* 上 の *ha\_fs1* ファイル・システムにデータを持っている場合は、次のよ うに指定します。

LV[0]="ha\_lv1";FS[0]="/ha\_fs1", FS\_MOUNT\_OPT[0]=""

c customer defined halt cmds 関数内に、コンパニオン・サービスを 停止するコマンドを入力します。このコマンドには、*ASE\_HA.sh* ファ イルのロケーションが含まれています (「ASE\_HA.sh [スクリプトの編](#page-74-0) 集」(53[ページ](#page-74-0))参照)。編集前は、次のようになっています。

```
function customer defined halt cmds
{
# ADD customer defined run commands.
: # do nothing instruction, because a function must contain some command.
test_return 52
}
```
関数を編集して halt コマンドを入力します。たとえば、コンパニオン MONEY1 に halt コマンドを入力するには、次のように指定します。

```
function customer defined halt cmds
{
# ADD customer defined run commands.
: # do nothing instruction, because a function must contain some command.
/etc/cmcluster/MONEY1/MONEY1.sh halt
test_return 52
}
             d companion_name.cntl の START OF CUSTOMER DEFINED FUNCTIONS
                セクションに移動し、コンパニオン・サービスを開始するコマンドを
                入力します。このコマンドは、customer_defined_run_cmds 関数の
                中に入力してください。このコマンドには、ASE_HA.sh ファイルのロ
                ケーションが含まれています (「ASE_HA.sh スクリプトの編集」(53
                ページ)参照)。編集前は、次のようになっています。
function customer defined run cmds
{
# ADD customer defined run commands.
: # do nothing instruction, because a function must contain some command.
```

```
test_return 51
}
```
関数を編集して start コマンドを入力します。たとえば、コンパニオ ン MONEY1 に start コマンドを含めるには、次のように指定します。

```
function customer defined run cmds
{
# ADD customer defined run commands.
: # do nothing instruction, because a function must contain some command.
/etc/cmcluster/MONEY1/MONEY1.sh start
test_return 51
}
            e スクリプトの SERVICE NAMES AND COMMANDS セクションに、
               サーバ・プロセスをサービスとしてモニタするスクリプトを定義し
               ます。
                  SERVICE_NAME[0]=""
                  SERVICE CMD[0] = ""
                  SERVICE_RESTART[0]=""
               たとえば、プライマリ・コンパニオン MONEY1 をモニタするように
               設定するには、次のように入力します。
SERVICE_NAME[0]="MONEY1"
SERVICE CMD[0]="/etc/cmcluster/MONEY1/MONEY1.sh monitor"
SERVICE_RESTART[0]="-R"
            f スクリプトをクラスタ内の各ノードに分配します。たとえば、スクリ
               プトをセカンダリ・ノード HUM1 に分配するには、次のように指定
               します。
```

```
# rcp /etc/cmcluster/MONEY1/MONEY1.cntl 
HUM1:/etc/cmcluster/MONEY1/MONEY1.cntl
```

```
g この作業をセカンダリ・コンパニオンでも行います。
```
## 設定の確認と分配

1 cmquerycl ユーティリティを使用して、クラスタ設定情報ファイルを作成 します。

> cmquerycl -n *primary\_node\_name* -n *secondary\_node\_name* -v -C /etc/cmcluster/cmclconfig.ascii

*primary\_node\_name* – プライマリ・ノードのホスト名。

*secondary\_node\_name* – セカンダリ・ノードのホスト名。

*cmclconfig.ascii* ファイルで、max\_configured\_packages を 2 に変更します。

2 cmcheckconf ユーティリティを使用して、パッケージ設定ファイルが正し いことを確認します。cmcheckconf は、次の構文を使用します。

cmcheckconf -C /etc/cmcluster/cmclconfig.ascii -P /etc/cmcluster/*package\_name/primary\_companion\_name*.ascii -P /etc/cmcluster*/secondary\_package\_name*/*secondary\_companion\_name*.ascii

各パラメータの意味は次のとおりです。

- *package\_name* は作成したディレクトリの名前です。
- *primary\_companion\_name* は、設定しているコンパニオンの名前です。
- secondary companion name は、セカンダリ·コンパニオンの名前です。

たとえば、MONEY1 のパッケージ設定ファイルを確認するには、次のよ うに指定します。

cmcheckconf -C /etc/cmcluster/cmclconfig.ascii -P /etc/cmcluster/MONEY1/MONEY1.ascii -P /etc/cmcluster/PERSONNEL1/PERSONNEL1.ascii

- 3 バイナリ・クラスタの設定ファイルを分配するには、次の操作を行います。
	- a vgchange コマンドを発行して、クラスタ・ロック・ボリューム・グ ループをアクティブにすると、ロック・ディスクを初期化できます。

/usr/sbin/vgchange -a y /dev/vglock

b cmapplyconf ユーティリティを使用してバイナリ設定ファイルを生 成し、各ノードに分配します。

```
/usr/sbin/cmapplyconf -v -C 
/etc/cmcluster/cmclconf.ascii -P 
/etc/cmcluster/primary_package_name/primary_companion
_name.ascii
-P/etc/cmcluster/secondary_package_name/secondary_compa
nion_name.ascii
```
*primary\_package\_name* は作成したディレクトリ名、 *primary\_companion\_name* は設定するコンパニオン名です。 *secondary\_package\_name* は作成したセカンダリ・ディレクトリ名、 *secondary\_companion\_name* はセカンダリ・コンパニオン名です。た とえば、MONEY1 のバイナリ設定ファイルを生成するには、次のよ うに指定します。

```
 # cmapplyconf -v -C /etc/cmcluster/cmclconf.ascii -P 
/etc/cmcluster/MONEY1/MONEY1.ascii
-P /etc/cmcluster/PERSONNEL1/PERSONNEL1.ascii
```
c クラスタ・ロック・ボリューム・グループを非アクティブ化するに は、次の操作を行います。

```
 /etc/sbin/vgchange -a n /dev/vglock
```
注意 ロック・ディスクが初期化できるように、クラスタ・ロック・ボリュー ム・グループは、cmapplyconf コマンドを発行するノード上でのみアクティブ 化できます。クラスタを設定する場合は、クラスタ・ロック・ボリューム・グ ループを設定ノードでのみアクティブ化し、他のすべてのノードでは非アク ティブ化する必要があります。設定ノードのクラスタ・ロック・ボリューム・ グループの非アクティブ化は、cmapplyconf を実行してから行ってください。

クラスタ や パッケージの設定ファイルに変更を加える場合は、常に cmcheckconf と cmapplyconf を実行します。

### プライマリ・コンパニオンとセカンダリ・コンパニオンの起動

コンパニオン・クラスタを、そのパッケージも含めて起動します。1 つのコン パニオン・ノードで、"root" として次の構文を使用します。

cmruncl -v

コンパニオン・クラスタの情報を表示するには、次のように入力します。

cmviewcl -v

個々のノードにパッケージを追加するには、次のように入力します。

/usr/sbin/cmrunpkg -n *node\_name primary\_companion \_name*

次に例を示します。

/usr/cmrunpkg -n FN1 MONEY1

# <span id="page-84-0"></span>フェールオーバ用コンパニオン・サーバの設定

この項では、高可用性システムで Adaptive Server をプライマリ・コンパニオン とセカンダリ・コンパニオンとして設定する手順を示します。

# *do\_advisory* オプションを指定して *sp\_companion* を実行する

十分なリソースを持つセカンダリ・コンパニオンを設定して、フェールオーバ 中でもサーバ 2 台分の作業を実行できるようにします。セカンダリ・コンパニ オンは、正常なクラスタ・オペレーションを妨げる属性を持っている場合があ ります。たとえば、プライマリ・コンパニオンとセカンダリ・コンパニオンの ユーザ・ログイン数がともに 250 に設定されていると、フェールオーバ中、セ カンダリ・コンパニオンには、発生する可能性のあるユーザ・ログインの半分 を処理するリソースしかないことになります。したがって、MONEY1 と PERSONNEL1 の両方でユーザ・ログイン数を 500 に設定します。

sp\_companion do\_advisory は、クラスタ・オペレーション (Adaptive Server を セカンダリ・コンパニオンとして設定するなど ) が正常に行われるようにする ために、プライマリ・コンパニオンとセカンダリ・コンパニオンの両方の設定 オプションを確認します。また、sp\_companion do\_advisory は、変更する必 要のある設定オプションを通知します。

sp\_companion [do\\_advisory](#page-58-0) オプションの詳細については、「第 6 章 do\_advisory [の実行」](#page-58-0)を参照してください。

## <span id="page-85-0"></span>非対称型コンパニオン設定の作成

プライマリ・コンパニオンを非対称型で設定するには、次のコマンドをセカン ダリ・コンパニオンから発行します。

sp\_companion ì*primary\_server\_name*", configure, NULL, *login\_name*, *password*

- *primary\_server\_name interfaces* ファイルのエントリと sysservers に定義 されているプライマリ Adaptive Server の名前。
- *login\_name* このクラスタ・オペレーションを行っているユーザの名前。 ユーザは ha\_role を持っている必要があります。
- *password* このクラスタ・オペレーションを行っているユーザのパス ワード。

注意 上記コマンドは、セカンダリ・コンパニオンからのみ実行します。

この例では、MONEY1 という名前の Adaptive Server をプライマリ・コンパニ オンとして設定します。セカンダリ・サーバ PERSONNEL1 から次のコマンド を発行します。

```
sp companion "MONEY1", configure, NULL, sa, Odd2Think
Server 'PERSONNEL1' is alive and cluster configured.
Step: Access verified from Server:'PERSONNEL1' to Server:'MONEY1'
Server 'MONEY1' is alive and cluster configured.
Step: Access verified from Server:'MONEY1' to Server:'PERSONNEL1'
(1 row affected)
(1 row affected)
(1 row affected)
(1 row affected)
(1 row affected)
(1 row affected)
.....
Step: Companion servers configuration check succeeded
Step: Server handshake succeeded
Step: Master device accessible from companion
Step: Added the servers 'PERSONNEL1' and 'MONEY1' for cluster config
Step: Server configuration initialization succeeded
Step: Synchronizing server logins from companion server
Step: Synchronizing remoteserver from companion server
Step: Synchronizing roles from companion server
```
Step: Synchronizing server-wide privs from companion server Step: User information syncup succeeded Step: Server configured in normal companion mode

> sp\_companion 設定を行っている間にユーザ・データベースが作成されると、 次のようなメッセージが表示されます。

Step: Created proxy database 'pubs2' Step: Proxy status for database has been set. Please Checkpoint the database 'pubs2' Step: Server configured in normal companion mode Starting companion watch thread

# 対称型設定の作成

非対称型フェールオーバを使用できるようにコンパニオンを設定した後、対称 型設定に設定できます。対称型設定では、両方のサーバがプライマリ・コンパ ニオンとしても、セカンダリ・コンパニオンとしても機能します。対称型設定 については、図 [3-2 \(21](#page-42-0) ページ ) を参照してください。

sp\_companion をセカンダリ・コンパニオンから発行して、対称型設定に設定 します。sp\_companion の構文については、前述[の非対称型コンパニオン設定](#page-85-0) [の作成を](#page-85-0)参照してください。

次は[、「非対称型コンパニオン設定の作成」](#page-85-0)(64 ページ ) で説明した、MONEY1 という Adaptive Server をセカンダリ・コンパニオンとして、PERSONNEL1 と いう Adaptive Server に追加する例です。 MONEY1 サーバから次のコマンドを 発行します。

```
sp companion 'PERSONNEL1', configure, sa, Think2Odd
Server 'MONEY1' is alive and cluster configured.
Step: Access verified from Server:'MONEY1' to Server:'PERSONNEL1'
Server 'PERSONNEL1' is alive and cluster configured.
Step: Access verified from Server:'PERSONNEL1' to Server:'MONEY1'
(1 row affected)
(1 row affected)
(1 row affected)
(1 row affected)
(1 row affected)
(1 row affected)
.....
Step: Companion servers configuration check succeeded
Step: Server handshake succeeded
Step: Master device accessible from companion
Step: Added the servers 'MONEY1' and 'PERSONNEL1' for cluster config
Step: Server configuration initialization succeeded
Step: Synchronizing server logins from companion server
Step: Synchronizing remoteserver from companion server
Step: Synchronizing roles from companion server
Step: Synchronizing server-wide privs from companion server
Step: User information syncup succeeded
Step: Server configured in normal companion mode
```
# **Sybase** フェールオーバの管理

この項では、Sybase のフェールオーバの使い方を説明します。

# プライマリ・コンパニオンへのフェールバックとノーマル・コンパニオン・モードの 再開

フェールバックは、プライマリ・コンパニオンの共有ディスクをセカンダリ・ ノードからプライマリ・ノードに戻し、プライマリ・コンパニオンをプライマ リ•ノードで起動します。フェールバックは計画的に実行されるイベントです。 プライマリ・コンパニオンにフェールバックするには、次の手順に従います。

1 セカンダリ・コンパニオンから sp\_companion を発行して、フェールオー バ・モードであることを確認します。

注意 高可用性システムでは、プライマリ・コンパニオンは自動的に再起 動されます。

2 セカンダリ・コンパニオンから次のコマンドを発行します。 *primary\_companion\_name* は、プライマリ・コンパニオン・サーバの名前 です。

sp\_companion *primary\_companion\_name*, prepare\_failback

3 プライマリ・コンパニオンから、次のコマンドを発行します。 *secondary companion\_name* は、セカンダリ・コンパニオン・サーバの名 前です。

sp\_companion *secondary\_companion\_name*, resume

4 オプションを使用せずに、どちらか一方のコンパニオンから sp\_companion を発行して、ノーマル・コンパニオン・モードになって いることを確認します。

注意 sp\_companion resume を発行しないと、フェールオーバ・プロパティが 設定されたクライアントを接続できません。sp\_companion prepare\_failback を発行してからクライアントを再接続しようとすると、クライアントは sp\_companion resume を発行するまで応答を停止します。

# コンパニオン・モードのサスペンド

サスペンド・モードでは、一時的にプライマリ・コンパニオンがセカンダリ・ コンパニオンにフェールオーバできなくなります。コンパニオンをサスペン ド・モードに切り替えると、コンパニオン間の同期が発生せず、プライマリ・ コンパニオンはセカンダリ・コンパニオンにフェールオーバできません。しか し、サスペンド・モードは、設定パラメータの変更などの管理タスクを実行す るのに役立ちます。ノーマル・コンパニオン・モードからサスペンド・モード に切り替えるには、次の手順に従います。

1 "root" 権限で、cmhaltserv を発行してモニタ・プロセスを無効化し、コン パニオン・サーバをシャットダウンしたときにフェールオーバが実行され ないようにします。*primary\_package\_name* は、プライマリ・パッケージの 名前です (プライマリ・コンパニオンの名前と同じです)。

cmhaltserv -v *primary\_package\_name*

2 ノーマル・コンパニオン・モードからサスペンド・モードに切り替えま す。セカンダリ・コンパニオンから次のコマンドを発行します。

sp\_companion *primary\_server\_name*, suspend

これで、必要なときにプライマリ・コンパニオンをシャットダウンできま す。このとき、セカンダリ・コンパニオンへのフェールオーバは発生しま せん。

#### サスペンド・モードからのノーマル・コンパニオン・モードの再開

サスペンド・モードの 2 つのコンパニオン間でノーマル・コンパニオン・モー ドを再開するには、次の手順に従います。

1 "root" 権限で、cmhaltpkg をプライマリ・ノードから発行してプライマリ・ コンパニオンをシャットダウンします。*primary\_package\_name* は、プライ マリ・パッケージの名前です (プライマリ・コンパニオン・サーバの名前 と同じです )。

cmhaltpkg *primary\_package\_name*

2 "root" 権限で、cmmodpkg と cmrunpkg をプライマリ・コンパニオンから 発行して、プライマリ・コンパニオンを再起動するパッケージを実行しま す。primary package name は、プライマリ・パッケージの名前です ( プラ イマリ・コンパニオン・サーバの名前と同じです )。

> cmmodpkg -e *primary\_package\_name* cmrunpkg *primary\_package\_name*

## コンパニオン・モードの削除

コンパニオン・モードを削除するには、次のコマンドを発行します。

sp\_companion *companion\_name*, "drop"

コンパニオン・モードを削除したら、二度と元に戻すことはできません。フェー ルオーバを再確立するには、Adaptive Server のコンパニオン・サーバを再設定 する必要があります。ただし、Adaptive Server が動作しているノードは、引き 続き高可用性システムでモニタされます。

モニタ・スクリプトの実行中にコンパニオン・モードを削除すると、このスク リプトが引き続きサーバをモニタします。サーバをシャットダウンしてもノー ドをフェールオーバしたくない場合は、次のコマンドを発行して、モニタ・プ ロセスを強制終了します。

/usr/sbin/cmhaltsrv service\_name

または、パッケージを停止し、ボリューム・グループを再度アクティブ化して から、コンパニオンだけを再起動します。

モニタ・プロセスを強制終了せずに、コンパニオンが応答を停止したことが検 出されると、セカンダリ・ノードにフェールオーバが発生します。このプロセ スは、BASIC\_FAILOVER の設定に応じて、セカンダリ・ノードでプライマリ・ コンパニオンを再起動します。

# **HP** システムでの **Sybase** フェールオーバのトラブルシューティング

この項では、一般的なエラーに関するトラブルシューティング情報について説 明します。

### エラー・メッセージ **18750**

コンパニオン・サーバによってエラー・メッセージ 18750 が発行された場合 は、サーバの *@@cmpstate* を確認します。プライマリ・コンパニオンがノーマ ル・コンパニオン・モードになっていても、セカンダリ・コンパニオンがセカ ンダリ・フェールオーバ・モードになっている場合、クラスタは整合性が失わ れた状態に陥っています。その場合は、手動でリカバリする必要があります。 整合性が失われた状態は、sp\_companion 'prepare\_failback' コマンドがセカン ダリ・コンパニオンで失敗することによって発生する可能性があります。セカ ンダリ・ノードのログを調べると、この状態になったかどうかを判断できま す。エラー 18750 からリカバリするには、次の操作を行います。

- 1 両パッケージをシャットダウンして、プライマリ・コンパニオンとセカン ダリ・コンパニオンを停止します。
- 2 セカンダリ・コンパニオンのパッケージを起動して、セカンダリ・コンパ ニオンを再起動します。

3 "suspect" のマークの付いたデータベースをすべて修復します。この状態の データベースを検索するには、次のコマンドを発行します。

select name, status from sysdatabases

suspect のマークの付いたデータベースは、statusの値が 320 になっています。

4 システム・テーブルの更新を許可するには、以下を入力します。

sp\_configure 殿 llow updatesî, 1

5 suspect 状態のフェールオーバ・データベースに対して、それぞれ次を実 行します。

```
1> update sysdatabase set status=status-256 where name='database_name'
2 > qo1> dbcc traceon(3604)
2 > qo1> dbcc dbrecover(database_name)
2 > qo
```
6 セカンダリ・コンパニオンから、次のコマンドを発行します。

sp\_companion *primary\_companion\_name*, prepare\_failback

このコマンドが正常に実行されることを確認します。

7 ノーマル・コンパニオン・モードを再開します。プライマリ・コンパニオ ンから、次のコマンドを発行します。

sp\_companion *secondary\_companion*, resume

# 失敗した *prepare\_failback* からのリカバリ

フェールバック中に、prepare failback がセカンダリ・コンパニオンで正常に 実行されたにもかかわらず、プライマリ・コンパニオンが起動されない場合 は、次を実行してロールバックした後に、prepare failback コマンドを再発行 します。

- 1 プライマリ・コンパニオンのエラー・ログ、HP MC/ServiceGuard package ログ、またはシステム・ログを確認し、サーバが起動できなかった原因を 調べ、問題を解決します。
- 2 プライマリ・コンパニオンのパッケージをプライマリ・ノードで実行する と、このパッケージは停止します。
- 3 セカンダリ・コンパニオンにログインして、次のコマンドを発行します。

dbcc ha\_admin ("", "rollback failback") dbcc ha\_admin ("", "rollback failover")

4 セカンダリ・コンパニオンが、ノーマル・コンパニオン・モードになって いることを確認します。

5 "root" 権限で、プライマリ・コンパニオンがセカンダリ・ノードで起動す るよう、パッケージを開始します。

/usr/sbin/cmrunpkg -n *secondary\_node primary\_companion\_package\_name*

セカンダリ・コンパニオンは、これでフェールオーバ・モードになりま す。プライマリ・コンパニオンがノーマル・コンパニオン・モードに フェールバックする準備が整ったことを確認したら、 sp\_companion...prepare\_failback を実行します。

# エラー・ログのロケーション

Sybase のフェールオーバと HP MC/ServiceGuard には、次のようなエラー・ロ グが含まれます。

- */var/adm/syslogs/syslog.log*  HP MC/ServiceGuard クラスタのアクティビティ や、オペレーティング・システムのアクティビティの出力が含まれます。
- */etc/cmcluster/<package\_name>/<package\_name>.cntl.log* HP MC/Service Guard package アクティビティの出力のほか、コンパニオンの起動、停止、 モニタ・スクリプトにより発生した Sybase のフェールオーバ・アクティ ビティの出力が含まれます。

コンパニオンの起動、停止、およびモニタ・スクリプトからの出力につい ては、"SYBASE HA" を検索します。

MC/Service Guard package の障害の出力については、"ERROR" という文字 列を検索します。

- *\$PRIM\_CONSOLE\_LOG* このログのロケーションは、 */etc/cmcluster/<package\_name>/<package\_name>.sh* に定義されています。 このエラー・ログには、プライマリの *ASE\_HA.sh* スクリプトから Adaptive Server を最後に実行したときの情報が含まれています。
- *SEC\_CONSOLE\_LOG* このログのロケーションは、 */etc/cmcluster/<package\_name>/<package\_name>.sh* に定義されています。 このエラー・ログには、セカンダリの *ASE\_HA.sh* スクリプトから Adaptive Server を最後に実行したときの情報が含まれています。

# **Adaptive Server** のアップグレード

高可用性設定内の Adaptive Server をアップグレードするには、一時的にプライ マリ・コンパニオンとセカンダリ・コンパニオンの間のコンパニオン関係を削 除し、Adaptive Server パッケージのモニタリングを無効にする必要がありま す。これにより、アップグレード・プロセスの間、MC/ServiceGuard クラスタ によって予期しないフェールオーバがトリガされることなく、各 Adaptive Server コンパニオンを独立して停止または再起動できます。

注意 -n *node\_name* パラメータで別のノードを指定しないかぎり、パッケージ を起動する MC/ServiceGuard コマンドはコマンドが実行されるノードに対し てそのコマンドが発行されているものとみなします。コマンドを発行する前 に、MC/ServiceGuard のマニュアルを参照して、パッケージが適切なノードで 起動されていることを確認してください。

アップグレード・プロセスの間は、データベース、オブジェクト、ユーザ、ま たはログインを追加、削除、修正できません。コンパニオン関係を削除した 後、その関係を再確立する前にこのような変更を行うと、アップグレードが失 敗する場合があります。または、サーバ間の不整合が原因でクラスタが不安定 になることがあります。

### ❖ モニタリング・サービスの停止とコンパニオン関係の削除

1 コンパニオン関係を削除します。セカンダリ・コンパニオンから、次のコ マンドを発行します。

sp\_companion *primary\_server\_name*, "drop"

2 プライマリ・コンパニオンから、次のコマンドを発行します。

sp\_companion *secondary\_server\_name*,"drop"

3 両方のノードがシングルサーバ・モードであることを確認します。各ノー ドで次のコマンドを発行します。

sp\_companion

コンパニオンがシングルサーバ・モードである場合は、次のような結果に なります。

Server 'server name' is not cluster configured. Server 'server name' is currently in 'Single server' mode.

4 クラスタ内のすべてのノードの Adaptive Server パッケージで、モニタリン グ・サービスを停止します。root 権限で、次のコマンドを発行します。

cmhaltserv -v *primary\_package\_name*

- ❖ **Adaptive Server** のアップグレード
	- 1 各ノードで、高可用性を無効にします。

```
sp configure 'enable HA', 0
```
Adaptive Server を再起動して、この変更を有効にします。

- 2 『インストール・ガイド』の手順に従って各サーバをアップグレードします。
- 3 すべてのノードで、高可用性を再度有効にします。

```
sp configure 'enable HA', 1
```
Adaptive Server を再起動して、この変更を有効にします。

- 4 アップグレードしたサーバに、*installmaster* スクリプトと *installhasvss* スク リプトを再インストールします。「installmaster [の再インストール」と](#page-239-0) 「[installhasvss](#page-239-1) の再実行」(218 ページ ) を参照してください。*installmaster* を 再インストールする場合は、*installhasvss* を再インストールする必要があ ります。
- 5 sybha バイナリと *sybhausers* ファイルのパーミッションが正しく設定さ れていることを確認します。

root 権限で、次のコマンドを *\$SYBASE/\$SYBASE\_ASE/bin* から発行します。

chown root sybha chmod 4550 sybha

root 権限で、以下の手順を *\$SYBASE/\$SYBASE\_ASE/install* から実行します。

- 1 sybase ユーザが *sybhauser* ファイルに含まれていることを確認します。
- 2 次のコマンドを発行します。

chown root sybhauser chmod 600 sybhauser

6 */etc/cmcluster/package\_name/package\_name.sh* スクリプトで、パッケージ・ プロパティまたは新しいインストール環境内の高可用性に関係するファ イル (*PRIM\_SYBASE*、*PRIM\_RUNSCRIPT*、*PRIM\_CONSOLE\_LOG* など ) に変更が正しく反映されます。

#### ❖ コンパニオン関係の再確立とモニタリングの再開

- 1 各ノードで、Adaptive Server を手動で再起動します。
- 2 root 権限で、プライマリ・ノードからモニタリング・サービスを再開します。

cmmodpkg -e *primary\_package\_name*

- 3 [「フェールオーバ用コンパニオン・サーバの設定」](#page-84-0)(63 ページ ) で説明され ている、コンパニオン関係を確立するための前提条件となる手順が完了し ていることを確認します。
- 4 サーバ間のコンパニオン関係を再確立します。

非対称型設定の場合は、セカンダリ・サーバで次のコマンドを発行します。 対称型設定の場合は、両方のコンパニオンで次のコマンドを発行します。

dbcc traceon (2209) sp\_companion *primary\_server\_name*, configure, NULL, *user\_name*, *password*

> ユーザ・データベースがセカンダリ・サーバに存在する場合は、次のよう な警告メッセージが表示されることがあります。このようなメッセージは 無視できます。

Msg 18739, Level 16, State 1: Server 'svr2', Procedure 'sp\_hacmpcfgvrfy', Line 102: Database 'svr2 db1': a user database exists. Drop this database and retry the configuration again.

5 root 権限で、パッケージをオフラインにします。

dbcc traceoff(2209) cmhaltpkg "*primary\_package\_name*" cmhaltpkg "*secondary\_package\_name*"

6 適切なノードでパッケージを再起動します。root 権限で、プライマリ・ ノード上で次のコマンドを発行します。

cmrunpkg -v "*primary\_package\_name*"

root 権限で、セカンダリ・ノード上で次のコマンドを入力します。

cmrunpkg -v "*secondary\_package\_name*"

7 sp\_companion を実行して、システムがフェールオーバ用に適切に設定さ れていることを確認します。このコンパニオン・サーバでフェールオーバ およびフェールバックが機能することを確認するには、プライマリ・パッ ケージをセカンダリ・ノードに移動します。

# <sup>第</sup> 8 <sup>章</sup> **IBM AIX HACMP** システムでフェール オーバを使用できるように **Adaptive Server** を設定する

この章では、IBM AIX HACMP システム上の Adaptive Server をフェール オーバ用に設定するための情報について説明します。

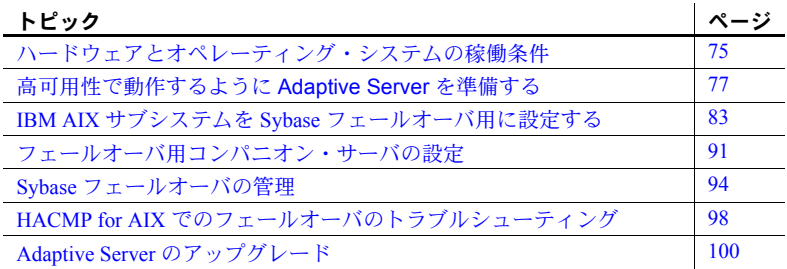

# <span id="page-96-0"></span>ハードウェアとオペレーティング・システムの稼働条件

高可用性を実現するには、次のハードウェアとシステム・コンポーネント が必要です。

- CPU やメモリなどのリソースに関して同様に設定されている、2 台の 同種のネットワーク・システム
- 高可用性システム・パッケージと関連ハードウェア
- 両方のノードからアクセス可能なデバイス
- さまざまなクラスタ・ノードに割り当てるデバイス・パス名をユニー クに保つための論理ボリューム・マネージャ (LVM)
- メディア障害に対処するためのサードパーティのミラーリング
	- プラットフォームに固有の高可用性ソフトウェアのインストールに ついては、ご使用のハードウェアとソフトウェアのマニュアルを参照 してください。

# **IBM AIX HACMP** システムでフェールオーバを使用するための稼働条件

IBM High Availability Cluster Multiprocessing (HACMP) での高可用性の設定に必 要な稼働条件は、次のとおりです。

- ハードウェアの互換性があり、HACMP for AIX 5.2 を実行し、同じクラス タに設定されている 2 台のノード。
- 各ノードに、サービス用、起動用、スタンバイ用の 3 つの IP アドレスが 設定されていること。スタンバイ用の IP アドレスは、他の 2 つのアドレ スと異なるサブネットを使用します。
- 高可用性システム用に設定された共有ディスク・デバイス。ノード間で共 有します。
- クラスタ内にデータベース・デバイスをすべて備えるように設定した、共 有論理ボリューム・グループ。クラスタに定義した各共有ボリューム・グ ループのメジャー番号は、両ノードで同じ番号にします。この章では、こ のようなリソースを次のように呼びます。
	- *shared\_vg1* ( プライマリ・ノード )
	- *shared\_vg2* ( セカンダリ・ノード )

高可用性システムのインストールについては、『HACMP for AIX インス トールガイドまたは管理ガイド』を参照してください。

また Sybase では、次のリソースをあらかじめ定義することをおすすめし ます。

- プライマリ・コンパニオンのリソース・グループ名 ( たとえば、*resgrp1*)
- セカンダリ・コンパニオンのリソース・グループ名 ( たとえば、*resgrp2*)
- プライマリ・コンパニオン名
- セカンダリ Adaptive Server コンパニオン名

### **HACMP for AIX** で **Adaptive Server** を実行する場合の注意事項

プライマリ・コンパニオンが HACMP 5.2 でフェールオーバするとき、プライ マリ・コンパニオンだけではなく、ノードがすべてフェールオーバします。 ノードがフェールオーバしている間は、サービス中のホスト ( プライマリ・ ノード ) の IP アドレスが、別のスタンバイ・アドレスとスワップします。ネッ トワーク環境によっては、初期 IP アドレス上の全プロセスがフリーズし、最 終的にはタイム・アウトしてしまうことがあります。このため、Sybase のフェー ルオーバを AIX 上で HACMP とともに使用する場合は、次のようにしてくだ さい。

- クライアントには、プライマリ・ノードへの直接ログインを許可しない。
- プライマリ・ノードで一度に実行できる高可用性アプリケーションの数 を、1 つに限定する。

# <span id="page-98-0"></span>高可用性で動作するように **Adaptive Server** を準備する

この項では、Adaptive Server の高可用性設定を行うための準備について説明し ます。

### **Adaptive Server** のインストール

まず、Adaptive Server をインストールするノードで HACMP サービスを起動し てから、Adaptive Server をインストールします。HACMP ノードは、起動用や スタンバイ用の IP アドレスではなく、サービス用の IP アドレスで実行します。

プライマリ・サーバとセカンダリ・サーバをインストールします。ローカルまた は共有ファイル・システムのどちらかにコンパニオンをインストールできます。

共有ファイル・システムにインストールする場合、ファイル・システムはコン パニオンごとに別の名前にしてください。これは、デバイスのフェールオーバ 中に、ファイル・システムを上書きしないようにするためです。たとえば、プ ライマリ・コンパニオンを *node1\_sybase* にインストールした場合、セカンダ リ・コンパニオンは */node2\_sybase* にインストールします。

ローカル・ファイル・システムにサーバをインストールする場合は、ファイ ル・システム名を同じにしてください。たとえば、プライマリ・コンパニオン とセカンダリ・コンパニオンを、両方とも */sybase* にインストールできます。

 *\$SYBASE* を設定されているファイル・システムは、ローカルまたは共有のど ちらかにします。クラスタ内に、*\$SYBASE* に設定されているローカル・ファ イル・システムや共有ファイル・システムを混在させることはできません。

プライマリ・コンパニオン用のデータベース・デバイスには、プライマリ・ ノード上の共有ボリューム・グループにあるデバイス ( たとえば、*shared\_vg1*) を使用するので、このノードのボリューム・グループは必ず「使用可能」にし てください。「使用可能」とは、ボリューム・グループがこのノード上でアク ティブかつアクセス可能であることを意味します。

非対称型の設定を行う場合は、セカンダリ・コンパニオンのデータベース・デ バイスとしてどのデバイスでも使用できます。共有ボリューム・グループにあ るものでも、ローカル・ボリューム・グループにあるものでもかまいません。 対称型の設定を行う場合は、セカンダリ・コンパニオン用のデータベース・デ バイスには、セカンダリ・ノード上の共有ボリューム・グループにあるデバイ ス ( たとえば、*shared\_vg2*) を使用するので、このノードのボリューム・グルー プは必ず「使用可能」にしてください。「使用可能」とは、ボリューム・グルー プがこのノード上でアクティブかつアクセス可能であることを意味します。

プライマリ・コンパニオンは、新しくインストールした Adaptive Server でも、 旧バージョンの Adaptive Server からアップグレードして既存のデータベース やユーザなどを受け継いだものでもかまいません。

セカンダリ・コンパニオンには、ユーザ・ログインやユーザ・データベースを 使用していない、新しくインストールした Adaptive Server を使用してくださ い。これにより、ユーザ・ログインやデータベース名がクラスタ内で重複しま せん。フェールオーバ用の設定を完了したら、セカンダリ・コンパニオンに ユーザ・ログインやデータベースを追加できます。

Adaptive Server のインストールと設定については、使用しているプラット フォームの『インストール・ガイド』を参照してください。

# <span id="page-99-0"></span>両方の **Adaptive Server** のエントリを *interfaces* ファイルに追加する

プライマリ・コンパニオンとセカンダリ・コンパニオンの *interfaces* ファイル には、両方のコンパニオンのエントリが必要です。*interfaces* ファイル内のサー バ・エントリには、sysservers に指定されているネットワーク名を使用してく ださい。*interfaces* ファイルへのエントリの追加については、使用しているプ ラットフォームの『インストール・ガイド』を参照してください。

### クライアント接続を行うために *interfaces* ファイルにエントリを追加する

フェールオーバしたコンパニオンにクライアントが再接続できるようにする には、*interfaces* ファイルに行を追加します。デフォルトでは、クライアント はサーバ・エントリの query 行にリストされているポートに接続します。 サーバのフェールオーバが原因でこのポートが使用できない場合、クライア ントはサーバ・エントリの *hafailover* 行で指定されているサーバに接続しま す。次に示すのは、MONEY1 という名前のプライマリ・コンパニオン用と PERSONNEL1 という名前のセカンダリ・コンパニオン用の *interfaces* ファイ ルの例です。

MONEY1

master tcp ether FN1 4100 query tcp ether FN1 4100 hafailover PERSONNEL1

*interfaces* ファイルにエントリを追加するには、dsedit を使用します。interfaces エントリがすでに存在する場合は、フェールオーバに使用できるように変更し ます。

dsedit については、『ユーティリティ・ガイド』を参照してください。

## *\$SYBASE* の値の設定

ローカル・ファイル・システムに *\$SYBASE* をインストールする場合、*\$SYBASE* は両方のコンパニオンで同じディレクトリ名を指すようにします。これには、 次のいずれかの方法を使用します。

- 各コンパニオン上の *\$SYBASE* リリース・ディレクトリが同じディレクト リに作成されていることを確認します。
- 各コンパニオンの *\$SYBASE* リリース・ディレクトリが異なるロケーショ ンにある場合は、両方のコンパニオンに同じパスのディレクトリを作成し ます。このディレクトリは、実際の *\$SYBASE* リリース・ディレクトリへ のシンボリック・リンクとして機能します。

たとえば、プライマリ・コンパニオン MONEY1 がリリース・ディレクト リ */usr/u/sybase1* を使用し、PERSONNEL1 がリリース・ディレクトリとし て */usr/u/sybase2* を使用していても、*\$SYBASE* は同じパスを指すようにし ます。

MONEY1 と PERSONNEL1 はどちらも、対応する *\$SYBASE* リリース・ ディレクトリへのシンボリック・リンクとして確立されている */sybase* を 使用します。MONEY1 では、*/sybase* は */usr/u/sybase1* へのリンクであり、 PERSONNEL1 では、*/sybase* は */use/u/sybase2* へのリンクです。

*\$SYBASE* をローカル・ファイル・システム上にインストールした場合は、両 ノードの *\$SYBASE/\$SYBASE\_ASE/install* に、それぞれのコンパニオンの *RUNSERVER* ファイルもコピーしてください。

## *sybha* 実行プログラム

Adaptive Server High Availability Basis Services ライブラリは、 *\$SYBASE/\$SYBASE\_ASE/bin* にある *sybha* を呼び出します。*sybha* は、所有権と パーミッションを変更することにより実行可能になります。 *\$SYBASE/\$SYBASE\_ASE/install* の *sybhauser* という名前のファイルも編集する 必要があります。このファイルには、そのクラスタに対してシステム管理者

権限を持つユーザのリストがあります。クラスタに対するシステム管理者権 限を持つユーザの数を制限することを強くおすすめします。

"root" 権限で、次の作業を行います。

- 1 *sybhagrp* という新しいグループを追加します。このグループを */etc/group* ファイルに追加することも、または NIS マップに追加することもできま す。このグループに sybase ユーザを追加します ( これは *\$SYBASE* ディレ クトリを所有するユーザです )。サーバの起動時に sybase ユーザがデー タ・サーバを実行します。複数のサーバを実行しており、各サーバの *\$SYBASE* ディレクトリを異なるユーザが所有している場合は、すべての ユーザをこのグループに追加してください。
- 2 "sybase" ユーザをグループ "hacmp" に追加します。このグループは、HACMP クラスタ・ソフトウェアのインストール時に作成されます。
- 3 *\$SYBASE/\$SYBASE\_ASE/bin* ディレクトリに変更します。
- 4 *sybha* の所有権を "root" に変更します。

chown root sybha

5 *sybha* プログラムのグループを *sybhagrp* に変更します。

chgrp sybhagrp sybha

- 6 *sybha* のファイル・パーミッションを 4550 に修正します。 chmod 4550 sybha
- 7 *\$SYBASE/\$SYBASE\_ASE/install* ディレクトリに変更します。

cd \$SYBASE/\$SYBASE\_ASE/install

8 sybase ユーザを *sybhauser* ファイルに追加します。追加するユーザのログ インは、Adaptive Server のログインではなく、UNIX の形式のログイン ID である必要があります。次に例を示します。

> sybase coffeecup spooner venting howe

9 *sybhauser* の所有権を "root" に変更します。

chown root sybhauser

10 *sybhauser* のファイル・パーミッションを修正します。

chmod 600 sybhauser

## 設定パラメータの確認

次の設定パラメータを有効にしてから、Adaptive Server をフェールオーバ用に 設定します。

- enable CIS コンポーネント統合サービス (CIS) を有効にします。この 設定パラメータは、デフォルトで有効です。
- enable xact coordination 分散トランザクション管理 (DTM) を有効にし ます。この設定パラメータは、デフォルトで有効です。
- enable HA 高可用性システムで、Adaptive Server をコンパニオンとして 機能させます。enable HA は、デフォルトでは無効です。この設定は静的 であるため、Adaptive Server を再起動して変更内容を有効にする必要があ ります。また、このパラメータを有効にすると、高可用性システムで Adaptive Server を起動したというメッセージがエラー・ログに書き込まれ ます。

『システム管理ガイド第1巻』の「第5章設定パラメータ」を参照してください。

### マスタ・ログへのスレッショルドの追加

スレッショルドをマスタ・ログに追加していない場合は、追加してください。

- 1 ダンプ・トランザクションが発生する前に、master データベースのログに 対して sp\_thresholdaction を定義して実行し、残りのページ数にスレッ ショルドを設定します。 Sybase では sp\_thresholdaction を提供していませ ん。このシステム・プロシージャの作成の詳細については、『リファレン ス・マニュアル:プロシージャ』を参照してください。
- 2 master と sybsystemprocs のログ・セグメントが満杯にならないように、 それぞれのスレッショルドを設定します。

sp\_addthreshold "master", "logsegment", 250, sp\_thresholdaction sp\_addthreshold "sybsystemprocs", "logsegment", 250, sp\_thresholdaction

> 3 プライマリ・サーバとセカンダリ・サーバで両方の手順を実行し、両方の サーバを再起動して静的設定パラメータを有効にします。

## マスタ・デバイス以外の新しいデフォルト・デバイスの作成

新しくインストールした Adaptive Server では、マスタ・デバイスがデフォル ト・デバイスです。つまり、データベース ( フェールオーバによって使用され るプロキシ・データベースも含む ) を作成すると、そのデータベースは自動的 にマスタ・デバイス上に作成されます。しかし、ユーザ・データベースをマス タ・デバイスに追加すると、システム障害時に、マスタ・デバイスをリストア することが困難になります。そのため、マスタ・デバイスには極力余分なユー ザ・データベースを置かないようにします。それには、disk init コマンドを使 用し、新しいデバイスを作成します。sp\_diskdefault を使用して、新しいデバ イスをデフォルトとして指定します。

たとえば、money1 default1 という名前の新しいデフォルト・デバイスを MONEY1 Adaptive Server に追加するには、次のように入力します。

sp\_diskdefault money1\_default1, defaulton

次のコマンドを発行して、明確にデフォルトとしての設定を無効にしないかぎ り、マスタ・デバイスはデフォルト・デバイスのままです。

sp\_diskdefault master, defaultoff

disk init および sp\_diskdefault については、『リファレンス・マニュアル:プロ シージャ』を参照してください。

#### *sysservers* へのローカル・サーバの追加

sp\_addserver を使用して、ローカル・サーバを sysservers にローカル・サー バとして追加します。サーバには *interfaces* ファイルで指定したネットワーク 名を付けます。たとえば、MONEY1 というコンパニオンが、*interfaces* ファイ ルで指定されている MONEY1 というネットワーク名を使う場合は、次のよう に入力します。

sp\_addserver MONEY1, local, MONEY1

この変更を有効にするには、Adaptive Server の再起動が必要です。

# *sysservers* へのセカンダリ・コンパニオンの追加

セカンダリ・コンパニオンを sysservers にリモート・サーバとして追加します。

sp\_addserver *server\_name*

デフォルトでは、Adaptive Server は、srvid が 1000 のサーバを追加します。こ の変更は、Adaptive Server を再起動しなくても有効になります。

## *installhasvss* スクリプトの実行

注意 *installhasvss* を実行する前に、「両方の [Adaptive Server](#page-99-0) のエントリを interfaces [ファイルに追加する」](#page-99-0)(78 ページ ) に記載されている作業を行ってく ださい。この作業を行わずに *installhasvss* を実行した場合は、後で *installmaster* を再実行して、すべてのシステム・ストアド・プロシージャを再インストール する必要があります。

*installhasvss* スクリプトにより、次の作業が行われます。

- フェールオーバに必要なストアド・プロシージャ (sp\_companion など ) の インストール
- SYB\_HACMP サーバの sysservers へのインストール

*installhasvss* を実行するには、システム管理者権限が必要です。

*installhasvss* は、*\$SYBASE/\$SYBASE\_ASE/scripts* ディレクトリにあります。スク リプトを実行するには、次のように入力します。

\$SYBASE/\$SYBASE\_OCS/bin/isql -Usa -P*password* -S*servername* <../scripts/installhasvss

*installhasvss* は、ストアド・プロシージャや SYB\_HACMP サーバを作成すると きにメッセージを表示します。

## システム管理者への *ha\_role* の割り当て

sp\_companion を実行するには、両方の Adaptive Server で ha\_role を持ってい る必要があります。ha\_role を割り当てるには、isql から以下を発行します。

sp\_role "grant", ha\_role, sa

一度ログアウトしてから、再度 Adaptive Server にログインして、変更内容を有 効にしてください。

# <span id="page-104-0"></span>**IBM AIX** サブシステムを **Sybase** フェールオーバ用に設定する

この項では、IBM AIX をフェールオーバ用に設定する手順について説明します。

# *ASE\_HA.sh* スクリプトの修正

*ASE\_HA.sh* スクリプトは、高可用性の環境で Adaptive Server の起動、停止、 モニタに使用します。このスクリプトは Adaptive Server の *\$SYBASE/\$SYBASE\_ASE/install* ディレクトリにあります。このスクリプトをコ ピーして、クラスタ内の両方の Adaptive Server の環境に合わせて修正してく ださい。このスクリプトに加える変更内容は、プライマリ・コンパニオン用 のスクリプトなのか、セカンダリ・コンパニオン用のスクリプトなのかに よって異なります。各ノードでは、このスクリプトのコピーを同じロケー ションに置く必要があります ( たとえば、両方のノードでこのスクリプトが */usr/u/sybase* にあるようにします )。また、両方のコピーは "root" 権限に対し て読み込み、書き込み、実行のパーミッションが必要です。これを簡単に行 うには、最初に同じノード上で両方のスクリプトを修正し、両方のスクリプ トをもう一方のノードにコピーします。その後で、両方のノード上でスクリ プトに適切なパーミッションを設定します。

使用している環境に合わせてスクリプトを修正するには、次の手順に従います。

- 1 *\$SYBASE/\$SYBASE\_ASE/install* ディレクトリに変更します。
- 2 "root" として、*ASE\_HA.sh* を HACMP イベント・ハンドラのスクリプト・ ディレクトリ ( 通常は */usr/sbin/cluster/events*) にコピーし、次のように入力 します。ここで、*servername* はモニタ対象の Adaptive Server です。

#### RUNHA\_<*servername*>.sh

- 3 *RUNHA\_<servername>.sh* スクリプトを、使用する環境に合わせて編集し ます。オリジナルの *ASE\_HA.sh* スクリプトには、次に説明する変数があり ます。サイトに合わせて、" FILL IN "を含む行や、その他編集が必要 な行の値を編集してください。
	- *MONITOR\_INTERVAL* データ・サーバ・プロセスの動作を確認する チェックの時間間隔 ( 秒単位 )。この間、*RUNHA\_<servername>.sh* は 待機します。
- *RECOVERY\_TIMEOUT* 高可用性システムの最大待ち時間 ( 秒単位 )。 この時間を超過すると、コンパニオンが起動しなかったとみなされま す。この値には、ロードされているコンパニオンが再起動するために 十分な時間を設定してください。また、*RECOVERY\_TIMEOUT* はサブ システムの、フェールオーバからフェールバックまでの処理完了の最 大待ち時間としても使用されます。
- *SHUTDOWN\_TIMEOUT* コンパニオンがシャットダウンするまでの 高可用性システムの最大待ち時間。この時間を超過すると、コンパニ オンを強制終了します。

注意 この値は、HACMP の wait time パラメータが config\_too\_long ス テータスに入る時間よりも、必ず短く設定します。デフォルトでは、 360 秒に設定されています。サーバの起動時間がこれよりも長くかか る場合は、次のコマンドを実行してこの値を再設定します。

chssys -s clstrmgr -a "-u milliseconds to wait"

- *RESPONSE\_TIMEOUT* 単純なクエリが結果セットを戻すまでのサブ システムの最大待ち時間。コンパニオン・サーバがハングしているか どうかの診断に使用されます。たとえば、60 秒間経過しても isql で 接続を確立できない場合は、自動的にタイム・アウトして終了しま す。しかし、isql が正常に接続しても、結果セットを戻さない場合は、 RESPONSE\_TIMEOUT によってコンパニオン・サーバが応答を停止 しているとみなされます。デフォルトでは、RESPONSE\_TIMEOUT に は 999999 が設定されています。
- *ASE\_FAILOVER* 次のように設定します。
	- ves コンパニオン・サーバのハング・プロセスやデッド・プロ セスをモニタし、デバイスがセカンダリ・ノードに対してフェー ルオーバすると、このノードの HACMP サービスが停止されます。 また、サーバで sp\_companion configure を実行してください。
	- no プライマリ・コンパニオンがフェールオーバしても、この ノードの HACMP サブシステムを停止させません。この設定は、 保守や再設定でコンパニオンを停止する必要がある場合に役立 ちます。

非対称型に設定している場合は、*ASE\_FAILOVER* には no を設定 してください。

警告! 両方のサーバで Adantive Server バージョン 12.0 以降を実行し ている場合のみ、ASE\_FAILOVER を "yes" に設定します。バージョ ンが 12.0 より前の場合は、ASE\_FAILOVER を "no" に設定します。

- *BASIC\_FAILOVER* 次のように設定します。
	- yes フェールオーバが機能するモードでサーバが稼働している 場合は、HACMP サブシステムに備わっているフェールオーバ・ メカニズムが使用されます。フェールオーバが発生すると、 HACMP サブシステム・モニタは、まず、コンパニオンがフェー ルオーバを実行できるモードで動作しているかどうかを確認し ます。コンパニオンで Sybase のフェールオーバが機能しない場 合 ( つまり、enable ha に 1 が設定されている場合 ) や、シング ルサーバ・モードで実行している場合、またはセカンダリ・コン パニオンが停止している場合は、HACMP サブシステム・モニタ は BASIC\_FAILOVER が設定されているかどうかを確認します。 設定されていると、モニタはプライマリ・コンパニオンをセカン ダリ・ノードで起動しようとします。
	- no Sybase のフェールオーバ基準を満たさない場合でも、フェー ルオーバのモード 0 に復元されません。つまり、BASIC\_FAILOVER に no を設定すると、ノード・レベルでもコンパニオン・レベル でもフェールオーバは発生しません。
- retry HACMP サブシステムがローカル・ノードで再起動を試みる 回数。この回数を超えると、フェールオーバが発生します。非対称型 設定の場合は、セカンダリ・コンパニオンがダウンしたときに再起動 しやすくするため、大きい数値を設定してください。デフォルトでは 0 が設定されています。これは、コンパニオンがダウンしても、同じ ノード上では再起動しないことを意味します。
- *SYBASE\_ASE* Sybase Adaptive Server 製品のインストール・ディレク トリ
- *SYBASE\_OCS* Sybase オープン・クライアント製品のインストール・ ディレクトリ
- *PRIM\_SERVER* プライマリ・コンパニオンの名前
- *SEC\_SERVER* セカンダリ・コンパニオンの名前
- *PRIM\_HOST* hostname. によって返されるプライマリ・ホストの名前
- *SEC\_HOST* hostname. によって返されるセカンダリ・ホストの名前

警告! PRIM\_HOST と SEC\_HOSTには、 hostname コマンドによって 返される文字列を設定します。設定されていない場合、フェールオー バまたはフェールバックが適切に行われないことがあります。

• *PRIM\_SYBASE* - *\$SYBASE* 環境変数を設定するプライマリ・ホスト上 のディレクトリ。ローカル・デバイスを使用している場合は、ロケー ションは両ノードで同じにします。共有デバイスを使用している場合 は、異なるロケーションに設定します。

- *SEC\_SYBASE \$SYBASE* 環境変数を設定するセカンダリ・ホスト上 のディレクトリ。ローカル・デバイスを使用している場合は、ロケー ションは両ノードで同じにします。共有デバイスを使用している場合 は、異なるロケーションに設定します。
- **PRIM\_SYBASE\_HOME Adaptive Server 製品がインストールされて** いるプライマリ・ホストのディレクトリへのパス。通常は、 *\$SYBASE/\$SYBASE\_ASE* です。
- *SEC\_SYBASE\_HOME* Adaptive Server 製品がインストールされてい るセカンダリ・ホストのディレクトリへのパス。通常は、 *\$SYBASE/\$SYBASE\_ASE* です。
- *PRIM\_ISQL* プライマリ・ホスト上の isql バイナリへのパス。
- *SEC\_ISQL* セカンダリ・ホスト上の isql バイナリへのパス。
- *HA\_LOGIN* sa\_role と ha\_role を持つユーザのログイン。これは、 プライマリ・コンパニオンとセカンダリ・コンパニオンで同一にし ます。
- *HA\_PWD* HA\_LOGIN のパスワード。これは、プライマリ・コンパ ニオンとセカンダリ・コンパニオンで同一にします。
- *PRIM\_RUNSCRIPT* プライマリ・コンパニオンを起動するために使 用する *RUNSERVER* ファイルの名前。
- *PRIM\_CONSOLE\_LOG* 現在のプライマリ・コンパニオン・セッショ ンのエラー・ログへのフル・パス。十分な空き領域があり、"root" に よって書き込み可能であれば、どのファイルでもかまいません。デ フォルトは *\$SYBASE/\$SYBASE\_ASE/install* です。
- *SEC\_CONSOLE\_LOG* 現在のセカンダリ・コンパニオン・セッショ ンのエラー・ログへのフル・パス。十分な空き領域があり、"root" に よって書き込み可能であれば、どのファイルでもかまいません。デ フォルトは *\$SYBASE/\$SYBASE\_ASE/install* です。
- 4 スクリプトをプライマリ・コンパニオン用に編集します。
- 5 スクリプトをセカンダリ・コンパニオン用に編集します。これらの値は、 非対称型または対称型のどちらの設定を使用しているかによって異なり ます。

非対称型設定の場合は、*PRIM\_SERVER* の値を *SEC\_SERVER* ( セカンダリ・ コンパニオンの名前 ) と同じにしてください。*PRIM\_HOST* は *SEC\_HOST* と同じに、*PRIM\_SYBASE* は *SEC\_SYBASE* と同じにしてください。

対称型設定の場合は、セカンダリ・コンパニオンのスクリプトにある PRIM\_SERVER、PRIM\_HOST、PRIM\_SYBASE、SEC\_SERVER、SEC\_HOST、 SEC SYBASE には、プライマリ・コンパニオンのスクリプトの値と逆の 値を設定してください。
### **HACMP** でのリソース・グループの設定

注意 この項で説明する手順は、コマンド・ラインからでも、設定ユーティリ ティ SMIT からでも実行できますが、SMIT ユーティリティの起動と使用につ いては、IBM のマニュアルを参照してください。このマニュアルでは、SMIT を使用してリソース・グループを設定する方法について説明します。以下の手 順は HACMP5 2 を使用していることを前提とします。これより後のバージョ ンを使用している場合は、使用しているオペレーティング・システムのマニュ アルを参照してください。コマンド・ラインからリソース・グループを設定す る方法の詳細については、IBM HACMP for AIX のマニュアルを参照してくだ さい。

両ノードのクラスタ・サービスを「安全」モードでシャットダウンします。そ の後、プライマリ・ノードの起動用 IP アドレスに "root" 権限でログインし、 次の作業を行います。

- 1 コマンド・ラインから SMIT を起動します (smit hacmp)。
- 2 [Extended Configuration] メニューから次の操作を行います。
	- [Extended Resource Configuration] を選択します。
	- [HACMP Extended Resource Group Configuration] を選択します。
	- 新しいリソース・グループを作成する場合は、[Add a Resource Group] を選択し、既存のリソース・グループを変更する場合は [Change/Show a Resource Group] を選択します。

3 リソース・グループを定義するときは、適切な起動、フェールオーバ、お よびフォールバック方式を選択します。

プライマリ・コンパニオンのリソース・グループは、次のように設定します。

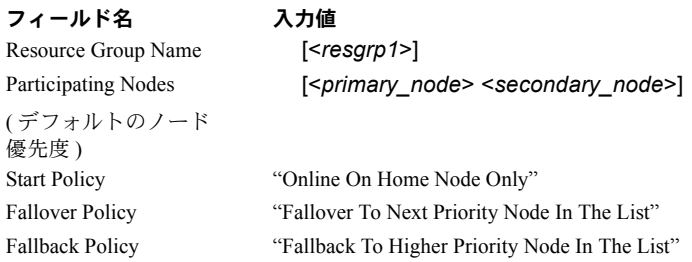

[OK] をクリックします。

セカンダリ・コンパニオンのリソース・グループ ( 非対称型フェールオー バ設定 ) は次のように設定します。

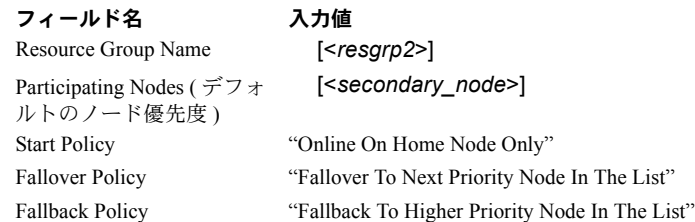

[OK] をクリックします。

セカンダリ・コンパニオンのリソース・グループ ( 対称型フェールオーバ 設定 ) は次のように設定します。

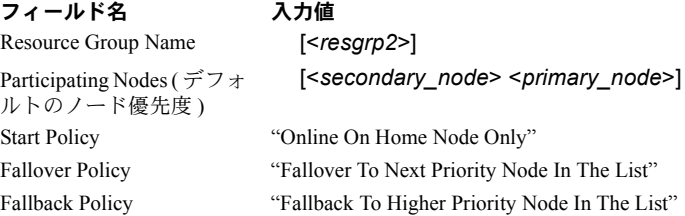

[OK] をクリックします。

注意 非対称型高可用性設定のセカンダリ・コンパニオンの場合は、起動 方式と終了方式を "Bring Offline (On Error Node Only)" と "Never Fallback" に設定することもできます。

- 4 プライマリ・コンパニオンとセカンダリ・コンパニオンを、HACMP のア プリケーション・サーバとして定義します。 [Extended Configuration] メ ニューから次の操作を行います。
	- [Extended Resource Configuration] を選択します。
	- [HACMP Extended Resources Configuration] を選択します。
	- [Configure HACMP Applications] を選択します。
	- [Configure HACMP Application Servers] を選択します。
	- 新しいアプリケーション・サーバを定義する場合は [Add Application Server]、既存のアプリケーション・サーバを変更す る場合は [Change Application Server] を選択し、次の値を入力し ます。

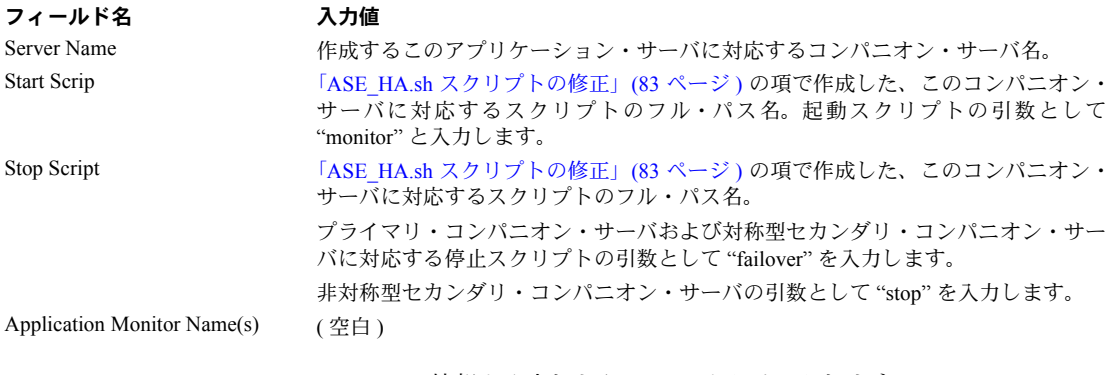

情報を入力したら、[OK] をクリックします。

• 次に例を示します。 プライマリ・コンパニオン・サーバ MONEY1 の場合は、次の ようになります。

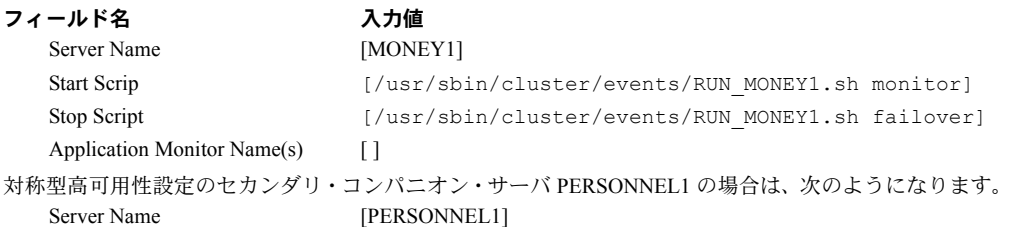

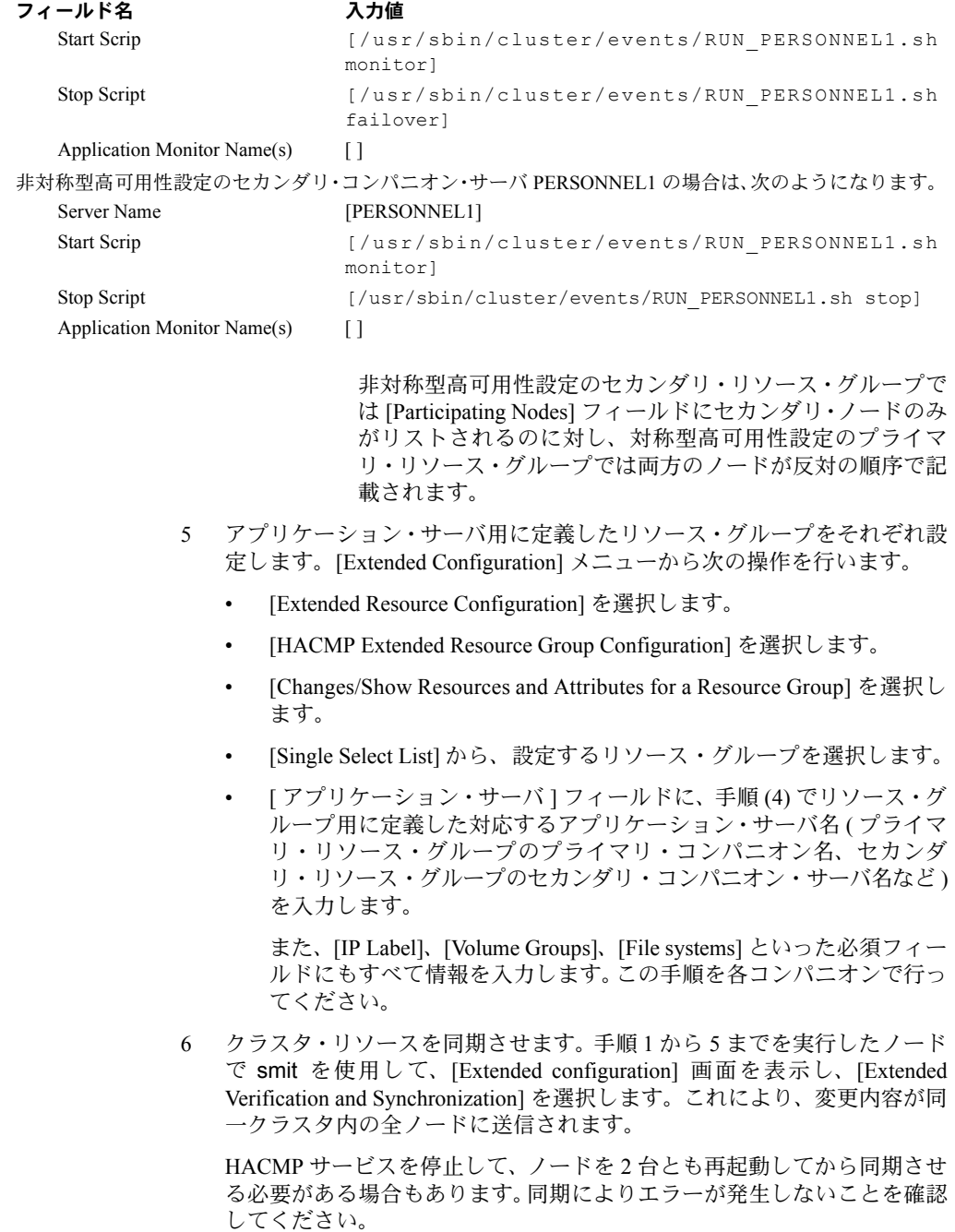

# <span id="page-112-1"></span>フェールオーバ用コンパニオン・サーバの設定

この項では、高可用性システムで Adaptive Server をプライマリ・コンパニオン およびセカンダリ・コンパニオンとして設定する手順を示します。

### *do\_advisory* オプションを指定して *sp\_companion* を実行する

十分なリソースを持つセカンダリ・コンパニオンを設定して、フェールオーバ 中でもサーバ 2 台分の作業を実行できるようにします。セカンダリ・コンパニ オンは、正常なクラスタ・オペレーションを妨げる属性を持っている場合があ ります。たとえば、プライマリ・コンパニオンとセカンダリ・コンパニオンの ユーザ・ログイン数がともに 250 に設定されていると、フェールオーバ中、セ カンダリ・コンパニオンには、発生する可能性のあるユーザ・ログインの半分 を処理するリソースしかないことになります。したがって、MONEY1 と PERSONNEL1 の両方でユーザ・ログイン数を 500 に設定します。

sp\_companion do\_advisory は、クラスタ・オペレーション (Adaptive Server を セカンダリ・コンパニオンとして設定するなど ) が正常に行われるようにする ために、プライマリ・コンパニオンとセカンダリ・コンパニオンの両方の設定 オプションを確認します。また、sp\_companion do\_advisory は、変更する必 要のある設定オプションを通知します。

sp\_companion [do\\_advisory](#page-58-0) オプションの詳細については、「第 6 章 do\_advisory [の実行」を](#page-58-0)参照してください。

## <span id="page-112-0"></span>非対称型コンパニオン設定の作成

プライマリ・コンパニオンを非対称型で設定するには、次のコマンドをセカン ダリ・コンパニオンから発行します。

sp\_companion "*primary\_server\_name*", configure, NULL, *login\_name*, *password*

- *primary\_server\_name interfaces* ファイルのエントリと sysservers に定義 されているプライマリ Adaptive Server の名前。
- *login\_name* このクラスタ・オペレーションを行っているユーザの名前。 ユーザは ha\_role を持っている必要があります。
- *password* このクラスタ・オペレーションを行っているユーザのパス ワード。

注意 上記コマンドは、セカンダリ・コンパニオンからのみ実行します。

この例では、MONEY1 という名前の Adaptive Server をプライマリ・コンパニ オンとして設定します。セカンダリ・サーバ PERSONNEL1 から次のコマンド を発行します。 sp companion "MONEY1", configure, NULL, sa, Odd2Think Server 'PERSONNEL1' is alive and cluster configured. Step: Access verified from Server:'PERSONNEL1' to Server:'MONEY1' Server 'MONEY1' is alive and cluster configured. Step: Access verified from Server:'MONEY1' to Server:'PERSONNEL1' (1 row affected) (1 row affected) (1 row affected) (1 row affected) (1 row affected) (1 row affected) ..... Step: Companion servers configuration check succeeded Step: Server handshake succeeded Step: Master device accessible from companion Step: Added the servers 'PERSONNEL1' and 'MONEY1' for cluster config Step: Server configuration initialization succeeded Step: Synchronizing server logins from companion server Step: Synchronizing remoteserver from companion server Step: Synchronizing roles from companion server Step: Synchronizing server-wide privs from companion server Step: User information syncup succeeded Step: Server configured in normal companion mode

> sp\_companion 設定を行っている間にユーザ・データベースが作成されると、 次のようなメッセージが表示されます。

Step: Created proxy database 'pubs2' Step: Proxy status for database has been set. Please Checkpoint the database 'pubs2' Step: Server configured in normal companion modeî Starting companion watch thread

# 対称型設定の作成

非対称型フェールオーバを使用できるようにコンパニオンを設定した後、対称 型設定に設定できます。対称型設定では、両方のサーバがプライマリ・コンパ ニオンとしても、セカンダリ・コンパニオンとしても機能します。対称型設定 については、図 [3-2 \(21](#page-42-0) ページ ) を参照してください。

sp\_companion をセカンダリ・コンパニオンから発行して、対称型設定に設定 します。sp\_companion の構文については、前述[の「非対称型コンパニオン設](#page-112-0) [定の作成」](#page-112-0)を参照してください。

次は[、「非対称型コンパニオン設定の作成」](#page-112-0)(91 ページ) で説明した、MONEY1 という Adaptive Server をセカンダリ・コンパニオンとして、PERSONNEL1 と いう Adaptive Server に追加する例です。 MONEY1 サーバから次のコマンドを 発行します。 sp companion 'PERSONNEL1', configure, sa, Think2Odd Server 'MONEY1' is alive and cluster configured. Step: Access verified from Server:'MONEY1' to Server:'PERSONNEL1' Server 'PERSONNEL1' is alive and cluster configured. Step: Access verified from Server:'PERSONNEL1' to Server:'MONEY1' (1 row affected) (1 row affected) (1 row affected) (1 row affected) (1 row affected) (1 row affected) ..... Step: Companion servers configuration check succeeded Step: Server handshake succeeded Step: Master device accessible from companion Step: Added the servers 'MONEY1' and 'PERSONNEL1' for cluster config Step: Server configuration initialization succeeded Step: Synchronizing server logins from companion server Step: Synchronizing remoteserver from companion server Step: Synchronizing roles from companion server Step: Synchronizing server-wide privs from companion server Step: User information syncup succeeded Step: Server configured in normal companion mode

# プライマリ・コンパニオンをモニタ対象リソースとして起動する

この項では、高可用性システムのモニタ対象のサービスとしてプライマリ・コン パニオンを起動する方法について説明します。

注意 保守または他の目的でプライマリ・サーバをシャットダウンする必要が ないことを確認してから、プライマリ・コンパニオンのモニタを開始します。 いったんモニタを開始したら、プライマリ・コンパニオンを停止する場合はプ ライマリ・コンパニオンをサスペンド・モードに移行する必要があります。 シャットダウンが必要かどうかわからない場合は、*\$SYBASE/\$SYBASE\_ASE/install* にある startserver スクリプトを使用してプライマリ・サーバを起動し、コン パニオンの設定を完了してから、この章に記載してある手順に従ってサーバを 再起動します。

フェールオーバのモニタ対象リソースとしてプライマリ・コンパニオンを起動 するには、次の手順に従います。

- 1 プライマリ・ノードの HACMP サービスを停止します。
- 2 */tmp/hacmp.out* をチェックして node\_down イベントが完了していること を確認します。その後、SMIT を使用するか、または "root" 権限で次のコ マンドをコマンド・ラインで実行して、HACMP サービスを再起動します。

/usr/sbin/cluster/etc/rc.cluster -boot '-N' '-b' '-i'

これによって、*RUNHA\_<servername>.sh* モニタ・スクリプトが自動的に 実行され、プライマリ・コンパニオンが起動し、クラッシュ時やハング時 にプライマリ・コンパニオンをモニタします。

この処理をセカンダリ・ノードでも行い、セカンダリ・コンパニオンを起 動します。

# **Sybase** フェールオーバの管理

この項では、Sybase のフェールオーバの使い方を説明します。以下の手順は HACMP5 2 を使用していることを前提とします。これより後のバージョンを使 用している場合は、使用しているオペレーティング・システムのマニュアルを 参照してください。

### プライマリ・ノードへのフェールバック

HACMP では、フェールバックが自動的に発生します。 HACMP をプライマリ・ ノードで起動すると、セカンダリ・ノードの *stop\_server* イベントによりモニ タ・スクリプトが呼び出され、sp\_companion 'prepare\_failback' が実行されます。

プライマリ・ノードにフェールバックするには、セカンダリ・コンパニオンが セカンダリ・フェールオーバ・モードになっていることを確認し、プライマ リ・ノードの HACMP サービスを起動します。sp\_companion 'prepare\_failback' が正常に実行されたことを確認するには、*/tmp/hacmp.out* に次の文字列がある ことを検索します。

SYBASE HA MONITOR: Prepare failback was successful.

注意 セカンダリ・ノードが立ち上がっていて、セカンダリ・コンパニオンが セカンダリ・フェールオーバ・モードで動作していることを確認してから、プ ライマリ・ノードで HACMP サービスを起動してください。セカンダリ・コン パニオンまたはセカンダリ・ノードが動作していない場合は、プライマリ・コ ンパニオンを起動しないでください。また、ノードが両方とも停止している か、両ノードで HACMP サービスが停止している場合は、必ずセカンダリ・ ノードとセカンダリ・ノードの HACMP サービスを再起動してから、プライマ リ・ノードを再起動してください。

### 手動フェールバック

注意 自動フェールバック処理が失敗した場合は、ログを検査して、高可用性 システムで次の手順が実行されたかどうか確認してください。実行されていな かった場合は、手動で手順を実行します。必ず次の順序に従って実行します。

- 1 プライマリ・ノードで HACMP サブシステムを takeover モードで停止し ます ( 詳細については、IBM のマニュアルを参照してください )。これに よってプライマリ・コンパニオンがシャットダウンされ、そのリソースが セカンダリ・コンパニオンにフェールオーバします。
- 2 セカンダリ・コンパニオンを停止し、再起動します。RETRY に設定され ている値が 1 以上の場合は、セカンダリ・コンパニオンを停止すると *RUNHA\_<servername>.sh* によってコンパニオンが自動的に再起動されます。
- 3 *RUNHA\_<servername>.sh* に記述されているように、HA\_LOGIN として isql を使用してセカンダリ・コンパニオンにログインし、セカンダリ・コンパ ニオンがセカンダリ・フェールオーバ・モードで動作していることを確認 します。
- 4 sp\_companion 'prepare\_failback' を発行します。たとえば、セカンダリ・ コンパニオン PERSONNEL1 から フェールバックするには次のように入 力します。

sp\_companion MONEY1, 'prepare\_failback'

- 5 プライマリ・ノードで HACMP を再起動します。
- 6 isql を使用してプライマリ・コンパニオンにログインし、プライマリ・コ ンパニオンがプライマリ・フェールバック・モードで動作していることを 確認します。
- 7 sp\_companion 'resume' を発行します。たとえば、プライマリ・コンパニ オン MONEY1 のコンパニオン・モードを再開するには、次のように入力 します。

sp\_companion PERSONNEL1, 'resume'

注意 sp\_companion resume を発行しないと、フェールオーバ・プロパティ が設定されたクライアントを接続できません。sp\_companion prepare\_failback を発行してからクライアントを再接続しようとすると、 クライアントは sp\_companion resume を発行するまで応答を停止します。

### コンパニオン・モードのサスペンド

保守のためにプライマリ・コンパニオンをシャットダウンする必要があるもの の、セカンダリ・コンパニオンにフェールオーバしたくない場合は、一時的に コンパニオン・モードをサスペンドします。コンパニオン・モードがサスペン ドされると、コンパニオン間の同期が発生せず、プライマリ・コンパニオンは セカンダリ・コンパニオンにフェールオーバできません。しかし、サスペン ド・モードは、設定パラメータの変更などの管理タスクを実行するのに役立ち ます。

1 次のコマンドを発行して、サスペンド・モードに移行します。

sp\_companion <primary\_server\_name>, suspend

2 コンパニオン・サーバが停止してもフェールオーバがトリガされないよう に、モニタ・プロセスを強制終了します。"root" 権限で、次のコマンドを 入力します。

> ps -ef|grep "RUNHA <servername>.sh monitor"  $kill -9$  <pid>

3 プライマリ・コンパニオンをシャットダウンします。

モニタ・プロセスを強制終了した後は、何度でもコンパニオン・サーバを停止 でき、フェールオーバも発生しません。

### サスペンド・モード中にコンパニオンを再起動する

*\$SYBASE/\$SYBASE\_ASE/install* にある起動スクリプトを使用して、プライマリ・ コンパニオンをモニタせずに再起動するには次のように入力します。

startserver -f ./RUN <server name>

このスクリプトを使用してコンパニオン・サーバを起動すると、サーバが フェールオーバするように設定されていても、サーバの停止時にフェールオー バは発生しません。この方法は、保守が目的であり、サーバがダウン中にサー バ・データベースにアクセスする必要がない場合にだけ使用してください。

### ノーマル・コンパニオン・モードの再開

ノーマル・コンパニオン・モードを再開する手順は、その前のモードがサスペ ンド・モードか、フェールオーバ・モードかによって若干異なります。

### サスペンド・モードからのノーマル・コンパニオン・モードの再開

サスペンド・モードの 2 つのコンパニオン間でノーマル・コンパニオン・モー ドを再開するには、次の手順に従います。

- 1 プライマリ・コンパニオンをシャットダウンします。
- 2 プライマリ・ノードの HACMP サービスを「安全」モードで停止します。
- 3 プライマリ・ノードで HACMP サービスを再起動します。

#### フェールオーバ・モードからのノーマル・コンパニオン・モードの再開

フェールオーバ・モードになっている 2 つのコンパニオン間でノーマル・コン パニオン・モードを再開するには、プライマリ・ノードで HACMP サービスを 再起動し、次の手順に従います。

- 1 パラメータを指定せずに sp\_companion を発行して、両方のコンパニオン がフェールバック・モードであることを確認します。
- 2 次のコマンドを発行してノーマル・コンパニオン・モードを再開します。

sp companion secondary server name, resume

たとえば、プライマリ・コンパニオン PERSONNEL1 のノーマル・コンパ ニオン・モードを発行するには、次のように入力します。

```
sp companion PERSONNEL1, resume
Server 'MONEY1' is alive and cluster configured.
Step: Access verified from Server:'MONEY1' to Server:'PERSONNEL1'
Server 'PERSONNEL1' is alive and cluster configured.
Step: Access verified from Server:'PERSONNEL1' to Server:'MONEY1'
Step: Checkin to See if the remote server is up
Step: Synchronizing server logins from companion server
Step: Synchronizing remoteserver from companion server
Step: Synchronizing roles from companion server
Step: Synchronizing server-wide privs from companion server
Step: User information syncup succeeded
sys id ses id ses id2 ses status Purged from s1.
------ ----------- ----------- ---------- ------------------------------
(0 rows affected)
sys_id ses_id ses_id2 ses_status Copied to s1.
------ ----------- ----------- ---------- ------------------------------
(0 rows affected)
sys id ses id ses_id2 ses_status Purged from s2.
------ ----------- ----------- ---------- ------------------------------
(0 rows affected)
Step: Syssession information syncup succeeded
```
### コンパニオン・モードの削除

コンパニオン・モードを削除するには、次のコマンドを発行します。

sp\_companion *companion\_name*, "drop"

コンパニオン・モードを削除したら、二度と元に戻すことはできません。フェー ルオーバ機能を保持するには、Adaptive Server のコンパニオン・サーバを再設 定する必要があります。ただし、Adaptive Server が動作しているノードは、引 き続き高可用性システムでモニタされます。

*RUNHA\_<servername>.sh* スクリプトの実行中にコンパニオン・モードを削除 しても、サーバの停止または終了状態を、このスクリプトが引き続きモニタし ます。サーバをシャットダウンしてもノードをフェールオーバしたくない場合 は、次のコマンドを発行して、モニタ・プロセスを強制終了します。

kill -9 `ps -ef | grep "RUNHA <servername>.sh monitor" | grep -v grep | awk '(print \$2}'`

> モニタ・プロセスを強制終了しないと、モニタ・プロセスは、コンパニオンの 停止を検知したときに、リソースのフェールオーバをトリガし、RETRY と BASIC\_FAILOVER の設定によって、プライマリ・ノードまたはセカンダリ・ ノードからコンパニオンを再起動しようとします。

# **HACMP for AIX** でのフェールオーバのトラブルシューティング

この項では、一般的なエラーに関するトラブルシューティング情報について説 明します。

# エラー・メッセージ **18750**

コンパニオン・サーバによってエラー・メッセージ 18750 が発行された場合 は、サーバの *@@cmpstate* を確認します。プライマリ・コンパニオンがノーマ ル・コンパニオン・モードになっていても、セカンダリ・コンパニオンがセカ ンダリ・フェールオーバ・モードになっている場合、クラスタは整合性が失わ れた状態に陥っています。その場合は、手動でリカバリする必要があります。 整合性が失われた状態は、sp\_companion 'prepare\_failback' コマンドがセカン ダリ・コンパニオンで失敗することによって発生する可能性があります。失敗 しているかどうかは、セカンダリ・ノードの HACMP ログを調べるとわかりま す。このログは、*/tmp/hacmp.out* にあります。リカバリするには、次の手順に 従います。

- 1 プライマリ・コンパニオンとセカンダリ・コンパニオンを両方ともシャッ トダウンします。
- 2 セカンダリ・コンパニオンを再起動します。

3 "suspect" のマークの付いたデータベースをすべて修復します。この状態の データベースを検索するには、次のコマンドを発行します。

select name, status from sysdatabases

suspect のマークの付いたデータベースは、statusの値が 320 になっています。

4 システム・テーブルの更新を許可するには、以下を入力します。

sp configure "allow updates", 1

5 suspect 状態のフェールオーバ・データベースに対して、それぞれ次を実 行します。

```
1> update sysdatabases set status=status-256 where name='database_name'
2 > qo1> dbcc traceon(3604)
2 > qo1> dbcc dbrecover(database_name)
2 > qo
```
6 セカンダリ・コンパニオンから、次のコマンドを発行します。

sp\_companion *primary\_companion\_name*, prepare\_failback

このコマンドが正常に実行されることを確認します。

7 プライマリ・ノードで HACMP サービスを再起動します。

# 失敗した *prepare\_failback* からのリカバリ

フェールバック中に、prepare failback がセカンダリ・コンパニオンで正常に 実行されたにもかかわらず、プライマリ・コンパニオンが起動できない場合 は、次を実行してロールバックした後に、prepare failback コマンドを再発行 します。

- 1 プライマリ・コンパニオンのエラー・ログと HACMP のエラー・ログを チェックし、サーバが起動できなかった原因を調べ、問題を解決します。
- 2 takeover を使用してプライマリ・ノードの HACMP サービスを停止します。
- 3 LOGIN NAME としてセカンダリ・コンパニオンにログインし、次のよう に発行します。

dbcc ha\_admin ("", "rollback failback") dbcc ha\_admin ("", "rollback failover")

両方のコンパニオン・サーバが、フェールオーバ・モードに戻ります。

4 プライマリ・ノードで HACMP を再起動します。

# エラー・ログのロケーション

Sybase のフェールオーバには次のログが含まれます。これらのログは、フェー ルオーバ時に発生したエラーの調査や診断に役立つ場合があります。

• */tmp/hacmp.out* - HACMP アクティビティの出力や、 *RUNHA\_<servername>.sh* モニタ・スクリプトからの出力を格納します。 一般的な HACMP の失敗については、"ERROR" という文字列を探しま す。*RUNHA\_<servername>.sh* スクリプトからの出力については、 "SYBASE HA MONITOR" を探します。

失敗の原因がわかったら、それを訂正します。そして、SMIT の [Cluster Recovery Aids] 画面を表示し、[Recover From Script Failure] を実行してから 処理を継続します。

ノードが特定のファイル・システムに十分な領域を保持してない場合は、 フェールオーバ処理かフェールバック処理の途中で HACMP が応答を停 止します。そして、このハングが原因で config\_too\_long がロックされま す。このような状態になったら、ディレクトリをすべてクリーンアップし てください。そして、SMIT を起動し、[Cluster Recovery Aids] 画面の [Recover From Script Failure] を実行してから、処理を継続します。

• SPRIM\_CONSOLE\_LOG - このログのロケーションは *RUNHA\_<servername>.sh* モニタ・スクリプトに定義されています。この エラー・ログには、*RUNHA\_<servername>.sh* スクリプトを最後に実行し たときからの Adaptive Server 情報が含まれています。

# **Adaptive Server** のアップグレード

高可用性設定内の Adaptive Server をアップグレードするには、一時的にプライ マリ・コンパニオンとセカンダリ・コンパニオンの間のコンパニオン関係を削 除し、Adaptive Server リソース・グループのモニタリングを無効にする必要が あります。これにより、アップグレード・プロセスの間、HACMP クラスタに よって予期しないフェールオーバがトリガされることなく、各 Adaptive Server を独立して停止または再起動できます。

注意 アップグレード・プロセスの間は、データベース、オブジェクト、ユー ザ、またはログインを追加、削除、修正できません。コンパニオン関係を削除 した後、その関係を再確立する前にこのような変更を行うと、アップグレード が失敗する場合があります。または、サーバ間の不整合が原因でクラスタが不 安定になることがあります。

#### ❖ モニタリング・サービスの停止とコンパニオン関係の削除

1 root 権限で、次のコマンドを発行してリソース・グループをオフラインに します。

```
dbcc traceoff(2209)
   clRGmove -q secondary resource group -d -s false
   clRGmove -g secondary resource group -d -s true
   clRGmove -g group_name -d -s false
   clRGmove -g group_name -d -s true
SMIT を使用することもできます (SMIT のユーザ・マニュアルを参照して
ください )。
```
2 クラスタ内のすべてのノードで、モニタリング・サービスを停止します。 root 権限で、次のコマンドを発行します。

> ps -ef | grep "RUNHA\_*server\_name*.sh monitor" kill -9 *pid*

モニタ・プロセスを強制終了した後は、何度でもコンパニオン・サーバを 停止でき、フェールオーバも発生しません。

3 セカンダリ・コンパニオンから、次のコマンドを発行します。

sp\_companion *primary\_server\_name*, "drop"

4 ( 対称型設定の場合 ) セカンダリのコンパニオン関係をプライマリ・コン パニオンから削除します。

sp\_companion *secondary\_server\_name*,"drop"

5 両方のノードがシングルサーバ・モードであることを確認します。各ノー ドで次のコマンドを発行します。

sp\_companion

コンパニオンがシングルサーバ・モードである場合は、次のような結果に なります。

Server 'server name' is not cluster configured. Server 'server name' is currently in 'Single server' mode.

#### ❖ **Adaptive Server** のアップグレード

1 各ノードで、高可用性を無効にします。

sp configure 'enable HA', 0

Adaptive Server を再起動して、この変更を有効にします。

- 2 『インストール・ガイド』の手順に従って各サーバをアップグレードします。
- 3 すべてのノードで、高可用性を再度有効にします。

sp configure 'enable HA', 1

Adaptive Server を再起動して、変更を有効にします。

高可用性システムにおける Sybase フェールオーバの使用 **101**

- 4 アップグレードしたサーバに、スクリプト (*installmaster*、*installhasvss*、 *installsecurity* など ) を再インストールします。「[installmaster](#page-239-0) の再インス [トール」](#page-239-0)と「[installhasvss](#page-239-1) の再実行」(218 ページ ) を参照してください。 *installmaster* を再インストールする場合は、*installhasvss* を再インストー ルする必要があります。
- 5 sybha バイナリと *sybhausers* ファイルのパーミッションが正しく設定さ れていることを確認します。 root 権限で、次のコマンドを *\$SYBASE/\$SYBASE\_ASE/bin* から発行します。

chown root sybha chgrp sybhagrp sybha chmod 4550 sybha

root 権限で、以下の手順を *\$SYBASE/\$SYBASE\_ASE/install* から実行します。

- 1 sybase ユーザが *sybhauser* ファイルに含まれていることを確認します。
- 2 次のコマンドを発行します。

chown root sybhauser chmod 600 sybhauser

- 6 次の内容を確認します。
	- */usr/sbin/cluster/event/RUNHA\_server\_name.sh* スクリプトで、リソー ス、リソース・グループ・プロパティ、または新しいインストール 環境内の高可用性に関係するファイル (*PRIM\_SYBASE\_HOME*、 *PRIM\_RUNSCRIPT*、*PRIM\_CONSOLE\_LOG* など ) に変更が正しく反 映されている。
	- [「高可用性で動作するように](#page-98-0) Adaptive Server を準備する」(77 ページ [\)](#page-98-0) および「IBM AIX サブシステムを Sybase [フェールオーバ用に設定](#page-104-1) [する」](#page-104-1)(83ページ)で説明されている、コンパニオン関係の確立に必 要なすべての手順を実施しており、システムがアップグレードの完 了後もこれらの変更を保持している。

### ❖ コンパニオン関係の再確立とパッケージ・モニタリングの再開

- 1 各ノードで、Adaptive Server を手動で再起動します。
- 2 root 権限で、次のコマンドを発行してクラスタのモニタリング・サービス をリストアします。このコマンドによって、*RUNHA\_server\_name.sh* モニ タリング・スクリプトが自動的に実行されます。

/usr/sbin/cluster/etc/rc.cluster -boot '-N' '-b' '-i'

3 [「フェールオーバ用コンパニオン・サーバの設定」](#page-112-1)(91 ページ ) で説明され ている、コンパニオン関係を確立するための前提条件となる手順が完了し ていることを確認します。

4 サーバ間のコンパニオン関係を再確立します。セカンダリ・サーバで、次 のコマンドを発行します。

> dbcc traceon (2209) sp\_companion *primary\_server\_name*,configure

注意 対称型設定の場合は、両方のコンパニオンでこのコマンドを発行し ます。

セカンダリ・サーバにユーザ・データベースが含まれる場合は、次のよう な警告メッセージが表示されることがあります。このようなメッセージは 無視できます。

Msg 18739, Level 16, State 1: Server 'server name', Procedure 'sp hacmpcfgvrfy', Line 102: Database '*database\_name*': a user database exists. Drop this database and retry the configuration again.

> 5 適切なノードでリソース・グループを再起動します。root 権限で、プライ マリ・ノード上で次のコマンドを入力します。

> > clRGmove -g *group\_name* -u -s false

root 権限で、セカンダリ・ノード上で次のコマンドを入力します。

clRGmove -g *group\_name* -u -s true

6 sp\_companion を実行して、システムがフェールオーバ用に適切に設定さ れていることを確認します。フェールオーバとフェールバックを確認し ます。

# <sup>第</sup> 9 <sup>章</sup> **Sun Cluster 3.0** および **3.1** のアクティ ブ/アクティブ設定

この章では、Sun Cluster 3.0 および 3.1 での Adaptive Server Enterprise のア クティブ/アクティブ設定について説明します。

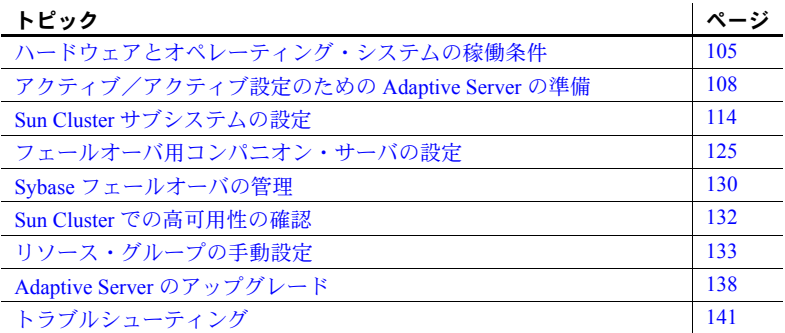

Adaptive Server Enterprise バージョン 15.0 は Sun Cluster バージョン 2.2 を サポートしていません。現在これらのクラスタを設定している場合は、そ れぞれのクラスタ・バージョンをアップグレードして、Sun Solaris で高可 用性が使用できるように Adaptive Server 15.0 を設定する必要があります。

# <span id="page-126-0"></span>ハードウェアとオペレーティング・システムの稼働条件

高可用性の要件は次のとおりです。

- CPU やメモリなどのリソースに関して同様に設定されている、2 台の 同種のネットワーク・システム
- 高可用性パッケージと関連ハードウェア
- 両方のノードからアクセス可能なデバイス
- さまざまなクラスタ・ノードに割り当てるデバイス・パス名をユニー クに保つための論理ボリューム・マネージャ (LVM)
- マルチホスト・ディスク上のボリュームまたはディスク・スイート・ オブジェクト
- メディア障害に対処するためのサードパーティ・ベンダのミラーリング

• プライマリ・ノードとセカンダリ・ノードにバインドできる論理ホスト名 または浮動 IP アドレス。対称型設定では 2 つの論理ホスト名 ( それぞれ がプライマリ・コンパニオンに対応 ) が必要

稼動条件の詳細、およびプラットフォームに固有の高可用性ソフトウェアのイ ンストールについては、Sun Cluster のマニュアルを参照してください。

# **Sun Cluster** のアクティブ/アクティブ設定

図 [9-1 \(107](#page-128-0) ページ ) は、Sun Cluster のアクティブ/アクティブ設定を示します。

Sun Cluster では、Adaptive Server はデータサービスとして実行され、Sun Cluster のリソースグループマネージャ (RGM) によって管理されます。 Adaptive Server は、Adaptive Server リソースと必要なその他すべてのリソース (*SUNW.HAStorage*、*SUNW.HAStoragePlus*、*SUNW.LogicalHostname* など ) を含む リソース・グループに関連付けられます。

*SY.ase* は Adaptive Server リソースであり、タイプ *SY.ase* のリソースについてさ まざまな拡張プロパティを定義します。詳細については、「[Adaptive Server](#page-140-0) リ [ソースの拡張プロパティ」](#page-140-0)(119 ページ ) を参照してください。標準リソース・ プロパティの詳細については、Sun Cluster のマニュアルを参照してください。

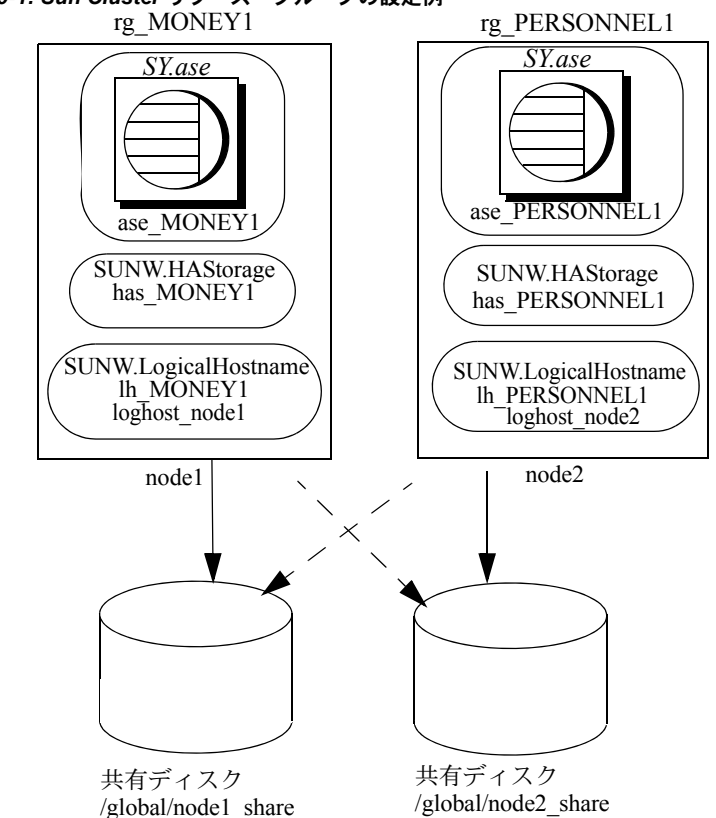

<span id="page-128-0"></span>図 *9-1: Sun Cluster* リソース・グループの設定例

この図では、対称型設定において *rg\_MONEY1* と *rg\_PERSONNEL1* という 2 つ のリソース・グループがコンパニオン・サーバ MONEY1 と PERSONNEL1 に 対応しています。

*rg\_MONEY1* は、リソース・タイプ *SY.ase* の *ase\_MONEY1*、リソース・タイプ SUNW.HAStorage の *has\_MONEY1*、およびリソース・タイプ SUNW.LogicalHostname の *lh\_MONEY1* という 3 つのリソースで構成されてい ます。ストレージリソース *has\_MONEY1* は共有ディスク上の広域ファイルシ ステム */global/node1\_share* を管理し、論理ホストリソース *lh\_MONEY1* は論理 ホスト名または浮動 IP アドレス loghost node1 を管理します。Adaptive Server リソース *ase\_MONEY1* は、*has\_MONEY1* と *lh\_MONEY1* を使用します。

*rg\_PERSONNEL1* は、リソース・タイプ *SY.ase* の *ase\_PERSONNEL1*、リソー ス・タイプ SUNW.HAStorage の *has\_PERSONNEL1*、およびリソース・タイプ SUNW.LogicalHostname の *lh\_PERSONNEL1* という 3 つのリソースで構成さ れています。ストレージリソース *has\_PERSONNEL1* は共有ディスク上の広域 ファイルシステム */global/node2\_share* を管理し、論理ホストリソース *lh\_PERSONNEL1* は論理ホスト名または浮動 IP アドレス *loghost\_node2* を管理 します。Adaptive Server リソース *ase\_PERSONNEL1* は、*has\_PERSONNEL1* と *lh\_PERSONNEL1* を使用します。

# <span id="page-129-0"></span>アクティブ/アクティブ設定のための **Adaptive Server** の準備

この項では、アクティブ/アクティブの高可用性を実現するための Adaptive Server の設定方法について説明します。

### **Adaptive Server** のインストール

プライマリ・サーバとセカンダリ・サーバを別々のディスクにインストール し、両方のディレクトリ・パスを同じパスにします。プライマリ・コンパニオ ンは、新しくインストールした Adaptive Server でも、旧バージョンの Adaptive Server からアップグレードして既存のデータベースやユーザなどを受け継い だものでもかまいません。

セカンダリ・コンパニオンには、ユーザ・ログインやユーザ・データベースを 使用しない、新しくインストールした Adaptive Server を使用します。これは、 すべてのユーザ・ログインやデータベース名をクラスタ内でユニークにするた めです。フェールオーバの設定が完了した後は、セカンダリ・コンパニオンに ユーザ・ログインやデータベースを追加できます。

Adaptive Server のインストールと設定については、使用しているプラット フォームの『インストール・ガイド』を参照してください。

### <span id="page-129-1"></span>両方の **Adaptive Server** のエントリを *interfaces* ファイルに追加する

プライマリ・コンパニオンとセカンダリ・コンパニオンの *interfaces* ファイル には、この両方のコンパニオンのエントリが必要です。*interfaces* ファイル内 のサーバ・エントリには、sysservers に指定されているネットワーク名を使用 してください。*interfaces* ファイルへのエントリの追加については、使用して いるプラットフォームのインストール・ガイドを参照してください。

*interfaces* ファイルに追加する各エントリについて、ホスト名は論理ホストで なければなりません。*/etc/hosts*、NIS ホスト・マップ、ディレクトリ・サービ スなど、システムに適したものすべての論理ホストのエントリを作成する必 要があります。*interfaces* ファイル内の論理ホスト名は、Sun Cluster サブシス テムと連携するように Adaptive Server を設定したときに、

SUNW.LogicalHostname リソースを追加する scrgadm コマンドの -l (L の小文 字 ) パラメータで使用したのと同じ名前にしてください。

次に示すのは、MONEY1 という名前のプライマリ・コンパニオン用と PERSONNEL1 という名前のセカンダリ・コンパニオン用の *interfaces* ファイ ルの例です。

MONEY1

query tcp ether loghost node1 9865 master tcp ether loghost node1 9865 hafailover PERSONNEL1

PERSONNEL1

query tcp ether loghost node2 9866 master tcp ether loghost node2 9866 hafailover MONEY1

この *interfaces* ファイルは Adaptive Server クライアントでも使用されます。

次に示すサンプルの */etc/hosts* ファイルには、上記の *interfaces* ファイルで使用 されている論理ホスト名に対する適切なエントリが含まれます。

```
#
# Internet host table on machine node1
#
127.0.0.1 localhost
10.22.98.43 node1
10.22.98.44 node2
10.22.98.165 loghost_node1
10.22.98.166 loghost_node2
```
*interfaces* ファイルにエントリを追加するには、dsedit を使用します。interfaces エントリがすでに存在する場合は、フェールオーバに使用できるように変更し ます。

dsedit については、『ASE ユーティリティ・ガイド』を参照してください。

### 両方のコンパニオンの *\$SYBASE* を同じ値にする

両方のコンパニオンにある *\$SYBASE* は同じディレクトリのパス名を指してい なければなりません。これには、次の操作を行います。

• 各コンパニオン上の *\$SYBASE* リリース・ディレクトリが同じディレクト リに作成されていることを確認します。

• 各コンパニオンの *\$SYBASE* リリース・ディレクトリが異なるロケーショ ンにある場合は、両方のコンパニオンに同じパスのディレクトリを作成し ます。このディレクトリは、実際の *\$SYBASE* リリース・ディレクトリへ のシンボリック・リンクとして機能します。

たとえば、プライマリ・コンパニオン MONEY1 とセカンダリ・コンパニ オン PERSONNEL1 が、それぞれ */usr/u/sybase1* と */usr/u/sybase2* をリリー ス・ディレクトリとして使用している場合、各コンパニオンの *\$SYBASE* が同じパスを指すようにします。

MONEY1 と PERSONNEL1 は、対応する *\$SYBASE* リリース・ディレクト リへのシンボリック・リンクとして確立する */sybase* を使用します。 MONEY1 上では、*/sybase* は */usr/u/sybase1* へのリンクであり、 PERSONNEL1 上では、*/sybase* は */usr/u/sybase2* へのリンクです。

# *sybha* の実行

Adaptive Server の High Availability Basis Services ライブラリは *sybha* を呼び出す ことによって、各プラットフォームの高可用性クラスタ・サブシステムと対話 できるようになります。*sybha* は、*\$SYBASE/\$SYBASE\_ASE/bin* にあります。*sybha* は、所有権とパーミッションを変更することにより実行可能になります。

また、*\$SYBASE/\$SYBASE\_ASE/install* にある *sybhauser* という名前のファイルも 編集する必要があります。このファイルには、そのクラスタに対してシステム 管理者権限を持つユーザのリストがあります。クラスタに対するシステム管理 者権限を持つユーザの数を制限することを強くおすすめします。

"root" 権限で、次の作業を行います。

- 1 sybhagrp という新規グループを、*/etc/group* ファイルまたは NIS マップに 追加します。
- 2 Sybase ユーザを sybhagrp に追加します。これは *\$SYBASE* ディレクトリを 所有するユーザで、サーバの起動時にこのユーザがデータ・サーバを実行 します。*\$SYBASE* ディレクトリを所有する異なるユーザが複数のサーバを 実行する場合は、これらのユーザをすべて sybhagrp に追加してください。
- 3 *\$SYBASE/\$SYBASE\_ASE/bin* ディレクトリに変更します。
- 4 sybha プログラムの所有権を "root" に変更します。

chown root sybha

5 sybha プログラムのグループを sybhagrp に変更します。

chgrp sybhagrp sybha

6 sybha のファイル・パーミッションを 4550 に修正します。

chmod 4550 sybha

7 *\$SYBASE/\$SYBASE\_ASE/install* ディレクトリに変更します。

- 8 sybase ユーザを *sybhauser* ファイルに追加します。
- 9 *sybhauser* のパーミッションを "root" に変更します。

chown root sybhauser

10 *sybhauser* のファイル・パーミッションを修正し、"root" による変更のみを 可能にします。

chmod 600 sybhauser

### 新しいデフォルト・デバイスの作成

デフォルトでは、新しくインストールされた Adaptive Server のデフォルト・デ バイスは master です。つまり、すべてのデータベース ( フェールオーバで使 用するプロキシ・データベースを含む ) は自動的にマスタ・デバイス上に作成 されます。しかし、ユーザ・データベースをマスタ・デバイスに作成すると、 システム障害からのリストアがより困難になります。

マスタ・デバイス上のユーザ・データベースの数をできるだけ少なくするため に、disk init を使用して新しいデバイスを作成します。sp\_diskdefault を使用 して、新しいデバイスをデフォルトとして指定します。

たとえば、money\_default\_1 という名前の新しいデフォルト・デバイスを MONEY1 Adaptive Server に追加するには、次のように入力します。

sp diskdefault money1 default1, defaulton

次のように、明確にデフォルトとしての設定を無効にしないかぎり、マスタ・ デバイスはデフォルト・デバイスのままです。

sp\_diskdefault master, defaultoff

disk init については、『リファレンス・マニュアル:コマンド』を参照してくだ さい。また、sp\_diskdefault については、『リファレンス・マニュアル:プロ シージャ』を参照してください。

#### *sysservers* へのローカル・サーバの追加

sp\_addserver を使用して、ローカル・サーバを sysservers に追加します。 サーバには *interfaces* ファイルで指定したネットワーク名を付けます。たとえ ば、MONEY1 というコンパニオンが、*interfaces* ファイルで指定されている MONEY1 というネットワーク名を使う場合は、次のように入力します。

sp\_addserver MONEY1, local, MONEY1

この変更を有効にするには、Adaptive Server の再起動が必要です。

## *sysservers* へのセカンダリ・コンパニオンの追加

セカンダリ・コンパニオンを sysservers にリモート・サーバとして追加します。

sp\_addserver *server\_name*

デフォルトでは、Adaptive Server は、srvid が 1000 のサーバを追加します。こ の変更は、Adaptive Server を再起動しなくても有効になります。

### システム管理者への *ha\_role* の割り当て

sp\_companion を実行するために、ha\_role を両方の Adaptive Server に割り当 てます。ha\_role を割り当てるには、isql から次のコマンドを発行します。

sp\_role "grant", ha\_role, sa

一度ログアウトしてから、再度 Adaptive Server にログインして、変更内容を有 効にしてください。

# *installhasvss* スクリプトの実行

注意 *installhasvss* を実行する前に、「両方の [Adaptive Server](#page-129-1) のエントリを interfaces [ファイルに追加する」](#page-129-1)(108 ページ ) に記載されている作業を行ってく ださい。この作業を行わずに *installhasvss* を実行した場合は、*installmaster* を再 実行して、システム・ストアド・プロシージャすべてを再インストールしてく ださい。

*installhasvss* スクリプトにより、次の作業が行われます。

- フェールオーバに必要なストアド・プロシージャ (sp\_companion など ) の インストール
- *SYB\_HACMP* サーバの sysservers へのインストール

*installhasvss* を実行するには、システム管理者権限が必要です。

*installhasvss* は、*\$SYBASE/\$SYBASE\_ASE/scripts* にあります。*installhasvss* を実 行するには、次のように入力します。

\$SYBASE/\$SYBASE\_OCS/bin/isql -Usa -P*password* -S*servername* < \$SYBASE/\$SYBASE\_ASE/scripts/installhasvss

*installhasvss* は、ストアド・プロシージャや *SYB\_HACMP* サーバを作成すると きにメッセージを表示します。

### 設定パラメータの確認

次の設定パラメータを有効にしてから、Adaptive Server をフェールオーバ用に 設定します。

- enable CIS コンポーネント統合サービス (CIS) を有効にします。この 設定パラメータは、デフォルトで有効です。
- enable xact coordination 分散トランザクション管理 (DTM) を有効にし ます。この設定パラメータは、デフォルトで有効です。
- enable HA 高可用性システムで、Adaptive Server をコンパニオンとして 機能させます。enable HA は、デフォルトでは無効です。このパラメータ を有効にするには、Adaptive Server を再起動してください。また、このパ ラメータを有効にすると、高可用性システムで Adaptive Server を起動した というメッセージがエラー・ログに書き込まれます。

『システム管理ガイド第1巻』の「第5章設定パラメータ」を参照してください。

### マスタ・ログへのスレッショルドの追加

スレッショルドをマスタ・ログに追加していない場合は、追加してください。

- 1 ダンプ・トランザクションが発生する前に、master データベースのログに 対して sp\_thresholdaction を定義して実行し、残りのページ数にスレッ ショルドを設定します。 Sybase では sp\_thresholdaction を提供していませ ん。このシステム・プロシージャの作成の詳細については、『リファレン ス・マニュアル:プロシージャ』を参照してください。
- 2 それぞれのスレッショルドをマスタ・ログ・セグメントに置いて、セグメ ントが満杯にならないようにします。

sp\_addthreshold "master", "logsegment", 250, sp\_thresholdaction

3 プライマリ・コンパニオンを再起動して、この静的パラメータを有効にし ます。

### フォールト・モニタ用のユーザとログインの追加

高可用性エージェント・フォールト・モニタ *ase\_monitor* は、完全なプローブ を実行するために次の処理を行います。

- 1 Adaptive Server に接続します。
- 2 テンポラリ・テーブルの作成、テーブルへのエントリ挿入、テーブルの更 新および削除を行います。
- 3 サイクル数が Adaptive Server リソースプロパティ Connect cycle count で 指定した値に達した後で、Adaptive Server から切断します。

モニタが完全プローブ・オペレーションを実行するために使用する特別なユー ザとログインを作成または指定します。isql を使ってデータ・サーバに接続し、 次のコマンドを発行します。

sp\_addlogin *<user for monitoring ase*>, <*password>* sp\_adduser <*user for monitoring ase*>

注意 システム管理者は、Adaptive Server の設定時に、プローブに使用するユー ザとログインにより、他の目的に使用できる接続の合計数が実際には 1 つ減る ことを考慮してください。つまり、接続の合計数が 25 の場合、1 つの接続が フォールト・モニタのプローブに使用されるので、ほかの目的に使用できる有 効接続数は 24 になります。

# <span id="page-135-0"></span>**Sun Cluster** サブシステムの設定

この項では、次のことを前提としています。

- クラスタ・システム・コマンドを実行するときに、PATH 環境変数が */usr/cluster/bin* を含むように設定されている。
- Sun Cluster 高可用性システムがインストールされている。
- 共有ディスクに Adaptive Server がインストールされ、必要なデータベー ス・デバイス・ファイルが作成されている。
- Adaptive Server が[、「アクティブ/アクティブ設定のための](#page-129-0) Adaptive Server [の準備」](#page-129-0)(108ページ)の指示に従って設定されている。
- *\$SYBASE/SYBASE.sh* が作成され、Adaptive Server で必要な環境に応じて編 集されている。

このファイルは高可用性エージェント・スクリプトで実行されるため、不 正なアクセスからファイルを保護し、"root" ユーザのみが読み込みと実行 のパーミッションを持つようにしてください。

• *\$SYBASE/\$SYBASE\_ASE/install/RUN\_<Dataserver\_name>* ファイルが作成さ れている。このファイルで、-e オプションを使用して Adaptive Server エ ラー・ログを指定します。

-s オプションを指定する場合は、エラー・ログを Adaptive Server リソー ス·プロパティ Dataserver\_name と同じにします。

• *\$SYBASE/\$SYBASE\_ASE/SC-3\_0* が正しくインストールされている。このディ レクトリに、Adaptive Server 高可用性エージェントに必要なファイルがす べて含まれる必要があります。

デフォルトの *\$SYBASE/\$SYBASE\_ASE/SC-3\_0/* には次のディレクトリがあ ります。

- *bin*
- *etc*
- *log*

*\$SYBASE/\$SYBASE\_ASE/SC-3\_0/bin* には次のファイルがあります。

- *ase\_start*
- *ase\_stop*
- *ase\_monitor\_start*
- *ase\_monitor\_stop*
- *ase\_update*
- *ase\_validate*
- *utils.ksh*
- *ase\_monitor*
- *syscadm*

*\$SYBASE/\$SYBASE\_ASE/SC-3\_0/etc* には次のファイルがあります。

- *SY.ase*
- *ase\_monitor\_action*
- *ase\_login\_file*
- *sysc\_input\_file*

*\$SYBASE/\$SYBASE\_ASE/SC-3\_0/log* には最初はファイルがありませんが、 Adaptive Server リソースが作成されると、*Callback\_log* ファイルと *Monitor\_log* ファイルが生成されます。

# *syscadm* スクリプトの使用

*syscadm* スクリプトでは、Sun Cluster で Adaptive Server リソース・グループと その関連リソースの設定と管理を行います。*syscadm* を使用すると、Adaptive Server リソース・グループとそのリソースの作成や削除を行ったり、非管理状 態にしたりできます。*syscadm* スクリプトは *\$SYBASE/\$SYBASE\_ASE/SC-3\_0/bin/* にあります。

このスクリプトの create オプションは次のことを行います。

• 必要なリソース・タイプをリソースグループマネージャに登録する。

- 指定したリソース・グループごとに、リソース・グループを作成し、指定 のリソースを作成し、作成したリソースをリソース・グループに追加する。
- ストレージリソースと論理ホストリソースに対する Adaptive Server リ ソースのリソース依存を確立する。

このスクリプトの remove オプションは、指定したリソース・グループとその リソースを削除します。

unmanage オプションは次のことを行います。

- リソース・グループのすべてのリソースを無効にする。
- リソース・グループをオフライン状態にしてから非管理状態にする。

注意 *syscadm* を実行するには "root" 権限でログインしてください。

*syscadm* は、*sysc\_input\_file* という入力ファイルとともに機能します。このファ イルは、適切な入力値を提供するように、ユーザが設定に応じて編集します。 *sysc\_input\_file* は *\$SYBASE/\$SYBASE\_ASE/SC-3\_0/etc/* にあります。

注意 *sysc\_input\_file* の編集が終了したら、不正に変更されないようにしてくだ さい。このファイルの値が適切でない場合は、インストールに影響を与える可 能性があります。システム管理者だけがこのファイルを編集できるように、 ファイルのパーミッションを変更することをおすすめします。

*sysc\_input\_file* を編集するときは、次の点に注意します。

- "<name>=<value>" エントリの "=" の前後にスペースを入力しない。
- コメントは # で開始する。
- 名前の最後に1を付けるとプライマリ・コンパニオンに対応する。
- 名前の最後に 2 を付けるとセカンダリ・コンパニオンに対応する。

*sysc\_input\_file* の例については、「[sysc\\_input\\_file](#page-138-0) のサンプル」(117 ページ ) を参 照してください。

この入力ファイルは次の 3 つのセクションに分かれています。

- Section 1 すべてのエントリの右辺値を入力します。このセクションに は、Adaptive Server インストール・ディレクトリ、高可用性設定、デー タ・サーバ名、Nodelist などのエントリが含まれます。
- Section 2 必須エントリの右辺値を入力します。たとえば、 SUNW.HAStoragePlus リソースのみを使用する場合は、 SUNW.HAStoragePlus に関連するエントリの値を入力してください。使 用していないエントリの値は入力しないでください。

• Section 3 - このセクションのすべてのエントリにはデフォルト値が割り 当てられます。デフォルトを無効にしない場合は、右辺値を入力する必要 はありません。

たとえば、Adaptive Server リソース名のファイルを編集するには、次の行を変 更します。

ASE\_RNAME="ase\_\$Dataserver\_name"

上記を次のように変更します。

ASE\_RNAME="my\_ase\_name"

または、*RUN\_SERVER* ファイルを指定して、*Debug\_callback* フラグを設定する には、*OTHER\_PROPERTIES* のエントリを変更します。この値は、<*name*>=<*value*> という文字列をスペースで区切って指定します。

OTHER\_PROPERTIES="RUN\_server\_file=/mypath/RUN\_my\_ase Debug\_callback=TRUE"

### <span id="page-138-0"></span>*sysc\_input\_file* のサンプル

図 [9-1 \(107](#page-128-0) ページ)の Adantive Server リソース・グループ ra\_MONEY とその リソースの作成と設定に使用される *sysc\_input\_file* を次に示します。

```
###########################################################################
\# # NOTE : \### 1. This file will be executed by ksh to set environment of syscadm ##
## You will be responsible for executing anything in this file ##
## So, make sure THERE ARE NO DANGEROUS COMMANDS IN THIS FILE ##
## ##
## 2. No spaces around = in the <Variable_name>=<value> pairs ##
## ##
## 3. Comments should start with #, like ksh comments ##
## ##
## 4. Names ending with 1 correspond to primary, and 2 to secondary ##
###########################################################################
###########################################################
## Section1: Must specify right hand side values ##
###########################################################
# Sybase home directory
SYBASE=î/sybaseî 
# Valid HA Setups are "ACTIVE_PASSIVE" or "ASYMMETRIC" or "SYMMETRIC"
HA_SETUP="SYMMETRIC"
# Comma separated list of nodes, Ex: "node1,node2"
Nodelist="node1,node2"
```
# ASE Dataserver name and Dataserver login file Dataserver\_name1="MONEY1" Dataserver\_login\_file1="/sybase/ASE-15\_0/SC-3\_0/etc/ase\_login\_file"

高可用性システムにおける Sybase フェールオーバの使用 **117**

```
Dataserver_name2="PERSONNEL1"
Dataserver login file2="/sybase/ASE-15 0/SC-3 0/etc/ase login file"
############################################################################
## Section2: Must specify right hand side values, if required ##
############################################################################
# if using Logical Hostname or Virtual/Floating IP address
LOGHOST_NAME_OR_FLOATING_IP1="loghost_node1"
LOGHOST_NAME_OR_FLOATING_IP2="loghost_node2"
# if using HAStorage resource
ServicePaths1=î/global/node1_shareî 
ServicePaths2=î/global/node2_shareî 
# if using HAStoragePlus resource
GlobalDevicePaths1=
FilesystemMountPoints1=
GlobalDevicePaths2=
FilesystemMountPoints2=
############################################################################
## Section3: May specify right hand side values to override defaults ##
############################################################################
# bin of the cluster commands
CLUSTER_BIN="/usr/cluster/bin"
# ASE Resource Type and corresponding registration file
RT_NAME="SY.ase"
RT_FILE="$SYBASE/ASE-15_0/SC-3_0/etc/$RT_NAME"
# Resource Group names
RG_NAME1="rg_$Dtatserver_name1"
RG_NAME2="rg_$Dataserver_name2"
# ASE Resource names and space separated extended properties
ASE_RNAME1="ase_$Dataserver_name1"
ASE_RNAME2="ase_$Dataserver_name2"
OTHER PROPERTIES1="RUN_server_file= Callback_log= Monitor_log="
OTHER_PROPERTIES2="RUN_server_file= Callback_log= Monitor_log="
# Logical Host Resource names
LOGHOST_RNAME1="lh_$Dataserver_name1"
LOGHOST_RNAME2="lh_$Dataserver_name2"
# HA Storage Resource names
```

```
HASTORAGE_RNAME1="has $Dataserver_name1"
HASTORAGE_RNAME2="has $Dataserver_name2"
# HA Storage Plus Resource names
HASTORAGE_PLUS_RNAME1="hasp_$Dataserver_name1"
```

```
HASTORAGE_PLUS_RNAME2="hasp_$Dataserver_name2"
```
*syscadm* の構文は次のとおりです。

syscadm [-v] -c|r|u [primary|secondary|both] -f <*sysc\_input\_file*> syscadm [-v] -r|u <rg1,rg2,...> [-t <*ASE\_resource\_type*>]

上記のパラメータの意味は、次のとおりです。

- -c はリソース・グループを作成します。
- -r はリソース・グループを削除します。
- -u はリソース・グループを非管理状態にします。
- -f は入力ファイルを指定します。
- -v は冗長出力 ( 実行時の Sun Cluster コマンド表示 ) のことです。
- –t は、*SY.ase* ではない場合の Adaptive Server リソース・タイプ名を指定し ます (-r コマンドと -u コマンドで入力ファイルが指定されていない場合 に役立ちます)。

*SUNW.HAStoragePlus* リソースは、AffinityOn=True を指定すると作成され ます。

### <span id="page-140-0"></span>**Adaptive Server** リソースの拡張プロパティ

表 [9-1](#page-140-1) は、Adaptive Server リソースのすべての拡張プロパティを示します。リ ソースの詳細については、Sun Cluster のそれぞれのマニュアルを参照してくだ さい。

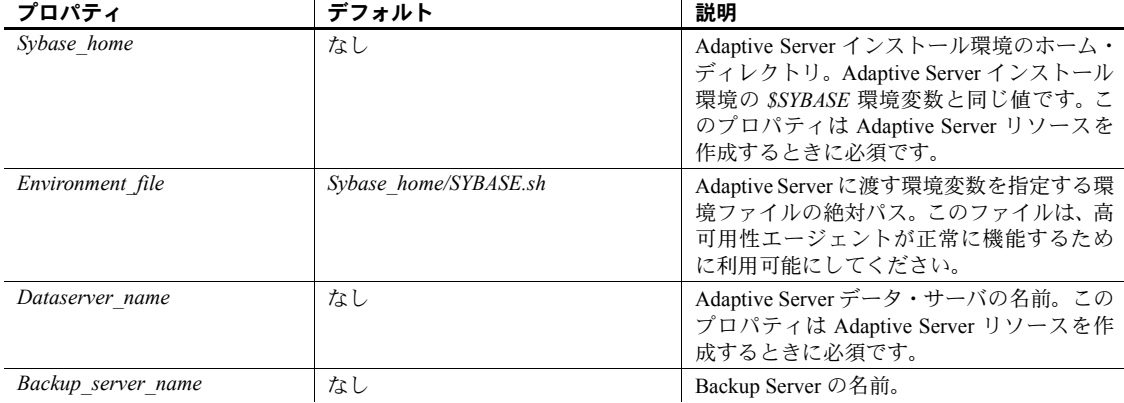

<span id="page-140-1"></span>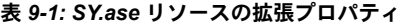

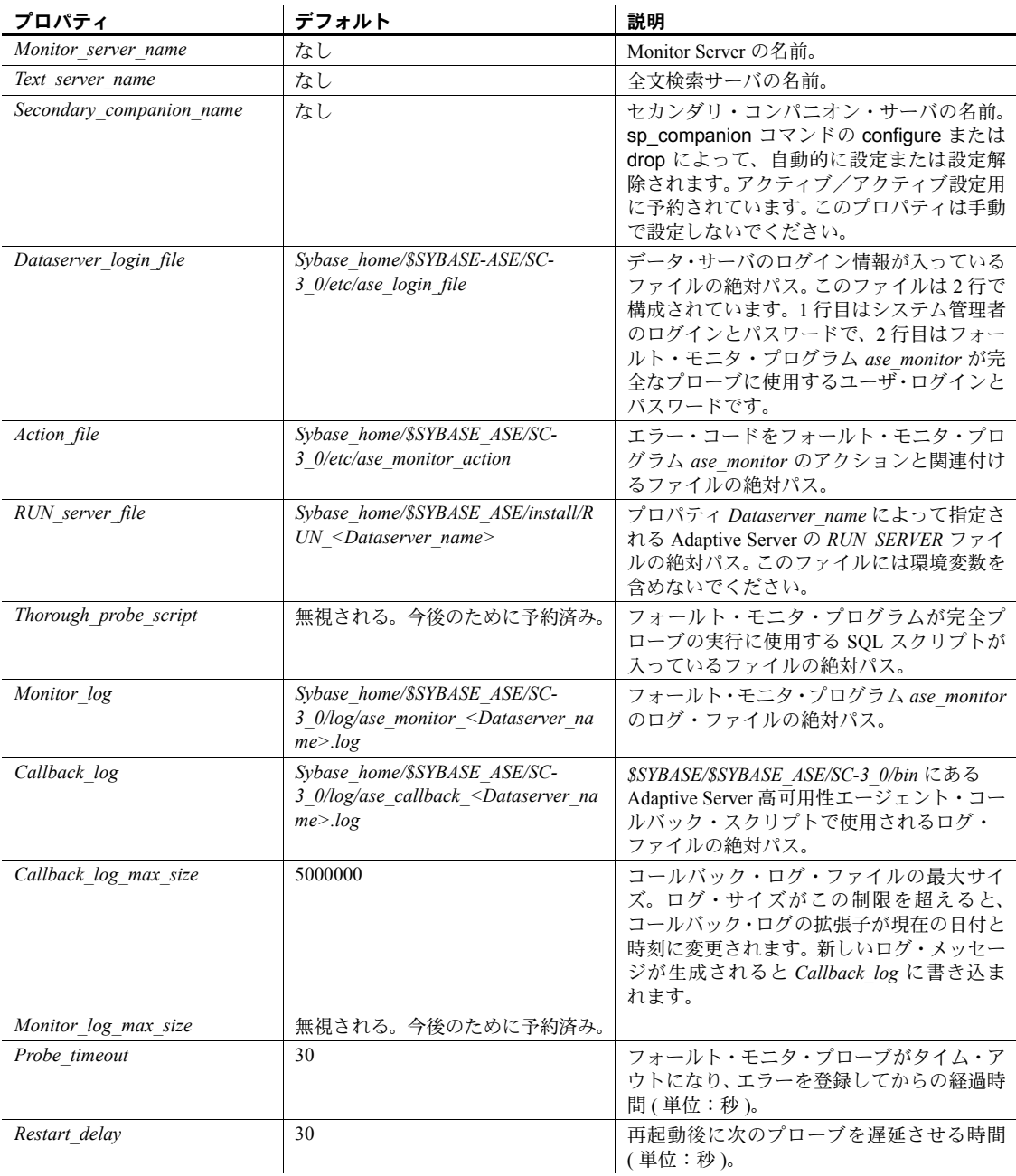

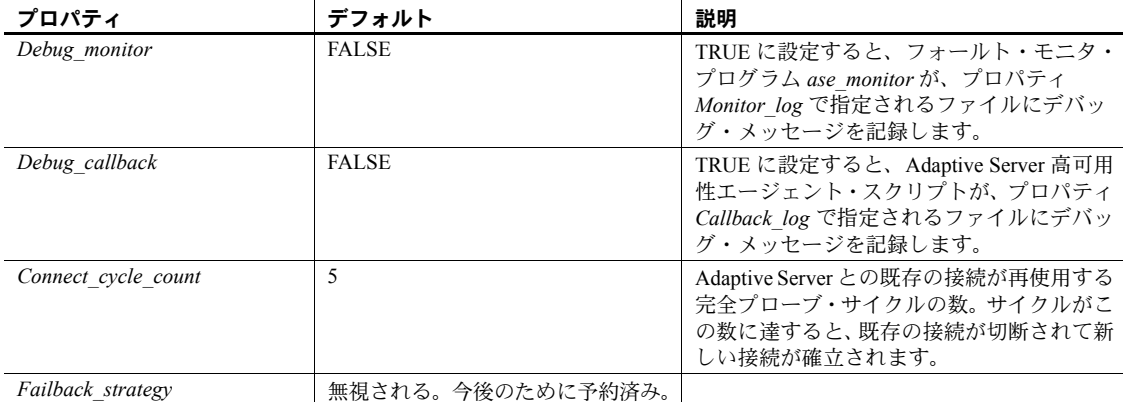

# **Adaptive Server** リソース・グループの設定

Sun Cluster で Adaptive Server リソース・グループを設定するには、次の手順を 実行します。

1 Adaptive Server のリソース・タイプ登録ファイル *SY.ase* を修正します。こ のファイルは *\$SYBASE/\$SYBASE\_ASE/SC-3\_0/etc/* にあります。Adaptive Server 高可用性エージェントのロケーションを指定するリソース・タイ プ・プロパティ *RT\_BASEDIR* の行を探します。この値を、 *\$SYBASE/\$SYBASE\_ASE/SC-3\_0/bin* のインストール・ロケーションを指す ように変更します。

次に例を示します。

RT\_BASEDIR=/sybase/ASE-15\_0/SC-3\_0/bin/

注意 *SY.ase* では環境変数を使用できません。この値にはフル・パスを指定 します。*\$SYBASE/\$SYBASE\_ASE/SC-3\_0/bin* の *SYBASE*、*SYBASE\_ASE* の値 は置き換えてください。

2 別のロケーションにある別のファイルを使用する場合は、*SY.ase* リソー スの設定時に、リソース拡張プロパティ *Dataserver\_login\_file* にフル・パ スを指定します。システム管理者とフォールト・モニタ用に追加した ユーザの Adaptive Server ログイン情報が入っているファイルを作成また は編集します。デフォルトのファイルは *\$SYBASE/\$SYBASE\_ASE/SC-3\_0/etc/ase\_login\_file* です。

このファイルは 2 行で構成されています。1 行目はシステム管理者のログ インとパスワードで、2 行目は monitor\_user のログインとパスワードで す。フォールト・モニタ・プログラム ase\_monitor は、monitor\_user ユー ザとして、完全プローブを実行します。

*login\_type* <tab> *login string login\_type* <tab> *login\_string*

ログイン・タイプの有効な値は、"encrypted" と "normal" です。*login\_type* を "normal" に設定した場合、login\_string の値は "login\_name/password" の 形式になります。*login\_type* を "encrypted" に設定した場合、*login\_string* の 値は、haisql ユーティリティ (*\$SYBASE/\$SYBASE\_ASE/bin* にある ) から取 得する暗号化された文字列です。ファイルの機密情報が十分に保護される ように、*login\_type* に "encrypted" を使用することをおすすめします。haisql を使用して、暗号化したログイン文字列を生成するには、次の手順を実行 してください。

a haisql に引数を指定しないで実行し、*login\_name* と *password* の暗号化 した文字列を生成します。

```
/$SYBASE/ASE-12_5/bin/haisql
Enter Username: sa
Enter Password:
TWAS8n1jSF2gBsvayUlw97861.cyTKaS1YhavBRQ2qKcJwtx.TmFBarGS2Kl553WDR7g8m5vrf86
t@K4CU62HEccm4zkeexsP9E=FeuvX
```
b 暗号化した文字列をコピーして *ase\_login\_file* ファイルに貼り付けます。

次は、"encrypted" ログイン・タイプを使用する *ase\_login\_file* の例です。

encrypted

TWAS8n1jSF2gBsvayUlw97861.cyTKaS1YhavBRQ2qKcJwtx.TmFBarGS2Kl553WDR7g8m5vrf86t@K 4CU62HEccm4zkeexsP9E=FeuvX encrypted rX2S8n1jSF2gBuD0q=AXEXKCZvzGcK5K3kWnp\_P+e4avf=67kYVSzy7+h640@97FSP\_dlkH\_oV2Zima 5+7tUyHnsm4zmSIHIUnKSTPoTD

次は、"normal" ログイン・タイプを使用する *ase\_login\_file* の例です。

normal sa/sa\_password normal monitor user/monitor user password

注意 *ase\_login\_file* の 2 つの行に異なるログイン・タイプを使用できます。
暗号化したログイン文字列を使用しない場合は特に、適切なアクセス・ パーミッションを使用して *ase\_login\_file* ファイルを保護してください。適 切な *login\_type* 値と *login\_string* 値でファイルを編集した後で次のコマン ドを実行して、ルート・ユーザだけがこのファイルを読み取ることができ るようにします。

chmod 400 ase\_login\_file chown root ase\_login\_file chgrp sys ase\_login\_file

3 *sysc\_input\_file* を作成または編集し、次の *syscadm* コマンドを実行します。 これによって、リソース・タイプの登録、リソース・グループの作成、リ ソース・グループへのリソースの追加、リソース依存の確立が行われます。

たとえば、入力ファイル *sysc\_input\_file* を使用して *syscadm* スクリプトを 実行するには、次のように入力します。

syscadm -c both -f sysc\_input\_file

syscadm スクリプトの詳細については、「syscadm [スクリプトの使用」](#page-136-0)(115 [ページ](#page-136-0)) を参照してください。

この手順は手動で実行することもできます。詳細については[、「リソース・](#page-154-0) [グループの手動設定」](#page-154-0)(133 ページ ) を参照してください。

- 4 プライマリ Adaptive Server リソース・グループの場合は、scswitch コマン ドを実行して次の作業を行います。
	- リソース・グループを「管理状態」に移行する。
	- すべてのリソースとそのモニタを有効にする。
	- プライマリ・ノード上でリソース・グループをオンラインにする。

scswitch -Z -g *resource\_group\_name*

次に例を示します。

scswitch -Z -g rg\_MONEY1

5 セカンダリ Adaptive Server リソース・グループの場合は、scswitch コマン ドを実行し、手順 4 と同じ作業を行います。

#### <span id="page-144-0"></span>*SUNW.HAStoragePlus* の使用

Sun Cluster 3.0 Update2 以降を実行している場合は、Adaptive Server リソース・ グループで *SUNW.HAStoragePlus* リソースを使用できます。 *SUNW.HAStoragePlus* リソースを *SUNW.HAStorage* リソースの代わりに使用す るか、*SUNW.HAStorage* リソースと *SUNW.HAStoragePlus* リソースを両方とも リソース・グループで使用できます。

*SUNW.HAStoragePlus* リソースを Adaptive Server リソース・グループに追加す るには、*SUNW.HAStoragePlus* リソース・プロパティ *GlobalDevicePaths* と *FilesystemMountPoints* を必要に応じて設定してください。*syscadm* を使用して いる場合は、*sysc\_input\_file* の対応するエントリに値を指定できます。接続を 有効にするために、*SUNW.HAStoragePlus* リソース・プロパティ AffinityOn を TRUE に設定してください。

*SUNW.HAStoragePlus* リソースを手動で追加するには、次の手順に従います。

1 リソース・タイプ *SUNW.HAStoragePlus* を登録します。

```
scrgadm -a -t SUNW.HAStoragePlus
```
2 *SUNW.HAStoragePlus* リソースを Adaptive Server リソース・グループに追 加します。

> scrgadm -a -j *hasp\_resource\_name* -t SUNW.HAStoragePlus -g *resource\_group* -x FilesystemMountPoints=*shared\_disk\_filesystem* -x AffinityOn=TRUE

次に例を示します。

```
scrgadm -a -j hasp MONEY1
-t SUNW.HAStoragePlus
-g rg_MONEY1
```
- -x fileSystemMountPoints=/global/node1 share
- -x Affinityon=TRUE

*SUNW.HAStoragePlus* リソースを使用すると、Adaptive Server データベー ス・デバイスを、広域ファイルシステムにも *SUNW.HAStoragePlus* リソー スで管理されるフェイルオーバーファイルシステム (FFS) にも作成でき ます。いずれの場合も、データは共有ディスクに存在する必要がありま す。*SUNW.HAStoragePlus* リソースを作成するときに、対応するすべての ファイル・システムとデバイス・パスを指定してください。

3 *SUNW.HAStoragePlus* リソースを有効にします。

scswitch -e -j *hasp\_resource\_name*

次に例を示します。

scswitch -e -j hasp MONEY1

4 *SY.ase* リソースと *SUNW.HAStoragePlus* リソースの間にリソース依存を確 立します。

> scrgadm -c -j ase resource name -y Resource dependencies=hasp resource name

次に例を示します。

scrgadm -c -j ase MONEY1 -y Resource dependencies=hasp MONEY1 *SUNW.HAStorage* リソースと *SUNW.HAStoragePlus* リソースの両方を使用 している場合は、すべてのストレージリソース名をカンマで区切ったリス トとして指定してください。

scrgadm -c -j *ase\_resource\_name* -y Resource\_dependencies=*hasp\_resource\_name*,*hastorage\_name*

次に例を示します。

scrgadm -c -j ase MONEY1 -y Resource dependencies=hasp MONEY1, has MONEY1

*SUNW.HAStoragePlus* リソース・タイプの詳細については、Sun Cluster のマニュ アルを参照してください。

# フェールオーバ用コンパニオン・サーバの設定

この項の指示に従って、高可用性システムで Adaptive Server をプライマリ・コ ンパニオンとセカンダリ・コンパニオンとして設定します。

### <span id="page-146-0"></span>**Adaptive Server** 内の高可用性サービス・ライブラリ

Sun Cluster 用の高可用性サービス・ライブラリをロードしてください。

まず、高可用性サービス・ライブラリが使用可能かどうかを確認します。isql を使用して任意の Adaptive Server に接続します。

sp\_companion "MONEY1", show cluster

次のようなメッセージが表示されます。

The default cluster is: SC. The current cluster is set to default. Supported cluster systems for SunOS are: SC VCS

SC3.0 用の高可用性サービス・ライブラリを設定します。たとえば、PERSONNEL1 から次のように入力します。

sp\_companion "MONEY1", set\_cluster, "SC" The current cluster is set to SC.

Adaptive Server と基本クラスタ・システムの対話をチェックします。PERSONNEL1 から次のように入力します。

```
sp_companion
Server 'PERSONNEL1' is alive and cluster configured.
Server 'PERSONNEL1' is configured for HA services.
Server 'PERSONNEL1' is currently in 'Single server' mode.
```
高可用性システムにおける Sybase フェールオーバの使用 **125**

注意 以下の手順は、クラスタ内の 1 つのサーバだけから実行します。高可用 性サービス・ライブラリが、クラスタ内の別の Adaptive Server にロードされま す。高可用性サービス・ライブラリが別の Adaptive Server にロードされた場合 は、サーバ MONEY1 上で sp\_companion を発行すると、次のような情報が表 示されます。

Server 'MONEY1' is alive and cluster configured. Server 'MONEY1' is configured for HA services. Server 'MONEY1' is currently in 'Single server' mode.

2 つのコンパニオン・サーバはユーザ情報の同期をとって潜在的な矛盾を解決 するため、セカンダリ・コンパニオン・サーバ上には完全プローブに使用する ユーザ・ログインとパスワードを置かないでください。ログインとパスワード が存在する場合は、ユーザ情報の同期プロセス中に、sp\_companion configure と sp\_companion do\_advisory の両方が失敗します。

セカンダリ・コンパニオン・サーバ上でユーザ・プローブに使用するユーザと ログインを削除するには、sp\_dropuser と sp\_droplogin を使用します。

## *do\_advisory* を指定して *sp\_companion* を実行する

#### *sp\_companion* を開始する前に

sp\_companion do\_advisory と sp\_companion configure を実行する前に、次の 手順を実行します。

1 セカンダリ Adaptive Server のモニタリングを無効にします。

scswitch -n -M -j *secondary-resource*

2 セカンダリ Adaptive Server のモニタ用のユーザとログインを削除します。 *secondary\_probe\_ase* は[、「フォールト・モニタ用のユーザとログインの追](#page-134-0) 加」(113 [ページ](#page-134-0) ) で作成したログインとユーザです。

> sp\_dropuser *secondary\_probe\_ase* sp\_droplogin *secondary\_probe\_ase*

非対称型設定に対して sp\_companion do\_advisory と sp\_companion configure を正常に実行した後で ( 詳細については、この後の 2 つの項を参照 )、次の手 順を実行します。

1 セカンダリ Adaptive Server のモニタ用のユーザとログインを追加します。

sp\_addlogin *secondary\_probe\_ase*, *secondary\_probe\_passwd* sp\_adduser *secondary\_probe\_ase*

*secondary\_probe\_ase* は[、「フォールト・モニタ用のユーザとログインの追](#page-134-0) 加」(113 [ページ](#page-134-0) ) で作成したログインとユーザです。

2 セカンダリ Adaptive Server のモニタリングを有効にします。

#### scswitch -e -M -j *secondary-resource*

十分なリソースを持つセカンダリ・コンパニオンを設定して、フェールオーバ 中でもサーバ 2 台分の作業を実行できるようにします。セカンダリ・コンパニ オンは、正常なクラスタ・オペレーションを妨げる属性を持っている場合があ ります。たとえば、プライマリ・コンパニオンとセカンダリ・コンパニオンの ユーザ・ログイン数がともに 250 に設定されていると、フェールオーバ中、セ カンダリ・コンパニオンには、発生する可能性のあるユーザ・ログインの半分 を処理するリソースしかないことになります。したがって、MONEY1 と PERSONNEL1 の両方でユーザ・ログイン数を 500 に設定します。

sp\_companion do\_advisory は、クラスタ・オペレーション (Adaptive Server を セカンダリ・コンパニオンとして設定するなど ) が正常に行われるようにする ために、プライマリ・コンパニオンとセカンダリ・コンパニオンの両方の設定 オプションを確認します。また、sp\_companion do\_advisory は、変更する必 要のある設定オプションを通知します。

sp\_companion [do\\_advisory](#page-58-0) オプションの詳細については、「第 6 章 do\_advisory [の実行」を](#page-58-0)参照してください。

### <span id="page-148-0"></span>非対称型コンパニオン設定の作成

非対称型設定を設定する前に、scswitch を使用して、プライマリ・リソースと セカンダリ・リソースのモニタリングを無効にする必要があります。

scswitch -n -M -j *primary\_resource* scswitch -n -M -j *secondary\_resource*

非対称型設定のプライマリ・コンパニオンを設定するには、sp\_companion を 使用します。

sp\_companion "*primary\_server\_name*", configure, with\_proxydb, *login\_name*,*password*

- *primary\_server\_name interfaces* ファイルのエントリと sysservers に定義 されているプライマリ Adaptive Server の名前。
- *login\_name* このクラスタ・オペレーションを行っているユーザの名前。 ユーザは ha\_role を持っている必要があります。
- *password* このクラスタ・オペレーションを行っているユーザのパス ワード。

注意 上記コマンドは、セカンダリ・コンパニオンからのみ実行します。

この例では、MONEY1 という名前の Adaptive Server をプライマリ・コンパニ オンとして設定します。セカンダリ・サーバ PERSONNEL1 から次のコマンド を発行します。 sp companion "MONEY1", configure, NULL, sa, Odd2Think Server 'PERSONNEL1' is alive and cluster configured. Step: Access verified from Server:'PERSONNEL1' to Server:'MONEY1' Server 'MONEY1' is alive and cluster configured. Step: Access verified from Server:'MONEY1' to Server:'PERSONNEL1' (1 row affected) (1 row affected) (1 row affected) (1 row affected) (1 row affected) (1 row affected) ..... Step: Companion servers configuration check succeeded Step: Server handshake succeeded Step: Master device accessible from companion Step: Added the servers 'PERSONNEL1' and 'MONEY1' for cluster config Step: Server configuration initialization succeeded Step: Synchronizing server logins from companion server Step: Synchronizing remoteserver from companion server Step: Synchronizing roles from companion server Step: Synchronizing server-wide privs from companion server Step: User information syncup succeeded Step: Server configured in normal companion mode

> sp\_companion 設定を行っている間にユーザ・データベースが作成されると、 次のようなメッセージが表示されます。

Step: Created proxy database 'pubs2' Step: Proxy status for database has been set. Please Checkpoint the database 'pubs2' Step: Server configured in normal companion mode Starting companion watch thread

scswitch を使用して、プライマリ・リソースのモニタリングを有効にします。

scswitch -e -M -j *primary\_resource*

非対称型設定においてセカンダリ・コンパニオン・サーバのフェールオーバを 防止するには、フェールオーバ後にセカンダリ・リソースのモニタリングを無 効にする必要があります。

非対称型設定の詳細については[、「非対称型コンパニオンの設定」](#page-40-0)(19ページ) を参照してください。

### <span id="page-150-0"></span>対称型設定の作成

非対称型フェールオーバを使用できるようにコンパニオンを設定した後、対称 型設定に設定できます。対称型設定では、両方のサーバがプライマリ・コンパ ニオンとしても、セカンダリ・コンパニオンとしても機能します。非対称型設 定については、図 [3-2 \(21](#page-42-0) ページ ) を参照してください。

対称型設定を設定する前に、scswitch ユーティリティを使用してプライマリ・ リソースとセカンダリ・リソースのモニタリングを無効にする必要があります。

#### scswitch -n -M -j *primary\_resource* scswitch -n -M -j *secondary\_resource*

プライマリ・コンパニオンから sp\_companion を発行して、対称型設定にしま す。非対称型設定と同じ構文を使用しますが、with\_proxydb を NULL に置き 換えます。sp\_companion の構文については[、「非対称型コンパニオン設定の](#page-148-0) 作成」(127[ページ](#page-148-0))を参照してください。

次の例では、PERSONNEL1 が MONEY1 のセカンダリ・サーバです。これは、 非対称型設定ですが、後で対称型設定に変更されます。 MONEY1 に接続します。

sp\_companion 'PERSONNEL1', configure, NULL, sa, Think2Odd Server 'PERSONNEL1' is alive and cluster configured. Step: Access verified from Server:'MONEY1' to Server:'PERSONNEL1' Server 'MONEY1' is alive and cluster configured. Step: Access verified from Server:'PERSONNEL1' to Server:'MONEY1' (1 row affected) (1 row affected) (1 row affected) (1 row affected) (1 row affected) (1 row affected) ..... Step: Companion servers configuration check succeeded Step: Server handshake succeeded Step: Master device accessible from companion Step: Added the servers 'MONEY1' and 'PERSONNEL1' for cluster config Step: Server configuration initialization succeeded Step: Synchronizing server logins from companion server Step: Synchronizing remoteserver from companion server Step: Synchronizing roles from companion server Step: Synchronizing server-wide privs from companion server Step: User information syncup succeeded Step: Server configured in normal companion mode セカンダリ・リソース・グループの NodeList プロパティに両方のノードが含

まれるように変更します。

#### scrgadm -c -g *secondary\_group* -y NodeList=*secondary\_node*,*primary\_node*

次の例は、Adaptive Server PERSONNEL1 を含む、リソース・グループ *rg\_PERSONNEL1* の Nodelist プロパティを変更します。

scrgadm -c -g rg PERSONNEL1 -y NodeList=node2,node1

scswitch を使用して、プライマリ・リソースとセカンダリ・リソースのモニタ リングを有効にします。

scswitch -e -M -j *primary\_resource* scswitch -e -M -j *secondary\_resource*

# **Sybase** フェールオーバの管理

この項では、Sybase のフェールオーバの使い方を説明します。

## <span id="page-151-0"></span>プライマリ・コンパニオンへのフェールバック

フェールバックでは、プライマリ・コンパニオンのリソース・グループをセカ ンダリ・ノードからプライマリ・ノードに戻し、プライマリ・コンパニオンを プライマリ・ノードで起動します。

1 プライマリ・ホストがプライマリ・コンパニオンを引き継ぐ準備ができた ら、scswitch ユーティリティを使用して、セカンダリ・リソースのモニタ リングを無効にします (無効にしていない場合)。

scswitch -n -M -j secondary resource

2 セカンダリ・コンパニオンから次のコマンドを発行します。

sp\_companion *primary\_companion\_name*, prepare\_failback

このコマンドは、プライマリ・コンパニオンのリソース・グループをプラ イマリ・ホストに戻します。

注意 または、次のコマンドを使用して、リソース・グループをフェール バックすることもできます。

scswitch -z -h *primary\_host* -g *failed\_over\_group*

たとえば、*node1* のプライマリ・コンパニオン MONEY1 へのフェールバッ クを実行するには、セカンダリ・ホストまたはプライマリ・ホストから次 のコマンドを発行します (クラスタ制御下でホストが正常に稼働している 場合 )。

scswitch -z -h node1 -g rg MONEY1

3 ノーマル・コンパニオン・モードを再開するには、プライマリ・リソース のモニタリングを無効にします。

scswitch -n -M -j *primary\_resource*

4 プライマリ・コンパニオンから次のコマンドを発行します。

sp companion secondary companion\_name, resume

5 プライマリ・リソースのモニタリングを有効にします。

scswitch -e -M -j *primary\_resource*

6 対称型モードで作業をしている場合は、scswitch を使用してセカンダリ・ リソースのモニタリングを有効にします。

注意 sp\_companion resume を発行するまでは、フェールオーバ・プロパティ が設定されたクライアントを、高可用性を実現するように設定された Adaptive Server に接続できません。sp\_companion prepare\_failback を発行した後でク ライアントを接続しようとすると、sp\_companion resume を発行するまでク ライアントがハングします。

## ノーマル・コンパニオン・モードのサスペンド

サスペンド・モードでは、一時的にプライマリ・コンパニオンがセカンダリ・ コンパニオンにフェールオーバできなくなります。ノーマル・コンパニオン・ モードからサスペンド・モードに切り替えるには、次の手順に従います。

1 高可用性システムが、リソースとしてのプライマリ・コンパニオンとセカ ンダリ・コンパニオンをモニタするのを停止させます。"root" 権限で、次 のコマンドを発行します。

scswitch -n -M -j *primary-resource-name* scswitch -n -M -j *secondary-resource-name*

2 ノーマル・コンパニオン・モードをサスペンドします。セカンダリ・コン パニオンから、次のコマンドを発行します。

sp\_companion *companion\_name*, suspend

## ノーマル・コンパニオン・モードの再開

サスペンド・モードからノーマル・コンパニオン・モードに戻るには、次の手 順に従います。

- 1 両方のコンパニオンが実行中であることを確認します。
- 2 ノーマル・コンパニオン・モードを再開します。セカンダリ・コンパニオ ンから、次のコマンドを発行します。

#### sp\_companion *primary\_companion\_name*, resume

3 プライマリ・コンパニオンとセカンダリ・コンパニオンのリソースとして のモニタを開始します。"root" 権限で、次のコマンドを発行します。

scswitch -e -M -j *primary-resource-name* scswitch -e -M -j *secondary-resource-name*

# コンパニオン・モードの削除

1 高可用性システムによるコンパニオンのモニタリングを停止します。次の コマンドを発行します。

scwitch -n -M -j *primary-resource-name* scswitch -n -M -j *secondary-resource-name*

2 コンパニオン・モードを削除するには、次のコマンドを発行します。

sp\_companion *companion\_name*, "drop"

コンパニオン・モードを削除したら、二度と元に戻すことはできません。 高可用性システムで再びフェールオーバできるようにするには、Adaptive Server のコンパニオン・サーバを再設定する必要があります。

# **Sun Cluster** での高可用性の確認

Sun Cluster で高可用性を正しく設定していることを確認するには、この項の確 認テストを実行します。

次の手順では、2 つの Adaptive Server リソース・グループが非対称型モードに 設定されていることを想定しています。

- 1 Adaptive Server リソース・グループのプライマリ・ノードにログインします。
- 2 Adaptive Server 環境変数 SYBASE、SYBASE\_ASE、SYBASE\_OCS などを 設定します。*Environment file* 拡張プロパティを使用して、環境変数を指 定します。
- 3 Adaptive Server リソース・グループがオンラインであることを確認します。

scstat -q

4 isql を使用してプライマリ・データ・サーバに接続します。

isql -Usa -P*password* -S*primary-server-name* >select name from sysdatabases >go >quit

5 プライマリ・リソース・グループをセカンダリ・ノードに切り替えます。 これはフェールオーバをシミュレートしています。

scswitch -z -g *primary-resource-group* -h *secondary-host*

6 isql を使用してセカンダリ・データ・サーバに接続し、セカンダリ・デー タ・サーバがプライマリ・データ・サーバのデータベースを引き継ぎ、そ のデータベースにアクセス可能であることを確認します。

> isql -Usa -P*password* -S*secondary-server-name* >select name from sysdatabases >go >quit

- 7 [「プライマリ・コンパニオンへのフェールバック」](#page-151-0)(130 ページ ) の手順に 従って、プライマリ・リソース・グループをフェールバックします。
- 8 isql を使用してプライマリ・データ・サーバに接続し、プライマリ・デー タ・サーバがプライマリ・データ・サーバのデータベースを引き継ぎ、そ のデータベースにアクセス可能であることを確認します。

```
isql -Usa -Ppassword -Sprimary-server-name
>select name from sysdatabases
>\alpha>quit
```
# <span id="page-154-0"></span>リソース・グループの手動設定

この項では、Adaptive Server リソース・グループを作成および設定するために *syscadm* スクリプトで実行されるコマンドについて説明します。

必要に応じてこれらの手順を手動で実行して、Adaptive Server リソース・グ ループの設定、再設定、トラブルシューティングを行うことができます。*SY.ase* ファイルと *ase\_login\_file* ファイルを、「Adaptive Server [リソース・グループの](#page-142-0) 設定」(121 [ページ](#page-142-0) ) の手順 1 と 2 の説明どおりに適切に修正したことを確認し ます。

次に示す Sun Cluster コマンドを実行するには、"root" 権限でログインしてくだ さい。

# プライマリ・コンパニオン・リソース・グループ

1 *SY.ase* リソース・タイプを登録します。 scrgadm -a -t SY.ase -f *full-path-of-SY.ase-file*

次に例を示します。

scrgadm -a -t SY.ase -f /sybase/ASE-15\_0/SC-3\_0/etc/SY.ase

注意 *SY.ase* リソース・タイプは、各クラスタに 1 回だけインストールしま す。リソース・タイプがすでにインストールされている場合は、エラー・ メッセージが表示されます。

2 プライマリ・コンパニオン・サーバのリソース・グループを作成します。 リソース・グループ・プロパティ Nodelist でプライマリ・ノードとセカン ダリ・ノードを指定します。

> scrgadm -a -g *resource\_group* -y Nodelist=*primary-node*,*secondary-node*

高可用性システムにおける Sybase フェールオーバの使用 **133**

次に例を示します。

scrgadm -a -g rg MONEY1 -y Nodelist=node1,node2

3 SUNW.HAStorage リソース・タイプを登録します。

scrgadm -a -t SUNW.HAStorage

4 *SUNW.HAStorage* リソースを作成して Adaptive Server リソース・グループ に追加します。フェールオーバが発生したときにセカンダリ・ノードに移 動する、共有ディスク上のファイル・システムとデバイスのパスを指定し ます。

```
scrgadm -a -j hastorage_resource_name
-t SUNW.HAStorage
-g resource_group
-x ServicePaths=shared-disk-storage-path
```
次に例を示します。

```
scrgadm -a -j has MONEY1 -g rg MONEY1
-t SUNW.HAStorage 
-x ServicePaths=/global/node1 share
```
5 *SUNW.LogicalHostname* リソースを作成して Adaptive Server リソース・グ ループに追加します。フェールオーバが発生したときにセカンダリ・ノー ドに移動する論理ホスト名または浮動 IP アドレスを指定します。

```
scrgadm -a -L -j loghost_resource
-g resource_group
-l logical_hostname
```
次に例を示します。

scrgadm -a -L -j lh MONEY1 -g rg\_MONEY1 -1 loghost node1

6 次のコマンドは、Adaptive Server リソースを作成して、それをリソース・ グループに追加します。

> scrgadm -a -j *ase\_resource\_name* -g *resource\_group* ¥ -t SY.ase ¥ -x Sybase\_home=*sybase\_home\_value* ¥ -x Environment\_file=*environment\_file\_path* ¥

- -x Dataserver\_name=*dataserver\_name\_value* ¥ -x Dataserver\_login\_file=*login\_file\_path* ¥
- -x RUN\_server\_file=*run\_server\_file\_path*

次に例を示します。

```
scrgadm -a -j ase MONEY1 -g rg MONEY1 ¥
   -t SY.ase ¥
   -x Sybase home=/sybase ¥
   -x Environment file=/sybase/SYBASE.sh ¥
   -x Dataserver name=MONEY1 ¥
   -x Dataserver login file=/sybase/ASE-15 0/SC-3 0/etc/ase login file
   -x RUN server file=/sybase/ASE-15 0/install/RUN MONEY1
```
標準リソースプロパティ値と拡張プロパティ値を指定します。

3 つの拡張プロパティ値 (*Sybase\_home*、*Dataserver\_name*、 *Dataserver\_login\_file*) を指定してください。指定しないとコマンドが失敗 します。ほかの拡張プロパティではデフォルト値を使用できます。

高可用性エージェント・フォールト・モニタで使用される標準リソース プロパティ *Cheap\_probe\_interval*、*Thorough\_probe\_interval*、*Retry\_count*、 *Retry\_interval* を設定できます。

標準リソースプロパティの詳細については、Sun Cluster のマニュアルを参 照してください。Adaptive Server リソースの拡張プロパティの詳細につい ては、表 [9-1 \(119](#page-140-0) ページ ) を参照してください。

7 *SY.ase* リソースと *SUNW.HAStorage* リソースの間にリソース依存を確立し ます。つまり、*SUNW.HAStorage* リソースがオンラインになった場合のみ *SY.ase* リソースがオンラインになり、*SY.ase* リソースがオフラインになっ た後で *SUNW.HAStorage* リソースがオフラインになります。

> scrgadm -c -j *ase\_resource\_name* -y Resource\_dependencies=*hastorage\_resource\_name*

次に例を示します。

scrgadm -c -j ase MONEY1 -y Resource dependencies=has MONEY1

注意 リソース・グループに追加されたリソースは、すべて暗黙的にその *SUNW.LogocalHostname* リソースに依存します。

- 8 プライマリ Adaptive Server リソース・グループの場合は、scswitch を実行 して次の作業を行います。
	- リソース・グループを管理状態に移行する。
	- すべてのリソースとそのモニタを有効にする。
	- プライマリ・ノード上でリソース・グループをオンラインにする。

scswitch -Z -g *resource\_group\_name*

次に例を示します。

scswitch -Z -g rg\_MONEY1

注意「[SUNW.HAStoragePlus](#page-144-0) の使用」(123ページ)を参照して、 *SUNW.HAStoragePlus* リソースを作成し、Adaptive Server リソース・グループ に追加してください。

## セカンダリ・コンパニオン・リソース・グループ

1 セカンダリ・コンパニオン・サーバのリソース・グループを作成します。 対称型設定の場合は、リソース・グループ・プロパティ Nodelist でプライ マリ・ノードとセカンダリ・ノードを指定します。

> scrgadm -a -g *resource\_group* -y Nodelist=*secondary-node, primary-node*

次に例を示します。

scrgadm -a -g rg\_PERSONNEL1 -y Nodelist=node2,node1

NodeList のノードの順序に注意してください。セカンダリ・コンパニオ ン・サーバ・リソース・グループでは、node2 がプライマリ・ノードで、 node1 がセカンダリ・ノードです。

非対称型設定の場合は、次のように指定します。

```
scrgadm -a -g rg_PERSONNEL1 
-y Nodelist=node2
```
2 SUNW.HAStorage リソースを作成して Adaptive Server リソース・グルー プに追加します。

```
scrgadm -a -j hastorage_resource_name
-g resource_group
-t SUNW.HAStorage 
-x ServicePaths=shared-disk-storage-path
```
次に例を示します。

scrgadm -a -j has PERSONNEL1 -g rg\_PERSONNEL1 -t SUNW.HAStorage -x ServicePaths=/global/node2\_share

3 *SUNW.LogicalHostname* を作成して Adaptive Server リソース・グループに 追加します。

> scrgadm -a -L -j *loghost\_resource* -g *resource\_group* -l *logical\_hostname*

次に例を示します。

- scrgadm -a -L -j lh\_PERSONNEL1 -g rg\_PERSONNEL1
- -1 loghost node2

4 *SY.ase*リソースを作成して Adaptive Server リソース・グループに追加します。

scrgadm -a -j *ase\_resource\_name* -g *resource\_group* ¥ -t SY.ase ¥ -x Sybase\_home=*sybase\_home\_value* ¥ -x Environment\_file=*environment\_file\_path* ¥ -x Dataserver\_name=*dataserver\_name\_value* ¥ -x Dataserver\_login\_file=*login\_file\_path* ¥ -x RUN\_server\_file=*run\_server\_file\_path* 次に例を示します。 scrgadm -a -j ase PERSONNEL1 -g rg\_PERSONNEL1 ¥ -t SY.ase ¥ -x Sybase home=/sybase ¥ -x Environment file=/sybase/SYBASE.sh ¥ -x Dataserver name=PERSONNEL1 ¥ -x Dataserver login file=/sybase/ASE-15\_0/SC-3\_0/etc/ase\_login\_file ¥ -x RUN server file=/sybase/ASE-15 0/install/RUN PERSONNEL1

> 5 *SY.ase* リソースが常に *SUNW.HAStorage* リソースに依存するように、*SY.ase* と *SUNW.HAStorage* の間にリソース依存を確立します。

> > scrgadm -c -j *ase\_resource\_name* -y Resource\_dependencies=*hastorage\_resource\_name*

次に例を示します。

scrgadm -c -j ase PERSONNEL1 -y Resource dependencies=has PERSONNEL1

- 6 セカンダリ Adaptive Server リソース・グループの場合は、scswitch コマン ドを実行して次の作業を行います。
	- リソース・グループを管理状態に移行する。
	- すべてのリソースとそのモニタを有効にする。
	- セカンダリ・ノード ( セカンダリ・コンパニオン・リソース・グルー プのプライマリ・ノード ) 上でリソース・グループをオンラインにする。

scswitch -Z -g *resource\_group\_name*

次に例を示します。

scswitch -Z -g rg PERSONNEL1

# **Adaptive Server** のアップグレード

高可用性設定内の Adaptive Server をアップグレードするには、一時的にプライ マリ・コンパニオンとセカンダリ・コンパニオンの間のコンパニオン関係を削 除し、リソース・グループのモニタリングを無効にする必要があります。これ により、アップグレード・プロセスの間、SunCluster サブシステムによって予 期しないフェールオーバがトリガされることなく、各 Adaptive Server を独立し て停止または再起動できます。

注意 アップグレード・プロセスの間は、データベース、オブジェクト、ユー ザ、またはログインを追加、削除、修正できません。コンパニオン関係を削除 した後、その関係を再確立する前にこのような変更を行うと、アップグレード が失敗する場合があります。または、サーバ間の不整合が原因でクラスタが不 安定になることがあります。

### ❖ モニタリング・サービスの停止とコンパニオン関係の削除

1 クラスタ内のすべてのノードで、モニタリング・サービスを停止し、 Adaptive Server リソース・グループの管理を停止します。root 権限で、次 のコマンドを発行します。

> scswitch -F -q *primary* resourcegroup name scswitch -u -g *secondary\_resourcegroup\_name*

2 セカンダリ・コンパニオンから、次のコマンドを発行します。

sp\_companion *primary\_server\_name*, "drop"

3 ( 対称型設定の場合 ) セカンダリのコンパニオン関係を削除します。プラ イマリ・コンパニオンにログインして、次のコマンドを発行します。

sp\_companion *secondary\_server\_name*,"drop"

4 両方のノードがシングルサーバ・モードであることを確認します。各ノー ドで次のコマンドを発行します。

sp\_companion

コンパニオンがシングルサーバ・モードである場合は、次のような結果に なります。

Server 'server name' is not cluster configured. Server 'server name' is currently in 'Single server' mode.

これで、サーバがそのインストール・ノード上で実行されるようになります。 サーバは、クラスタがノード間でリソースをフェールオーバしようとすること なく、独立して停止および起動できます。

- ❖ **Adaptive Server** のアップグレード
	- 1 各ノードで、高可用性を無効にします。

sp configure 'enable HA', 0

Adaptive Server を再起動して、この変更を有効にします。

注意 この代わりに、コンパニオンが停止している場合は、そのサーバ設 定ファイル (*server\_name.cfg*) を編集して、enable HA の値をゼロに変更で きます。

- 2 『インストール・ガイド』の手順に従って各サーバをアップグレードします。
- 3 各ノードで、高可用性を再度有効にします。

sp configure 'enable HA', 1

Adaptive Server を再起動して、変更を有効にします。『設定ガイド』を参 照してください。

- 4 アップグレードしたサーバに、スクリプト (*installmaster*、*installhasvss*、 *installsecurity* など ) を再インストールします。「[installmaster](#page-239-0) の再インス [トール」と](#page-239-0)「[installhasvss](#page-239-1) の再実行」(218 ページ ) を参照してください。 *installmaster* を再インストールする場合は、*installhasvss* を再インストー ルする必要があります。
- 5 sybha バイナリと *sybhausers* ファイルのパーミッションが正しく設定さ れていることを確認します。 root 権限で、次のコマンドを *\$SYBASE/\$SYBASE\_ASE/bin* から発行します。

chown root sybha chgrp sybhagrp sybha chmod 4550 sybha

root 権限で、以下の手順を *\$SYBASE/\$SYBASE\_ASE/install* から実行します。

- 1 sybase ユーザが *sybhauser* ファイルに含まれていることを確認します。
- 2 次のコマンドを発行します。

chown root sybhauser chmod 600 sybhauser

- 6 次の内容を確認します。
	- *\$SYBASE* のインストール・ロケーション、または新しいインストー ル環境内の高可用性に関係するファイルにおいて、リソース・グルー プおよびリソース・プロパティ ( たとえば、*Sybase\_Home*、runserver ファイル、*Dataserver\_login\_file* など) に変更が正しく反映されている。
- [「アクティブ/アクティブ設定のための](#page-129-0) Adaptive Server の準備」(108 [ページ](#page-129-0) ) および「Sun Cluster [サブシステムの設定」](#page-135-0)(114 ページ ) で説 明されている、コンパニオン関係の確立に必要なすべての手順を実施 しており、システムがアップグレードの完了後もこれらの変更を保持 している。
- 次のファイルが存在し、正しい情報が含まれている。

\$SYBASE/\$SYBASE\_ASE/SC-3\_0/etc/hacompanion.*server\_name* \$SYBASE/\$SYBASE\_ASE/SC-3\_0/etc/*ase\_login\_file*

#### ❖ コンパニオン関係の再確立とリソース・モニタリングの再開

- 1 各ノードで、Adaptive Server を手動で再起動します。
- 2 root 権限で、次のコマンドを発行してモニタリング・サービスをリストア します。

scswitch -z -g primary resourcegroup name -h primary node scswitch -z -g secondary resourcegroup name -h secondary node

- 3 リソース・グループと Adaptive Server リソースの両方が各ノードでオンラ インになっていることを確認します。確認するには、scstat -g コマンドを 使用します (Sun のマニュアルを参照してください )。
- 4 isql を使用してプライマリ・コンパニオンとセカンダリ・コンパニオンに ログインし、両方が実行中であることを確認します。
- 5 *SunCluster3.x* を高可用性ライブラリとして選択します (「[Adaptive Server](#page-146-0) 内 [の高可用性サービス・ライブラリ」](#page-146-0)(125 ページ ) を参照してください )。
- 6 サーバ間のコンパニオン関係を再確立します ([「非対称型コンパニオン設](#page-148-0) [定の作成」](#page-148-0)(127 ページ ) または[「対称型設定の作成」](#page-150-0)(129 ページ ) を参照 してください )。

dbcc traceon (2209) sp\_companion *primary\_server\_name*,configure dbcc traceoff(2209)

注意 対称型設定の場合は、両方のコンパニオンでこのコマンドを発行し ます。

セカンダリ・サーバにユーザ・データベースが含まれる場合は、次のよう な警告メッセージが表示されることがあります。このようなメッセージは 無視できます。

Msg 18739, Level 16, State 1: Server 'server name', Procedure 'sp hacmpcfgvrfy', Line 102: Database '*database\_name*': a user database exists. Drop this database and retry the configuration again.

> 7 sp\_companion を実行して、システムが対称型設定または非対称型設定用 に適切に設定されていることを確認します。

- ❖ フェールオーバとフェールバックの確認
	- 1 関連付けられているリソース・グループをセカンダリ・ノードに移動する ことによって、プライマリ・コンパニオンをフェールオーバします。root 権限で、次の作業を行います。

scswitch -z -g primary resourcegroup name -h secondary node セカンダリ・コンパニオンにログインし、sp\_companion を発行して フェールオーバが正常に完了していることを確認します。

> 2 [「プライマリ・コンパニオンへのフェールバック」](#page-151-0)(130 ページ ) の項の手 順に従って、Adaptive Server をフェールバックします。 プライマリ・コンパニオンとセカンダリ・コンパニオンにログインし、 sp\_companion を発行してフェールバックが正常に完了していることを 確認します。

# トラブルシューティング

この項では、一般的なエラーに関するトラブルシューティング情報について説 明します。

### 失敗した *prepare\_failback* からのリカバリ

フェールバック中に、prepare failback がセカンダリ・コンパニオンで正常に 実行されたにもかかわらず、プライマリ・コンパニオンが失敗する場合は、 ロールバックした後に、prepare\_failback コマンドを再発行します。

- 1 クラスタ・システム・エラー・ログ、コールバック・エラー・ログ、高可 用性エージェントのフォールト・モニタ・エラー・ログ、Adaptive Server エラー・ログをチェックし、フェールバックが失敗した原因を調べて問題 を解決します。
- 2 リソース・グループのエラー状態をクリアします。リソース・グループの 状態を確認するには、次のように入力します。

scha\_resourcegroup\_get -O RG\_STATE -G *resource\_group\_name*

次に例を示します。

scha resourcegroup get -O RG STATE -G rg\_MONEY1

リソース・グループの状態を確認するには、次のように入力します。

scha\_resource\_get -O RESOURCE STATE\_NODE -R *resource\_name node\_name*

たとえば、node2 のリソース ase MONEY1 の状態を調べるには、次のよ うに入力します。

scha\_resource\_get -O RESOURCE STATE NODE -R ase MONEY1 node2

次のコマンドを発行して STOP\_FAILED 状態をクリアします。

scswitch -c -h node\_name -j *resource\_name* -f STOP\_FAILED

3 セカンダリ・コンパニオンにログインして、次のコマンドを発行します。

dbcc ha\_admin("", "rollback failback")

## セカンダリ・コンパニオンでのセカンダリ・フェールオーバからのリカバリ

プライマリ・コンパニオンがノーマル・コンパニオン・モードになっていて も、セカンダリ・コンパニオンがフェールオーバ・モードになっている場合、 クラスタは整合性が失われた状態に陥っています。その場合は、手動でリカバ リしてください。整合性が失われた状態は、sp\_companion 'prepare\_failback' がセカンダリ・コンパニオンで失敗することによって発生する可能性がありま す。リカバリするには、次の手順に従います。

- 1 セカンダリ・コンパニオンで sp\_helpdb を発行して、プライマリ・コンパ ニオン・データベース (たとえば、master\_companion) がセカンダリ・コ ンパニオンでマウントされているかどうかを調べます。
- 2 プライマリ・データベースにセカンダリ・ノードからアクセスできるよう にします。これを行うには、プライマリの SUNW.HAStorage リソースを セカンダリ・ノードに移動します。移動はプライマリ Adaptive Server リ ソースを無効にして、セカンダリ・ノードでプライマリ・リソース・グ ループを開始することで実行できます。たとえば、次のように指定する と、プライマリ・リソース・グループ *rg\_MONEY1* がセカンダリ・ノード で開始します。

scswitch -z -h node2 -g rg MONEY1

3 ha\_admin を発行します。

dbcc ha\_admin("", "rollback failover")

## セカンダリ・コンパニオンのフェールオーバ防止

フェールオーバの後でモニタリングを無効にしてください。

## リソースとリソース・グループの状態の変更

クラスタの保守を行うときは、Adaptive Server リソース・グループのすべての リソースをオフラインにし、Adaptive Server リソース・グループを非管理状態 にします。

scswitch -F -g *primary-resource-group* scswitch -F -g *secondary-resource-group* scswitch -u -g *primary-resource-group*

scswitch -u -g *secondary-resource-group*

# エラー・ログのロケーション

これらのログの情報を使用して、高可用性システムをデバッグします。

• Adaptive Server エラー・ログ - ロケーションは RUNSERVER ファイルに 定義されています。次に例を示します。

/sybase/ASE-15\_0/install/MONEY1.log

• Adaptive Server 高可用性エージェント・コールバック・スクリプト・ログ \$SYBASE/\$SYBASE\_ASE/SC-3\_0/log/ ase\_callback\_<*server-name*>.log

または、Adaptive Server リソース・プロパティ *Callback\_log* で指定されます。

• Adaptive Server エージェント・フォールト・モニタ・ログ \$SYBASE/\$SYBASE\_ASE/SC-3\_0/log/ ase\_monitor\_<*server-name*>.log

または、Adaptive Server リソース·プロパティ Monitor log で指定されます。

• Sun Cluster システム・ログ

/var/adm/messages

# <sup>第</sup> 10 <sup>章</sup> **Sun Cluster 3.0** および **3.1** のアクティ ブ/パッシブ設定

この章では、Sun Cluster での Adaptive Server のアクティブ/パッシブ設定 について説明します。

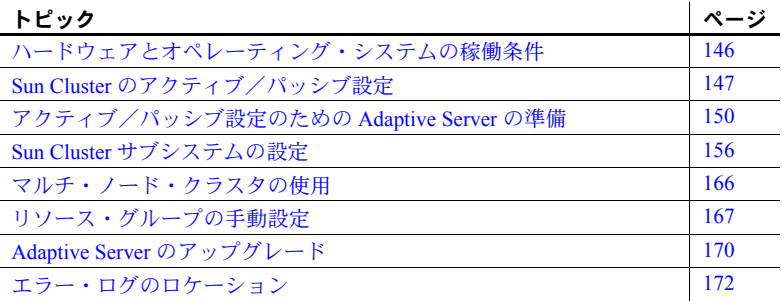

Adaptive Server Enterprise バージョン 15.0 は Sun Cluster バージョン 2.2 を サポートしていません。現在これらのクラスタを設定している場合は、そ れぞれのクラスタ・バージョンをアップグレードして、Sun Solaris で高可 用性が使用できるように Adaptive Server 15.0 を設定する必要があります。

アクティブ/パッシブ設定は、複数のノードと 1 つの Adaptive Server を使 用する設定です。通常の状態で Adaptive Server のホストとなる一連のノー ドはプライマリ・ノードと呼ばれ、Adaptive Server のホストとなる可能性 がある一連のノードはセカンダリ・ノードと呼ばれます。

Adaptive Server または Adaptive Server が依存するリソース ( ディスクまた はノードそのもの ) がクラッシュすると、Adaptive Server は必要なリソー スとともにセカンダリ・ノードに移動して再起動します。このようにプラ イマリ・ノードからセカンダリ・ノードに移動することを「フェールオー バ」と呼びます。

フェールオーバ後は、システム管理者が予定されたフェールバックを実行 するか、新しいプライマリ・ノードの Adaptive Server で障害が発生しても う 1 回フェールオーバが発生するまで、Adaptive Server のホストとなる ノードがプライマリ・ノードとみなされます。

フェールオーバが発生すると、既存のクライアント接続はすべて切断されま す。Adaptive Server がセカンダリ・ノードで開始されるとすぐに、クライアン トは接続を再確立して、コミットしていないトランザクションを再送信する必 要があります。クライアントの接続フェールオーバは、高可用性接続を使用 し、*interfaces* ファイルの hafailover エントリを自己参照することで、自動 的に実行できます。詳細については[、「クライアント側での](#page-175-0) interfaces ファイル [の設定」](#page-175-0)(154ページ)を参照してください。

複数のセカンダリ・ノードのアクティブ/パッシブ設定にすると、障害が繰り 返し発生しても Adaptive Server が稼働するようにできます。マルチ・ノード設 定では、プライマリ・ノードとセカンダリ・ノードのうち少なくとも 1 つが、 Adaptive Server とそのリソースのホストとなることが可能なかぎり、Adaptive Server はクライアントからの要求に対応できます。詳細については[、「マルチ・](#page-187-0) [ノード・クラスタの使用」](#page-187-0)(166 ページ ) を参照してください。

# <span id="page-167-0"></span>ハードウェアとオペレーティング・システムの稼働条件

高可用性の要件は次のとおりです。

- CPU やメモリなどのリソースに関して同様に設定されている、2 台の同種 のネットワーク・システム
- 高可用性パッケージと関連ハードウェア
- 両方のノードからアクセス可能なデバイス
- さまざまなクラスタ・ノードに割り当てるデバイス・パス名をユニークに 保つための論理ボリューム・マネージャ (LVM)
- マルチホスト・ディスク上のボリュームまたはディスク・スイート・オブ ジェクト
- メディア障害に対処するためのサードパーティ・ベンダのミラーリング
- 任意のプライマリ・ノードとセカンダリ・ノードにバインドできる論理ホ スト名または浮動 IP アドレス

Sun Cluster の実行に関する要件の詳細については、Sun Cluster のマニュアルを 参照してください。

プラットフォームに固有の高可用性ソフトウェアのインストールについては、 ご使用のハードウェアとソフトウェアのマニュアルを参照してください。

# <span id="page-168-0"></span>**Sun Cluster** のアクティブ/パッシブ設定

2 ノードのアクティブ/パッシブ設定を図 [10-1](#page-168-1) に示します。

Sun Cluster では、Adaptive Server はデータサービスとして実行され、Sun Cluster のリソースグループマネージャ (RGM) によって管理されます。 Adaptive Server は、Adaptive Server リソースと必要なその他すべてのリソース (*SUNW.HAStorage*、*SUNW.HAStoragePlus*、*SUNW.LogicalHostname* リソースな ど ) を含むリソース・グループに関連付けられます。

*SY.ase* は Adaptive Server リソースであり、さまざまな拡張プロパティを定義し ます。詳細については、「Adaptive Server [リソースの拡張プロパティ」](#page-140-1)(119 ペー [ジ](#page-140-1) ) を参照してください。標準リソース・プロパティの詳細については、Sun Cluster のマニュアルを参照してください。

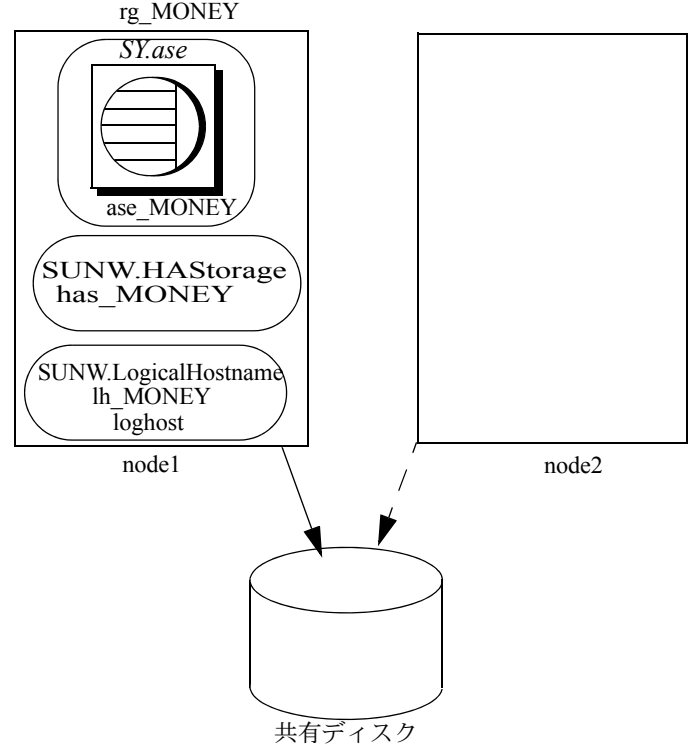

<span id="page-168-1"></span>図 *10-1: Sun Cluster* のアクティブ/パッシブ設定 *(* フェールオーバ前 *)*

/global/node1\_share

図 [10-1](#page-168-1) で、Adaptive Server MONEY は、リソース・グループ *rg\_MONEY* に関 連付けられています。このグループは、リソース・タイプ *SY.ase* の Adaptive Server リソース *ase\_MONEY*、リソース・タイプ *SUNW.HAStorage* のストレー ジ・リソース *has\_MONEY*、リソース・タイプ *SUNW.LogicalHostname* の論理 ホスト・リソース *lh\_MONEY* という 3 つリソースで構成されています。 *has\_MONEY* は、共有ディスクの広域ファイルシステム */global/node1\_share* を 管理します。論理ホストリソースは、論理ホスト名または浮動 IP アドレス *loghost* に関連付けられます。*ase\_MONEY* は、*has\_MONEY* および *lh\_MONEY* を使用します。

最初、Adaptive Server リソース・グループ *rg\_MONEY* のホストはプライマリ・ ノード node1 です。Adaptive Server MONEY は、*lh\_MONEY* に関連付けられて いる論理ホスト名 *loghost* を使用して、クライアントにサービスを提供します。

node1 がクラッシュすると、リソース・グループ *rg\_MONEY* とそのすべてのリ ソースは、図 [10-2](#page-170-0) に示すようにセカンダリ・ノードに移動され、再起動され ます。

フェールオーバ後、Adaptive Server は node2 上で実行され、同じ *loghost* を使 用してクライアントへのサービスを続けます。

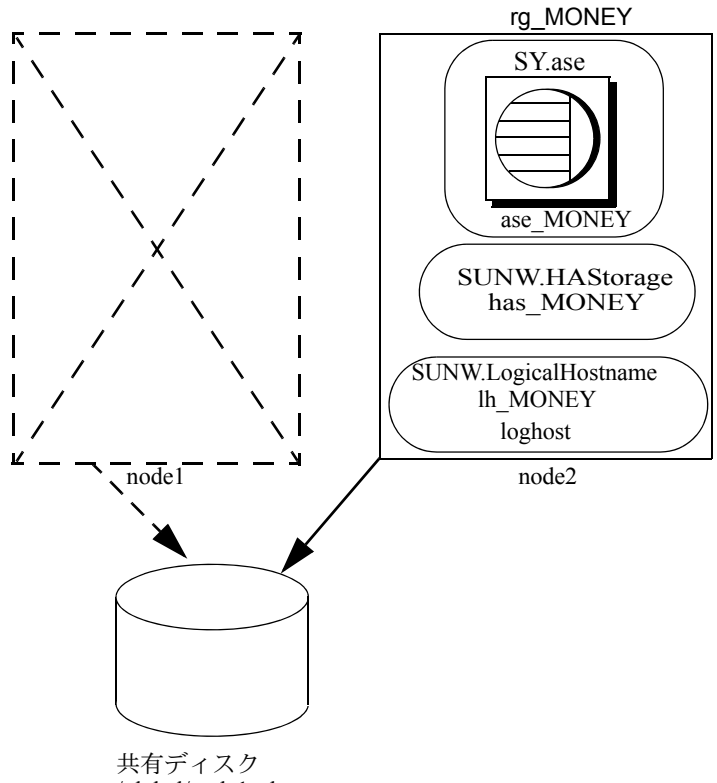

<span id="page-170-0"></span>図 *10-2: Sun Cluster* のアクティブ/パッシブ設定 *(* フェールオーバ後 *)*

/global/node1\_share

リソース・グループ・プロパティ Pingpong\_interval と Global\_resources\_used がフェールオーバに影響する場合があります。たとえば、Sun Cluster 3.0 update1 のマニュアルによると、Adaptive Server リソース・グループ *rg\_MONEY* がプラ イマリ・ノードとセカンダリ・ノードの間を (300 秒以内に ) 何度も移動する と、次のエラーが発生して RGM が Adaptive Server リソース・グループのフェー ルオーバを停止する場合があります。

608202 :scha\_control: resource group ase\_MONEY was frozen on Global resources used within the past 300 seconds; exiting

# アクティブ/パッシブ設定でのフェールバック

プライマリ・ノードがリカバリし、Adaptive Server リソース・グループのホス トとして正常に稼働できるようになったら、Adaptive Server リソース・グルー プをプライマリ・ノードに移動できます。この動作をフェールバックといいま す。アクティブ/パッシブ設定でのフェールバックは、プライマリ・ノードへ のフェールオーバと同じです。つまり、現在のノード上の Adaptive Server とリ ソースを停止してから、プライマリ・ノードに移動して起動します。フェール バックは必須ではありませんが、管理だけの目的で実行できます。フェール バックを実行しない場合、リカバリされたプライマリ・ノードは次にフェール オーバが発生するまでセカンダリ・ノードとして稼働します。

# アクティブ/パッシブ設定のクライアント

フェールオーバまたはフェールバックが発生すると、クライアントの既存の接 続はすべて切断されます。この 2 つのイベントの違いはクライアントにはわか りません。ただし、クライアント接続フェールオーバが発生するしくみは、ク ライアントが Adaptive Server との間に確立している接続のタイプによって異 なります。クライアント接続には、高可用性接続と非高可用性接続があります。

高可用性接続では、CS\_HAFAILOVER プロパティが接続ハンドルに設定され、 hafailover エントリが *interfaces* ファイルに設定される必要があります。高 可用性接続を使用するクライアントでは、フェールオーバーは透過的です。セ カンダリー・ノードで Adaptive Server が再起動すると、切断された接続は自動 的に再確立されます。ただし、クライアントは、コミットされていないトラン ザクションを再送信する必要があります。

非高可用性接続では自動的に再接続されません。クライアントは Adaptive Server への接続を再確立し、コミットされていないトランザクションを再送信 する必要があります。

詳細については[、「クライアント側での](#page-175-0) interfaces ファイルの設定」(154 ペー [ジ](#page-175-0) ) を参照してください。

# <span id="page-171-0"></span>アクティブ/パッシブ設定のための **Adaptive Server** の準備

この項では、アクティブ/パッシブの高可用性を実現するための Adaptive Server の設定方法について説明します。

# **Adaptive Server** のインストール

Adaptive Server は、すべてのプライマリ・ノードとセカンダリ・ノードの広域 ファイルシステムまたはローカル・ファイル・システムにインストールできます。

広域ファイルシステムへ<br>のインストール Adaptive Server を広域ファイルシステムにインストールする利点は、1つの サーバのインストール環境のみを保守すればよいということです。ただし、 Adaptive Server リソース・グループの *SUNW.HAStorage* または *SUNW.HAStoragePlus* リソースで管理されている広域ファイルシステムに Adaptive Server をインストールしてください。こうすることで、フェール オーバ時にインストール・ディレクトリ *\$SYBASE* もセカンダリ・ノードに移 動されます。

> 注意 SUNW.HAStoragePlus リソースで管理されるフェイルオーバーファイル システムに *\$SYBASE* をインストールしないでください。

ローカル・ファイル・シ<br>ステムへのインストール Adaptive Server をローカル・ファイル・システムにインストールする場合は、 次のようにします。

> • インストール・ディレクトリ *\$SYBASE* のディレクトリ・パスをプライマ リ・ノードとセカンダリ・ノードすべてで同じにすること。*\$SYBASE* ディ レクトリがノードによって異なるロケーションにある場合は、プライマ リ・ノードとセカンダリ・ノードすべてで同じパスのディレクトリを作成 します。このディレクトリは、実際の各 *\$SYBASE* リリース・ディレクト リへのシンボリック・リンクとして機能します。

たとえば、ディレクトリが、node1 では */usr/sybase1*、node2 では */usr/sybase2* である場合、各 *\$SYBASE* リリース・ディレクトリへのシンボリック・リ ンク */sybase* を両方のノードに作成します。

node1 では */sybase* は */usr/sybase1* へのリンクであり、node2 では */sybase* は */usr/sybase2* へのリンクです。このように、*\$SYBASE* の値は、プライマリ・ ノードでもセカンダリ・ノードでも同じパスを指します。

- プライマリ・ノードとセカンダリ・ノードすべての *\$SYBASE* の以下の内 容が同じであること。
	- RUNSERVER、interfaces、*SYBASE.sh*、サーバ設定ファイル、 <*servername*>.*cfg* などのファイルの内容が同じである。
	- *\$SYBASE/\$SYBASE-ASE/SC-3\_0* の内容、特に *etc* ディレクトリと *bin* ディレクトリのファイルが同じである。
	- アップグレードとパッチが同じように適用されている。
- 1 つのノードが Adaptive Server リソース・グループのホストとして稼働す るときにはいつでも、各種ログ・ファイルがすべてのノードに作成され る。たとえば、*Callback\_log*、*Monitor\_log*、Adaptive Server と補助サーバ・ エラー・ログなど。これらのファイルとすべての関連ファイルの一貫性を 保つ必要があります。ファイルがデフォルト・ディレクトリにある場合 も、対応する Adaptive Server リソース・プロパティを使用してファイルに 別のディレクトリ・パスを指定した場合も同様です。

### **Adaptive Server** への環境の引き渡し

*SYBASE.sh* ファイルを使用して、Adaptive Server に渡す環境を指定します。不 正なアクセスから *SYBASE.sh* を保護するため、"root" のみが読み込みと実行の パーミッションを持つようにしてください。

高可用性エージェントは、*\$SYBASE* 内、または Adaptive Server リソース・プ ロパティ *Environment\_file* で指定されたロケーションでこのファイルを探しま す。*SYBASE.sh* が見つからない場合、高可用性エージェントが予想どおりに動 作しない場合があります。

注意 *SYBASE.csh* ファイルはサポートされていません。

### クラスタでの *SySam* **License Manager** の実行

*SySam* License Manager は、クラスタ内のすべてのプライマリ・ノードとセカン ダリ・ノードで実行する必要があります。*\$SYBASE* がローカル・ファイル・シ ステムにインストールされている場合は、このための追加の作業は不要です。

*\$SYBASE* が広域ファイルシステムにインストールされている場合は、次の手 順に従って、すべてのノードで同じ *license.dat* ファイルを使用して License Manager を実行します。

• */etc/hosts* ファイルで、プライマリ・ノードとセカンダリ・ノードすべての 各物理ホスト名に対して同じエイリアスを作成します。

たとえば、node1 と node2 がプライマリ・ノードとセカンダリ・ノードの ホスト名である場合は、それぞれの */etc/hosts* ファイルでノードに対して 同じエイリアス (*license\_host* など ) を追加します。

たとえば、node1 の */etc/hosts* は次のようになります。

10.22.98.43 node1 license\_host 10.22.98.44 node2 node2 の */etc/hosts* は次のようになります。

10.22.98.43 node1 10.22.98.44 node2 license\_host

• *\$SYBASE/\$SYBASE\_SYSAM/licenses* 内、または環境変数 LM\_LICENSE\_FILE で指定されたロケーションにある *license.dat* ファイルを編集します。

SERVER 行のホスト名を、*/etc/hosts* ファイルに定義したエイリアス・ホス ト名に変更します。上記の例に続き、SERVER 行を次のように変更します。

SERVER node1 any 1700

SERVER license host any 1700

SySAM の詳細は、『Sybase ソフトウェア資産管理 (SySAM) ユーザーズ・ガイ ド』を参照してください。

# **Adaptive Server** のエントリを *interfaces* ファイルに追加する

*interfaces* ファイルは、サーバ側とクライアント側の両方で保持する必要があ ります。*interfaces* ファイルで Adaptive Server エントリに指定するホスト名は、 プライマリ・ノードとセカンダリ・ノードの間で移動できる論理ホスト名また は浮動 IP アドレスであることが必要です。

### サーバ側での *interfaces* ファイルの設定

浮動 IP アドレスまたは論理ホスト名を使用して、サーバ・エントリの *interfaces* ファイルを修正します。サーバ側の *interfaces* ファイルのサーバ・エントリに は *retry* オプションと *timeout* オプションを指定しないでください。次に、論理 ホスト名 loghost を使用した、サーバ側の *interfaces* ファイルの例を示します。

MONEY

master tcp ether loghost 4010 query tcp ether loghost 4010

*/etc/hosts* または NIS ホスト・マップのファイルと */etc/nsswitch.conf* ファイルを 適切に更新して、プライマリ・ノードとセカンダリ・ノードすべてからこの論 理ホスト名にアクセスできるようにしてください。

注意 クラスタ環境では、NIS サーバへの不必要な依存を避けるために、NIS ホ スト・マップではなくローカルの */etc/hosts* を使用することをおすすめします。 */etc/nsswitch.conf* ファイルを適切に修正してください。

たとえば、図 [10-1 \(147](#page-168-1) ページ ) の設定の */etc/hosts* ファイルは次のようになり ます。

# #internet host table # 10.22.98.43 node1 10.22.98.44 node2 10.22.98.165 loghost

*/etc/nsswitch.conf* ファイルのホスト・エントリは次のようになります。

hosts: files nis dns

### <span id="page-175-0"></span>クライアント側での *interfaces* ファイルの設定

クライアント接続には、高可用性接続と非高可用性接続があります。どちらの 場合もクライアント接続では次の設定が必要です。

- *interfaces* ファイルの *retry* オプションと *timeout* オプションには適切な値 を指定すること。これらの値を決めるときは、セカンダリ・ノードでの Adaptive Server の起動、リカバリ時間、複数ノードでの障害などフェール オーバ時の遅延を考慮に入れます。Adaptive Server リソース・グループは、 リソース・グループのホストとして正常に稼働できるセカンダリ・ノード を検出するまでフェールオーバを試行します。
- 論理ホスト名がクライアント・マシンからアクセスできること。

#### 非高可用性接続

非高可用性接続の *interfaces* ファイルには *hafailover* エントリが含まれません。 また、クライアント接続には CS\_HAFAILOVER プロパティが設定されていま せん。非高可用性接続が切断されると、クライアントは障害の後で Adaptive Server に再接続する必要があります。接続を再確立するには、フェールオーバ が完了して Adaptive Server がセカンダリ・ノードで実行されるようになるま で、クライアントは何度もリトライするか、十分に待機時間をとってからリト ライする必要があります。

サーバに再接続するために、クライアントは *interfaces* ファイルの *retry* オプ ションと *timeout* オプション、または対応する接続プロパティを使用できます。 次の *interfaces* ファイルの例では、リトライ回数は 10 で、各リトライまでのタ イムアウト遅延は 20 秒です。

MONEY 10 20 master tcp ether loghost 4010 query tcp ether loghost 4010

#### 高可用性接続

高可用性接続は、以下によって確立されます。

- 接続レベルまたはコンテキスト・レベルで設定された CS\_HAFAILOVER プロパティ (isql の -Q オプションと等価 )。
- *interfaces* ファイルの *hafailover* エントリ ( フェールオーバ時にコンタクト される Adaptive Server エントリを指定する )。

アクティブ/パッシブ設定では、クライアントはフェールオーバ後に同じ Adaptive Server に再接続するため、*hafailover* エントリを自己参照する必要があ ります。つまり、同じ Adaptive Server がセカンダリ・ノードで再起動されるた め、*interfaces* ファイルで *hafailover* サーバとして同じサーバ名を設定する必要 があります。

たとえば、上記の例の Adaptive Server エントリは次のように自己参照できます。

```
MONEY 10 20
   master tli tcp loghost 4010
   query tli tcp loghost 4010
   hafailover MONEY
```
フェールオーバ・プロパティを使用するクライアント接続の設定については、 「付録 A [フェールオーバ設定での](#page-236-0) Open Client の機能」を参照してください。

## 設定パラメータの確認

Adaptive Server をアクティブ/パッシブ設定にするには、enable HA 設定パラ メータを 2 に設定してください。デフォルトでは enable HA は 0 に設定され ます。

enable HA を 2 に設定するには次のように入力します。

sp configure "enable HA", 2

このパラメータを有効にするには、Adaptive Server の再起動が必要です。

『システム管理ガイド 第1巻』の「第5章設定パラメータ」を参照してください。

### マスタ・ログへのスレッショルドの追加

スレッショルドをマスタ・ログに追加していない場合は、追加してください。

- 1 ダンプ・トランザクションが発生する前に、master データベースのログに 対して sp\_thresholdaction を定義して実行し、残りのページ数にスレッ ショルドを設定します。Sybase では sp\_thresholdaction を提供していませ ん。このシステム・プロシージャの作成の詳細については、『システム管 理ガイド 第 2 巻』の「第 16 章 スレッショルドによる空き領域の管理」と 『リファレンス・マニュアル:プロシージャ』を参照してください。
- 2 それぞれのスレッショルドをマスタ・ログ・セグメントに置いて、セグメ ントが満杯にならないようにします。

sp addthreshold "master", "logsegment", 250, sp\_thresholdaction

3 Adaptive Server を再起動して、この静的パラメータを有効にします。

# フォールト・モニタ用のユーザとログインの追加

高可用性エージェント・フォールト・モニタ *ase\_monitor* は、Sun Cluster 3.0 以 上で thorough probe を実行するとき、Adaptive Server のパフォーマンスを綿 密に検査します。thorough\_probe は、次のことを実行します。

- 1 Adaptive Server に接続します。
- 2 テンポラリ・テーブルの作成、テーブルへのエントリ挿入、テーブルの更 新および削除を行います。
- 3 thorough\_probe が *Connect\_cycle\_count* に指定された回数実行された後、 Adaptive Server から切断します。次に、thorough\_probe は新しい接続を確 立します。

モニタが thorough\_probe オペレーションを実行するために使用する特別な ユーザとログインを作成または指定します。isql を使って dataserver に接続 し、次のコマンドを発行します。

#### sp\_addlogin *user for monitoring ase*, *password* sp\_adduser *user for monitoring ase*

次に例を示します。

```
sp_addlogin ase_monitor_user,ase_monitor_user_password
sp adduser ase monitor user
```
注意 システム管理者は、Adaptive Server の設定時に、thorough\_probe に使用 するユーザとログインにより、他の目的に使用できる接続の合計数が実際には 1 つ減ることを考慮してください。つまり、接続の合計数が 25 の場合、1 つの 接続がフォールト・モニタのプローブに使用されるので、ほかの目的に使用で きる有効接続数は 24 になります。

# <span id="page-177-0"></span>**Sun Cluster** サブシステムの設定

高可用性システムのインストールについては、『Sun Cluster Installation Guide』 を参照してください。

この項では、次のことを前提としています。

- クラスタ・システム・コマンドを実行するときに、PATH 環境変数が */usr/cluster/bin* を含むように設定されている。
- Sun Cluster 高可用性システムがインストールされている。
- 共有ディスクに Adaptive Server がインストールされ、必要なデータベー ス・デバイス・ファイルが作成されている。
- Adaptive Server が[、「アクティブ/パッシブ設定のための](#page-171-0) Adaptive Server [の準備」](#page-171-0)(150ページ)の手順に従って設定されている。
- *\$SYBASE/SYBASE.sh* が作成され、Adaptive Server で必要な環境に応じて編 集されている。このファイルは高可用性エージェント・スクリプトで実行 されるため、不正なアクセスからファイルを保護し、"root" ユーザのみが 読み込みと実行のパーミッションを持つようにしてください。
- *\$SYBASE/\$SYBASE\_ASE/install/RUN\_<Dataserver\_name>* ファイルが作成さ れている。このファイルで、-e オプションを使用して Adaptive Server エ ラー・ログを指定します。-s を指定する場合は、エラー・ログを Adaptive Server リソース・プロパティ *Dataserver\_name* と同じにします。
- *\$SYBASE/\$SYBASE\_ASE/SC-3\_0* が正しくインストールされている (Adaptive Server とともに自動的にインストールされる )。このディレクト リに、Adaptive Server 高可用性エージェントに必要なファイルがすべて 含まれる必要があります。

デフォルトの *\$SYBASE/\$SYBASE\_ASE/SC-3\_0/* には次のディレクトリがあ ります。

- *bin*
- *etc*

*\$SYBASE/\$SYBASE\_ASE/SC-3\_0/bin* には次のファイルがあります。

- *ase\_start*
- *ase\_stop*
- *ase\_monitor\_start*
- *ase\_monitor\_stop*
- *ase\_update*
- *ase\_validate*
- *utils.ksh*
- *ase\_monitor*
- *syscadm*

*\$SYBASE/\$SYBASE\_ASE/SC-3\_0/etc* には次のファイルがあります。

- *SY.ase*
- *ase\_monitor\_action*
- *ase\_login\_file*
- *sysc\_input\_file*

*\$SYBASE/\$SYBASE\_ASE/SC-3\_0/log* には最初はファイルはありませんが、 Adaptive Server リソースが作成されると、*Callback\_log* ファイルと *Monitor\_log* ファイルが生成されます。

*log* ディレクトリが存在しない場合は、*callback\_log* ファイルと *monitor\_log* ファイルを保管するためにこのディレクトリを作成する必要があります。

## *syscadm* スクリプトの使用

*syscadm* スクリプトでは、Sun Cluster で Adaptive Server リソース・グループと その関連リソースの設定と管理を行います。*syscadm* を使用すると、Adaptive Server リソース・グループとそのリソースの作成、削除、無効化を行うことが できます。*syscadm* スクリプトは *\$SYBASE/\$SYBASE\_ASE/SC-3\_0/bin/* にあります。

このスクリプトの create オプションは次のことを行います。

- 必要なリソース・タイプをリソースグループマネージャに登録する。
- 指定したリソース・グループごとに、リソース・グループを作成し、指定 のリソースを作成し、作成したリソースをリソース・グループに追加する。
- ストレージリソースと論理ホストリソースに対する Adaptive Server リ ソースの依存性を確立する。

このスクリプトの remove オプションは、指定したリソース・グループとその リソースを削除します。

unmanage オプションは次のことを行います。

- リソース・グループのすべてのリソースを無効にする。
- リソース・グループをオフライン状態にする。
- リソース・グループを非管理状態にする。

注意 *syscadm* を実行するには "root" 権限でログインしてください。

*syscadm* は、*sysc\_input\_file* という入力ファイルとともに機能します。このファ イルは、適切な入力値を提供するように、ユーザが設定に応じて編集します。 *sysc\_input\_file* は *\$SYBASE/\$SYBASE\_ASE/SC-3\_0/etc/* にあります。

注意 sysc input file の編集が終了したら、不正に変更されないようにしてくだ さい。このファイルの値が適切でない場合は、インストールに影響を与える可 能性があります。システム管理者だけがこのファイルを編集できるように、 ファイルのパーミッションを変更することをおすすめします。

*sysc\_input\_file* を編集するときは、次の点に注意してください。

- "<name> =<value>"エントリの "="の前後にスペースを入力しない。
- コメントは # で開始する。
- プライマリ・コンパニオンの名前の末尾には 1 を付け、セカンダリ・コン パニオンには2を付ける。
#### *sysc\_input\_file* のサンプル

図 [10-1 \(147](#page-168-0) ページ)の Adaptive Server リソース・グループ rg\_MONEY とその リソースの作成と設定に使用される *sysc\_input\_file* を次に示します。

###########################################################################  $\#$  # NOTE :  $\#$ ## 1. This file will be executed by ksh to set environment of syscadm ## ## You will be responsible for executing anything in this file ## ## So, make sure THERE ARE NO DANGEROUS COMMANDS IN THIS FILE ## ## ## ## 2. No spaces around = in the <Variable name>=<value> pairs ## ## ## ## 3. Comments should start with #, like ksh comments ## ## ## ## 4. Names ending with 1 correspond to primary, and 2 to secondary ## ########################################################################### ########################################################### ## Section1: Must specify right hand side values ########################################################### # Sybase home directory SYBASE="/sybase" # Valid HA Setups are "ACTIVE\_PASSIVE" or "ASYMMETRIC" or "SYMMETRIC" HA\_SETUP="ACTIVE\_PASSIVE" # Comma separated list of nodes, Ex: "node1,node2" Nodelist="node1,node2" # ASE Dataserver name and Dataserver login file Dataserver\_name1="MONEY" Dataserver\_login\_file1="/sybase/ASE-15\_0/SC-3\_0/etc/ase\_login\_file" Dataserver\_name2= Dataserver login file2= ############################################################################ ## Section2: Must specify right hand side values, if required ## ############################################################################ # if using Logical Hostname or Virtual/Floating IP address LOGHOST\_NAME\_OR\_FLOATING\_IP1="loghost" LOGHOST\_NAME\_OR\_FLOATING\_IP2= # if using HAStorage resource ServicePaths1="/global/node1\_share" ServicePaths2= # if using HAStoragePlus resource GlobalDevicePaths1=

FilesystemMountPoints1=

GlobalDevicePaths2= FilesystemMountPoints2=

############################################################################ ## Section3: May specify right hand side values to override defaults ## ############################################################################

# bin of the cluster commands CLUSTER\_BIN="/usr/cluster/bin"

# ASE Resource Type and corresponding registration file RT\_NAME="SY.ase" RT\_FILE="\$SYBASE/ASE-15\_0/SC-3\_0/etc/\$RT\_NAME"

# Resource Group names RG\_NAME1="rg\_\$Dtatserver\_name1" RG\_NAME2="rg\_\$Dataserver\_name2"

# ASE Resource names and space separated extended properties ASE\_RNAME1="ase\_\$Dataserver\_name1" ASE\_RNAME2="ase\_\$Dataserver\_name2"

OTHER\_PROPERTIES1="RUN\_server\_file=/sybase/ASE-15\_0/install/RUN\_MONEY" OTHER\_PROPERTIES2="RUN\_server\_file= Callback\_log= Monitor\_log="

# Logical Host Resource names LOGHOST\_RNAME1="lh\_\$Dataserver\_name1" LOGHOST\_RNAME2="lh\_\$Dataserver\_name2"

# HA Storage Resource names HASTORAGE\_RNAME1="has \$Dataserver\_name1" HASTORAGE\_RNAME2="has\_\$Dataserver\_name2"

```
# HA Storage Plus Resource names
HASTORAGE_PLUS_RNAME1="hasp_$Dataserver_name1"
HASTORAGE_PLUS_RNAME2="hasp_$Dataserver_name2"
```
この入力ファイルは次の 3 つのセクションに分かれています。

- Section 1 すべてのエントリの右辺値を入力します。このセクションに は、Adaptive Server インストール・ディレクトリ、高可用性設定、デー タ・サーバ名、ノード・リストなどのエントリが含まれます。
- Section 2 必須エントリの右辺値を入力します。たとえば、 SUNW.HAStoragePlus リソースのみを使用する場合は、 SUNW.HAStoragePlus に関連するエントリの値を入力してください。使 用していないエントリの値は入力しないでください。

• Section 3 - このセクションのすべてのエントリにはデフォルト値が割り 当てられます。デフォルトを無効にしない場合は、右辺値を入力する必要 はありません。

たとえば、Adaptive Server リソース名のファイルを編集するには、次の行を変 更します。

ASE\_RNAME="ase\_\$Dataserver\_name"

を、次のように変更します。

ASE\_RNAME="MONEY\_RNAME" OTHER\_PROPERTIES="RUN\_server\_file=/mypath/RUN\_MONEY Debug\_callback=TRUE"

または、*RUN\_SERVER* ファイルを指定して、*Debug\_callback* フラグを設定す るには、*OTHER\_PROPERTIES* のエントリを変更します。この値は、 <*name*>=<*value*> という文字列をスペースで区切って指定します。

*syscadm* の構文は次のとおりです。

syscadm [-v] -c|r|u [primary|secondary|both] -f <*sysc\_input\_file*> syscadm [-v] -r|u <rg1,rg2,...> [-t <*ASE\_resource\_type*>]

各パラメータの意味は、次のとおりです。

- -c はリソース・グループを作成します。
- -r はリソース・グループを削除します。
- -u はリソース・グループを非管理状態にします。
- -f は入力ファイルを指定します。
- -v は冗長出力 ( 実行時の Sun Cluster コマンド表示 ) のことです。
- -t は、*SY.ase* ではない場合の Adaptive Server リソース・タイプ名を指定し ます ( 入力ファイルが指定されていない場合に、-r コマンドと -u コマンド で役立ちます)。

*SUNW.HAStoragePlus* リソースは、AffinityOn=True を指定すると作成され ます。

注意 アクティブ/パッシブ設定では、プライマリでのみ、-c オプションを指 定して Adaptive Server リソース・グループを作成してください。

## <span id="page-183-0"></span>**Adaptive Server** リソース・グループの設定

1 Adaptive Server のリソース・タイプ登録ファイル *SY.ase* を修正します。こ のファイルは *\$SYBASE/\$SYBASE\_ASE/SC-3\_0/etc/* にあります。Adaptive Server 高可用性エージェントのロケーションを指定するリソース・タイ プ・プロパティ *RT\_BASEDIR* の行を探します。この値を、 *\$SYBASE/\$SYBASE\_ASE/SC-3\_0/bin* のインストール・ロケーションを指す ように変更します。

次に例を示します。

RT\_BASEDIR=/sybase/ASE-15\_0/SC-3\_0/bin/

2 システム管理者とフォールト・モニタ用に追加したユーザの Adaptive Server ログイン情報が入っているファイルを作成または編集します。デフォルト のファイルは *\$SYBASE/\$SYBASE\_ASE/SC-3\_0/etc/ase\_login\_file* です。別の ロケーションにある別のファイルを使用する場合は、*SY.ase* リソースの設 定時に、リソース拡張プロパティ *Dataserver\_login\_file* にフル・パスを指 定します。このファイルは 2 行で構成されています。1 行目はシステム管 理者のログインとパスワードで、2 行目はモニタ・ユーザのログインとパ スワードです。

#### *login\_type* <tab> *login\_string login\_type* <tab> *login\_string*

ログイン・タイプの有効値は normal のみです。 login string の値は、loginname/password という形式で指定します。*\$SYBASE/\$SYBASE\_ASE/SC-3\_0/etc/ase\_login\_file* の例を次に示します。

normal <tab> *sa/sa-password* normal <tab> *ase\_monitor\_user/ase\_monitor\_user\_password*

注意 適切な値で編集したら、"root" ユーザしかこのファイルを読めないよ うにしてください。

chmod 400 ase\_login\_file chown root ase\_login\_file chgrp sys ase\_login\_file

3 *sysc\_input\_file* を作成または編集し、syscadm を実行します。これによっ て、リソース・タイプの登録、リソース・グループの作成、リソース・グ ループへのリソースの追加、リソース依存の確立が行われます。次に例を 示します。

```
syscadm -c primary 
-f $SYBASE/$SYBASE ASE/SC-3 0/etc/sysc_input_file
```
詳細については、「syscadm [スクリプトの使用」](#page-136-0)(115 ページ ) を参照してく ださい。

syscadm コマンドで行われる手順を手動で実行することもできます。詳 細については[、「リソース・グループの手動設定」](#page-188-0)(167 ページ ) を参照し てください。

注意 拡張プロパティのリストについては、表 [9-1 \(119](#page-140-0) ページ ) を参照して ください。

- 4 scswitch を実行して次の作業を行います。
	- リソース・グループを管理状態に移行する。
	- すべてのリソースとそのモニタを有効にする。
	- プライマリ・ノード上でリソース・グループをオンラインにする。 scswitch -Z -g *resource\_group\_name*

次に例を示します。

scswitch -Z -q rq MONEY

## *SUNW.HAStoragePlus* の使用

Sun Cluster 3.0 Update2 以降を実行している場合は、Adaptive Server リソース・ グループで *SUNW.HAStoragePlus* リソースを使用できます。 *SUNW.HAStoragePlus* リソースを *SUNW.HAStorage* リソースの代わりに使用す るか、*SUNW.HAStorage* リソースと *SUNW.HAStoragePlus* リソースを両方とも リソース・グループで使用できます。

*SUNW.HAStoragePlus* リソースを Adaptive Server リソース・グループに追加す るには、*SUNW.HAStoragePlus* リソース・プロパティ *GlobalDevicePaths* と *FilesystemMountPoints* を必要に応じて設定してください。*syscadm* を使用して いる場合は、sysc\_input\_file の対応するエントリに値を指定できます。接続を 有効にするために、*SUNW.HAStoragePlus* リソース・プロパティ AffinityOn を TRUE に設定してください。

*SUNW.HAStoragePlus* リソースを手動で追加するには、次の手順に従います。

1 リソース・タイプ *SUNW.HAStoragePlus* を登録します。

scrgadm -a -t SUNW.HAStoragePlus

2 *SUNW.HAStoragePlus* リソースを Adaptive Server リソース・グループに追 加します。

> scrgadm -a -j *hasp\_resource\_name* -t SUNW.HAStoragePlus -g resource\_type -x FilesystemMountPoints=*shared\_disk\_filesystem* -x AffinityOn=TRUE

次に例を示します。

```
scrgadm -a -j hasp MONEY
```
- -t SUNW.HAStoragePlus
- -g rg\_MONEY
- -x fileSystemMountPoints=¥global¥node1\_share
- -x Affinityon=TRUE

*SUNW.HAStoragePlus* リソースを使用すると、Adaptive Server データベー ス・デバイスを、広域ファイルシステムにも *SUNW.HAStoragePlus* リソー スで管理されるフェイルオーバーファイルシステム (FFS) にも作成でき ます。いずれの場合も、データは共有ディスクに存在する必要がありま す。*SUNW.HAStoragePlus* リソースを作成するときに、対応するすべての ファイル・システムとデバイス・パスを指定してください。

• *SUNW.HAStoragePlus* リソースを有効にします。

scswitch -e -j *hastorageplus\_name*

次に例を示します。

scswitch -e -j hasp MONEY

• *SY.ase* リソースと *SUNW.HAStoragePlus* リソースの間にリソース依存 を確立します。

> scrgadm -c -j *ase\_resource\_name* -y Resource\_dependencies=*hastorageplus\_name*

次に例を示します。

scrgadm -c -j ase MONEY -y Resource dependencies=hasp MONEY

*SUNW.HAStorage* リソースと *SUNW.HAStoragePlus* リソースの両方を 使用している場合は、すべてのストレージ・リソース名をカンマで区 切ったリストとして指定してください。

scrgadm -c -j *ase\_resource\_nam*e -y Resource\_dependencies=*hastorageplus-name*, *hastorage-name*

次に例を示します。

scrgadm -c -j MONEY -y Resource dependencies=has MONEY, hasp MONEY

*SUNW.HAStoragePlus* リソース・タイプの詳細については、Sun Cluster の マニュアルを参照してください。

## アクティブ/パッシブ設定の確認

次のテストを実行して、Sun Cluster でアクティブ/パッシブの高可用性を実現 できるように Adaptive Server を正しくインストールして設定したことを確認 します。

1 プライマリ・ノードのリソース・グループをオンラインにし、リソース・ グループのすべてのリソースとフォールト・モニタを有効にします。次に 例を示します。

scswitch -Z -q rq MONEY

2 isql などのクライアントが論理ホストを使用して Adaptive Server に接続す ることを確認します。クライアント接続フェールオーバを確認するため に、Adaptive Server に接続します。isql を使用して高可用性接続を確立し ます ( 必要であれば、*interfaces* ファイルを修正して、hafailover エントリ を自己参照します )。

```
isql -Usa -Ppassword -SMONEY -Q
1> select @@servername
2 > 90------------------------------
MONEY
```
(1 row affected)

3 次のいずれかの方法でフェールオーバをシミュレートします。サーバを停 止します。

```
isql -Usa -Ppassword -SMONEY
1> shutdown with nowait
2 > qo
```
または、Adaptive Server リソース・グループをセカンダリ・ノードに移動 します。

scswitch -z -h node2 -q rq MONEY

4 手順 2 で起動した isql セッションで次のコマンドを発行して、接続フェー ルオーバを確認します。

```
1> select @@servername
2 > qoCT-LIBRARY error:
        ct results(): user api layer: internal Client
Library error:
HAFAILOVER:Trying to connect to MONEY server.
1> select @@servername
2 > qo------------------------------
MONEY
(1 row affected)
```
5 リソース・グループをプライマリ・ノードに戻して、フェールバックをシ ミュレートします。

scswitch -z -h node1 -g rg MONEY

6 手順 2 で起動した isql セッションで次のコマンドを発行して、接続フェー ルオーバを確認します。

```
1> select @@servername
2 > qoCT-LIBRARY error:
        ct_results(): user api layer: internal Client 
Library error:
HAFAILOVER:Trying to connect to MONEY server.
1> select @@servername
2 > qo------------------------------
MONEY
(1 row affected)
```
マルチ・ノード・クラスタの使用

この項では、3 つ以上のノードがある Sun Cluster で Adaptive Server のアクティ ブ/パッシブ設定を行う方法について説明します。

### マルチ・ノード設定

複数のセカンダリ・ノードを設定することで、複数ノードの障害に対応するよ うに Adaptive Server リソース・グループを設定できます。Adaptive Server リ ソース・グループのホストとなる可能性があるすべてのノードを、リソース・ グループ・プロパティ Nodelist に指定します。

たとえば、複数のノードを含むリソース・グループを作成するには、次のよう に入力します。

scrgadm -a -g rg MONEY -y Nodelist=node1,node2,node3

ノード名の順序は、リソースグループマネージャが Adaptive Server リソース・ グループのホストとしてノードを選択するときの優先順位になります。 Adaptive Server でフェールオーバが発生すると、次に使用可能なセカンダリ・ ノードが Sun Cluster リソースグループマネージャで判断され、そのノードが 使用されます。

少なくとも 1 つのプライマリ・ノード候補が使用可能であるかぎり、クラッ シュの回数にかかわらず Adaptive Server リソース・グループは使用可能です。

図 [10-3](#page-188-1) は、3 ノードの設定を示します。

<span id="page-188-1"></span>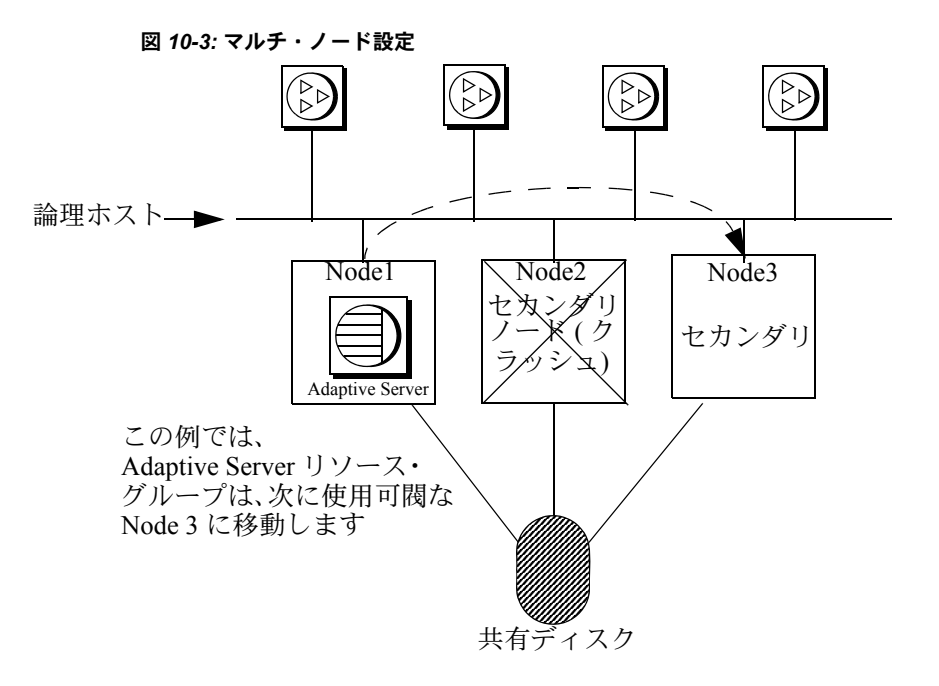

この例では、Node1 で稼働する Adaptive Server は、Node2 または Node3 にフェー ルオーバできます。どちらになるかは、ノード・リストの順序によって決まり ます。Node2 がクラッシュしたため、Adaptive Server は Node3 にフェールオー バします。セカンダリ・ノードの候補として他のノードがノード・リストに含 まれている場合は、Adaptive Server はそれらのノードのいずれかにフェール オーバすることもできます。

プライマリ・ノードがオンラインに戻ったら、このノードにフェールバックす ることも、セカンダリ・ノードの候補として確保しておくこともできます。

# <span id="page-188-0"></span>リソース・グループの手動設定

この項では、Adaptive Server リソース・グループを作成および設定するために *syscadm* スクリプトで実行されるコマンドについて説明します。

必要に応じてこれらの手順を手動で実行して、Adaptive Server リソース・グ ループの設定、再設定、トラブルシューティングを行うことができます。*SY.ase* ファイルと *ase\_login\_file* ファイルを、「Adaptive Server [リソース・グループの](#page-183-0) 設定」(162[ページ](#page-183-0))の手順1と2の説明に従って適切に修正したことを確認し ます。

次に示す Sun Cluster コマンドを実行するには、"root" 権限でログインしてくだ さい。

1 *SY.ase* リソース・タイプを登録します。

scrgadm -a -t SY.ase -f *full-path-of-SY.ase-file*

次に例を示します。

```
scrgadm -a -t SY.ase 
-f /sybase/ASE-15_0/SC-3_0/etc/SY.ase
```
2 Adaptive Server リソース・グループを作成します。リソース・グループ・ プロパティ Nodelist でプライマリ・ノードとセカンダリ・ノードを指定し ます。

> scrgadm -a -g *resource\_group* -y Nodelist=*primary-node,secondary-node*

次に例を示します。

scrgadm -a -g rg MONEY -y Nodelist=node1,node2

3 *SUNW.HAStorage* リソース・タイプを登録します。

scrgadm -a -t SUNW.HAStorage

4 *SUNW.HAStorage* リソースを作成して Adaptive Server リソース・グループ に追加します。フェールオーバが発生したときにセカンダリ・ノードに移 動する、共有ディスク上のファイル・システムとデバイスのパスを指定し ます。

> scrgadm -a -j hastorage resource name -t SUNW.HAStorage -g resource\_group -x ServicePaths=shared-disk-storage-path

次に例を示します。

scrgadm -a -j has MONEY -g rg MONEY -t SUNW.HAStorage -x ServicePaths=/global/node1 share

5 *SUNW.LogicalHostname* リソースを作成して Adaptive Server リソース・グ ループに追加します。フェールオーバが発生したときにセカンダリ・ノー ドに移動する論理ホスト名または浮動 IP アドレスを指定します。

```
scrgadm -a -L -j loghost resource name
-g resource_group 
-l logicalhostname
```
次に例を示します。

scrgadm -a -L -j lh\_MONEY -g rg\_MONEY -l loghost

6 *SY.ase* リソースを作成して Adaptive Server リソース・グループに追加しま す。Adaptive Server リソースに対して標準リソースプロパティ値と拡張 プロパティ値を指定します。3 つの拡張プロパティ値 (*Sybase\_home*、 *Dataserver\_name*、*Dataserver\_login\_file*) を指定してください。指定しない とコマンドが失敗します。

ほかの拡張プロパティではデフォルト値を使用できます。高可用性エー ジェント・フォールト・モニタで使用される標準リソースプロパティ *Cheap\_probe\_interval*、*Thorough\_probe\_interval*、*Retry\_count*、*Retry\_interval* を設定します。

次のコマンドは、Adaptive Server リソースを作成して、それをリソース・ グループに追加します。

scrgadm -a -j *ase\_resource\_name* -g *resource\_group* ¥ -t SY.ase ¥

- -x Sybase\_home=*sybase\_home\_value* ¥ -x Environment\_file=*environment\_file\_path* ¥
- -x Dataserver\_name=*dataserver\_name\_value* ¥
- -x Dataserver\_login\_file=*login\_file\_path* ¥
- -x RUN\_server\_file=*run\_server\_file\_path*

次に例を示します。

- scrgadm -a -j ase MONEY -g rg MONEY ¥
	- -t SY.ase ¥
	- -x Sybase home=/sybase ¥
	- -x Environment file=/sybase/SYBASE.sh ¥
	- -x Dataserver name=MONEY ¥
	- -x Dataserver login file=/sybase/ASE-15\_0/SC- 3\_0/etc/ase\_login\_file¥
	- -x RUN server file=/sybase/ASE-15 0/install/RUN MONEY

標準リソースプロパティの詳細については、Sun Cluster のマニュアルを参 照してください。Adaptive Server リソースの拡張プロパティの詳細につい ては、表 [9-1 \(119](#page-140-0) ページ ) を参照してください。

7 *SY.ase* リソースと *SUNW.HAStorage* リソースの間にリソース依存を確立し ます。つまり、*SUNW.HAStorage* リソースがオンラインになった後にのみ *SY.ase* リソースがオンラインになり、*SY.ase* リソースがオフラインになっ た後で *SUNW.HAStorage* リソースがオフラインになります。

> scrgadm -c -j *ase\_resource\_name* -y Resource\_dependencies=*hastorage\_resource\_name*

次に例を示します。

scrgadm -c -j ase MONEY -y Resource dependencies=has MONEY

注意 リソース・グループに追加されたリソースは、すべて暗黙的にその *SUNW.LogocalHostname* リソースに依存します。

- 8 scswitch を実行して次の作業を行います。
	- リソース・グループを管理状態に移行する。
	- すべてのリソースとそのモニタを有効にする。
	- プライマリ・ノード上でリソース・グループをオンラインにする。 scswitch -Z -g *resource\_group\_name*

たとえば、次のようにします。 scswitch -Z -g rg\_MONEY

注意「[SUNW.HAStoragePlus](#page-144-0) の使用」(123ページ)を参照して、 *SUNW.HAStoragePlus* リソースを作成し、Adaptive Server リソース・グループ に追加してください。

# **Adaptive Server** のアップグレード

高可用性設定内の Adaptive Server をアップグレードするには、一時的にプライ マリ・コンパニオンとセカンダリ・コンパニオンの間のコンパニオン関係を削 除し、Adaptive Server リソース・グループのモニタリングを無効にする必要が あります。これにより、アップグレード・プロセスの間、SunCluster サブシス テムによって予期しないフェールオーバがトリガされることなく、各 Adaptive Server を独立して停止または再起動できます。

注意 アップグレード・プロセスの間は、データベース、オブジェクト、ユー ザ、またはログインを追加、削除、修正できません。コンパニオン関係を削除 した後、その関係を再確立する前にこのような変更を行うと、アップグレード が失敗する場合があります。または、サーバ間の不整合が原因でクラスタが不 安定になることがあります。

#### ❖ モニタリング・サービスの停止とコンパニオン関係の削除

クラスタ内のすべてのノードで、モニタリング・サービスを停止し、Adaptive Server リソース・グループの管理を停止します。

• root 権限で次のコマンドを発行して、Adaptive Server に関連付けられてい る Sun Cluster リソース・グループをオフラインにし、Adaptive Server を停 止します。

> scswitch -F -q *primary* resourcegroup name scswitch -u -g *secondary\_resourcegroup\_name*

#### ❖ **Adaptive Server** のアップグレード

1 各ノードで、高可用性を無効にします。

sp configure 'enable HA', 0

Adaptive Server を再起動して、この変更を有効にします。

注意 この代わりに、コンパニオンが停止している場合は、そのサーバ設 定ファイル (*server\_name.cfg*) を編集して、enable HA の値を 0 に変更します。

- 2 『インストール・ガイド』の手順に従って各サーバをアップグレードします。
- 3 すべてのノードで、高可用性を再度有効にします。

sp configure 'enable HA', 2

変更を有効にするには、Adaptive Server を再起動します。使用しているプ ラットフォームの『設定ガイド』を参照してください。

- 4 次の内容を確認します。
	- *\$SYBASE* のインストール・ロケーション、または新しいインストー ル環境内の高可用性に関係するファイルにおいて、リソース・グルー プおよびリソース・プロパティ ( たとえば、*Sybase\_Home*、runserver ファイル、*Dataserver\_login\_file* など) に変更が正しく反映されている。
	- [「アクティブ/パッシブ設定のための](#page-171-0) Adaptive Server の準備」(150 [ページ](#page-171-0) ) および「Sun Cluster [サブシステムの設定」](#page-177-0)(156 ページ ) で説 明されている、コンパニオン関係の確立に必要なすべての手順を実施 しており、システムがアップグレードの完了後もこれらの変更を保持 している。
- ❖ コンパニオン関係の再確立とリソース・モニタリングの再開

リソース・グループ (Adaptive Server がまだ起動されていない場合に、Adaptive Server を起動するリソース・グループ ) を開始し、モニタリング・サービスを リストアします。

• root 権限で、次のコマンドを発行します。

scswitch -z -g ase resourcegroup name -h primary node

#### ❖ フェールオーバとフェールバックの確認

関連付けられているリソース・グループをセカンダリ・ノードに移動する ことによって、プライマリ・コンパニオンをフェールオーバします。root 権限で、次のコマンドを発行します。

scswitch -z -g *ase\_resourcegroup\_name* -h *secondary\_node*

Adaptive Server オペレーティング・システム・プロセスをチェックし、 Adaptive Server に isql でログインすることによって、Adaptive Server がセ カンダリ・ノードで正常に実行されていることを確認します。

2 関連付けられているリソース・グループをプライマリ・ノードに戻すこと によって、Adaptive Server をフェールバックします。root 権限で、次のコ マンドを発行します。

scswitch -z -g ase resourcegroup name -h primary node

Adaptive Server オペレーティング・システム・プロセスをチェックし、 Adaptive Server に isql でログインすることによって、Adaptive Server がプ ライマリ・ノードで正常に実行されていることを確認します。

# エラー・ログのロケーション

次の情報を使用して、高可用性システムをデバッグします。

• Adaptive Server エラー・ログ - ロケーションは RUNSERVER ファイルに 指定されています。次に例を示します。

/sybase/ASE-15\_0/install/MONEY.log

• Adaptive Server 高可用性エージェント・コールバック・スクリプト・ログ \$SYBASE/\$SYBASE\_ASE/SC-3\_0 /log/ase\_callback\_<*server-name*>.log

または、Adaptive Server リソース・プロパティ *Callback\_log* で指定されます。

• Adaptive Server エージェント・フォールト・モニタ・ログ

\$SYBASE/\$SYBASE\_ASE/SC-3\_0/log /ase\_monitor\_<*server-name*>.log

または、Adaptive Server リソース·プロパティ Monitor log で指定されます。

• Sun Cluster システム・ログ

/var/adm/messages

# <sup>第</sup> 11 <sup>章</sup> **Veritas 4.0** でフェールオーバを使用で きるように **Adaptive Server** を設定する

この章では、Veritas Cluster Server (VCS) バージョン 4.0 上の Linux Adaptive Server をフェールオーバ用に設定する方法について説明します。

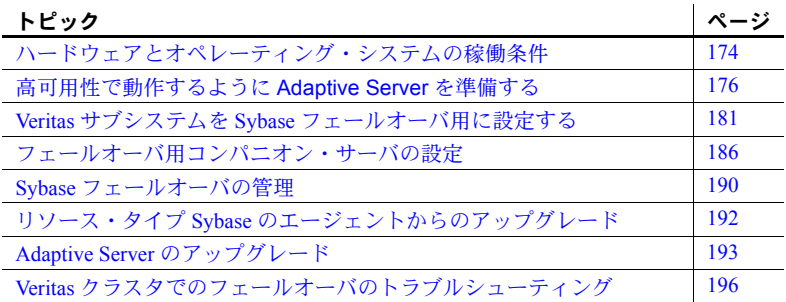

注意 Adaptive Server Enterprise バージョン 15.5 は、Sun Cluster 2.2, 3.0, 3.1 をサポートしません。これらのクラスタを現在設定している場合は、Sun Solaris で Adaptive Server 15.5 の高可用性を設定するために、対応するクラ スタのバージョンをアップグレードする必要があります。

Veritas のユーザ・マニュアルを読み、Veritas のクラスタについてよく理解 してから、この章の手順を実行してください。

注意 Veritas をアップグレードする場合は[、「リソース・タイプ](#page-213-0) Sybase の [エージェントからのアップグレード」](#page-213-0)(192 ページ ) の内容を確認してか ら、この章の作業を実行してください。

# <span id="page-195-0"></span>ハードウェアとオペレーティング・システムの稼働条件

高可用性を実現するには、次のハードウェアとシステム・コンポーネントが必 要です。

- CPU やメモリなどのリソースに関して同様に設定されている、2 台の同種 のネットワーク・システム。この 2 台のサーバには、以下の組み合わせの いずれかをインストールして設定します。
	- Solaris 2.8 と VCS バージョン 4.0
	- RedHat Advanced Server 2.1 と Linux 用の VCS バージョン 4.0

設定と管理を容易にする VCS グラフィカル・ユーザ・インタフェースも インストールします。

- VCS にインポートされたリソース・タイプ *HAase*。
- 高可用性の設定が行われている Adaptive Server のデータベースを格納す る共有マルチホスト・ディスクへのアクセス。
- ディスクの管理および DiskGroup や Volume などのリソースの作成を行 うための Veritas Volume Manager 3.1 以降。
- メディア障害に対処するためのサードパーティ・ベンダのミラーリング。
- システムごとのサービス・グルーピス・グループは固有のサービ スを提供する一連のリソースです。高可用性の設定が行われている Adaptive Server のサービスを提供するために、サービス・グループには Adaptive Server 用の DiskGroup、Volume、Mount、IP、NIC、*HAase* などの リソースを含めてください。サービス・グループのサンプルとリソース依 存を図 [11-1](#page-196-0) に示します。サービス・グループの作成方法とリソースのサー ビス・グループへの追加方法の詳細については、『Veritas Cluster Server User's Guide』を参照してください。

注意 各サービス・グループには少なくとも 2 つのリソースを含め、その うちの 1 つはリソース・タイプ *HAase* にします。リソース・タイプ *HAase* が他のリソースに依存するように、クラスタ・コマンドを使用してリソー ス依存を確立します。

• 両方のノード上に、パブリックとプライベートの両ネットワーク。

プラットフォームに固有の高可用性ソフトウェアのインストールについては、 ご使用のハードウェアとソフトウェアのマニュアルを参照してください。

図 [11-1 \(175](#page-196-0) ページ ) のサービス・グループの設定では、1 つの DiskGroup であ る *syb\_vrtsdg1* 上に 4 つのボリュームが作成されています。ボリュームは、 Adaptive Server インストール用に 1 つ、ファイル・システム上に作成される データベース用に 1 つと、後の 2 つはロー・デバイスに作成されるデータ ベース用です。2 つのマウント・リソースは、ボリューム・リソースの上の レイヤにあるタイプ ufs のファイル・システム用に作成されます。タイプ *HAase* のリソース *syb\_ase150* は、Adaptive Server のインストール環境であり、 マウント・リソースの上に位置します。また、*syb\_ase150* はリソース IP も必 要とし、これはさらにパブリック・ネットワーク・アクセス用のリソース NIC を必要とします。

図 [11-1 \(175](#page-196-0) ページ ) には表示されていませんが、サービス・グループ *SybASE* はプライマリ・ノードで動作し、サービス・グループ *SybASE2* は同様の設定 でセカンダリ・ノードで動作しています。

<span id="page-196-0"></span>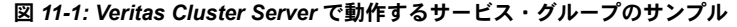

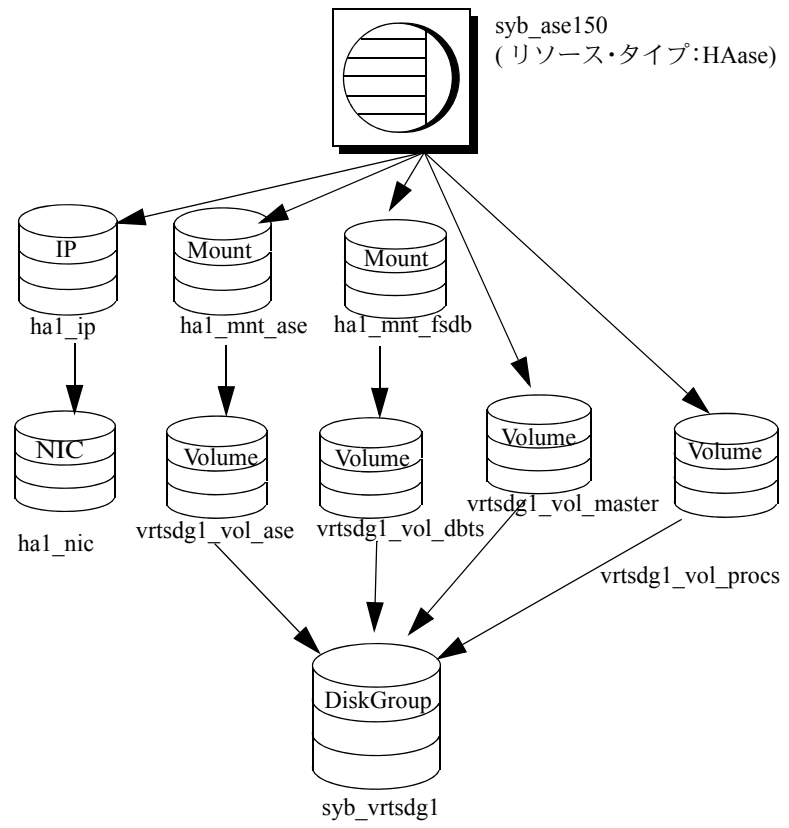

# <span id="page-197-0"></span>高可用性で動作するように **Adaptive Server** を準備する

この項では、Adaptive Server を高可用性に設定するために必要な作業について 説明します。

# **Adaptive Server** のインストール

プライマリ・サーバとセカンダリ・サーバの両方をインストールします。共有 ディスクまたはローカル・ディスクにインストールできます。プライマリ・コ ンパニオンは、新しくインストールした Adaptive Server でも、旧バージョンの Adaptive Server からアップグレードして既存のデータベースやユーザなどを 受け継いだものでもかまいません。セカンダリ・コンパニオンは、新しくイン ストールした Adaptive Server である必要があり、すべてのユーザ・ログインや データベース名がクラスタ内でユニークであることを確保するため、ユーザ・ ログインまたはユーザ・データベースを持つことができません。フェールオー バ用の設定を完了したら、セカンダリ・コンパニオンにユーザ・ログインや データベースを追加できます。

ローカル・ディスクにインストールする場合は、すべてのデータベースがマル チホスト・ディスク上に作成されていることを確認してください。

Adaptive Server のインストールと設定については、使用しているプラット フォームの『インストール・ガイド』を参照してください。

## 両方の **Adaptive Server** のエントリを *interfaces* ファイルに追加する

プライマリ・コンパニオンとセカンダリ・コンパニオンの *interfaces* ファイル には、この両方のコンパニオンのエントリが必要です。*interfaces* ファイル内 のサーバ・エントリには、sysservers に指定されているネットワーク名を使用 してください。*interfaces* ファイルへのエントリの追加については、使用して いるプラットフォームの『インストール・ガイド』を参照してください。

## フェールオーバ中にクライアント接続を行うために *interfaces* ファイルにエントリを追加する

フェールオーバしたコンパニオンにクライアントが再接続できるようにする には、*interfaces* ファイルに行を追加します。デフォルトでは、クライアント はサーバ・エントリの query 行にリストされているポートに接続します。サー バのフェールオーバが原因でこのポートが使用できない場合、クライアントは サーバ・エントリの *hafailover* 行で指定されているサーバに接続します。次に 示すのは、MONEY1 という名前のプライマリ・コンパニオン用と PERSONNEL1 という名前のセカンダリ・コンパニオン用の *interfaces* ファイルの例です。

MONEY1 master tli tcp MONEY 9678

query tli tcp MONEY 9678 hafailover PERSONNEL1

PERSONNEL1

master tli tcp PERSONNEL 9679 query tli tcp PERSONNEL 9679

*interfaces* ファイルにエントリを追加するには、dsedit を使用します。interfaces エントリがすでに存在する場合は、フェールオーバに使用できるように変更し ます。

dsedit については、『ユーティリティ・ガイド』を参照してください。

### *sybha* 実行プログラム

*sybha* 実行プログラムによって、Adaptive Server High Availability Basis Services ライブラリは、各プラットフォームの高可用性クラスタ・サブシステムと対話 できるようになります。Adaptive Server High Availability Basis Services ライブラ リは、*\$SYBASE/\$SYBASE\_ASE/bin* にある *sybha* を呼び出します。*sybha* は、所 有権とパーミッションを変更することにより実行可能になります。また、 *\$SYBASE/\$SYBASE\_ASE/install* にある *sybhauser* という名前のファイルも編集 する必要があります。*sybhauser* には、そのクラスタに対してシステム管理者権 限を持つユーザのリストがあります。クラスタに対するシステム管理者権限を 持つユーザの数を制限することを強くおすすめします。

"root" 権限で、次の作業を行います。

- 1 *sybhagrp* という新しいグループを追加します。このグループを */etc/group* ファイルに追加することも、または NIS マップに追加することもできま す。このグループに sybase ユーザを追加します ( これは *\$SYBASE* ディレ クトリを所有するユーザです )。サーバの起動時に sybase ユーザがデー タ・サーバを実行します。複数のサーバを実行し、各サーバの *\$SYBASE* ディレクトリを異なるユーザが所有する場合は、これらのユーザをすべて このグループに追加してください。
- 2 *\$SYBASE/\$SYBASE\_ASE/bin* ディレクトリに変更します。

cd \$SYBASE/\$SYBASE\_ASE/bin

3 *sybha* の所有権を "root" に変更します。

chown root sybha

4 *sybha* プログラムのグループを *sybhagrp* に変更します。

chgrp sybhagrp sybha

5 *sybha* のファイル・パーミッションを 4550 に修正します。

chmod 4550 sybha

高可用性システムにおける Sybase フェールオーバの使用 **177**

6 *\$SYBASE/\$SYBASE\_ASE/install* ディレクトリに変更します。

cd \$SYBASE/\$SYBASE\_ASE/install

7 sybase ユーザを *sybhauser* ファイルに追加します。追加するユーザのログ インは、Adaptive Server のログインではなく、UNIX の形式のログイン ID である必要があります。次に例を示します。

```
sybase
coffeecup
spooner
venting
howe
```
8 *sybhauser* の所有権を "root" に変更します。

chown root sybhauser

9 *sybhauser* のファイル・パーミッションを修正します。

chmod 600 sybhauser

## 新しいデフォルト・デバイスの作成

新しくインストールされた Adaptive Server のデフォルト・デバイスは master です。つまり、作成するすべてのデータベース ( フェールオーバによって使用 されるプロキシ・データベースも含む ) は、自動的にマスタ・デバイス上に作 成されます。ユーザ・データベースをマスタ・デバイスに追加すると、システ ム障害時に、マスタ・デバイスをリストアすることが困難になります。そのた め、マスタ・デバイスには極力余分なユーザ・データベースを置かないように します。それには、disk init コマンドを使用し、新しいデバイスを作成します。 sp\_diskdefault を使用して新しいデバイスをデフォルトに指定してから、 Adaptive Server をフェールオーバ用のコンパニオンとして設定します。

たとえば、money default1 という名前の新しいデフォルト・デバイスを MONEY1 Adaptive Server に追加するには、次のように入力します。

sp diskdefault money1 default1, defaulton

次のコマンドを発行してデフォルトとしての設定を無効にしないかぎり、マス タ・デバイスも引き続きデフォルト・デバイスとして設定されています。

sp\_diskdefault master, defaultoff

disk init については、『リファレンス・マニュアル:コマンド』を参照してくだ さい。sp\_diskdefault については、『リファレンス・マニュアル:プロシージャ』 を参照してください。

#### *sysservers* へのローカル・サーバの追加

sp\_addserver を使用して、ローカル・サーバを sysservers に追加します。 サーバには *interfaces* ファイルで指定したネットワーク名を付けます。たとえ ば、MONEY1 というコンパニオンが、*interfaces* ファイルで指定されている MONEY1 というネットワーク名を使う場合は、次のように入力します。

sp\_addserver MONEY1, local, MONEY1

Adaptive Server を再起動して、この変更を有効にします。

#### *sysservers* へのセカンダリ・コンパニオンの追加

セカンダリ・コンパニオンを sysservers にリモート・サーバとして追加します。

#### sp\_addserver *server\_name*

デフォルトでは、Adaptive Server は srvid の値が 1000 のサーバを追加します。 この変更は Adaptive Server を再起動しなくても有効になります。

#### *ha\_role* の割り当て

sp\_companion を実行するには、両方の Adaptive Server で ha\_role を持ってい る必要があります。ha\_role を割り当てるには、isql から次のコマンドを発行 します。

sp\_role "grant", ha\_role, sa

sa\_role を使用すると、このセッションでの ha\_role のオンとオフを切り替え ることができます。

変更を有効にするには、ログアウトしてからログインし直してください。

## 高可用性ストアド・プロシージャのインストール

注意 両方のサーバを *interfaces* ファイルに追加してから、高可用性ストアド・ プロシージャをインストールしてください。この作業を行わずに *installhasvss* を実行した場合は、すべてのシステム・ストアド・プロシージャを再インス トールする必要があります。

*installhasvss* スクリプトにより、次の作業が行われます。

- フェールオーバに必要なストアド・プロシージャ (sp\_companion など)の インストール
- *SYB\_HACMP* サーバの sysservers へのインストール

*installhasvss* を実行するには、システム管理者権限が必要です。

*installhasvss* は、*\$SYBASE/\$SYBASE\_ASE/scripts* にあります。*installhasvss* を実行 するには、次のように入力します。

\$SYBASE/\$SYBASE\_OCS/bin/isql -Usa -P*password* -S*servername* <../scripts/installhasvss

*installhasvss* は、ストアド・プロシージャや SYB\_HACMP サーバを作成すると きにメッセージを表示します。

### 設定パラメータの確認

次の設定パラメータを有効にしてから、Adaptive Server をフェールオーバ用に 設定します。

- enable CIS コンポーネント統合サービス (CIS) を有効にします。この 設定パラメータは、デフォルトで有効です。
- enable xact coordination 分散トランザクション管理 (DTM) を有効にし ます。この設定パラメータは、デフォルトで有効です。
- enable HA 高可用性システムで、Adaptive Server をコンパニオンとして 機能させます。enable HA は、デフォルトでは無効です。このパラメータ を有効にするには、Adaptive Server を再起動してください。また、このパ ラメータを有効にすると、高可用性システムで Adaptive Server を起動した というメッセージがエラー・ログに書き込まれます。ASE\_HA ライセン ス・オプションは別途購入します。ASE\_HA ライセンスの有効化について は、使用しているプラットフォームのインストール・ガイドを参照してく ださい。

『システム管理ガイド第1巻』の「第5章設定パラメータ」を参照してください。

## マスタ・ログへのスレッショルドの追加

フェールオーバ、フェールバック、プロキシ・データベースの作成などでは、 ログが大量に生成されます。適度なログ領域がないと、これらの処理が失敗す る可能性があります。スレッショルドをマスタ・ログに追加していない場合 は、追加してください。

1 ダンプ・トランザクションが発生する前に、master データベースのログに 対して sp\_thresholdaction を定義して実行し、残りのページ数にスレッ ショルドを設定します。 Sybase では sp\_thresholdaction を提供していませ ん。このシステム・プロシージャの作成の詳細については、『システム管 理ガイド 第2巻』の「第16章 スレッショルドによる空き領域の管理」と 『リファレンス・マニュアル:プロシージャ』を参照してください。

2 それぞれのスレッショルドをマスタ・ログ・セグメントに置いて、セグメ ントが満杯にならないようにします。

sp\_addthreshold "master", "logsegment", 250, sp\_thresholdaction

3 プライマリ・コンパニオンを再起動して、この静的パラメータを有効にし ます。

# <span id="page-202-0"></span>**Veritas** サブシステムを **Sybase** フェールオーバ用に設定する

この項は、高可用性システムがすでにインストールされていることを前提とし ています。Veritas Cluster Server 高可用性システムのインストールと使用につい ては、『VCS Installation Guide』と『VCS User's Guide』を参照してください。

## <span id="page-202-1"></span>*HAase* エージェントのインストール

*HAase* エージェントをクラスタの各ノードにインストールするには、次の操作 を行います ( 次のコマンドを実行するには "root" パーミッションが必要です )。

1 *\$SYBASE/\$SYBASE\_ASE/install/veritas/HAase* ディレクトリに変更します。

cd \$SYBASE/\$SYBASE\_ASE/install/veritas/HAase

2 次のインストール・スクリプトを実行します。

perl installHAase.pl

インストール・スクリプトにより、次の作業が行われます。

- *HAase* リソース・タイプ・ファイル *HaaseTypes.cf* をローカル・システム の */etc/VRTSvcs/conf/config/* にコピーする。
- ディレクトリ */opt/VRTSvcs/bin/HAase* がまだ作成されていない場合は新し く作成する。
- ローカル・システムの */opt/VRTSvcs/bin/HAase/* に次のエージェント・バイ ナリとスクリプトをコピーする。
	- *HAaseAgent*
	- *online*
	- *offline*
	- *clean*
	- *sybhautil.pm*
	- *attr\_changed*

#### <span id="page-203-0"></span>**Adaptive Server** ログイン・ファイルの作成

システム管理者とフォールト・モニタ用に追加したユーザの Adaptive Server ログイン情報が入っているファイルを作成します。この情報のテンプレート を含むサンプル・ファイルは、

*\$SYBASE/\$SYBASE\_ASE/install/veritas/HAase/ase\_login\_file* にあります。

このファイルは 2 行で構成されています。1 行目はシステム管理者のログイン とパスワードで、2 行目はモニタ・ユーザのログインとパスワードです。

*login-type*<tab>*login string login-type*<tab>*login string*

*login-type* と *login string* は tab 文字で区切ります。

注意 別のロケーションにある別のファイルを使用する場合は、*HAase* リソー スの設定時に、リソース拡張プロパティ Dataserver login file にフル・パスを 指定します。

*login-type* のデフォルト値は normal です。*login string* の値は、*login-name/password* という形式で指定します。次に例を示します。

```
normal sa/sa-password 
normal probe-user/probe-password
```
セキュリティ上の理由から、read および write のアクセス・パーミッションは "root" に限定し、*ase\_login\_file* を保護する必要があります。

chmod 400 ase\_login\_file chown root ase\_login\_file chgrp sys ase login file

注意 パスワードを使用することを強くおすすめします。空のパスワードを使 用すると、エージェント・スクリプトが警告メッセージを生成します。

## <span id="page-203-1"></span>*HAase* リソース・タイプのインポート

*HAase* リソース・タイプをインポートするには次の 2 つの方法があります。

- クラスタ GUI ツールを使用して新しいリソース・タイプ *HAase* をインポー トする方法。詳細については、『VCS User's Guide』を参照してください。
- コマンド・ラインでクラスタ・コマンド hatype と haattr を使用して、新 しいリソース・タイプを手動でインポートする方法。詳細については、 『VCS User Guide』を参照してください。

### <span id="page-204-1"></span>*HAase* エージェントの起動

*HAase* エージェントは次のいずれかの方法で起動できます。

- Veritas クラスタを再起動する方法。
- クラスタ・コマンドを使用して、手動で *HAase* エージェントを起動する 方法。

2 番目の方法では中断が起きません。*HAase* エージェントを手動で起動するに は、次の手順に従います。

1 *haagent* ユーティリティを使用して、*HAase* エージェントのステータスを 調べます。

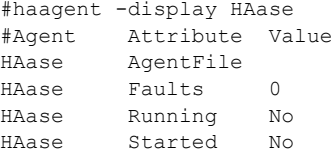

2 *haagent* ユーティリティを使用して *myhost* で *HAase* エージェントを起動 します。

> # haagent -start HAase -sys myhost VCS:10001:Please look for messages in the log file

3 *HAase* エージェントのステータスを *haagent* ユーティリティで調べます。

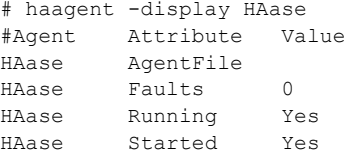

## <span id="page-204-2"></span>*HAase* リソースの追加

各サービス・グループは *HAase* リソースを含んでいる必要があります。表 [11-1](#page-204-0) は、*HAase* リソースの属性を示します。

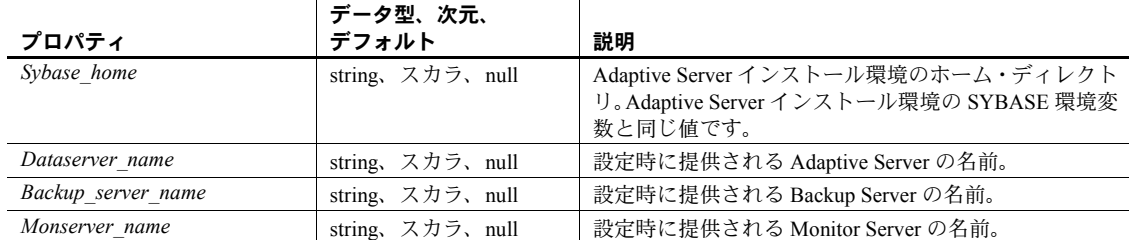

#### <span id="page-204-0"></span>表 *11-1: HAase* リソース

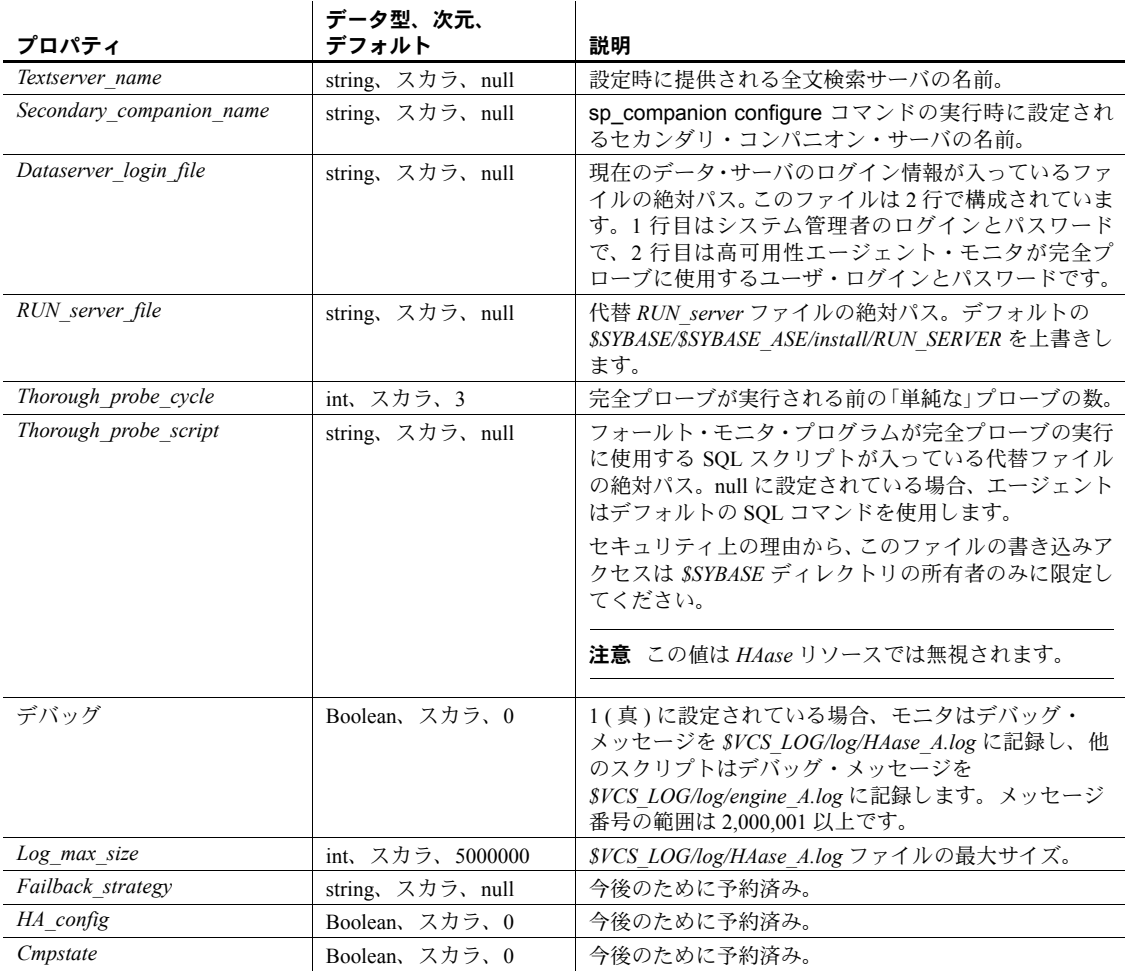

注意 *\$VCS\_LOG* のデフォルト値は */var/VRTSvcs* です。

## 各サービス・グループの *HAase* リソースのインスタンスの設定

*HAase* リソースのインスタンスを次のいずれかの方法で設定します。

- クラスタ GUI ツールを使用して *HAase* のインスタンスを設定する方法 ( 詳細については、『VCS User's Guide』を参照してください )。
- 次に示すように、クラスタ・コマンドを使用して新しいリソースを手動で 追加し、その属性を設定する方法。サービス・グループ *SybASE* の設定に ついては、図 [11-1 \(175](#page-196-0) ページ ) を参照してください。
	- *HAase* リソースを追加します。

```
#hares -add syb_ase150 HAase SybASE
VCS:10245:Resource added
NameRule and Enabled attributes must be set before agent monitors
# hares -modify syb ase150 Dataserver name MONEY1
# hares -modify syb ase150 RUN server file /release/rel150/ASE-
15_0/install/RUN_MONEY1
# hares -modify syb_ase150 Log_max_size 5000000
# hares -modify syb ase150 Dataserver login file /release/rel150/ASE-
15_0/install/MONEY1_login
# hares -modify syb ase150 Sybase home /release/rel150
# hares -modify syb ase150 Thorough probe cycle 3
```
• リソース *syb\_ase150* のステータスをモニタするようにエージェント を設定します。

# hares -modify syb\_ase150 Enabled 1

新しいリソースをサービス・グループに追加したら、*HAase* リソースと、 その他のストレージ・リソースやネットワーク・アクセス・リソースのア クセスの間にリソース依存を確立します。

次のクラスタ・コマンドを使用して、*syb\_ase150* と、タイプが *Mount*、 *Volume*、*IP* のリソースとの間にリソース依存を確立します ( 詳細について は、図 [11-1](#page-196-0) を参照してください )。

# hares -link syb\_ase150 ha1\_mnt\_ase # hares -link syb\_ase150 ha1\_mnt\_fsdb # hares -link syb\_ase150 vrtsdg1\_vol\_master # hares -link syb\_ase150 vrtsdg1\_vol\_procs # hares -link syb\_ase150 ha1\_ip

# <span id="page-207-0"></span>フェールオーバ用コンパニオン・サーバの設定

この項では、高可用性システムで Adaptive Server をプライマリ・コンパニオン とセカンダリ・コンパニオンとして設定する手順を示します。

### 高可用性モニタ用のユーザとログインの追加

*HAase* リソースと関連付けられた各データ・サーバに対して、モニタ用に特別 なユーザとログインを作成します。isql を使ってデータ・サーバに接続し、次 のコマンドを発行します。

sp\_addlogin *probe\_ase*, *password* sp\_adduser *probe\_ase*

注意 システム管理者は、Adaptive Server の設定時に、プローブに使用するユー ザとログインにより、他の目的に使用できる接続の合計数が実際には 1 つ減る ことを考慮してください。

モニタのログイン情報の格納の詳細については、「[Adaptive Server](#page-203-0) ログイン・ [ファイルの作成」](#page-203-0)(182 ページ ) を参照してください。

## *do\_advisory* オプションを指定して *sp\_companion* を実行する

十分なリソースを持つセカンダリ・コンパニオンを設定して、フェールオーバ 中でもサーバ 2 台分の作業を実行できるようにします。セカンダリ・コンパニ オンは、正常なクラスタ・オペレーションを妨げる属性を持っている場合があ ります。たとえば、プライマリ・コンパニオンとセカンダリ・コンパニオンの ユーザ・ログイン数がともに 250 に設定されていると、フェールオーバ中、セ カンダリ・コンパニオンには、発生する可能性のあるユーザ・ログインの半分 を処理するリソースしかないことになります。したがって、MONEY1 と PERSONNEL1 の両方でユーザ・ログイン数を 500 に設定します。

sp\_companion do\_advisory は、クラスタ・オペレーション (Adaptive Server を セカンダリ・コンパニオンとして設定するなど ) が正常に行われるようにする ために、プライマリ・コンパニオンとセカンダリ・コンパニオンの両方の設定 オプションを確認します。また、sp\_companion do\_advisory は、変更する必 要のある設定オプションを通知します。

sp\_companion [do\\_advisory](#page-58-0) オプションの詳細については、「第 6 章 do\_advisory [の実行」](#page-58-0)を参照してください。

### 高可用性エージェントの確認

Solaris オペレーティング・システムを搭載したマシンはさまざまなクラスタ・ ソフトウェアをサポートできるため、sp\_companion には、実行中の高可用性 エージェントを問い合わせるための show cluster オプションと、高可用性 エージェントを設定するための set\_cluster オプションが含まれています。

Veritas Cluster Server サブシステムを実行している場合は、sp\_companion を使 用してクラスタを指定してください。Adaptive Server は、別のクラスタが指定 されないかぎり、使用しているオペレーティング・システム用のクラスタ・ソ フトウェアが実行されていると想定します。

構文は次のとおりです。

sp\_companion *companion server* name, [show cluster] sp\_companion *companion server name*, [set cluster, "SC"|"VCS"]

> Veritas クラスタ用の *HAase* エージェントを使用するように Adaptive Server を 変更するには、次のように指定します。

sp\_companion MONEY1, set\_cluster, "VCS"

The current cluster is set to VCS

注意 Adaptive Server が VCS システムのノーマル・コンパニオン・モード用に 設定されている場合には、別の高可用性エージェント・タイプに変更しないで ください。

## <span id="page-208-0"></span>非対称型コンパニオン設定の作成

プライマリ・コンパニオンを非対称型で設定するには、次のコマンドをセカン ダリ・コンパニオンから発行します。

sp\_companion "*primary\_server\_name*", configure, NULL, *login\_name*, *password*

各パラメータの意味は、次のとおりです。

- *primary\_server\_name interfaces* ファイルのエントリと sysservers に定義 されているプライマリ Adaptive Server の名前。
- *login\_name* このクラスタ・オペレーションを行っているユーザの名前。 ユーザは ha\_role を持っている必要があります。

• *password* - このクラスタ・オペレーションを行っているユーザのパス ワード。

注意 上記コマンドは、セカンダリ・コンパニオンからのみ実行します。

この例では、MONEY1 という名前の Adaptive Server をプライマリ・コンパニ オンとして設定します。セカンダリ・サーバ PERSONNEL1 から次のコマンド を発行します。

```
sp companion "MONEY1", configure, NULL, sa, Odd2Think
Server 'PERSONNEL1' is alive and cluster configured.
Step: Access verified from Server:'PERSONNEL1' to Server:'MONEY1'
Server 'MONEY1' is alive and cluster configured.
Step: Access verified from Server:'MONEY1' to Server:'PERSONNEL1'
(1 row affected)
(1 row affected)
(1 row affected)
(1 row affected)
(1 row affected)
(1 row affected)
Step: Companion servers configuration check succeeded
Step: Server handshake succeeded
Step: Master device accessible from companion
Step: Added the servers 'PERSONNEL1' and 'MONEY1' for cluster config
Step: Server configuration initialization succeeded
Step: Synchronizing server logins from companion server
Step: Synchronizing remoteserver from companion server
Step: Synchronizing roles from companion server
Step: Synchronizing server-wide privs from companion server
Step: User information syncup succeeded
Step: Server configured in normal companion mode
```
#### sp\_companion 設定を行っている間にユーザ・データベースが作成されると、 次のようなメッセージが表示されます。

Step: Created proxy database 'pubs2' Step: Proxy status for database has been set. Please Checkpoint the database 'pubs2' Step: Server configured in normal companion mode Starting companion watch thread

## 対称型設定の設定

非対称型フェールオーバを使用できるようにコンパニオンを設定した後、対称 型設定に設定できます。対称型設定では、両方のサーバがプライマリ・コンパ ニオンとしても、セカンダリ・コンパニオンとしても機能します。対称型設定 については、図 [3-2 \(21](#page-42-0) ページ ) を参照してください。

プライマリ・コンパニオンから sp\_companion を発行して、対称型設定に設定 します。非対称型設定の場合と同じ構文を使用します。ただし、with\_proxydb オプションは使用できません。sp\_companion の構文については[、非対称型コ](#page-208-0) [ンパニオン設定の作成を](#page-208-0)参照してください。

次は、MONEY1 という Adaptive Server を、セカンダリ・コンパニオンとして PERSONNEL1 という Adaptive Server に追加する例です ( このコマンドはプラ イマリ・コンパニオン MONEY1 から発行します )。

```
sp companion 'PERSONNEL1', configure, null, sa, Think2Odd
Server 'MONEY1' is alive and cluster configured.
Step: Access verified from Server:'MONEY1' to Server:'PERSONNEL1'
Server 'PERSONNEL1' is alive and cluster configured.
Step: Access verified from Server:'PERSONNEL1' to Server:'MONEY1'
(1 row affected)
(1 row affected)
(1 row affected)
(1 row affected)
(1 row affected)
(1 row affected)
Step: Companion servers configuration check succeeded
Step: Server handshake succeeded
Step: Master device accessible from companion
Step: Added the servers 'MONEY1' and 'PERSONNEL1' for cluster config
Step: Server configuration initialization succeeded
Step: Synchronizing server logins from companion server
Step: Synchronizing remoteserver from companion server
Step: Synchronizing roles from companion server
Step: Synchronizing server-wide privs from companion server
Step: User information syncup succeeded
Step: Server configured in normal companion mode
```
**注意** 前述の sp\_companion configure コマンドの *login\_name と password* を null にすることはできません。sp\_companion configure が正常に実行されたら、 オペレーティング・システムによって新しいファイル */etc/VRTSvcs/conf/config/ha\_companion.remote\_server\_name* が作成されます。こ のファイルの読み込みおよび書き込みアクセスを、サーバを実行するユーザ だけに限定してください。そうしない場合、セキュリティに問題が発生する 可能性があります。

# <span id="page-211-0"></span>**Sybase** フェールオーバの管理

この項では、Sybase のフェールオーバの使い方を説明します。

## フェールオーバ中

プライマリ・ノードがセカンダリ・ノードにフェールオーバすると、プライマ リ・ノードでオンラインのサービス・グループがセカンダリ・ノードに切り替 えられます。この時点で、Adaptive Server のバイナリを除くすべてのリソース が、セカンダリ・ノード上でオンラインになります。セカンダリ・ノードの Adaptive Server がこれらのリソースを引き継ぎます。

注意 あるサービス・グループがプライマリ・ホストからセカンダリ・ホスト にフェールオーバすると、セカンダリ・ホストの Adaptive Server がそのグルー プのすべてのプライマリ・リソースを引き継ぎますが、フェールオーバしたグ ループの Adaptive Server は起動されません。

## プライマリ・コンパニオンへのフェールバック

フェールバックでは、当初プライマリ・ノードに所属していたサービス・グ ループを、セカンダリ・ノードからプライマリ・ノードに戻して、そのグルー プをオンラインにします。

フェールバックを開始するには、次の手順に従います。

• プライマリ・ノードがサービス・グループを引き継ぐ準備ができたら、セ カンダリ・コンパニオンから次のコマンドを発行します。

sp\_companion *primary\_companion\_name*, prepare\_failback

*primary\_companion\_name* は、プライマリ・コンパニオンの名前です。この コマンドは、プライマリ・ノードのサービス・グループを、セカンダリ・ ノードからプライマリ・ノードに戻します。

• コマンド・ラインで次のコマンドを発行して、プライマリ・ノードのサー ビス・グループが正常にプライマリ・ノードに切り替えられたことを確認 します。

#### hastatus -group *service\_group\_name*

このコマンドを使用すると、プライマリ・ノードのサービス・グループの ステータスが表示されます。

• ノーマル・コンパニオン・モードを再開するには、次のコマンドをプライ マリ・コンパニオンから発行します。

sp\_companion *secondary\_companion\_name*, resume

*secondary\_companion\_name* は、セカンダリ・コンパニオン・サーバの名前 です。

注意 sp\_companion resume を発行しないと、フェールオーバ・プロパティが 設定されたクライアントを接続できません。sp\_companion prepare\_failback を発行してからクライアントを再接続しようとすると、クライアントは sp\_companion resume を発行するまで応答を停止します。

## ノーマル・コンパニオン・モードのサスペンド

サスペンド・モードでは、一時的にプライマリ・コンパニオンがセカンダリ・ コンパニオンにフェールオーバできなくなります。ノーマル・コンパニオン・ モードからサスペンド・モードに切り替えるには、次の手順に従います。

1 "root" 権限で hares を使用して、プライマリ・ノードの *Sybase* リソースの 属性 *Critical* を 0 に変更します。構文は次のとおりです。

hares -modify *name\_of\_Sybase\_resource* Critical 0

2 ノーマル・コンパニオン・モードをサスペンドします。セカンダリ・コン パニオンから、次のコマンドを発行します。

sp\_companion *companion\_name*, suspend

### ノーマル・コンパニオン・モードの再開

サスペンド・モードからノーマル・コンパニオン・モードに戻るには、次の手 順に従います。

1 両方のコンパニオンが実行中であることを確認します。 "root" 権限で、次 のコマンドを発行します。

hastatus

2 プライマリ・ノードの *Sybase* リソースの *Critical* 属性を 1 に変更します。 "root" 権限で、次のコマンドを発行します。

hares -modify *name\_of\_Sybase\_resource* Critical 1

3 ノーマル・コンパニオン・モードを再開します。セカンダリ・コンパニオ ンから、次のコマンドを発行します。

sp\_companion primary\_companion\_name, resume

注意 sp\_companion resume を発行しないと、フェールオーバ・プロパ ティが設定されたクライアントを接続できません。sp\_companion prepare failback を発行してからクライアントを再接続しようとすると、 クライアントは sp\_companion resume を発行するまでハングします。

## コンパニオン・モードの削除

コンパニオン・モードを削除したら、二度と元に戻すことはできません。した がって、削除する場合は、高可用性システムをフェールオーバさせる前にコン パニオン・サーバを再設定し、Sybase のフェールオーバに装備されている機能 をすべて保持する必要があります。しかし、その後も、コンパニオン・サーバ は引き続き高可用性エージェントによってモニタされます。最初に Adaptive Server をモニタするエージェントを無効にしてから、コンパニオン・モードを 削除してください。次のコマンドを発行します。

hares -modify Sybase resource name Enabled 0

コンパニオン・モードを削除するには、次のコマンドを発行します。

sp\_companion *companion\_name*, "drop"

# <span id="page-213-0"></span>リソース・タイプ *Sybase* のエージェントからのアップグレード

以前のリリースの VCS の高可用性エージェントのうち、リソース・タイプ *Sybase* のエージェントを使用している場合に、リソース・タイプ *HAase* の新 しいエージェントを使用するときは、古いエージェントを新しいエージェン トに切り替えます。

- 1 リソース・タイプ *HAase* の新しいエージェントをインストールします。詳 細については、「HAase [エージェントのインストール」](#page-202-1)(181 ページ ) を参 照してください。
- 2 新しいリソース・タイプ *HAase* をインポートします。詳細については、 「HAase [リソース・タイプのインポート」](#page-203-1)(182 ページ ) を参照してください。
- 3 リソース・タイプ *HAase* の新しいエージェントを起動します。詳細につい ては、「HAase [エージェントの起動」](#page-204-1)(183 ページ ) を参照してください。

4 Sybase のリソース・モニタリングを無効にします。

```
haconf -makerw
hares -modify Sybase resource name Enabled 0
haconf -dump -makero
```
5 Sybase の既存のリソース・インスタンスをサービス・グループから削除し ます。

```
haconf -makerw
hares -delete sybase resource name
haconf -dump -makero
```
- 6 リソース・タイプ *HAase* の新しいリソース・インスタンスを設定します。 詳細については、「HAase [リソースの追加」](#page-204-2)(183 ページ ) を参照してくだ さい。
- 7 新しい *HAase* リソースを有効にします。

```
haconf -makerw
hares -modify Sybase_resource_name Enabled 1
haconf -dump -makero
```
# <span id="page-214-0"></span>**Adaptive Server** のアップグレード

高可用性設定内の Adaptive Server をアップグレードするには、一時的にプライ マリ・コンパニオンとセカンダリ・コンパニオンの間のコンパニオン関係を削 除し、VCS の Adaptive Server サービス・グループのモニタリングを無効にす る必要があります。これにより、アップグレード・プロセスの間、VCS によっ て予期しないフェールオーバがトリガされることなく、各 Adaptive Server を独 立して停止または再起動できます。

注意 アップグレード・プロセスの間は、データベース、オブジェクト、ユー ザ、またはログインを追加、削除、修正できません。コンパニオン関係を削除 した後、その関係を再確立する前にこのような変更を行うと、アップグレード が失敗する場合があります。または、サーバ間の不整合が原因でクラスタが不 安定になることがあります。

#### ❖ モニタリング・サービスの停止とコンパニオン関係の削除

1 クラスタ内のすべてのノードで、モニタリング・サービスを停止します。 root 権限で、次のコマンドを発行します。

> hares -modify *primary\_resource* Enabled 0 hares -modify *primary\_resource* Critical 1

システムを対称型フェールオーバ用に設定した場合は、セカンダリ・リ ソースのモニタリングを無効にします。

hares -modify *secondary\_resource* Enabled 0 hares -modify *secondary\_resource* Critical 0 haconf -dump -makero

2 root 権限で、次のコマンドを発行します。

hares -offline *primary\_resource* -sys *primary\_system\_name* hares -offline *secondary\_resource* -sys *secondary\_system\_name*

3 セカンダリ・コンパニオンから、次のコマンドを発行します。

sp\_companion *primary\_server\_name*, "drop"

4 ( 対称型設定の場合 ) セカンダリのコンパニオン関係を削除します。プラ イマリ・コンパニオンにログインし、次のコマンドを発行します。

sp\_companion *secondary* server name, "drop"

5 両方のノードがシングルサーバ・モードであることを確認します。

sp\_companion

コンパニオンがシングルサーバ・モードである場合は、次のような結果に なります。

Server 'server name' is not cluster configured. Server 'server name' is currently in 'Single server' mode.

これで、サーバがそのインストール・ノード上で実行されるようになります。 サーバは、VCS がノード間でリソースをフェールオーバしようとすることな く、独立して停止および起動できます。

#### ❖ **Adaptive Server** のアップグレード

1 各ノードで、高可用性を無効にします。

sp configure 'enable HA', 0

Adaptive Server を再起動して、この変更を有効にします。

- 2 『インストール・ガイド』の手順に従って各サーバをアップグレードします。
- 3 すべてのノードで、高可用性を再度有効にします。

sp configure 'enable HA', 1

Adaptive Server を再起動して、この変更を有効にします。

4 sybha バイナリと *sybhausers* ファイルのパーミッションが正しく設定さ れていることを確認します。 root 権限で、次のコマンドを *\$SYBASE/\$SYBASE\_ASE/bin* から発行します。

> chown root sybha chgrp sybhagrp sybha chmod 4550 sybha
root 権限で、以下の手順を *\$SYBASE/\$SYBASE\_ASE/install* から実行します。

- 1 sybase ユーザが *sybhauser* ファイルに含まれていることを確認します。
- 2 次のコマンドを発行します。

chown root sybhauser chmod 600 sybhauser

- 5 次の内容を確認します。
	- *\$SYBASE* のインストール・ロケーション、または新しいインストー ル環境内の高可用性に関係する関連ファイルにおいて、サービス・グ ループおよびリソース・プロパティ ( たとえば、*Sybase\_Home*、runserver ファイル、*Dataserver\_login\_file* など) に変更が正しく反映されている。
	- [「高可用性で動作するように](#page-197-0) Adaptive Server を準備する」(176 ペー [ジ](#page-197-0) ) および「Veritas サブシステムを Sybase [フェールオーバ用に設定](#page-202-0) [する」](#page-202-0)(181ページ)で説明されている、コンパニオン関係の確立に必 要なすべての手順を実施しており、システムがアップグレードの完了 後もこれらの変更を保持している。

#### ❖ コンパニオン関係の再確立とリソース・モニタリングの再開

- 1 各ノードで、Adaptive Server を手動で再起動します。
- 2 root 権限で、プライマリ・ノードからモニタリング・サービスをリストア します。

```
haconf -makerw
hares -modify primary_resource Enabled 1
hares -modify primary resource Critical 1
```
システムを対称型フェールオーバ用に設定した場合は、セカンダリ・リ ソースのモニタリングを有効にします。

hares -modify *secondary\_resource* Enabled 1 hares -modify *secondary\_resource* Critical 1 haconf -dump -makero

3 [「フェールオーバ用コンパニオン・サーバの設定」](#page-207-0)(186 ページ ) で説明さ れている、コンパニオン関係を確立するための前提条件となる手順が完了 していることを確認します。

4 サーバ間のコンパニオン関係を再確立します ([「非対称型コンパニオン設](#page-208-0) [定の作成」](#page-208-0)(187 ページ ) または[「対称型設定の設定」](#page-210-0)(189 ページ ) を参照 してください )。

> dbcc traceon (2209) sp\_companion *primary\_server\_name*,configure dbcc traceoff(2209)

注意 対称型設定の場合は、両方のコンパニオンでこのコマンドを発行し ます。

セカンダリ・サーバにユーザ・データベースが含まれる場合は、次のよう な警告メッセージが表示されることがあります。このようなメッセージは 無視できます。

Msg 18739, Level 16, State 1: Server 'server name', Procedure 'sp hacmpcfgvrfy', Line 102: Database '*database\_name*': a user database exists. Drop this database and retry the configuration again.

> 5 適切なノードで Adaptive Server リソースを再起動します。root 権限で、プ ライマリ・ノード上で次のコマンドを入力します。

hares -online *primary\_resource* -sys *primary\_system\_name*

root 権限で、セカンダリ・ノード上で次のコマンドを入力します。

hares -online *secondary\_resource* -sys *secondary\_system\_name*

6 sp\_companion を実行して、システムが対称型フェールオーバまたは非対 称フェールオーバ用に適切に設定されていることを確認します。

## **Veritas** クラスタでのフェールオーバのトラブルシューティング

この項では、一般的なエラーに関するトラブルシューティング情報について説 明します。

• Adaptive Server のデバッグをオンにします。トレース・フラグ 2205 を使用 して、高可用性関連のデバッグ情報を取得します。次の isql セッションは、 デバッグをオンにして、メッセージをコンソールにリダイレクトします。

> dbcc traceon(2205) dbcc traceon(3604)

• エラーが報告されたら、最初にエラー・ログをチェックします。ID が 2,000,000 より大きいすべてのエラー・メッセージが *HAase* エージェント のエラー・メッセージです。

• VCS エラー・ログは */var/VRTSvcs/log/log\_name.log* にあります。このうち、 *engine\_A.log* は重要な情報源です。

システム・エラー・ログは、*/var/log/syslog* にあります。

- システムの情報を調べるには、次の監視ツールの使用をおすすめします。
	- $hagui GUI Y JV<sub>o</sub>$
	- *hastatus* コマンド・ライン・ツール。
	- VCS システムでのイベントについて警告するトリガ・スクリプト (*injeopardy*、*preonline*、*postonline*、*postoffline*、*resnotoff*、*resfault*、 *sysoffline*、*violation*)。
- あるサービス・グループがプライマリ・ホストからセカンダリ・ホストに フェールオーバすると、セカンダリ・ホストの Adaptive Server がそのグ ループのすべてのリソースを引き継ぎますが、フェールオーバしたグルー プの Adaptive Server は起動されず、セカンダリ・ホストの HAase リソー スに「障害が発生している」ことが VCS によって示される可能性があり ます。セカンダリ・ホストで次のコマンドを使用して、フェールオーバ後 にステータスをクリアしてください。

hares -clear sybase res name -sys secondary host name

#### 失敗した *prepare\_failback* からのリカバリ

フェールバック中に、prepare\_failback がセカンダリ・コンパニオンで正常に 実行されたにもかかわらず、プライマリ・コンパニオンが起動しない場合は、 次の手順に従います。

- 1 プライマリ・コンパニオンのエラー・ログとクラスタ・エラー・ログを チェックし、サーバが起動しなかった原因を特定し、問題を解決します。
- 2 *HAase* リソースの FAULTED ステータスをクリアするには、次のコマンド を発行します。

hares -clear *primaryHAase\_resname* -sys *primary\_hostname*

3 "root" 権限で以下を発行し、プライマリの論理ホストをセカンダリ・ノー ドに戻します。

#### hagrp -switch *primary\_service\_group* -to *secondary\_host\_name*

4 セカンダリ・コンパニオンにログインして、次のコマンドを発行します。

dbcc ha\_admin ("", "rollback failback")

両方のコンパニオン・サーバが、フェールオーバ・モードに戻ります。 dbcc ha\_admin の詳細については[、「高可用性システムの](#page-248-0) dbcc オプショ ン」(227 [ページ](#page-248-0) ) を参照してください。

5 セカンダリ・コンパニオン上で sp\_companion...prepare\_failback を再発 行します。

## ログのロケーション

これらのログの情報を使用して、高可用性システムをデバッグします。

- Adaptive Server エラー・ログ (RUNSERVER ファイルで定義)
- Veritas クラスタ・ログ (*/var/VRTSvcs/log/engine\_A.log*)
- オペレーティング・システム・メッセージ (*/var/log/syslog*)
- *HAase* エージェント・ログ (*/var/VRTSvcs/log/HAase\_A.log*)

# <sup>第</sup> 12 <sup>章</sup> **Windows** でフェールオーバを使用でき るように **Adaptive Server** を設定する

この章では、Windows 上の Adaptive Server をフェールオーバ用に設定する ために必要な手順を説明します。

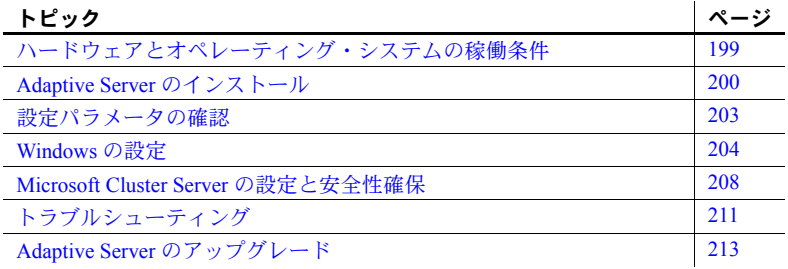

## <span id="page-220-0"></span>ハードウェアとオペレーティング・システムの稼働条件

高可用性を実現するには、次のハードウェアとシステム・コンポーネント が必要です。

- Microsoft の動作確認済みクラスタ。動作確認済みクラスタについては、 Microsoft のマニュアルを参照してください。
- Windows 2003 と Microsoft Cluster Server 5.2
- オペレーティング・システムとクラスタ・サーバ・ソフトウェアは 両方のノードにインストールされ、両方のノードのローカル・ディ スク格納領域の同一パス上にあること ( たとえば、*C:¥WINNT* と *C:¥WINNT¥Cluster*)。動作確認済みクラスタについては、Microsoft の マニュアルを参照してください。
- 両方のクラスタ・ノードにインストールされた Adaptive Server ソフト ウェア。共有ディスク格納領域ではなく、各ノードのローカル・ディ スク格納領域にある Sybase のリリース・ディレクトリ (*%SYBASE%*) にインストールされていること。
- 共有ディスク・ドライブ上の Sybase データ・デバイス。

• 両方の Adaptive Server に、データ・デバイス格納領域用の独立した 1 つの 共有ディスク ( または共有ディスクのセット ) が用意されていること。共 有ディスクのこの領域には、コンパニオン・データベースのデバイス・ ファイルがすべて保管されます。各コンパニオンは、データ・デバイス用 に共有ディスクのそれぞれの領域だけを使用できます。

この項では、Adaptive Server の高可用性設定を行うための準備について説明し ます。

## <span id="page-221-0"></span>**Adaptive Server** のインストール

プライマリとセカンダリの Adaptive Server を両方ともインストールします。マ シン名を Adaptive Server 名として使用しないでください。

プライマリ・コンパニオンは、新しくインストールした Adaptive Server でも、 旧バージョンの Adaptive Server からアップグレードして既存のデータベース やユーザなどを受け継いだものでもかまいません。

セカンダリ・コンパニオンには、ユーザ・ログインやユーザ・データベースを 使用していない、新しくインストールした Adaptive Server を使用してくださ い。これにより、ユーザ・ログインやデータベース名がクラスタ内で重複しま せん。フェールオーバ用の設定を完了したら、セカンダリ・コンパニオンに ユーザ・ログインやデータベースを追加できます。

すべてのデータ・デバイスとログ・デバイス ( マスタ・デバイスと sybsystemprocs デバイスを含む ) を専用共有ディスクに配置します。対応するクラスタ・リ ソースは、専用 Microsoft Cluster Server グループ (MSCS) に配置してください。

ローカル・ディスクにインストールする場合は、共有ディスク上にデータベー スが作成されていることを確認してください。

### ドメイン管理アカウントの変更

Adaptive Server をインストールした直後は、サーバは "LocalSystem" というオ ペレーティング・システム・アカウントで実行されています。クラスタ・オペ レーションの場合、Adaptive Server は、Windows オペレーティング・システム のサービスを使用して、ネットワーク経由で他のクラスタ・ノードと通信でき る必要があります。 LocalSystem アカウントでは、ネットワークに関連した Windows オペレーティング・システムのサービスにアクセスできないため、他 のノードと通信できません。したがって、Adaptive Server を両方とも再設定し て、ドメイン管理アカウントで実行できるようにします。

Adaptive Server をドメイン管理者として実行するには、次の手順に従います。

- 1 Windows の [ コントロール パネル ] [ 管理ツール ] から [ サービス ] を起 動します。
- 2 Adaptive Server に対応するサービスを選択します。サービス名には、次の 構文を使用します。

Sybase SQLServer server name

たとえば、Sybase SQLServer\_MONEY1 などとなります。

- 3 *Sybase SQLServer\_server\_name* をダブルクリックして、[ プロパティ ] ダイ アログ・ボックスを表示します。
- 4 [ ログオン ] タブを選択します。
- 5 [ ログオン ] タブで、[ アカウント ] を選択します。
- 6 有効なドメイン管理アカウント名 ( たとえば、*MYDOMAIN¥AdminUser1*) を 入力します。このアカウントのパスワードを入力して、確認します。
- 7 [OK] をクリックします。
- 8 Adaptive Server を再起動します。

#### 両方の **Adaptive Server** のエントリを *sql.ini* に追加する

*sql.ini* ファイルには、コンパニオンのエントリが両方とも登録されている必要 があります。*sql.ini* ファイル内のサーバ・エントリには、*sysservers* に指定され ているネットワーク名を使用してください。*sql.ini* にエントリを追加する方法 については、以下の項を参照してください。

#### クライアント接続のために *sql.ini* にエントリを追加する

デフォルトでは、クライアントはサーバ・エントリの query 行にリストされて いるポートに接続します。サーバのフェールオーバが原因でこのポートが使用 できない場合、クライアントは *sql.ini* のサーバ・エントリの hafailover 行にリ ストされているサーバに接続します。次に示すのは、MONEY1 という名前の プライマリ・コンパニオンと PERSONNEL1 という名前のセカンダリ・コンパ ニオンの *sql.ini* ファイルの例です。

```
[MONEY1]
   query=TCP,FN1,9835
   master=TCP,FN1,9835
   hafailover=PERSONNEL1
```

```
[PERSONNEL1]
    query=TCP, HUM1, 7586
    master=TCP,HUM1,7586
    hafailover=MONEY1
```
dsedit を使用して、*sql.ini* ファイルにエントリを追加します。*sql.ini* エントリが すでに存在する場合は、それをフェールオーバに使用できるように変更します。

高可用性システムにおける Sybase フェールオーバの使用 **201**

### マスタ・デバイス以外の新しいデフォルト・デバイスの作成

新しくインストールした Adaptive Server では、マスタ・デバイスがデフォル ト・デバイスです。つまり、データベース ( フェールオーバによって使用され るプロキシ・データベースも含む ) を作成すると、そのデータベースは自動的 にマスタ・デバイス上に作成されます。しかし、ユーザ・データベースをマス タ・デバイスに追加すると、システム障害時に、マスタ・デバイスをリストア することが困難になります。マスタ・デバイス上の余分なユーザ・データベー ス数を最小にするために、disk init を使用して新しいデバイスを作成します。 このとき、そのデバイスが専用共有ディスク上にあることを確認してくださ い。sp\_diskdefault を使用して新しいデバイスをデフォルトに指定してから、 Adaptive Server をフェールオーバ用のコンパニオンとして設定します。たとえ ば、*money1\_default1* という名前の新しいデフォルト・デバイスを MONEY1 Adaptive Server に追加するには、次のように入力します。

sp\_diskdefault MONEY1\_default1, defaulton

次のように、デフォルトとしての設定を無効にしないかぎり、マスタ・デバイ スはデフォルト・デバイスとなります。

sp\_diskdefault master, defaultoff

disk init については、『リファレンス・マニュアル:コマンド』を参照してくだ さい。sp\_diskdefault については、『リファレンス・マニュアル:プロシージャ』 を参照してください。

### プライマリ・コンパニオンをローカル・サーバとして追加

sp\_addserver を使用して、ローカル・サーバを *sysservers* にローカル・サーバ としてリストします。サーバには *sql.ini* ファイルで指定したネットワーク名を 付けます。たとえば、MONEY1 というコンパニオンが、*sql.ini* ファイルで指 定されている MONEY1 というネットワーク名を使う場合は、次のように入力 します。

sp addserver MONEY1, local, MONEY1

この変更を有効にするには、Adaptive Server の再起動が必要です。

#### *sysservers* へのセカンダリ・コンパニオンの追加

セカンダリ・コンパニオンを sysservers にリモート・サーバとして追加します。

#### sp\_addserver *server\_name*

デフォルトでは、Adaptive Server は srvid の値が 1000 のサーバを追加します。 この変更は Adaptive Server を再起動しなくても有効になります。

### 高可用性ストアド・プロシージャをインストールするための *insthasv* の実行

両方の Adaptive Server で *insthasv* スクリプトを実行します。*insthasv* の処理内 容は次のとおりです。

- フェールオーバに必要なストアド・プロシージャ (sp\_companion など ) の インストール
- SYB\_HACMP サーバの sysservers へのインストール

*insthasv* スクリプトを実行するには、システム管理者権限が必要です。

*insthasv* は、 *%SYBASE%¥%SYBASE\_ASE%¥scripts* ディレクトリにあります。 *insthasv* を実行するには、次のように入力します。

isql -Usa -P*password* -S*servername* -i %SYBASE¥%SYBASE\_ASE%¥scripts¥insthasv

*insthasv* から、ストアド・プロシージャの作成時と SYB\_HACMP サーバの作成 時に、メッセージが出力されます。

#### システム管理者への *ha\_role* の割り当て

sp\_companion を実行するために、ha\_role を両方の Adaptive Server に割り当て ます。ha\_role を割り当てるには、isql から次のコマンドを発行します。

sp\_role "grant", ha\_role, *user\_name*

一度ログアウトしてから、再度 Adaptive Server にログインして、変更内容を有 効にしてください。

## <span id="page-224-0"></span>設定パラメータの確認

次の設定パラメータを有効にしてから、Adaptive Server をフェールオーバ用に 設定します。

- enable CIS コンポーネント統合サービス (CIS) を有効にします。この 設定パラメータは、デフォルトで有効です。
- enable xact coordination 分散トランザクション管理 (DTM) を有効にし ます。この設定パラメータは、デフォルトで有効です。
- enable HA 高可用性システムで、Adaptive Server をコンパニオンとして 機能させます。enable HA は、デフォルトでは無効です。この設定は静的 であるため、Adaptive Server を再起動して変更内容を有効にする必要があ ります。また、このパラメータを有効にすると、高可用性システムで Adaptive Server を起動したというメッセージがエラー・ログに書き込まれ ます。

『システム管理ガイド 第 1 巻』の「第 5 章 設定パラメータ」を参照してく ださい。

### *do\_advisory* オプションを指定して *sp\_companion* を実行する

十分なリソースを持つセカンダリ・コンパニオンを設定して、フェールオーバ 中でもサーバ 2 台分の作業を実行できるようにします。セカンダリ・コンパニ オンは、正常なクラスタ・オペレーションを妨げる属性を持っている場合があ ります。たとえば、プライマリ・コンパニオンとセカンダリ・コンパニオンの ユーザ・ログイン数がともに 250 に設定されていると、フェールオーバ中、セ カンダリ・コンパニオンには、発生する可能性のあるユーザ・ログインの半分 を処理するリソースしかないことになります。したがって、MONEY1 と PERSONNEL1 の両方でユーザ・ログイン数を 500 に設定します。

sp\_companion do\_advisory は、クラスタ・オペレーション (Adaptive Server を セカンダリ・コンパニオンとして設定するなど ) が正常に行われるようにする ために、プライマリ・コンパニオンとセカンダリ・コンパニオンの両方の設定 オプションを確認します。また、sp\_companion do\_advisory は、変更する必 要のある設定オプションを通知します。

sp\_companion [do\\_advisory](#page-58-0) オプションの詳細については、「第 6 章 do\_advisory [の実行」](#page-58-0)を参照してください。

## <span id="page-225-0"></span>**Windows** の設定

Windows でのフェールオーバの設定は、コマンド・ラインまたはクラスタ ア ドミニストレータを使用して行います。ここでは、コマンド・ラインからの設 定方法について説明します。クラスタ アドミニストレータを使用した設定に ついては、「クラスタ [アドミニストレータを使用した](#page-227-0) Windows の設定」(206 [ページ](#page-227-0) ) を参照してください。

対称型設定を行う場合は、クラスタをまず非対称型に設定する必要があります。

#### コマンド・ラインを使用した非対称型設定

プライマリ・コンパニオンを非対称型で設定するには、次のコマンドをセカン ダリ・コンパニオンから発行します。

sp\_companion "*primary\_server\_name*", configure, NULL, *login\_name*, *password* 各パラメータの意味は、次のとおりです。

- *primary\_server\_name interfaces* ファイルのエントリと sysservers に定義 されているプライマリ Adaptive Server の名前。
- *login\_name* このクラスタ・オペレーションを行っているユーザの名前。 ユーザは ha\_role を持っている必要があります。

• *password* - このクラスタ・オペレーションを行っているユーザのパス ワード。

注意 上記コマンドは、セカンダリ・コンパニオンからのみ実行します。

この例では、MONEY1 という名前の Adaptive Server をプライマリ・コンパニ オンとして設定します。セカンダリ・サーバ PERSONNEL1 から次のコマンド を発行します。

```
sp companion "MONEY1", configure, NULL, sa, Odd2Think
Server 'PERSONNEL1' is alive and cluster configured.
Step: Access verified from Server:'PERSONNEL1' to Server:'MONEY1'
Server 'MONEY1' is alive and cluster configured.
Step: Access verified from Server:'MONEY1' to Server:'PERSONNEL1'
(1 row affected)
(1 row affected)
(1 row affected)
(1 row affected)
(1 row affected)
(1 row affected)
Step: Companion servers configuration check succeeded
Step: Server handshake succeeded
Step: Master device accessible from companion
Step: Added the servers 'PERSONNEL1' and 'MONEY1' for cluster config
Step: Server configuration initialization succeeded
Step: Synchronizing server logins from companion server
Step: Synchronizing remoteserver from companion server
Step: Synchronizing roles from companion server
Step: Synchronizing server-wide privs from companion server
Step: User information syncup succeeded
Step: Server configured in normal companion mode
```
#### sp\_companion 設定を行っている間にユーザ・データベースが作成されると、 次のようなメッセージが表示されます。

Step: Created proxy database 'pubs2' Step: Proxy status for database has been set. Please Checkpoint the database 'pubs2' Step: Server configured in normal companion mode Starting companion watch thread

#### コマンド・ラインを使用した対称型設定

コンパニオンをまず非対称型設定にしてから、対称型設定にしてください。対 称型設定では、両方のサーバがプライマリ・コンパニオンとしても、セカンダ リ・コンパニオンとしても機能します。

セカンダリ・コンパニオンから sp\_companion を発行して、対称型設定にしま す。非対称型設定の場合と同じ構文を使用します。ただし、with\_proxydb オ プションは使用できません。

次は、MONEY1 という Adaptive Server をセカンダリ・コンパニオンとして、 PERSONNEL1 という Adaptive Server に追加する例です。サーバ MONEY1 から 次のコマンドを発行します。

```
1> sp_companion 'PERSONNEL1', configure, null, sa, MyPassword, sa_cluster_login,
MyClusterPassword
2 > qoServer 'MONEY1' is alive and cluster configured.
Step: Access verified from Server:'MONEY1' to Server:'PERSONNEL1'
Server 'PERSONNEL1' is alive and cluster configured.
Step: Access verified from Server:'PERSONNEL1' to Server:'MONEY1'
(1 row affected)
(1 row affected)
(1 row affected)
(1 row affected)
(1 row affected)
(1 row affected)
Step: Companion servers configuration check succeeded
Step: Server handshake succeeded
Step: Master device accessible from companion
Step: Added the servers 'MONEY1' and 'PERSONNEL1' for cluster config
Step: Server configuration initialization succeeded
Step: Synchronizing server logins from companion server
Step: Synchronizing remoteserver from companion server
Step: Synchronizing roles from companion server
Step: Synchronizing server-wide privs from companion server
Step: User information syncup succeeded
Step: Server configured in normal companion mode
```
#### <span id="page-227-0"></span>クラスタ アドミニストレータを使用した **Windows** の設定

ここでは、Microsoft Cluster Server がシステムにインストールされていること を前提とします。クラスタの各ノードで次のコマンドを使用して、新しいリ ソース・タイプ "Sybase Companion Server" とクラスタ アドミニストレータ拡 張機能をインストールします。

%SYBASE%¥%SYBASE\_ASE%¥bin¥sybcpnin.exe -s

*%SYBASE%* は Adaptive Server 実行プログラムのリリース・ディレクトリです。

Microsoft Cluster Server で Sybase フェールオーバを設定するには、次の操作を 行います。

- 1 クラスタ・グループを作成します。詳細については、Microsoft Cluster Server のマニュアルを参照してください。設定対象のコンパニオンの専用共有 ディスクを、作成したクラスタ・グループ内に移動します。詳細について は、Microsoft Cluster Server のマニュアルを参照してください。
- 2 [管理ツール ] [ クラスタ アドミニストレータ ] を選択します。
- 3 [File] [Resource] [New Resource] を選択します。
- 4 [New Resource] ウィンドウで、次のように入力します。
	- [Name] 設定するパッケージの名前。
	- [Description] パッケージの簡単な説明。このフィールドは任意です。
	- [Resource Type] [Sybase Companion Server] を選択してください。
	- [Group] クラスタの属するグループ。このフィールドは任意です。
	- [OK] をクリックすると、グループが作成されます。
- 5 [Change Group] を選択してから、グループ名を指定します。すると、プラ イマリ・コンパニオンの物理ディスク・リソース ( データ・デバイスとロ グ・デバイス ) が、その新しいグループに移動します。[OK] をクリック します。[Possible Owners] ウィンドウが表示されます。
- 6 [Possible Owners] ウィンドウに、そのリソースをオンラインで利用できる ノードが示されます。このウィンドウの右ウィンドウ枠には、ノードが両 方とも有効な所有者としてリストされている必要があります。このリスト が正しくない場合には、[Add] または [Remove] を使用して訂正します。 [ 次へ ] をクリックします。
- 7 [Dependencies] ウィンドウに、リソースの使用を開始する前にオンライン にするサービスがリストされます。共有ディスク・デバイスが依存性とし てリストされていることを確認してください。[ 次へ ] をクリックします。
- 8 [ASE Server Information] ウィンドウで、次を入力します。
	- 設定する Adaptive Server のプライマリ・コンパニオンとしての名前。
	- このコンパニオンのシステム管理者ログイン名 ( 必ず sa を指定 )。
	- このログインに使用するシステム管理者のパスワード。
	- 入力したパスワードが正しいかどうかチェックするパスワード。 [ 次へ ] をクリックします。

9 [Companion Server Information] フィールドに、セカンダリ・コンパニオン となる Adaptive Server の名前を入力します。

対称型設定でコンパニオンを設定するには、[ 対称型 ] を選択し、[ 次へ ] をクリックします。

- 10 [Cluster Parameters] ウィンドウから、[Use System Generated Cluster Login] を選択します。これを選択すると、クラスタが Adaptive Server にログイン するときに使用するシステム生成の設定ログインが使用できます。[次へ] をクリックします。( または、プライマリ・コンパニオン上にログインを 作成して、sa\_role と ha\_role の両方を割り当ててから、この手順を実行 することもできます。)
- 11 ( オプション ) [Setup Options] ウィンドウに、この設定中に記録されるエ ラー・ログへのパスを入力します。このログは、サポート・センタに問い 合わせるときに役立ちます。[Finish] をクリックします。
- 12 次のウィンドウに、このクラスタの設定用に選択した設定がリストされま す。[Back] を選択すれば、データを再入力して内容を変更できます。設定 が正しければ [Next] をクリックして、このクラスタのリソースを設定し ます。

2 つの Adaptive Server が設定されたことを知らせるメッセージが表示され ます。エラー・メッセージが表示された場合には、問題を解決してから [Next] をクリックします。最初からやり直す必要はありません。

設定が完了すると、コンパニオンは非対称型設定か対称型設定のノーマ ル・コンパニオン・モードになります。これは、[Companion Server Information] ウィンドウで指定した設定によって異なります。

## <span id="page-229-0"></span>**Microsoft Cluster Server** の設定と安全性確保

この項では、プライマリ・コンパニオンのクラスタ・リソースの保留タイムア ウト・プロパティとフェールバック・プロパティの設定について説明します。 対称型設定の場合は、これらのプロパティを両方のコンパニオンに設定する必 要があります。

• Microsoft Cluster Server (MSCS) がプライマリ・コンパニオン用のクラス タ・リソースをオンラインまたはオフラインで使用する場合、一定の期間 に処理が完了しなければ、その操作は未完了とされます。デフォルトで は、この時間は 180 秒 (3 分 ) です。この値を「保留タイムアウト」とい い、MSCS クラスタ内のリソースごとに設定できます。

Sybase のコンパニオン・サーバのリソースでは、この保留タイムアウト時 間を十分に長くして、Adaptive Server の起動、データベースのリカバリの 実行、場合によっては sp\_companion resume の実行ができるようにする 必要があります。サイズの大きいデータベースを所有しているコンパニ オンでは、この処理時間が 180 秒を超えることがあるため、保留タイムア ウトのプロパティ値を大きくする必要があります。

• フェールオーバ後にプライマリ・ノードを修復または再起動すると、その 復帰と当時に、MSCS が自動的にプライマリ・ノードへフェールバックし ます。ただし、これは Sybase のコンパニオン・サーバのリソースを含む MSCS グループに、自動フェールバックが設定されている場合にかぎり ます。

これらのプロパティの設定は、次の手順に従います。

- 1 「スタート1-「管理ツール1-「クラスタアドミニストレータ」を選択します。
- 2 [ クラスタ アドミニストレータ ] ウィンドウで [Configure an Existing Resource] を選択します。
- 3 [Properties] ウィンドウで [Advanced] を選択します。
- 4 [Pending Timeout] プロパティを変更し、サーバのリカバリにかかる最大時 間に 2 分ほど加え、余裕のある長さにします。
- 5 [Failback] を選択し、[Prevent Failback] ラジオ・ボタンが選択されているこ とを確認します。
- 6 [OK] をクリックします。

#### **MSCS** 設定の確認

クラスタ アドミニストレータを使用して、MSCS の設定が正しいことを確認 します。

• フェールオーバ可能な各コンパニオンに対して、"Sybase Companion Server" タイプの新しいクラスタ・リソースが必要です。非対称型設定の場合はこ のようなリソースが1つ、対称型設定の場合は2つになります。

これらのリソース名は、管理しているプライマリ・コンパニオンやセカン ダリ・コンパニオンの名前と同じです。たとえば、非対称型設定を作成 し、PERSONNEL1 が MONEY1 のセカンダリ・コンパニオンである場合、 MONEY1 という名前の新しいクラスタ・リソースが作成されます。

- 前述のクラスタ・リソースは、*companion\_name\_GRP* という名前の独自の グループに属しています。*companion\_name* は、そのグループに含まれる コンパニオン・サーバ・リソースの名前です。
- クラスタ・グループには、コンパニオンのデータ・デバイスが含まれてい る物理クラスタ・ディスクが 1 つずつ必要です。

### **MSCS** クラスタの安全性確保

MSCS から Adaptive Server へのインタフェースを提供する Sybase の統合ソフ トウェアでは、コンパニオン・サーバとして設定する Adaptive Server へのログ イン (ha\_role と sa\_role を使用する) とパスワードが必要です。これによって、 クラスタ・オペレーションを管理するために、この統合ソフトウェアから Adaptive Server にログインできます。

ログインとパスワードは、Windows レジストリのクラスタ・データベースの一 部として *HKLM¥Cluster* に格納されています。ユーザが権限付きのログイン情 報を取得できないようにこの情報が暗号化されている場合でも、任意アクセス 制御リスト (DACL:Discretionary Access Control List) を使用して管理者だけが 情報にアクセスできるようにし、レジストリの必要な領域を保護することをお すすめします。

クラスタのログインとパスワードを暗号化するには、次の操作を行います。

- 1 *REGEDIT.EXE* を実行します。
- 2 ローカル・マシン上の [HKEY LOCAL MACHINE] というウィンドウか ら、[Cluster] フォルダをダブルクリックし、[Resources key] を選択します。
- 3 「セキュリティ ] メニューから [ アクセス権 ] を選択します。 [ レジストリ キーのアクセス権 ] ダイアログ・ボックスが表示されます。
- 4 [ レジストリ キーのアクセス権 ] ダイアログ・ボックスから [ 削除 ] を選択 し、[CREATOR OWNER] と [*machine\_name¥Administrators*] を除くすべての エントリを削除します。*machine\_name* は、ローカル・マシン名です。削 除することにより、管理者ユーザ以外はレジストリのこの部分を読めなく なります。
- 5 [OK] をクリックします。
- この処理を両方のクラスタ・ノードで行います。

## <span id="page-232-0"></span>トラブルシューティング

この項では、一般的なエラーに関するトラブルシューティング情報について説 明します。

#### エラー・メッセージ **18750**

コンパニオン・サーバによってエラー・メッセージ 18750 が発行された場合に は、サーバの *@@cmpstate* を確認します。プライマリ・コンパニオンがノーマ ル・コンパニオン・モードになっていても、セカンダリ・コンパニオンがセカ ンダリ・フェールオーバ・モードになっている場合、クラスタは整合性が失わ れた状態に陥っています。その場合は、手動でこの状態からリカバリする必要 があります。整合性が失われた状態は、sp\_companion 'prepare\_failback' コマ ンドがセカンダリ・コンパニオンで失敗することによって発生する可能性があ ります。セカンダリ・ノードのログを調べると、この状態になったかどうかを 判断できます。ここからリカバリするには、次の操作を行います。

- 1 セカンダリ・コンパニオンを再起動します。
- 2 "suspect" のマークの付いたデータベースをすべて修復します。この状態の データベースを検索するには、次のコマンドを発行します。

select name, status from sysdatabases

suspect のマークの付いたデータベースは、status の値が 320 になってい ます。

3 システム・テーブルの更新を許可するには、以下を入力します。

sp configure "allow updates", 1

4 suspect 状態のフェールオーバ・データベースに対して、それぞれ次を実 行します。

```
1> update sysdatabases set status=status-256 where name='database_name'
2 > qo1> dbcc traceon(3604)
2> go
1> dbcc dbrecover(database_name)
2> go
             5 セカンダリ・コンパニオンから、次のコマンドを発行します。
```
sp\_companion *primary\_companion\_name*, prepare\_failback

このコマンドが正常に実行されることを確認します。

6 プライマリ・コンパニオンが起動し、稼働していることを確認してから、 ノーマル・コンパニオン・モードを再開します。プライマリ・コンパニオ ンから、次のコマンドを発行します。

#### sp\_companion *secondary\_companion*, resume

7 コンパニオン関係の Sybase コンパニオン・サーバ・リソースがプライマ リ・ノード上にあり ( ない場合は、Move Group を使用して移動します )、 オフラインであることを確認します。次に、クラスタ アドミニストレータ を使用してリソースをオンラインにします。

### 失敗した *prepare\_failback* からのリカバリ

フェールバック中に、prepare\_failback がセカンダリ・コンパニオンで正常に 実行されたにもかかわらず、プライマリ・コンパニオンが起動されない場合 は、次を実行してロールバックした後に、prepare\_failback コマンドを再発行 します。

- 1 プライマリ・コンパニオンのシステム・イベント・ログを確認し、サーバ が起動しなかった原因を調べて、問題を解決します。
- 2 プライマリ・サーバのリソースが含まれている MSCS グループが、セカ ンダリ・ノードにもあることを確認します。ない場合は、Move Group を 使用して移動します。
- 3 セカンダリ・コンパニオンにログインして、次のコマンドを発行します。

dbcc ha admin ("", "rollback failback") dbcc ha\_admin ("", "rollback failover")

- 4 セカンダリ・コンパニオンが、ノーマル・コンパニオン・モードになって いることを確認します。
- 5 プライマリ・サーバの MSCS リソースがオンラインになっていることを 確認します。オンラインでない場合は、クラスタ アドミニストレータを 使用してリソースを手動でオンラインにします。

## <span id="page-234-0"></span>**Adaptive Server** のアップグレード

高可用性設定内の Adaptive Server をアップグレードするには、一時的にプライ マリ・コンパニオンとセカンダリ・コンパニオンの間のコンパニオン関係を削 除し、Adaptive Server リソース・グループのモニタリングを無効にする必要が あります。これにより、アップグレード・プロセスの間、MSCS クラスタに よって予期しないフェールオーバがトリガされることなく、各 Adaptive Server を独立して停止または再起動できます。

注意 アップグレード・プロセスの間は、データベース、オブジェクト、ユー ザ、またはログインを追加、削除、修正できません。コンパニオン関係を削除 した後、その関係を再確立する前にこのような変更を行うと、アップグレード が失敗する場合があります。または、サーバ間の不整合が原因でクラスタが不 安定になることがあります。

#### ❖ モニタリング・サービスの停止とコンパニオン関係の削除

1 コンパニオン関係を削除します。セカンダリ・コンパニオンから、次のコ マンドを発行します。

sp\_companion *primary\_server\_name*, "drop"

2 ( 対称型設定の場合 ) プライマリ・コンパニオンから、次のコマンドを発 行します。

sp\_companion *secondary\_server\_name*,"drop"

3 両方のノードがシングルサーバ・モードであることを確認します。各ノー ドで次のコマンドを発行します。

sp\_companion

コンパニオンがシングルサーバ・モードである場合は、次のような結果に なります。

Server 'server name' is not cluster configured. Server 'server name' is currently in 'Single server' mode.

- 4 Microsoft Cluster Manager を使用して、プライマリ・コンパニオンに対応す る Sybase サーバ・リソースが ( 対称型環境を使用している場合は、セカ ンダリ・コンパニオンに対応するリソースも含めて ) 削除されていること を確認します。削除されていない場合は、Cluster Manager から手動で削除 します。
- ❖ **Adaptive Server** のアップグレード
	- 1 各ノードで、高可用性を無効にします。

sp configure 'enable HA', 0

Adaptive Server を再起動して、この変更を有効にします。

- 2 『インストール・ガイド』の手順に従って各サーバをアップグレードします。
- 3 すべてのノードで、高可用性を再度有効にします。

sp configure 'enable HA', 1

変更を有効にするには、Adaptive Server を再起動します。

4 アップグレードしたサーバで、*instmstr* スクリプトと *insthasv* スクリプト を再インストールします。「installmaster [の再インストール」](#page-239-0)と「[installhasvss](#page-239-1) [の再実行」](#page-239-1)(218 ページ ) を参照してください。*instmstr* を再インストール する場合は、*insthasv* を再インストールする必要があります。

#### ❖ コンパニオン関係の再確立とパッケージ・モニタリングの再開

- 1 コンパニオン関係の確立の前提条件となる手順が完了していることを確 認します。
- 2 サーバ間のコンパニオン関係を再確立します。セカンダリ・サーバで、次 のコマンドを発行します (対称型設定の場合は、両方のコンパニオンでこ のコマンドを発行します)。

sp\_companion *primary\_server\_name*,configure

ユーザ・データベースがセカンダリ・サーバに存在する場合は、次のよう な警告メッセージが表示されることがあります。このようなメッセージは 無視できます。

Msg 18739, Level 16, State 1: Server 'svr2', Procedure 'sp\_hacmpcfgvrfy', Line 102: Database 'svr2 db1': a user database exists. Drop this database and retry the configuration again.

- 3 sp\_companion を実行して、システムがフェールオーバ用に適切に設定さ れていることを確認します。
- 4 プライマリ・リソースが正常にフェールオーバおよびフェールバックでき ることを確認します。確認するには、プライマリ・リソースをセカンダ リ・ノードに移動し、その後でプライマリ・ノードに戻します。対称型設 定では、この手順をセカンダリ・コンパニオンでも行います。

## 付 録<sup>A</sup> フェールオーバ設定での **Open Client** の 機能

この付録では、Open Client で Sybase フェールオーバを機能させるために 必要な変更について説明します。

## **CTLIB** アプリケーションの変更

注意 クラスタにインストールされているアプリケーションは、プライマ リ・コンパニオンとセカンダリ・コンパニオンの両方で実行可能でなけれ ばなりません。つまり、並列設定が必要なアプリケーションをインストー ルする場合は、セカンダリ・コンパニオンも並列処理ができるように設定 する必要があります。これによって、フェールオーバ中にアプリケーショ ンを実行できるようになります。

CTLIB API 呼び出しを使用して作成されたすべてのアプリケーションは、 Sybase のフェールオーバで実行できるようにするには変更が必要です。次 の操作を行います。

1 Client-Library API 呼び出しの ct\_config と ct\_con\_props を使用して、 CS HAFAILOVER プロパティを設定します。このプロパティは、コ ンテキスト・レベルと接続レベルのどちらでも設定できます。次の構 文を使用します。

> ct\_config(context, action, CS\_HAFAILOVER, buf, buflen, outlen) ct\_con\_props(connection, action, CS\_HAFAILOVER, buf, buflen, outlen)

2 クライアントがセカンダリ・コンパニオンにフェールオーバできるよ うに、*interfaces* ファイルを修正します。

*interfaces* ファイルには *hafailover* というラベルの行が入っており、プ ライマリ・コンパニオンのクラッシュ、または shutdown with nowait の発行によりフェールオーバが発生した場合、クライアントはこれを 使用してセカンダリ・コンパニオンに再接続できます。

この行の追加方法については、使用しているプラットフォーム用の章 で「両方の Adaptive Servers のエントリを *interfaces* ファイルに追加す る」の項を参照してください。

- 3 次の要因に従って、アプリケーションのフェールオーバ・メッセージを記 述します。
	- コンパニオンがシャットダウン処理を始めると、クライアントは フェールオーバが発生するという情報メッセージを受け取ります。こ れは、クライアント・エラー・ハンドラの情報メッセージとして扱い ます。
	- フェールオーバのプロパティを設定 ( 手順 1 以降 ) し、*interfaces* ファ イルに *hafailover* サーバに有効なエントリが入っている場合、クライ アント接続はフェールオーバ接続となり、クライアントはセカンダ リ・コンパニオンに正しく再接続します。

ただし、フェールオーバのプロパティが設定されていても *interfaces* ファイルに hafailover サーバに対するエントリが入っていない ( また はその逆の ) 場合は、フェールオーバ接続にはなりません。この場合 は、フェールオーバ・プロパティがオフになった、通常の接続になり ます。フェールオーバ接続になっているかどうかを知るには、フェー ルオーバのプロパティを確認してください。

4 リターン・コードを追加します。

フェールオーバが正常に実行されると、クライアントは CS\_RET\_HAFAILOVER という戻り値を発行します。この戻り値は、次の Client-Library API 呼び出しに特有のものです。

```
ret = ct results (cmd, result type)
ret = ct send(cmd)
```
同期接続では、API 呼び出しから CS\_RET\_HAFAILOVER が返されます。 非同期接続では、API が CS\_PENDING を発行し、callback 関数によって CS RET HAFAILOVER が返されます。リターン・コードに応じて、次の コマンドを送信するなどの必要な処理を実行できます。

a アプリケーションを再構築し、フェールオーバ・ソフトウェアに含ま れるライブラリにリンクさせます。

注意 sp\_companion resume を発行しないと、フェールオーバ・プロパ ティが設定されたクライアントを接続できません。sp\_companion prepare\_failback を発行してからクライアントを再接続しようとすると、 クライアントは sp\_companion resume を発行するまで応答を停止します。

# $\overline{q}$  в  $\overline{q}$  **2 次ポイント障害のトラブルシューティ** ング

この付録では、高可用性システムにおける、2 次ポイント障害から発生す る一般的な問題について説明します。

## *dbcc ha\_admin* を使ったトラブルシューティング

プライマリ・コンパニオンがすでにフェールオーバ・モードになってい て、システムの別のポイントで障害が発生すると、高可用性システムで 2 次ポイント障害が発生します。Sybase フェールオーバには、2 次ポイント 障害に対処する dbcc ha\_admin が含まれています。

dbcc ha\_admin の構文と全オプションのリストについては[、「高可用性シ](#page-248-0) ステムの dbcc [オプション」](#page-248-0)(227 ページ ) を参照してください。

コンパニオン・サーバで *installhasvss* を実行した後、このスクリプトを再 実行するのは、このスクリプトで作成したストアド・プロシージャが破 壊された場合か、*installhasvss* の新しいバージョンをインストールする必 要がある場合のみにします。dbcc ha\_admin (' ', state\_machine) は、 *installhasvss* がストアド・プロシージャを安全に再インストールまたは更 新できるように、コンパニオンを一時的にシングルサーバ・モードに切 り換えます。dbcc ha\_admin を実行しないで *installhasvss* を実行しようと すると、次のようなエラー・メッセージが表示されます。

Server is not in single-server mode. Please run dbcc ha admin (' ', 'state machine', 'halt') and try again

> 注意 dbcc ha\_admin はコンパニオンをシングルサーバ・モードに切り換 えるので、このコマンドを実行するのは、同期アクティビティがない場合 だけにしてください。

### <span id="page-239-0"></span>*installmaster* の再インストール

コンパニオン・サーバに *installmaster* をインストールした後でこのスクリプト を再実行するのは、このスクリプトで作成したストアド・プロシージャが破壊 された場合、または *installmaster* の新しいバージョンをインストールする必要 がある場合のみにします。dbcc ha\_admin (' ', state\_machine) は、*installmaster* がストアド・プロシージャを安全に再インストールまたは更新できるように、 コンパニオンを一時的にシングルサーバ・モードに切り換えます。*installmaster* を実行するときは、必ず dbcc ha\_admin を実行してください。

注意 dbcc ha\_admin はコンパニオンをシングルサーバ・モードに切り換える ので、このコマンドを実行するのは、同期アクティビティがない場合だけにし てください。

installmaster を再インストールするには、次の手順に従います。

dbcc ha\_admin を実行して、ローカル・コンパニオン・サーバをシングル サーバ・モードに切り換えます。

dbcc ha\_admin (' ', 'state\_machine', 'halt')

- ' ' は空のプレースホルダとして使用します。
- *installmaster* を再実行します。
- dbccha\_admin を実行して、コンパニオン・サーバを元のモードに戻します。 dbcc ha\_admin (' ', 'state\_machine', 'restart')
- *installmaster* を再インストールした後、installhasvss を再インストールする 必要があります。以下を参照してください。

### <span id="page-239-1"></span>*installhasvss* の再実行

- 1 sysservers の SYB HACMP エントリの srvnetname を記録してください。 Sybase のフェールオーバを使用できるように設定されている場合は、 SYB HACMP はコンパニオン・サーバの svrnetname を指します ( たとえ ば、コンパニオン・サーバ MONEY1 の SYB\_HACMP エントリの srvnetname は PERSONNEL1 です )。
- 2 dbcc ha\_admin を実行して、コンパニオンをシングルサーバ・モードに切 り換えます。

dbcc ha\_admin (' ', 'state\_machine', 'halt')

- ' ' は空のプレースホルダとして使用します。
- 3 *installhasvss* を再実行します。*installhasvss* の再実行が完了すると、コンパ ニオン・サーバは元のモードに戻ります。

前述の手順 2 を行った後にノードがクラッシュすると、sysservers からリモー ト・サーバの srvnetname が削除されます。そのような場合は、次を発行して、 sysservers にリモート・サーバの名前を追加してください。

sp\_addserver SYB\_HACMP, null, 'remote\_server\_svrnetname'

dbcc ha\_admin を実行して、コンパニオン・サーバを元のモードに戻します。

dbcc ha\_admin (' ', 'state\_machine', 'restart')

### フェールオーバ・コマンドのロールバックのための *dbcc ha\_admin* の使用

dbcc ha\_admin には、rollback\_failover オプションと rollback\_failback オプショ ンがあります。dbcc のこの 2 つのオプションは、高可用性システムに精通し たシステム管理者が使用する最後の手段です。それ以外の方は使用しないでく ださい。

これらのオプションを使用すると、次の場合に実行された手順をロールバック できます。

- 高可用性システムにおける問題 ( たとえば、フェールオーバ中にすべての ディスクが使用できなかったために、すべてのデータベースが損傷を受け ている疑いがあるとコンパニオンがマークするなど ) や、フェールオーバ 中にクラッシュしたセカンダリ・コンパニオンが原因で完了しなかった フェールオーバ。
- 高可用性システムにおける問題、またはフェールバック手順の実行中にプ ライマリ・コンパニオンが再起動されなかったために完了しなかった sp\_companion...prepare\_failback の処理。

dbcc ha\_admin rollback\_failover や rollback\_failback を発行する前に実行する 必要がある、プラットフォームに固有の手順があります。詳細については、こ のマニュアル内に記述されている、使用しているプラットフォームの設定に関 する章を参照してください。

## *@@hacmpservername* の使用

コンパニオン・サーバ名を確認するには、グローバル変数 *@@hacmpservername* を使用します。

select @@hacmpservername

たとえば、プライマリ・コンパニオンの MONEY1 からこのコマンドを実行す ると、次のようなメッセージが出力されます。

select @@hacmpservername

------------------------------

PERSONE1

(1 row affected)

高可用性システムにおける Sybase フェールオーバの使用 **219**

# エラー・メッセージ

表示される一般的なエラー・メッセージは、次のとおりです。

• エラー・メッセージ 18805

Warning: Server '%1!' is configured for ASE HA services. The network name in its SYB HACMP entry does not point to the local server. If this is due to an earlier failed cluster command, refer to the System Administration Guide.

> SYB HACMP のネットワーク名が別のサーバのネットワーク名に設定さ れていると、このエラーが発生します。sp\_addserver を使用して、 SYB HACMP の srvnetname をローカル・サーバのネットワーク名に設 定します。通常のコンパニオン・モードでは、SYB\_HACMP の svrnetname は常にリモート・コンパニオンのネットワーク名を指しま す。絶対に変更しないでください。

• エラー・メッセージ 18769

The HA cluster is currently in use for other cluster operations. Retry the command later. If the problem persists, it may be due to an earlier failed cluster command; check the System Administration Guide (Error  $$1!)$ .

> すべてのクラスタ・オペレーションがクラスタ全体のロックを受信し、ク ラスタ・オペレーションが完了すると、ロックを解放します。直前のクラ スタ・オペレーションがクラスタ全体のロックを解放する前にクラスタ・ オペレーションを実行すると、このエラーが発生します。クラスタ全体の ロックの解放の詳細については[、「高可用性ノードにおけるクラスタの](#page-27-0) [ロック」](#page-27-0)(6ページ)を参照してください。

• エラー・メッセージ 18836

Configuration operation '%1!' can not proceed due to Quorum AdvisoryCheck failure. Please run 'do\_advisory' command to find the incompatible attribute and fix it

> sp\_companion は、一連の属性をチェックして、コンパニオン・サーバ間 の互換性を確立します。コンパニオン・サーバのうちの 1 台に、他のコン パニオン・サーバと互換性のない属性が設定されています。do\_advisory を実行して、問題のある属性のリストを表示してください[。「第](#page-58-0) 6 章 [do\\_advisory](#page-58-0) の実行」を参照してください。

# <sub>付 録 C</sub> てコマンド、システム・プロシージャ、 データベースの変更

この付録では、Adaptive Server をフェールオーバ用に設定している場合の コマンド、システム・プロシージャ、システム・データベースの動作の変 化について説明します。

## コマンドの変更

| コマンド                                               | 非対称型の設定                                                                                                    | 対称型の設定                                               |
|----------------------------------------------------|----------------------------------------------------------------------------------------------------|------------------------------------------------------|
| create role<br>add role<br>drop role<br>alter role | ノーマル・コンパニオン・モードでは、これらのコマン―これらのコマンドは、対称型設<br>ドによるプライマリ・コンパニオンへの変更は、すべて 定でも非対称型の設定時と同<br>セカンダリ・コンパニオン・サーバに同期されます。<br>フェールオーバ・モード中は、セカンダリ・コンパニオ<br>ンは create role、alter role の変更に従って更新されます。<br>フェールバック・モード中は、プライマリ・コンパニオ<br>ンは、その情報に従って更新されます。 | じ動作をします。                                             |
|                                                    | フェールオーバ・モード中に、drop role は実行できません。                                                                                                    |                                                      |
|                                                    | サスペンド・モード中に、これらのコマンドを実行する<br>ことはできません。                                                                                                    |                                                      |
| create database                                    | ノーマル・コンパニオン・モードでは、create database<br>はセカンダリ・コンパニオン上にプロキシ・データベー<br>スを作成します。                                                                                                    | create database は、対称型の<br>設定でも非対称型の設定時と<br>同じ動作をします。 |
|                                                    | フェールオーバ・モード中は、プライマリ・コンパニオ<br>ンの model データベースがフェールオーバ・モードでは<br>ないため、create database は実行できません。                                                                                                    |                                                      |
|                                                    | フェールバック・モード中は、create database は特殊な<br>状況下でのみ使用できます。                                                                                                    |                                                      |
|                                                    | サスペンド・モード中に create database は実行できま<br>せん。                                                                                                    |                                                      |
| alter database                                     | ノーマル・コンパニオン・モード中に alter database を<br>実行すると、データベースに 2MB の容量が追加されます。                                                                                                    | alter database は、対称型の設<br>定でも非対称型の設定時と同<br>じ動作をします。  |

表 *C-1:* コマンドの変更

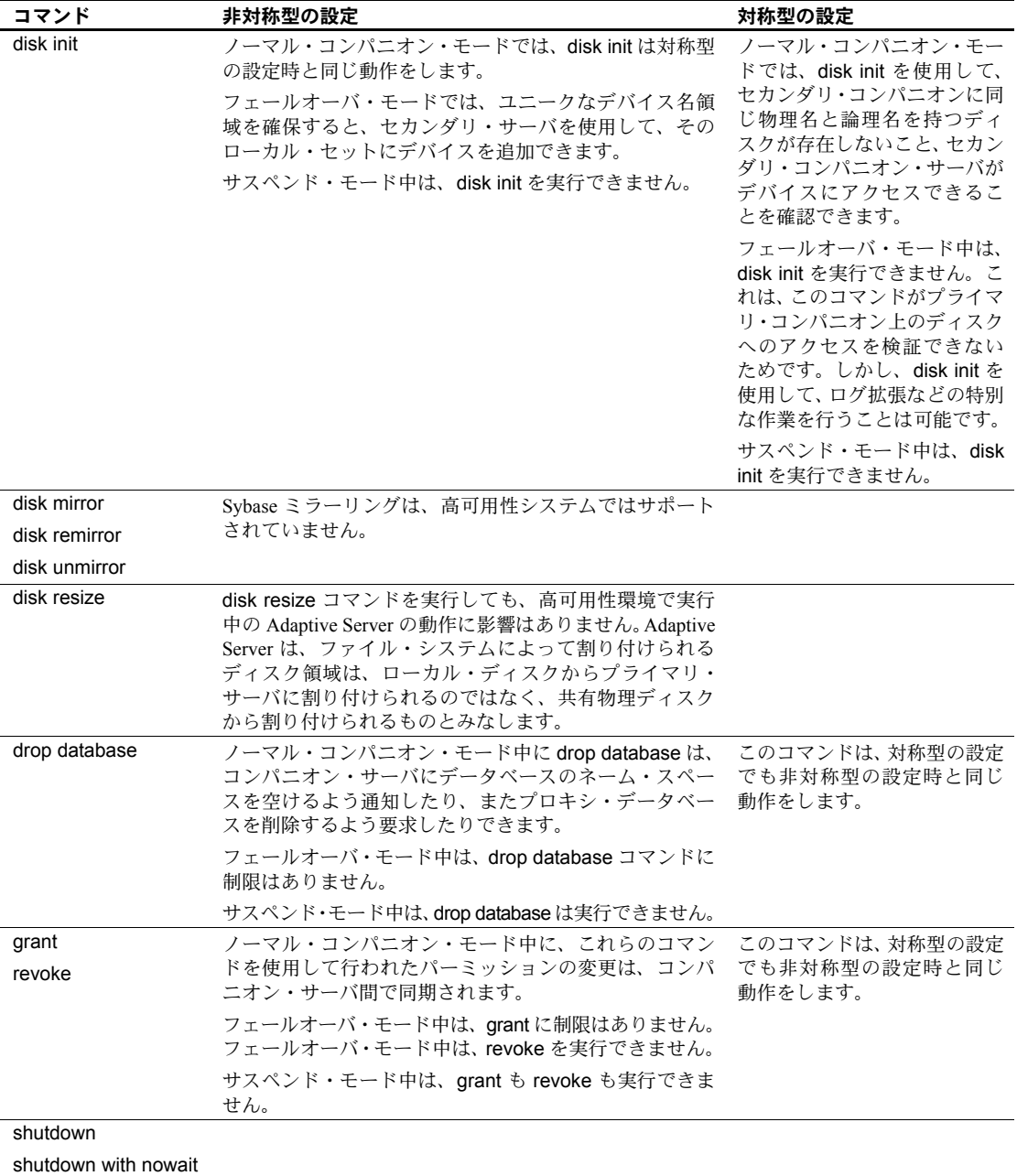

## システム・プロシージャの変更

プロキシ・データベースを使用すると、クラスタによってユニークなデータ ベース名は保証されますが、ユニークなデータベース ID は保証されません。 同じデータベースでも、フェールオーバの前後でデータベース ID が異なる場 合があります。このように、データベース ID が変更される可能性があるため、 フェールオーバ後にシステム・プロシージャを自動的に再コンパイルすること によって、間違った、または古いデータベース ID やオブジェクト ID が sysprocedures で使用されないようにします。

フェールオーバ・モード中、2 つの Adaptive Server に重複した名前のシステ ム・プロシージャが存在する場合は、Adaptive Server がドメイン・チェックを 行って、正しいドメインのシステム・プロシージャが動作していることを確認 します。このドメイン・チェックは、フェールオーバ・モードだけで実行され ます。

#### テーブル・ロックを保持するシステム・プロシージャ

システム・プロシージャは、システム・テーブルの明示的なテーブル・ロック を取得できません。しかし、Sybase のフェールオーバを使用しているシステム では、両方のコンパニオンのシステム・プロシージャがシステム・テーブルを 同時に変更しようとする可能性があります。

システム・プロシージャを実行してシステム・テーブルを変更する場合、変更 中のシステム・テーブルのプロキシ・テーブルに対するテーブル・ロックが取 得されます。つまり、システム・プロシージャを実行してプライマリ・コンパ ニオン MONEY1 上の syslogins システム・テーブルを修正すると、システム・ プロシージャはセカンダリ・コンパニオン PERSONNEL1 上の syslogins プロ キシ・テーブルに対するテーブル・ロックを取得します。

次に、システム・プロシージャは、PERSONNEL1 上の syslogins プロキシ・ テーブルを修正し、syslogins プロキシ・テーブルが MONEY1 上の syslogins システム・テーブルを更新します。変更がコミットされた後、syslogins に対 するテーブル・ロックが解放されます。

同じシステム・テーブルを変更する必要がある他のシステム・プロシージャ は、いずれもそのテーブルのキュー内に存在します。ロックが解放されると、 システム・プロシージャはテーブル・ロックを取得します。

sp\_configure "dtm lock timeout period" コマンドを使用して、システム・プロ シージャが、ロックされたプロキシ・システム・テーブルをキュー内で待機す る時間を設定できます。『システム管理ガイド 第 1 巻』の「第 5 章 設定パラ メータ」を参照してください。

## 変更を同期するシステム・プロシージャ

プライマリ・コンパニオンとセカンダリ・コンパニオン間で変更を同期するシ ステム・プロシージャを次に示します。たとえば、sp\_droplanguage を使用し てプライマリ・コンパニオンからフランス語を削除すると、sp\_droplanguage はセカンダリ・コンパニオンのフランス語も削除します。

これらのシステム・プロシージャは、どのデータベースからでも発行できます。

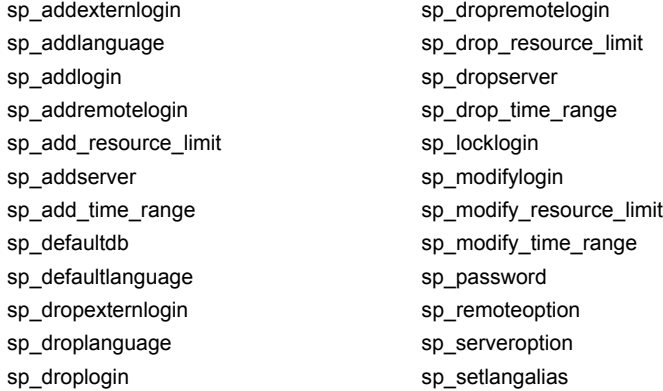

次のシステム・プロシージャを master データベースから発行した場合には、プ ライマリ・コンパニオンとセカンダリ・コンパニオン間で変更が同期されます。

- sp\_addalias
- sp\_addgroup
- sp\_addtype
- sp\_adduser
- sp\_changegroup
- sp\_dropalias
- sp\_dropgroup
- sp\_droptype
- sp\_dropuser

#### システム・プロシージャのその他の変更

この項では、Adaptive Server をフェールオーバ用に設定すると、動作が変わる システム・プロシージャについて説明します。Adaptive Server をコンパニオ ン・サーバとして設定すると、次のように動作が変わります。

- シングルサーバ・モードで動作している場合、システム・プロシージャの デフォルトの機能は変更されない。
- フェールバック・モード中は、表 [C-2](#page-246-0) または表 [C-3](#page-247-0) に表示されているシス テム・プロシージャはいずれも動作しない。
- 非対称型のプライマリ、非対称型のセカンダリ、または対称型のコンパニ オンから発行されたシステム・プロシージャには、表 [C-2](#page-246-0) と表 [C-3](#page-247-0) の「ノー マル・コンパニオン・モード」の列に記述されているような動作変化がある。
- 非対称型のセカンダリ・フェールオーバ、または対称型のフェールオーバの いずれかの間に発行されたシステム・プロシージャには、表 [C-2](#page-246-0) と表 [C-3](#page-247-0) の 「フェールオーバ・モード」の列に記述されているような動作変化がある。

表 [C-2](#page-246-0) は、サーバワイドな属性 ( たとえばデフォルトの言語やリソースの制限 など)を変更するシステム・プロシージャを示します。

- ノーマル・コンパニオン・モードでは、表 [C-2](#page-246-0) にリストされているシステ ム・プロシージャはすべて master から実行する必要がある。
- これらのシステム・プロシージャは、非対称型のセカンダリ・サスペン ド・モードや対称型のサスペンド・モードでは実行できない。
- X は、リストされたモードではシステム・プロシージャが動作しないこと を示す。

| システム・プロシージャー           | ノーマル・コンパニオン・モード                           | 非対称型のプライマリ・<br>サスペンド・モード | フェール<br>オーバ・<br>モード |
|------------------------|-------------------------------------------|--------------------------|---------------------|
| sp_drop_resource_limit | このシステム・プロシージャをリモー  <br>ト・サーバ上でも手動で実行して、2つ | $\mathbf{X}$             | X                   |
|                        | のコンパニオンを同期させる必要が<br>ある。                   |                          |                     |
| sp_drop_time_range     |                                           | X                        | X                   |
| sp_dropexternlogin     |                                           | X                        | X                   |
| sp_droplanguage        |                                           | X                        | X                   |
| sp droplogin           |                                           | X                        | X                   |
| sp dropremotelogin     |                                           | X                        | X                   |
| sp dropserver          |                                           | X                        | X                   |
| sp locklogin           |                                           |                          |                     |

<span id="page-246-0"></span>表 *C-2:* サーバワイドな属性を変更するシステム・プロシージャの動作変化

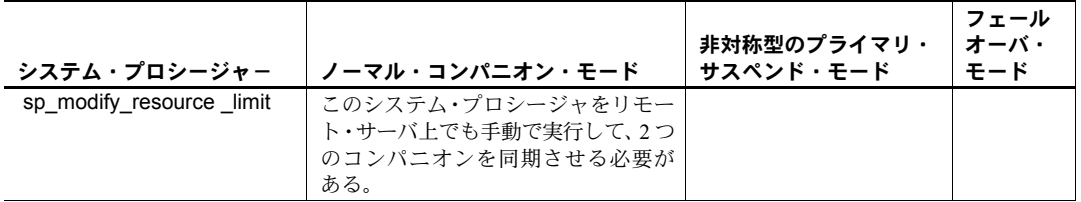

表 [C-3](#page-247-0) は、現在のデータベースへのユーザ、エイリアス、グループの追加な ど、実行先となるデータベースの属性を変更するシステム・プロシージャを示 します。セカンダリ・サスペンド・モード、または対称型のサスペンド・モー ドでは、master からシステム・プロシージャを実行できません。X は、その モードではシステム・プロシージャが動作しないことを示します。

#### <span id="page-247-0"></span>表 *C-3: master* で動作しているときにデータベース全体の属性を変更する動作変化

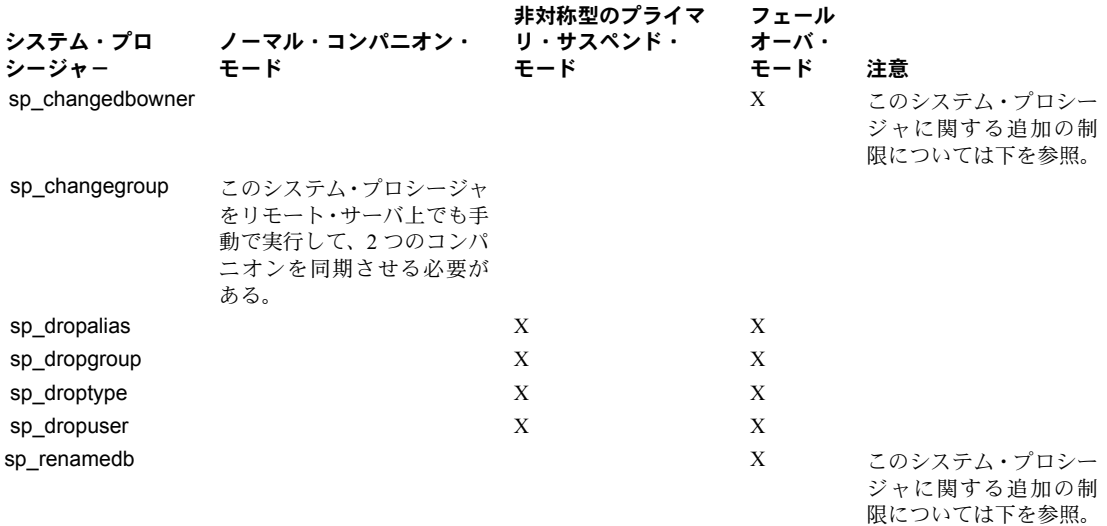

sp\_changedbowner と sp\_renamedb は、フェールオーバ・モードで動作しま す。また、次のような動作変化もあります。

- sp\_changedbowner 次の条件に当てはまる場合は、このプロシージャを、 ローカル・コンパニオン上で実行してからリモート・サーバ上でも手動で 実行し、2 つのコンパニオンを同期させる必要があります。
	- このコマンドを master で実行していない。
	- コンパニオンがサスペンド・モードかノーマル・コンパニオン・モー ドになっている。
	- コンパニオンが、with\_proxydb オプションを使用して設定されている。
- sp\_renamedb 次の条件に当てはまる場合、このシステム・プロシージャ は、まずプライマリ・データベースで実行し、その後リモート・サーバ上 のプロキシ・データベースで実行する必要があります。
	- このコマンドを master で実行していない。
	- コンパニオンがサスペンド・モードかノーマル・コンパニオン・モー ドになっている。
	- コンパニオンが、with\_proxydb オプションを使用して設定されている。

### <span id="page-248-0"></span>高可用性システムの *dbcc* オプション

表 [C-4](#page-248-1) は、dbcc ha\_admin オプションに関する情報を示します。

#### <span id="page-248-1"></span>表 *C-4: dbcc ha\_admin* オプション

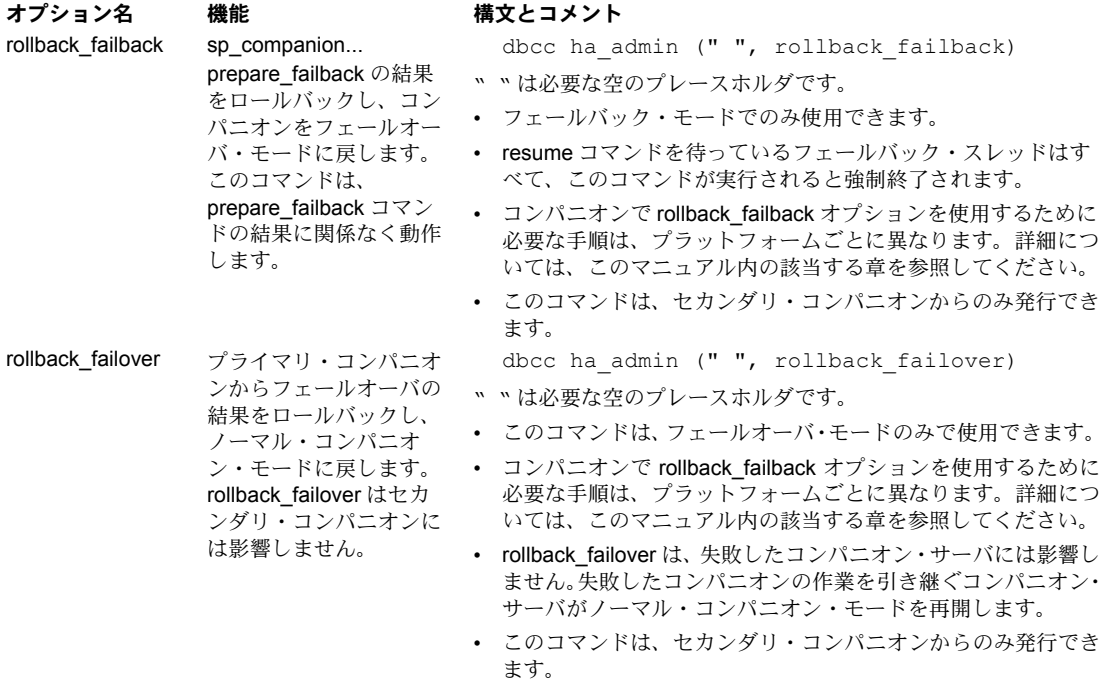

• このコマンドは、フェールオーバがデータベースに "suspect" の マークをつけたときにも動作します。

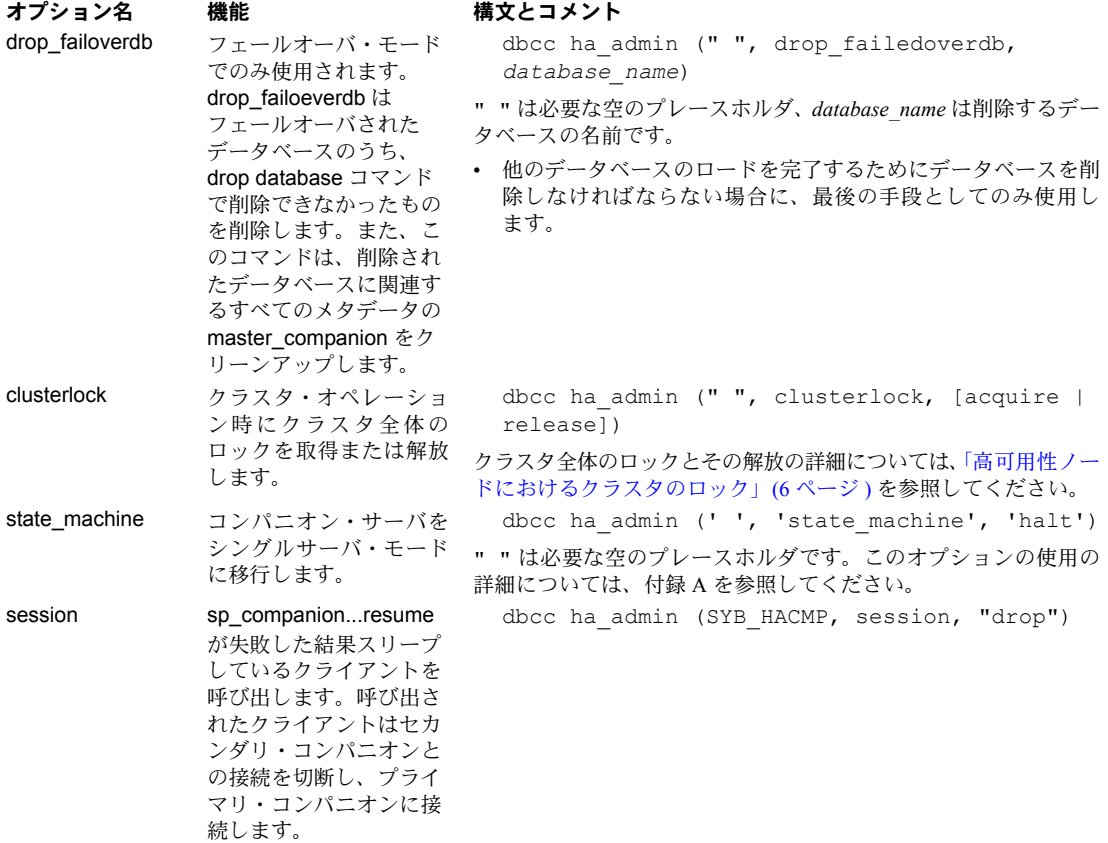

### *dbcc dbrepair* オプション

Sybase のフェールオーバは、dbcc dbrepair に dropproxydb オプションを追加 します。

### 表 *C-5: dbcc dbrepair* の *dropproxydb* オプション

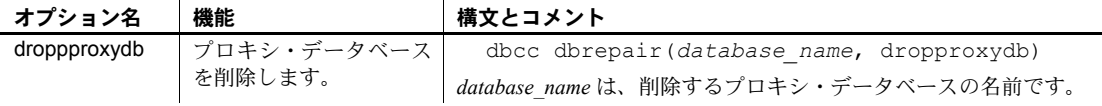

# 用語解説

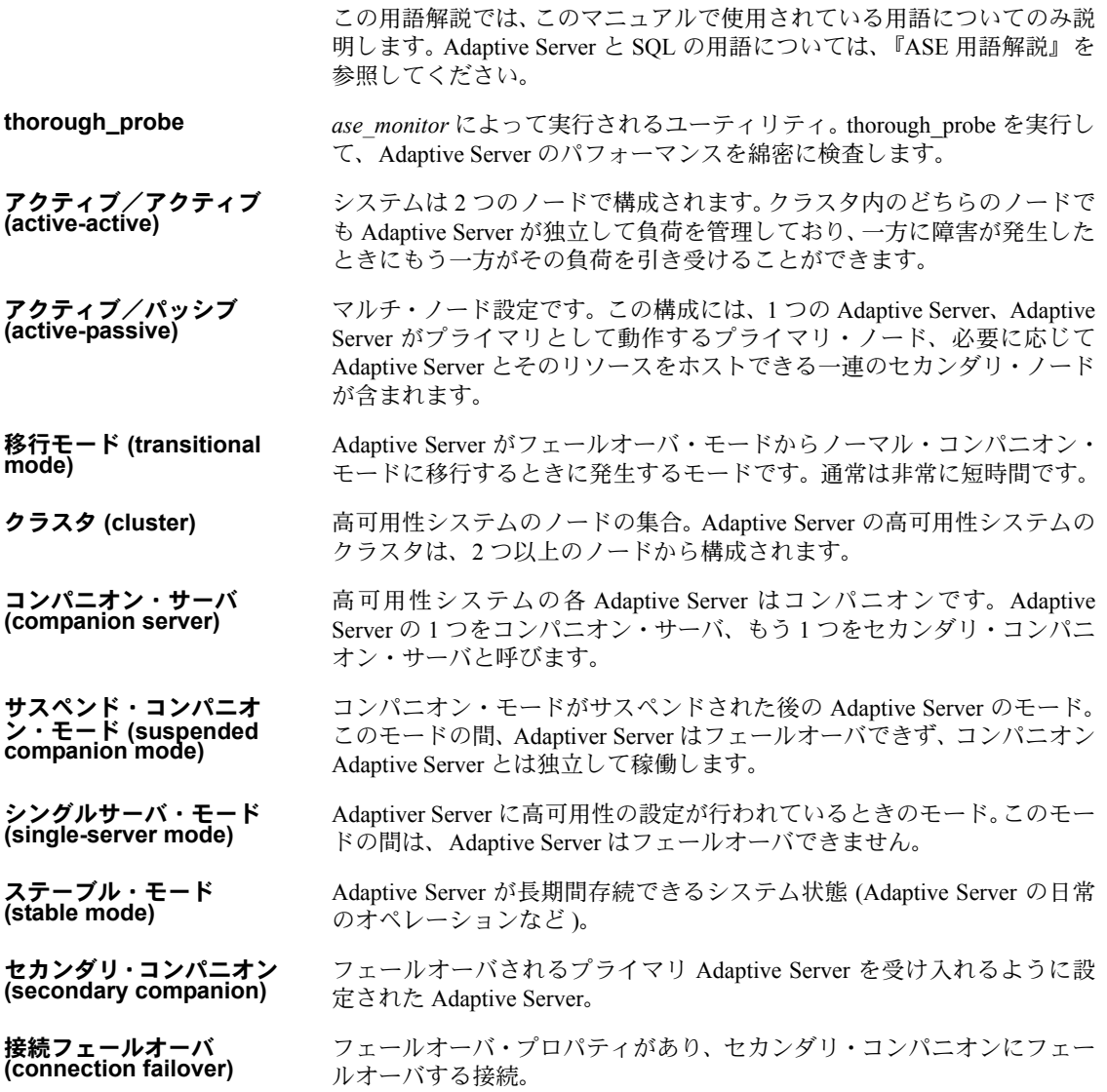

対称型 **(symmetric)** 2 つの独立した Adaptive Server が互いにフェールオーバ・サーバとして機能す る高可用性システム。つまり、各 Adaptive Server がプライマリ・コンパニオン とセカンダリ・コンパニオンの両方として機能します。

高可用性 **(high availability)** ダウン時間を減らすように設計されたシステム。

 $J - K$  (node) 高可用性システム内に存在するマシン。

ノーマル・コンパニオ<br>ン・モード (normal companion mode) 高可用性システムの 2 つの Adaptive Server が独立したサーバとして機能し、定 期保守やシステム障害時にフェールオーバされるように設定されている モード。

非対称型 **(asymmetrical)** 1 つのプライマリ・コンパニオンと 1 つのセカンダリ・コンパニオンから構成 される高可用性システム。非対称型システムでは、プライマリ・コンパニオン だけがフェールオーバ可能です。セカンダリ Adaptive Server を「ホット・スタ ンバイ」ともいいます。

- フェールオーバ **(failover** または **fail over)** Adaptive Server が別のマシンにマイグレートし、そのマシンが障害の発生した サーバの管理を引き受けるプロセス。フェールオーバは、定期保守、Adaptive Server の障害、または Adaptive Server を実行するマシンの障害によって発生す る可能性があります。
- フェールオーバ・モー ド **(failover mode)** プライマリ・コンパニオンがフェールオーバされてセカンダリ・コンパニオン 上で実行されるようになった後の、プライマリ・コンパニオンのモード。

フェールバック **(failback** または **fail back)** フェールオーバが発生した後、Adaptive Server がプライマリ・コンパニオンに マイグレートされ再起動する、予定されたイベント。このイベントでは、フェー ルオーバされたデータベース、デバイス、クライアント接続が、セカンダリ・ コンパニオンから再起動したプライマリ・コンパニオンへ移動します。

プライマリ・コンパニ オン **(primary companion)** Adaptive Server の 1 つ。フェールオーバ時にそのデータベースと接続がセカン ダリの Adaptive Server にマイグレートされます。

プロキシ・データベー ス **(proxy databases)** プライマリ・コンパニオン上のユーザ・データベースごとに、セカンダリ・コ ンパニオン上に作成されるプレースホルダ・データベース。プロキシ・データ ベースはデータベース名を予約して、フェールオーバ時にシステム上ですべて のデータベース名がユニークであるようにします。
# 索引

#### 記号

\$SYBASE の値の設定 [HP 47](#page-68-0) [IBM 79](#page-100-0)  $($ (カッコ) SQL 文内 [xvii,](#page-16-0) [xx](#page-19-0) , ( カンマ ) SQL 文内 [xviii,](#page-17-0) [xx](#page-19-1) ::= (BNF 表記 ) SQL 文内 [xvii,](#page-16-1) [xx](#page-19-2) @@cmpstate [グローバル変数](#page-49-0) 28 @@hacmpservername [グローバル変数](#page-240-0) 219 [ ] ( 角カッコ ) SQL 文内 [xviii,](#page-17-1) [xx](#page-19-3) {} ( 中カッコ ) SQL 文内 [xviii,](#page-17-2) [xx](#page-19-4)

### 数字

18750 [エラー・メッセージ、](#page-119-0)IBM システム 98 2 フェーズ・コミット・トランザクション [Adaptive Server 18](#page-39-0)

# **A**

Adaptive Server 2 [フェーズ・コミット・トランザクション](#page-39-0) 18 IBM [に関する考慮事項](#page-97-0) 76 Windows [でのドメイン管理アカウントの変更](#page-221-0) 200 [パフォーマンス、対称型設定](#page-43-0) 22 [パフォーマンス、非対称型設定](#page-41-0) 20 Adaptive Server interfaces ファイルのエントリ追加 [HP 46](#page-67-0) [IBM 78](#page-99-0) Sun Cluster[、アクティブ/パッシブ](#page-174-0) 153 Veritas [システム](#page-197-0) 176 [フェールオーバ中のアクティブ/アクティブ](#page-130-0) 109 add role [コマンド](#page-242-0) 221 alter role [コマンド](#page-242-1) 221

ASE\_HA.sh スクリプトの編集 [HP 53](#page-74-0) [IBM 83](#page-104-0)

#### **B**

[Backus Naur Form \(BNF\)](#page-16-2) 表記 xvii, [xix,](#page-18-0) [xx](#page-19-2) BNF 表記、SQL 文内 [xvii,](#page-16-2) [xix,](#page-18-0) [xx](#page-19-2)

### **C**

create database [コマンド](#page-242-2) 221 [低下、パフォーマンス](#page-41-0) 20 create role [コマンド](#page-242-3) 221 CTLIB API [呼び出し、フェールオーバ用の変更](#page-236-0) 215

### **D**

dbcc dbrepair オプション dropproxydb [オプション](#page-249-0) 228 dbcc ha\_admin [オプション](#page-27-0) 6, [227](#page-248-0) 2 [次ポイント障害](#page-240-1) 219 [clusterlock 228](#page-249-1) drop\_failoverdb [オプション](#page-249-2) 228 prepare failback [オプション](#page-240-1) 219 rollback\_failback [オプション](#page-240-1) 219, [227](#page-248-1) rollback failover [オプション](#page-240-1) 219 [session 228](#page-249-3) state\_machine [オプション](#page-249-4) 228 説明 [217](#page-238-0) dbcc ha\_admin [オプションの](#page-249-1) clusterlock オプション 228 d[b](#page-249-5)cc ha\_admin オプションの drop\_failoverdb [オプション](#page-249-5) 228 dbcc ha\_admin [オプションの](#page-249-3) session オプション 228 dbcc ha\_admin オプションの state\_machine [オプション](#page-249-6) [228](#page-249-6) disk init [コマンド](#page-243-0) 222 disk mirror [コマンド](#page-243-1) 222 disk remirror [コマンド](#page-243-2) 222

disk resize [コマンド](#page-243-3) 222 disk unmirror [コマンド](#page-243-4) 222 do\_advisory オプション [Sun 41](#page-62-0) [グループ属性](#page-59-0) 38 出力 [41](#page-62-1) 説明 [37](#page-58-0) [フェールバック、実行](#page-26-0) 5 drop database [コマンド](#page-243-5) 222 drop role [コマンド](#page-242-4) 221 dropproxydb オプション dbcc dbrepair [オプション](#page-249-7) 228 dtm lock timeout period [コマンド](#page-244-0) 223

# **G**

grant [コマンド](#page-243-6) 222

# **H**

ha\_role sp\_companion、[Windows 203](#page-224-0) ha\_role sp\_companion [112](#page-133-0) [IBM 83](#page-104-1) ha\_role sp\_companion [HP 50](#page-71-0) Veritas [システム](#page-200-0) 179 **HACMP** IBM AIX [システムでのトラブルシューティング](#page-119-1) 98 IBM [システムでリソース・グループを設定](#page-108-0) 87 hafailover ラベル、interfaces [ファイルへの追加](#page-24-0) 3 HP システムの設定 45[–70](#page-91-0) [\\$SYBASE 47](#page-68-0) Adaptive Server [のインストール](#page-67-1) 46 [Adaptive Server](#page-67-2) の準備 46 ASE HA.sh [スクリプトの編集](#page-74-0) 53 ha role sp\_companion [50](#page-71-1) [installhasvss](#page-71-2) スクリプト 50 interfaces [ファイル、エントリを追加](#page-67-3) 46 sybha [実行プログラム](#page-69-0) 48 sysservers [へのセカンダリ・コンパニオンの追加](#page-70-0) 49 sysservers [へのローカル・サーバの追加](#page-70-1) 49 [新しいデフォルト・デバイスの作成](#page-70-2) 49 稼働条件 45

[コンパニオン・モードの削除](#page-89-0) 68 [パッケージ制御スクリプト](#page-79-0) 58 [パッケージの設定](#page-73-0) 52 [パラメータ、確認](#page-72-0) 51 [フェールオーバ](#page-72-1) 51

## **I**

IBM [システムでのエラー・メッセージ](#page-119-2) 18750 98 IBM [システムの設定](#page-96-0) 75–[100](#page-121-0) [\\$SYBASE 79](#page-100-0) Adaptive Server [のインストール](#page-98-0) 77 [Adaptive Server](#page-98-1) の準備 77 Adaptive Server[、インストール](#page-98-2) 77 ASE HA.sh [スクリプトの編集](#page-104-0) 83 ha role sp companion [83](#page-104-1) HACMP [リソース・グループ](#page-108-0) 87 [installhasvss](#page-103-0) スクリプト 82 interfaces [ファイル、エントリを追加](#page-99-1) 78 sybha [実行プログラム](#page-100-1) 79 sysservers [にローカル・サーバを追加](#page-103-1) 82 [新しいデフォルト・デバイスの作成](#page-102-0) 81 [エラー・メッセージ](#page-119-2) 18750 98 [稼働条件](#page-97-1) 76 [コンパニオン・モードの削除](#page-119-3) 98 失敗した prepare failback [からのリカバリ](#page-120-0) 99 [シャットダウンしたコンパニオンのサスペンド・](#page-117-0) モード中の再起動 96 [手動フェールバック](#page-116-0) 95 [スレッショルドをマスタ・ログに追加](#page-102-1) 81 [セカンダリ・コンパニオンを](#page-103-2) sysservers に追加 82 [トラブルシューティング、](#page-119-4)HACMP でのフェール オーバ 98 [ノーマル・コンパニオン・モードの再開](#page-117-1) 96 [パラメータ、確認](#page-101-0) 80 [フェールオーバ用コンパニオン・サーバ](#page-112-0) 91 [フェールオーバ・ログのロケーション](#page-121-1) 100 [モニタ対象リソースとしてのプライマリ・](#page-114-0) コンパニオン 93 installhasvss スクリプト [IBM 82](#page-103-0) Veritas [システム](#page-200-1) 179 [インストール、ストアド・プロシージャ](#page-38-0) 17 [再インストール](#page-238-1) 217 installmaster スクリプト [installhasvss](#page-38-1) の実行 17

[フェールオーバ用のストアド・プロシージャ](#page-38-0) 17 insthasv スクリプト Windows [での高可用性ストアド・プロシージャ](#page-224-1) のインストール 203 [インストール、ストアド・プロシージャ](#page-38-2) 17 interfaces ファイル hafailover [ラベル、追加](#page-24-1) 3 [HP 46](#page-67-0) [IBM 78](#page-99-0) Sun Cluster[、アクティブ/パッシブ](#page-174-1) 153 Sun [アクティブ/アクティブ](#page-129-0) 108 Veritas [システム](#page-197-0) 176 Veritas [システム、フェールオーバ中](#page-197-1) 176 [エントリ追加、アクティブ/アクティブのフェール](#page-130-1) オーバ中 109

# **P**

```
prepare_failback
 オプション 219
 、構文 5
 、発行 5
 リカバリ 141
prepare_failback、リカバリ
 IBM 99
 Veritas システム 197
```
# **R**

```
revoke コマンド 222
rollback_failback オプション
  219
 オプション 227
```
# **S**

shutdown with nowait  $\Box \triangledown \triangledown \upharpoonright$  222 shutdown [コマンド](#page-243-9) 222 IBM [システムでのサスペンド・モード時の](#page-117-2) 再起動 96 sp companion [28](#page-49-1) do\_advisory [オプションの説明](#page-58-1) 37 [定属性](#page-63-0) 42 [フェールバック、発行](#page-26-2) 5 [フェールバック、発行する構文](#page-26-2) 5

sp\_companion do\_advisory [オプション](#page-148-0) 127 sp\_companion ha\_role [HP 50](#page-71-1) [IBM 83](#page-104-2) Sun [アクティブ/アクティブ](#page-133-1) 112 Veritas [システム](#page-200-0) 179 [Windows](#page-224-0) 用 203 sp\_companion prepare\_failback  $\Box \triangledown \triangledown \mathcal{F} = 6$ sp companion resume  $\Box \triangledown \triangledown F = 6$ sp\_companion [の定属性](#page-63-0) 42 sp\_configure コマンド [number of open databases 13](#page-34-0) [number of user connections 13](#page-34-1) sp\_dboption [コマンドとプロキシ・データベース](#page-56-0) 35 sql.ini ファイルにエントリを追加 [Windows 201](#page-222-0) sql.ini ファイル、Adaptive Server のエントリの追加 [フェールオーバ中の](#page-222-1) Windows 201 srids [の条件](#page-34-2) 13 [Sun 105](#page-126-0) Sun Cluster アクティブ/アクティブ ha\_role と sp\_companion[、アクティブ/アクティブ](#page-133-1) [112](#page-133-1) installhasvss [スクリプト、アクティブ/アクティブ](#page-133-2) 112 interfaces [ファイル、アクティブ/アクティブのエン](#page-129-1) トリの追加 108 sp\_companion と do\_advisory [オプション](#page-148-1) 127 Sun Cluster [でのコンパニオン・モードの削除](#page-153-0) 132 sybha [実行プログラム、アクティブ/](#page-131-0) [アクティブ](#page-131-0) 110 [アクティブ/アクティブの](#page-132-0) sysservers へのローカル・ サーバの追加 111 [アクティブ/アクティブのオペレーティング・](#page-126-1) システム 105 [アクティブ/アクティブのハードウェア](#page-126-2) 105 [アクティブ/アクティブ用の新しいデフォルト・](#page-132-1) デバイスの作成 111 [高可用性アクティブ/アクティブの](#page-129-2) Adaptive Server の インストール 108 [高可用性アクティブ/アクティブの](#page-129-3) Adaptive Server の 準備 108 [高可用性の設定](#page-135-0) 114 失敗した prepare failback [からのリカバリ](#page-162-1) 141 [スレッショルドをマスタ・ログに追加](#page-134-0) 113 [セカンダリ・コンパニオンをアクティブ/アクティ](#page-133-3) ブの sysservers に追加 112 [対称型設定](#page-150-0) 129

#### 索引

手順 [121](#page-142-0) [ノーマル・コンパニオン・モードの再開](#page-152-0) 131 [パラメータ、確認](#page-134-1) 113 フェールオーバ中の interfaces ファイル、エントリ [追加、アクティブ/アクティブ](#page-130-1) 109 [フェールオーバのトラブルシューティング](#page-162-2) 141 [フェールオーバ用コンパニオン・サーバ](#page-146-0) 125 [プローブ用のログインの追加](#page-134-2) 113 [ユーザの追加](#page-134-3) 113 [リソース・グループの手動設定](#page-154-0) 133 Sun Cluster [のアクティブ/パッシブ](#page-166-0) 145–[170](#page-191-0) interfaces [ファイル、エントリを追加](#page-174-1) 153 Sun Cluster [のアクティブ/パッシブ設定](#page-177-0) 156 [アクティブ/パッシブの](#page-174-1) interface エントリ 153 [クライアント設定](#page-171-0) 150 [高可用性接続](#page-175-0) 154 [スレッショルドをマスタ・ログに追加](#page-176-0) 155 設定 [149,](#page-170-0) [150,](#page-171-1) [156](#page-177-1) 手順 [162](#page-183-0) [ノード・リストへのノードの追加](#page-187-0) 166 [パラメータ、確認](#page-176-1) 155 [非高可用性接続](#page-175-1) 154 [フェールバック](#page-171-2) 150 [プローブ用のログインの追加](#page-177-2) 156 [ユーザの追加](#page-177-3) 156 [リソース・グループの手動設定](#page-188-0) 167 [ログのロケーション](#page-193-0) 172 Sun システムの設定 [プローブ用のログインの追加](#page-250-0) 229 [ユーザの追加](#page-250-0) 229 SY.ase [ファイルのプロパティ](#page-140-0) 119, [183](#page-204-0) SYB HACMP 17 [installhasvss](#page-38-4) スクリプト 17 [誤って削除した場合の処理](#page-38-3) 17 sybha 実行プログラム HP [での実行](#page-69-0) 48 IBM [システムでの実行](#page-100-2) 79 Sun [アクティブ/アクティブでの実行](#page-131-1) 110 Veritas [システムでの実行](#page-198-0) 177 sybsecurity [とフェールオーバ](#page-44-0) 23 sysdevices[、フェールオーバ時のマッピング](#page-22-0) 1 sysservers でリモート・サーバを追加 [HP 49](#page-70-3) sysservers にセカンダリ・コンパニオンを追加 [HP 49](#page-70-3) sysservers、セカンダリ・コンパニオンの追加 [IBM 82](#page-103-2)

Sun [アクティブ/アクティブ](#page-133-3) 112 Veritas [システム](#page-200-2) 179 [Windows](#page-223-0) 用 202 sysservers、ローカル・サーバの追加 [HP 49](#page-70-1) [IBM 82](#page-103-3) Sun [アクティブ/アクティブ](#page-132-0) 111 Veritas [システム](#page-200-3) 179 [Windows](#page-223-1) 用 202

#### **V**

Veritas [システムの設定](#page-195-0) 174–[198](#page-219-0) Adaptive Server [のインストール](#page-197-2) 176 ha\_role sp\_companion [179](#page-200-4) [installhasvss](#page-200-1) スクリプト 179 interfaces ファイル ( [フェールオーバ中](#page-197-3) )、エントリを 追加 176 interfaces [ファイル、エントリを追加](#page-197-4) 176 sybha [実行プログラム](#page-198-1) 177 sysservers [にローカル・サーバを追加](#page-200-5) 179 Veritas [クラスタでのフェールオーバのトラブル](#page-217-0) シューティング 196 Veritas [クラスタの設定](#page-202-0) 181 [新しいデフォルト・デバイスの作成](#page-199-0) 178 [コンパニオン・モードの削除](#page-213-0) 192 失敗した prepare failback [からのリカバリ](#page-218-1) 197 [スレッショルドをマスタ・ログに追加](#page-201-0) 180 [セカンダリ・コンパニオンを](#page-200-2) sysservers に追加 179 [対称型設定](#page-210-0) 189 [ノーマル・コンパニオン・モードの再開](#page-212-0) 191 [パラメータ、確認](#page-201-1) 180 [フェールオーバの管理](#page-211-0) 190 [フェールオーバ用コンパニオン・サーバ](#page-207-0) 186 [ログのロケーション](#page-219-1) 198

#### **W**

Windows での [Microsoft Cluster Server \(MSCS\) 208](#page-229-0) Windows での [MSCS \(Microsoft Cluster Server\) 208](#page-229-1) Windows のクラスタ [アドミニストレータ](#page-227-0) 206 [Windows](#page-220-0) の設定 199[–212](#page-233-0) Adaptive Server [のインストール](#page-221-1) 200 [Adaptive Server](#page-221-2) の準備 200 ha\_role  $\geq$  sp\_companion [203](#page-224-0)

insthasv [スクリプト](#page-224-2) 203 [Microsoft Cluster Server \(MSCS\) 208](#page-229-0) [Microsoft Cluster Server \(MSCS\)](#page-230-0) の確認 209 sql.ini [ファイル、エントリを追加](#page-222-2) ( フェール オーバ中) 201 sysservers [にローカル・サーバを追加](#page-223-2) 202 [新しいデフォルト・デバイスの作成](#page-223-3) 202 [インストール後にドメイン管理アカウントを変更](#page-221-3) 200 クラスタ [アドミニストレータ](#page-227-0) 206 [セカンダリ・コンパニオンを](#page-223-0) sysservers に追加 202 [対称型設定](#page-227-1) 206 [パラメータ、確認](#page-224-3) 203 [非対称型設定](#page-225-0) 204 [フェールオーバ](#page-225-1) 204

# あ

```
アクティブ/アクティブ設定
 Sun Cluster の設定 114
アクティブ/パッシブ設定 150
 interfaces エントリ、Sun Cluster 153
  Sun Cluster 145–172
  Sun Cluster の設定 149
  クライアント設定 150
```
## い

[移行フェールオーバ・モード](#page-46-0) 25 インストール [HP 46](#page-67-1) [IBM 77](#page-98-0) Veritas [システム](#page-197-2) 176 [Windows](#page-221-1) 用 200

## お

[オープン・データベース、必要数](#page-34-3) 13 大文字と小文字の区別 [SQL xix,](#page-18-1) [xxi](#page-20-0) [オペレーションの再開](#page-25-0) 4, [9](#page-30-0)

## か

```
角カッコ [ ]
 SQL 文内 xviii, xx
角カッコ。「角カッコ []」参照
カッコ ()
 SQL 文内 xvii, xx
稼働条件
  フェールオーバ 12
監査
 設定パラメータ 22
 設定、オプション 23
監査証跡とフェールオーバ 24
カンマ (,)
 SQL 文内 xviii, xx
```
### き

```
記号
  SQL 文内 xvii, xx
規則
  Transact-SQL の構文 xvii, xx
  リファレンス・マニュアル xvii, xix
規約
  「構文」参照
```
### く

```
クライアント接続
 クラスタのロック 7
 フェールオーバ 3
クラスタ
 説明 14
 定義 229
クラスタのロック
 解放 6
 クライアント接続 7
 クラスタ全体のロック 6
 高可用性ノード 6
```
#### こ

[高可用性](#page-30-1) 9, [230](#page-251-0) HP [でのストアド・プロシージャのインストール](#page-71-2) 50 [サブシステム](#page-35-1) 14 [接続、アクティブ/パッシブ](#page-175-0) Sun Cluster 154 [設定の図](#page-36-0) 15 定義 [230](#page-251-0) [ノード、クラスタのロック](#page-27-3) 6 [フェールオーバ](#page-35-2) 14 高可用性の設定 HP 45–[70](#page-91-0) [IBM 75–](#page-96-0)[100](#page-121-0) Veritas [システム](#page-195-0) 174–[198](#page-219-0) [Windows 199–](#page-220-0)[212](#page-233-0) [更新、プロキシ・データベース](#page-57-0) 36 構文規則、[Transact-SQL xvii,](#page-16-3) [xx](#page-19-5) コンパニオン [ディスク・ミラーリング](#page-38-5) 17 [非対称型設定](#page-85-0) 64, [91,](#page-112-1) [127,](#page-148-2) [187](#page-208-0) [フェールオーバ](#page-22-1) 1 コンパニオン・サーバ IBM [用の設定](#page-112-0) 91 Sun [アクティブ/アクティブの設定](#page-146-1) 125 Veritas [システムでの設定](#page-207-0) 186 [サスペンド・モード](#page-48-0) 27 [シングルサーバ・モード](#page-47-0) 26 定義 [229](#page-250-2) [ノーマル・コンパニオン・モード](#page-47-1) 26 [ノーマル・コンパニオン・モードからサスペンド・](#page-48-1) モードへの再開 27 [フェールバック・モード](#page-48-2) 27 命名、@@hacmpservername [219](#page-240-0) [モード](#page-47-2) 26 [モードの確認](#page-49-1) 28 コンパニオン・モード [HP 68](#page-89-0) [IBM 98](#page-119-3) Sun [アクティブ/アクティブのサスペンド](#page-152-1) 131 Veritas [システム](#page-213-0) 192 削除 [132](#page-153-0) コンパニオン・モード、サスペンド [IBM 96](#page-117-3) Sun [アクティブ/アクティブ](#page-152-2) 131 [Veritas 3.5](#page-212-1) システム 191 [コンポーネント統合サービス](#page-53-0) (CIS)、プロキシ・データ ベースの作成 32

# さ

サーバ HP システムで sysservers [にリモート・サーバを追加](#page-70-3) 49 HP システムで sysservers [にローカル・サーバを追加](#page-70-4) 49 IBM システムで sysservers [にセカンダリ・コンパニオ](#page-103-4) ンを追加 82 [SYB\\_HACMP 17](#page-38-4) Veritas システムで sysservers [にセカンダリ・コンパニ](#page-200-6) オンを追加 179 Windows で sysservers [にセカンダリ・コンパニオンを](#page-223-4) 追加 202 [サスペンド・モード](#page-48-0) 27 [セカンダリ・コンパニオンを](#page-133-4) Sun アクティブ/アク ティブの sysservers に追加 112 [ノーマル・コンパニオン・モード](#page-47-3) 26 [ノーマル・コンパニオン・モードからサスペンド・](#page-48-3) モードへの再開 27 [フェールバック・モード](#page-48-4) 27 サーバ、コンパニオン 命名、[@@hacmpservername 219](#page-240-3) [モード](#page-47-2) 26 再インストール [installhasvss](#page-238-1) スクリプト 217 作成 [プロキシ・データベース](#page-54-0) 33 [サスペンド・モード](#page-48-0) 27 IBM [システムでのシャットダウンしたコンパニオン](#page-117-0) の再起動 96 定義 [229](#page-250-3)

### し

[システム・フェールオーバ](#page-22-2) 1 システム・プロシージャ [フェールオーバによる動作変化](#page-244-1) 223 [プロキシ・データベース、発行](#page-56-1) 35 失敗した prepare failback [からのリカバリ](#page-162-0) 141 [IBM 99](#page-120-1) [Veritas 3.5](#page-218-1) システム 197 手動フェールバック [IBM 95](#page-116-1)

準備 [HP 46](#page-67-2) [IBM 77](#page-98-1) [Windows](#page-221-2) 用 200 条件 [リソース](#page-34-4) 13 [シングルサーバ・モード](#page-47-0) 26 定義 [229](#page-250-4)

# す

数 オープン・データベース、sp\_configure [コマンド](#page-34-5) [13](#page-34-5) [オープン・データベース、条件](#page-34-6) 13 [デバイス、条件](#page-34-7) 13 ユーザ接続、sp\_configure [コマンド](#page-34-8) 13 [ユーザ接続、条件](#page-34-9) 13 [ステーブル・フェールオーバ・モード](#page-46-0) 25 ストアド・プロシージャ [installhasvss](#page-38-0) スクリプト 17 insthasv [スクリプト](#page-38-2) 17 スレッショルド、マスタ・ログに追加 [IBM 81](#page-102-1) Sun Cluster [アクティブ/アクティブ](#page-134-0) 113 Sun Cluster [のアクティブ/パッシブ](#page-176-2) 155 Veritas [システム](#page-201-2) 180

## せ

```
セカンダリ・コンパニオン 14
  定義 229
接続フェールオーバ 1
設定
  Adaptive Server 12
  Sun Cluster アクティブ/アクティブ 114
  Sun のアクティブ/アクティブ 105–143
  Windows での Microsoft Cluster Server (MSCS) 208
  Windows での Microsoft Cluster Server (MSCS) の確認
      209
  Windows のクラスタ アドミニストレータ 206
  Windows 非対称型 204
  アクティブ/パッシブのクライアント 150
  アクティブ/パッシブ、Sun Cluster 150
  高可用性の Sun Cluster アクティブ/パッシブ
      145–172
```
[コンパニオン・サーバ、監査用](#page-43-2) 22 [対称型](#page-40-0) 19[–22,](#page-43-0) [65,](#page-86-0) [92,](#page-113-0) [129](#page-150-0) [パラメータ、監査用](#page-43-1) 22 [非対称型](#page-40-0) 19[–22](#page-43-0) [リソース・グループの手動設定](#page-188-0) 167 [リソース・グループ、手動、](#page-154-1)Sun Cluster 133 設定条件 HP 45 [IBM 76](#page-97-1) 設定パラメータ、確認 [IBM 80](#page-101-0) Sun Cluster [アクティブ/アクティブ](#page-134-4) 113 Sun Cluster [のアクティブ/パッシブ](#page-176-3) 155 Veritas [システム](#page-201-1) 180 [Windows](#page-224-3) 用 203 設定、対称型 Veritas [システム](#page-210-1) 189 [Windows](#page-227-1) 用 206

## た

対称型 設定 [65,](#page-86-0) [92](#page-113-0) [対称型設定](#page-40-1) 19–[22,](#page-43-0) [129](#page-150-0) Veritas [システム](#page-210-0) 189 [Windows](#page-227-1) 用 206 [コンパニオン](#page-42-0) 21 パフォーマンス、[Adaptive Server 22](#page-43-0) 対称型モード add role [コマンド](#page-242-5) 221 alter role [コマンド](#page-242-6) 221 create database コマンド [221](#page-242-2) create role [コマンド](#page-242-7) 221 disk init [コマンド](#page-243-10) 222 disk mirror [コマンド](#page-243-11) 222 disk remirror [コマンド](#page-243-12) 222 disk resize [コマンド](#page-243-13) 222 disk unmirror [コマンド](#page-243-14) 222 drop database [コマンド](#page-243-15) 222 drop role [コマンド](#page-242-8) 221 grant [コマンド](#page-243-16) 222 revoke [コマンド](#page-243-17) 222 shutdown with nowait  $\exists \forall \forall \mathbf{F}$  222 shutdown [コマンド](#page-243-18) 222 定義 [230](#page-251-1) [単一のシステム](#page-37-0) 16

索引

#### ち

[中カッコ](#page-17-2) {}、SQL 文内 xviii, [xx](#page-19-4)

#### て

[ディスク障害とフェールオーバ](#page-38-6) 17 [ディスク・ミラーリングとコンパニオン・クラスタ](#page-38-5) 17 データベース [作成、プロキシ](#page-53-1) 32 [必要なオープン・データベース数](#page-34-6) 13 [プロキシ](#page-52-0) 31–[36](#page-57-1) データベース ID [とフェールオーバ](#page-244-1) 223 [テーブル・ロックとフェールオーバ](#page-244-2) 223 [デバイス、必要数](#page-34-7) 13 [デフォルト・デバイス、新規作成](#page-132-2) 111 [HP 49](#page-70-2) [IBM 81](#page-102-0) Veritas [システム](#page-199-0) 178 [Windows 202](#page-223-3)

### と

[ドメイン](#page-50-0) 29 Windows [での管理アカウント、変更](#page-221-3) 200 [フェールオーバ中のチェック](#page-244-3) 223 トラブルシューティング dbcc ha\_admin [オプション](#page-238-0) 217

## の

[ノード](#page-35-0) 14 定義 [230](#page-251-2) ノードの追加 Sun Cluster [のアクティブ/パッシブ](#page-187-1) 166 [ノーマル・コンパニオン・モード](#page-47-1) 26 IBM [の再開](#page-117-1) 96 Veritas [システムの再開](#page-212-2) 191 定義 [230](#page-251-3) [ノーマル・コンパニオン・モード、](#page-152-3)Sun Cluster アク ティブ/アクティブでの再開 131

#### は

パッケージ HP [システムでの設定](#page-73-0) 52 [制御スクリプト、](#page-79-0)HP システムでの作成 58 パラメータ、設定の確認 [HP 51](#page-72-0) [IBM 80](#page-101-0) Sun Cluster [アクティブ/アクティブ](#page-134-4) 113 Sun Cluster [のアクティブ/パッシブ](#page-176-3) 155 Veritas [システム](#page-201-3) 180 [Windows](#page-224-4) 用 203

## ひ

非高可用性接続 Sun Cluster [のアクティブ/パッシブ](#page-175-1) 154 [非対称型設定](#page-40-0) 19[–22](#page-43-0) [Windows](#page-225-0) 用 204 [コンパニオン](#page-85-0) 64 [コンパニオンの設定](#page-112-1) 91, [127,](#page-148-2) [187](#page-208-0) 説明 [19](#page-40-2) パフォーマンス、[Adaptive Server 20](#page-41-0) 非対称型モード add role [コマンド](#page-242-5) 221 alter role [コマンド](#page-242-6) 221 create database [コマンド](#page-242-9) 221 create role [コマンド](#page-242-7) 221 disk init [コマンド](#page-243-10) 222 disk mirror [コマンド](#page-243-11) 222 disk remirror [コマンド](#page-243-12) 222 disk resize [コマンド](#page-243-13) 222 disk unmirror [コマンド](#page-243-14) 222 drop database [コマンド](#page-243-15) 222 drop role [コマンド](#page-242-8) 221 grant [コマンド](#page-243-16) 222 revoke [コマンド](#page-243-17) 222 shutdown with nowait [コマンド](#page-243-19) 222 shutdown [コマンド](#page-243-18) 222 定義 [230](#page-251-4) [非対称型、定義](#page-251-4) 230

#### ふ

フェールオーバ Adaptive Server interfaces ファイルへのエントリの追 加、Sun [アクティブ/アクティブのフェール](#page-130-0) オーバ中 109 dbcc ha\_admin [オプション](#page-248-0) 227 HP [システムでの設定](#page-72-1) 51 IBM [システムでの管理](#page-115-0) 94 IBM [システムでのログのロケーション](#page-121-1) 100 interfaces [ファイルの](#page-24-1) hafailover ラベル 3 interfaces [ファイルへのエントリの追加、フェール](#page-197-1) オーバ中、Veritas 3.5 システム 176 sql.ini [ファイルへのエントリの追加、](#page-222-1)Windows 201 Sun [アクティブ/アクティブの管理](#page-151-0) 130 [sybsecurity 23](#page-44-0) sysdevices[、マッピング](#page-22-0) 1 Veritas [システムでの管理](#page-211-0) 190 [Windows](#page-225-1) での設定 204 [移行モード](#page-46-0) 25 [一連のステップ](#page-22-4) 1, [9](#page-30-2) [稼働条件](#page-33-0) 12 [監査証跡](#page-45-0) 24 [クライアント接続](#page-24-1) 3 [高可用性](#page-35-2) 14 [コンパニオン・フェールオーバ](#page-22-1) 1 [サーバワイドな変更を行うシステム・プロシージャ](#page-246-0)  $225$ [システム・フェールオーバ](#page-22-2) 1 [システム・プロシージャの動作変化の原因](#page-244-1) 223 [使用するドメイン](#page-50-0) 29 図 [3](#page-24-2) [ステーブル・モード](#page-46-0) 25 [接続フェールオーバ](#page-22-3) 1 [設定に関する注意事項](#page-37-1) 16 説明 1,[9](#page-30-2) 定義 [230](#page-251-5) [ディスク障害](#page-38-6) 17 [ディスク・ミラーリング](#page-38-6) 17 [データ型の設定](#page-39-1) 18 [データベース](#page-244-1) ID 223 [データベース全体の変更を行うシステム・プロシー](#page-247-0) ジャ 226 [テーブル・ロック](#page-244-2) 223 [ドメイン・チェック](#page-244-3) 223 [フェールオーバとともに実行するアプリケーション](#page-34-10) 13

変更、[CTLIB API](#page-236-0) 呼び出し 215 [モード](#page-46-0) 25[–27](#page-48-5) [ユーザのログイン](#page-24-3) 3 フェールオーバのトラブルシューティング IBM システムの [HACMP for AIX 98](#page-119-1) Sun Cluster [アクティブ/アクティブ](#page-162-3) 141 Veritas [クラスタ](#page-217-1) 196 [フェールバック](#page-48-2) 27 do advisory [オプション、実行](#page-26-3) 5 IBM [システムにおける手動での方法](#page-116-1) 95 sp\_companion[、構文](#page-26-2) 5 sp\_companion[、発行](#page-26-2) 5 [アクティブ/パッシブ](#page-171-3) Sun Cluster 150 [実行](#page-26-4) 5 説明 [4,](#page-25-0) [9](#page-30-0) 定義 [230](#page-251-6) [プライマリ・コンパニオン、](#page-151-1)Sun アクティブ/アク ティブ 130 [プライマリ・ノード](#page-115-1) IBM 94 [プライマリ・コンパニオン](#page-35-0) 14 IBM [システムでのモニタ対象リソース](#page-114-1) 93 定義 [230](#page-251-7) [プローブ用のログインの追加](#page-134-2) 113, [156,](#page-177-2) [229](#page-250-6) [プロキシ・データベース](#page-52-0) 31–[36](#page-57-1) sp\_dboption [コマンド](#page-56-0) 35 [サイズ](#page-55-0) 34 作成 [32](#page-53-1) [作成のタイミング](#page-54-0) 33 [システム・プロシージャ、発行](#page-56-1)35 [手動更新](#page-57-0) 36 [使用できないコマンド](#page-55-1) 34 [設定、フェールオーバ](#page-52-1) 31 定義 [230](#page-251-8) [プロパティ、](#page-140-0)SY.ase ファイル 119, [183](#page-204-0)

#### ま

マスタ・ログ、スレッショルドの追加 [IBM 81](#page-102-2) Sun Cluster [アクティブ/アクティブ](#page-134-5) 113 Sun Cluster [のアクティブ/パッシブ](#page-176-2) 155 Veritas [システム](#page-201-2) 180

## も

```
モード
 @@cmpstate、モードの確認 28
 コンパニオン・サーバ 26
 サスペンド 27
 ノーマル・コンパニオン 26
 ノーマル・コンパニオンからサスペンドへの
   再開 27
 フェールバック 27
モニタリング・テーブル、高可用性でのインス
   トール 16
```
#### ゆ

ユーザ [接続、必要数](#page-34-9) 13 [フェールオーバにおけるログイン](#page-24-3) 3 [ユーザの追加](#page-134-2) 113, [156,](#page-177-2) [229](#page-250-0)

## り

リソース・グループ IBM [システムでの](#page-108-1) HACMP による設定 87 [リソース条件](#page-34-4) 13

# ろ

```
ローカル・サーバ、sysservers による追加
 HP 49
 IBM 82
 Sun アクティブ/アクティブ 111
 Veritas システム 179
 Windows 用 202
ログ
 IBM システムでのフェールオーバ・ログのロケー
    ション 100
 Sun Cluster のアクティブ/アクティブでスレッショ
    ルドをマスタ・ログに追加 113
 Sun Cluster のアクティブ/パッシブでスレッショル
    ドをマスタ・ログに追加 155
 Veritas システムでのロケーション 198
 スレッショルドをマスタ・ログに追加、
    Veritas 180
 ロケーション、Sun Cluster のアクティブ/パッシブ
     172
```